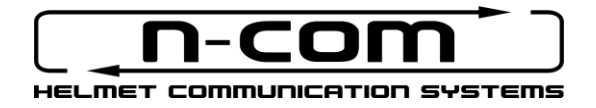

# **M951** RSERIES

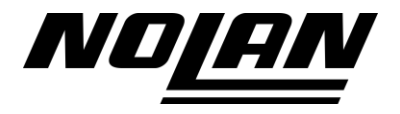

## SICUREZZA E ISTRUZIONI D'USO

Grazie per aver acquistato un prodotto N-Com.

N-Com M951 è stato costruito utilizzando le più moderne tecnologie e i migliori materiali. I lunghi test e lo sviluppo meticoloso del sistema hanno consentito di raggiungere la più elevata qualità audio.

Leggere attentamente le istruzioni d'uso prima di utilizzare il prodotto.

Per maggiori informazioni su M951, per visualizzare i video tutorial e installare l'ultima versione Firmware disponibile, visita il sito [www.nolan-helmets.com](http://www.nolan-helmets.com/)

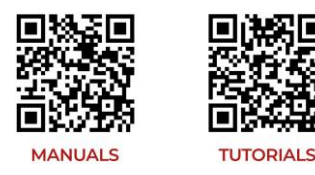

Il marchio denominativo Bluetooth® e i relativi loghi sono di proprietà di Bluetooth SIG, Inc. L'uso di tali marchi da parte di N-Com è concesso in licenza. Altri marchi di fabbrica e nomi commerciali appartengono ai rispettivi proprietari.

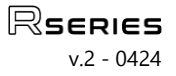

### Sommario

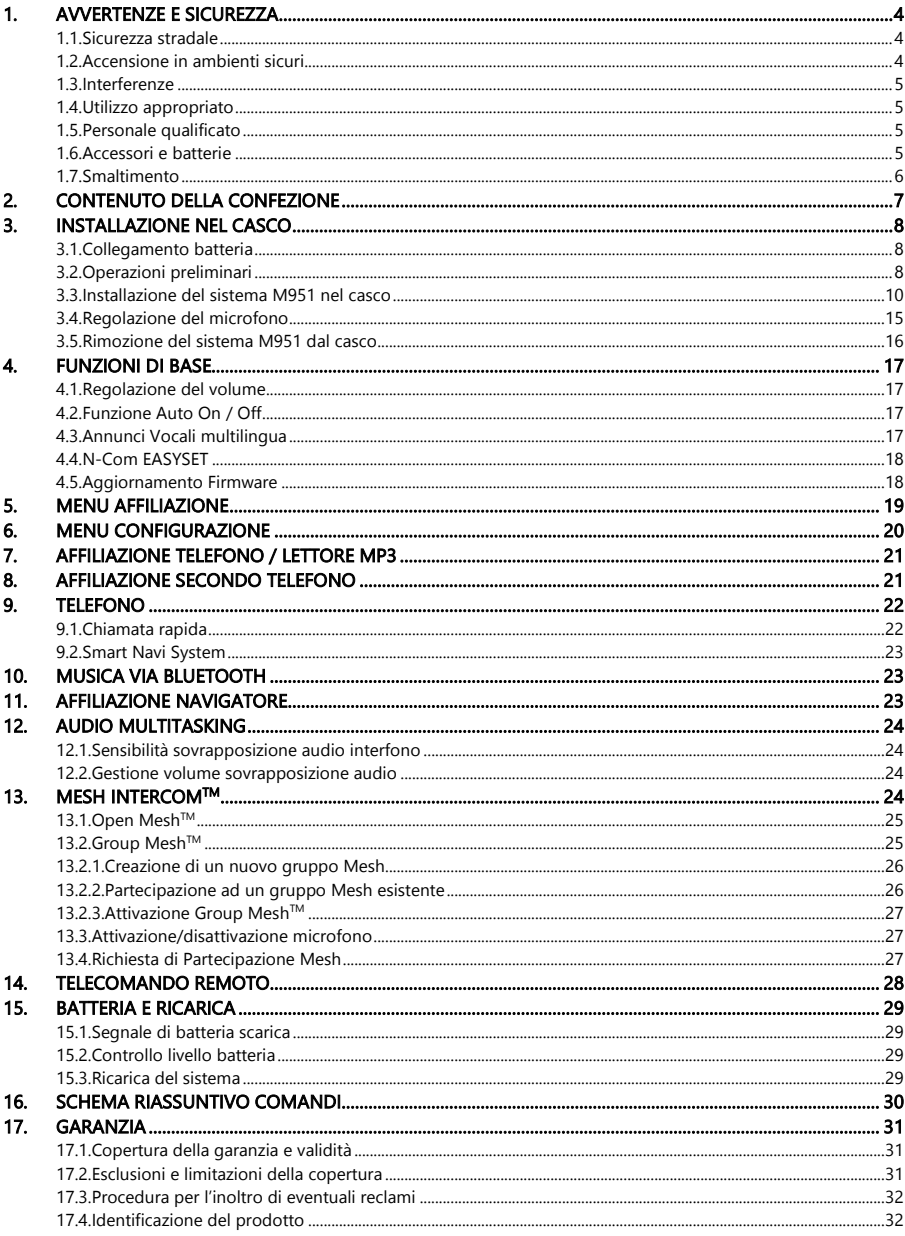

### <span id="page-3-0"></span>1. AVVERTENZE E SICUREZZA

Prodotto conforme alla Direttiva 2014/53/EU (RED). Dichiarazione di conformità completa scaricabile su [www.nolan-helmets.com](http://www.nolan-helmets.com/)

Questo dispositivo può essere utilizzato in almeno uno Stato Membro senza violare i requisiti applicabili sull'uso dello spettro radio.

- Portata radio-frequenza: 2402 2480MHz (Bluetooth) / 2410 2475MHz (MESH)
- Potenza di emissione (E.I.R.P.) per Bluetooth: 6 dBm (Nominale)
- Potenza di emissione (E.I.R.P.) per MESH: 12 dBm (Nominale)

### Leggere attentamente il presente libretto di istruzioni. Il mancato rispetto delle norme di seguito riportate può dare origine a situazioni pericolose.

Attenzione: il prodotto non può essere utilizzato in competizioni ufficiali e non ufficiali, motodromi, circuiti, piste e simili.

- Attenzione: l'installazione del sistema N-Com comporta un incremento di peso di circa 100-120g che si aggiunge al peso del casco e degli altri accessori.
- Avvertenza: le parti elettroniche del sistema N-Com interne al casco non sono impermeabili. Evitare quindi che si bagni l'interno del casco, compresa l'imbottitura di confort, per non rischiare di danneggiare il sistema. Qualora dell'acqua filtrasse all'interno del casco, rimuovere la cuffia di confort del casco e lasciare asciugare all'aria.

### <span id="page-3-1"></span>1.1. Sicurezza stradale

Rispettate tutte le leggi in vigore che regolano la circolazione stradale. Durante la guida, le mani devono essere impegnate nella conduzione del veicolo. Ogni operazione da svolgere sul sistema N-Com deve essere fatta a veicolo fermo. In particolare:

- Predisporre il telefono per la risposta automatica (vedere istruzioni relative al telefono per effettuare questa predisposizione).
- Qualora il telefono non fosse provvisto di questa funzione, prima di rispondere ad una chiamata in arrivo fermare il veicolo in un luogo appropriato rispettando le regole del codice della strada, quindi rispondere alla chiamata.
- Non effettuare chiamate durante la guida. Fermate il veicolo in un luogo sicuro rispettando il codice della strada, quindi effettuare una chiamata.
- Regolare il volume in modo che non possa arrecare disturbo o distrazione durante la guida e allo stesso tempo permetta di poter percepire nitidamente i rumori esterni.
- Non agite sul telefono cellulare o su altri dispositivi collegati a N-Com durante la guida.
- Il rispetto del codice della strada e le manovre necessarie a condurre la motocicletta hanno priorità assoluta.

### <span id="page-3-2"></span>1.2. Accensione in ambienti sicuri

- Per l'uso di N-Com rispettate tutte le restrizioni e le indicazioni relative all'uso di telefoni cellulari.
- Non accendere il telefono cellulare o il sistema N-Com quando ne è vietato l'uso o quando l'apparecchio può causare interferenze o situazioni di pericolo.
- Spegnere durante il rifornimento di carburante. Non usare il sistema N-Com nelle stazioni di servizio. Non usare il dispositivo in prossimità di combustibili o prodotti chimici.
- Spegnere in prossimità di materiali esplosivi.

### <span id="page-4-0"></span>1.3. Interferenze

Tutti i telefoni ed i dispositivi con trasmissione di segnali senza fili sono soggetti a interferenze che possono influire sulle prestazioni dell'apparecchio ad essi collegato. Tali interferenze non sono da addebitarsi ad un difetto del sistema N-Com.

### <span id="page-4-1"></span>1.4. Utilizzo appropriato

Usare il dispositivo solo nella posizione normale, come descritto nella documentazione relativa al prodotto. Non tentare di smontare, manomettere, modificare alcuna parte del sistema N-Com.

Attenzione: regolare il volume del sistema N-Com e delle sorgenti audio ad esso collegate prima di utilizzare il sistema su strada.

Attenzione: l'utilizzo di un volume troppo elevato potrebbe provocare danni all'udito.

- Attenzione: una non corretta installazione del sistema nel casco potrebbe modificare le caratteristiche aerodinamiche e di sicurezza del casco stesso creando condizioni pericolose. Installare il sistema N-Com secondo quanto descritto nella documentazione di prodotto. In caso di dubbio rivolgersi al proprio rivenditore N-Com.
- Attenzione: l'ascolto di altri apparecchi non deve influire sulla guida del veicolo, che ha priorità assoluta. Effettuare tutte le manovre sugli apparecchi elettronici e sul sistema N-Com a veicolo fermo, rispettando il Codice della Strada.

### <span id="page-4-2"></span>1.5. Personale qualificato

Soltanto personale qualificato può eseguire interventi di assistenza tecnica su questo prodotto. In caso di mal funzionamento rivolgetevi sempre al vostro rivenditore di fiducia. Il casco è un prodotto di sicurezza, la manomissione del casco e/o del sistema elettronico al suo interno, oltre a far decadere la garanzia del prodotto, può essere pericolosa.

### <span id="page-4-3"></span>1.6. Accessori e batterie

- Usare esclusivamente tipi di batterie, caricabatteria e accessori approvati da Nolangroup per il proprio modello di dispositivo.
- L'uso di tipi diversi da quelli indicati potrebbe risultare pericoloso e fa decadere qualsiasi garanzia.
- Per la disponibilità degli accessori approvati, rivolgersi al proprio rivenditore.
- Quando si scollega il cavo di alimentazione di un qualsiasi accessorio o il caricabatteria, afferrare e tirare la spina e non il cavo.
- Non utilizzare le batterie per scopi diversi da quelli prescritti.
- Non utilizzare mai caricabatteria o batterie che risultino danneggiati.
- Non mettere in cortocircuito la batteria.
- Tenere la batteria a una temperatura compresa tra +10°C / +45°C (in carica): -10°C / +55°C (in uso).
- Pericolo di incendio o esplosione: non gettare le batterie nel fuoco e non esporle ad alte temperature.
- Non gettare le batterie nei rifiuti domestici. Smaltire le batterie rispettando le normative locali.
- Non indossare il casco durante la carica della batteria.
- Il casco non deve mai essere lasciato a portata di mano di bambini non sorvegliati, per evitare che l'eventuale accesso alle batterie di alimentazione possa provocare gravi danni alla loro salute.

### <span id="page-5-0"></span>1.7. Smaltimento

Fare riferimento al presente libretto di istruzioni e a quelli relativi alle altre parti del sistema N-Com per rimuovere il sistema dal casco. Una volta rimosso il sistema smaltire seguendo le seguenti indicazioni:

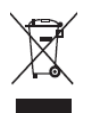

IT

- La presenza di un contenitore mobile barrato segnala che all'interno dell'Unione Europea il prodotto è soggetto a raccolta speciale alla fine del ciclo di vita.
- Non smaltire questi prodotti nei rifiuti urbani indifferenziati.
- Il corretto smaltimento delle apparecchiature obsolete contribuisce a prevenire possibili conseguenze negative sulla salute umana e sull'ambiente.
- All'interno dell'Unione Europea, il rivenditore, al momento della fornitura della nuova apparecchiatura, assicura il ritiro gratuito dell'apparecchiatura usata purché equivalente in ragione di uno contro uno.
- Per informazioni più dettagliate sullo smaltimento delle apparecchiature obsolete, contattare il Comune, il servizio di smaltimento rifiuti o il negozio in cui è stato acquistato il prodotto.

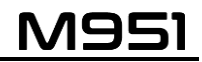

### <span id="page-6-0"></span>2. CONTENUTO DELLA CONFEZIONE

Nella confezione N-Com M951 sono presenti:

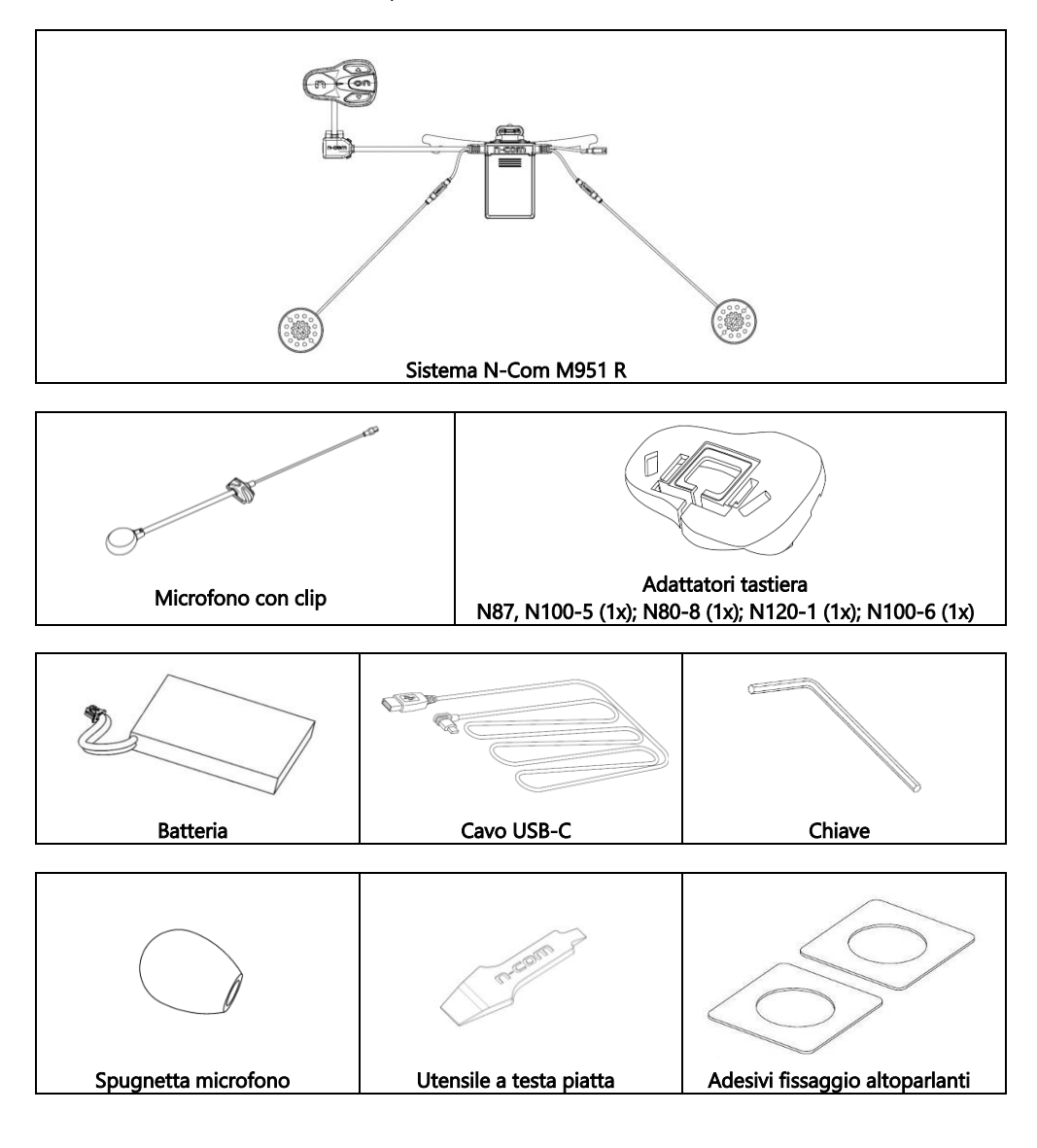

# IT

### <span id="page-7-0"></span>3. INSTALLAZIONE NEL CASCO

Importante: prima di installare il sistema N-Com, si consiglia di trascrivere il codice identificativo prodotto applicato sullo stesso (vedi cap. 17.4).

Il video di installazione è visibile sul sito [www.nolan-helmets.com](http://www.nolan-helmets.com/) / sezione Supporto.

### <span id="page-7-1"></span>3.1. Collegamento batteria

- Aprire l'e-box (Fig. 1).
- Collegare il connettore della batteria alla controparte (Fig. 2), facendo attenzione al corretto verso di inserimento. Se necessario, utilizzare l'utensile a testa piatta (fornito in dotazione) per inserire completamente il connettore batteria nella controparte.
- Richiudere l'e-box (Fig. 3).

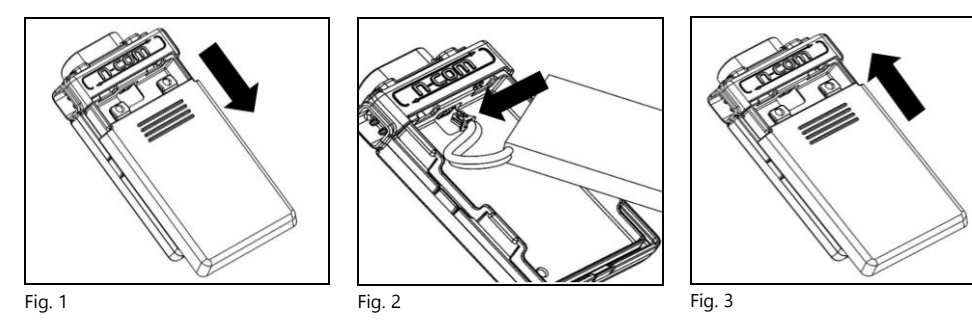

### <span id="page-7-2"></span>3.2. Operazioni preliminari

- Prima di installare il sistema M951 nel casco, verificare la corretta accensione del sistema. Premere e tenere premuto il tasto "ON" per circa 2 secondi, sino all'accensione del LED blu sulla tastiera e al tono in cuffia. Procedere con l'installazione.
- Rimuovere i guanciali di conforto (vedi istruzioni casco).
- Rimuovere la vite della guarnizione di bordo del casco utilizzando l'apposita chiave (Fig. 4).
- Nota per i caschi N120-1 e N100-6: oltre alla vite presente sul retro del bordo calotta, per rimuovere la guarnizione di bordo del casco, è necessario svitare anche le viti presenti sul lato sinistro e sul lato destro della guarnizione di bordo. Per fare ciò, è necessario rimuovere i tappini presenti sul lato sinistro e destro della guarnizione di bordo, usando l'utensile a testa piatta in dotazione (Fig. 4C). Conservare il tappino destro, perché dovrà essere riposizionato al termine dell'installazione.
- Rimuovere completamente la guarnizione di bordo come illustrato in Fig. 4, rimuovendo così anche l'imbottitura di conforto.
- Rimuovere i tappini "N-Com" posti sulla guarnizione di bordo calotta in zona posteriore e sul lato sinistro del casco.

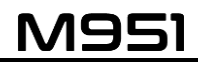

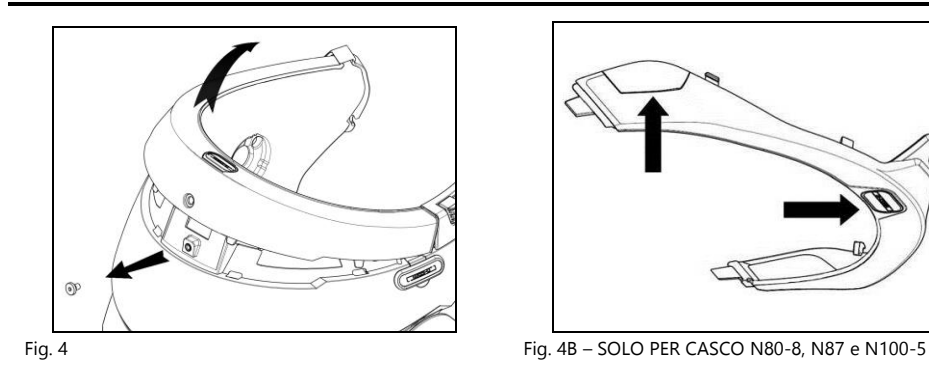

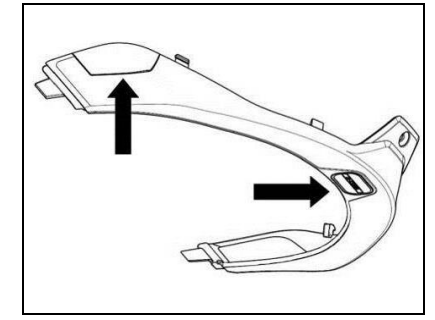

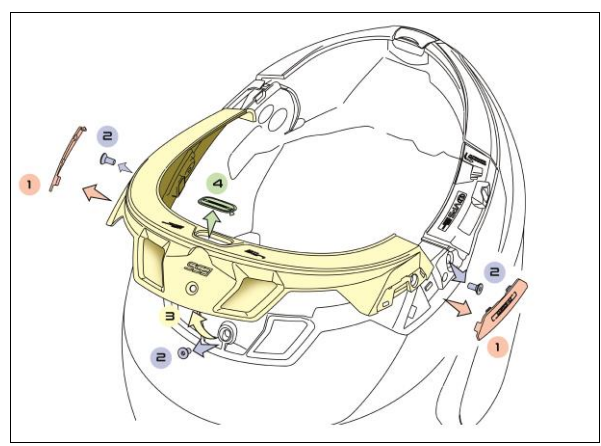

Fig. 4C – SOLO PER CASCO N100-6, N120-1

 Prima di installare il sistema N-Com, rimuovere i riempitivi in materiale espanso, se presenti (fare riferimento al manuale di istruzioni del proprio casco).

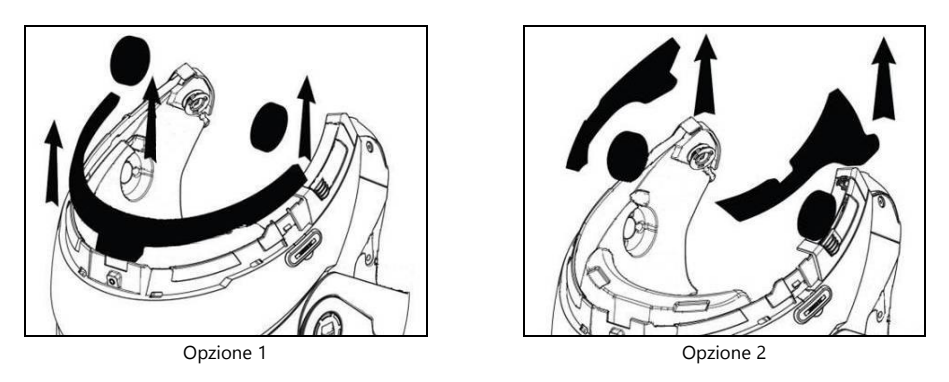

Nota: conservare i riempitivi casco e i tappini qualora si volesse utilizzare il casco senza sistema N-Com installato.

### <span id="page-9-0"></span>3.3. Installazione del sistema M951 nel casco

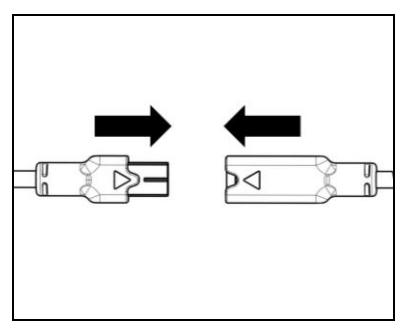

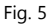

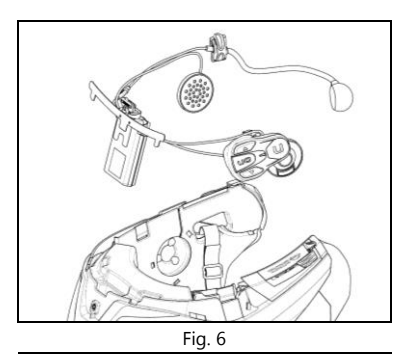

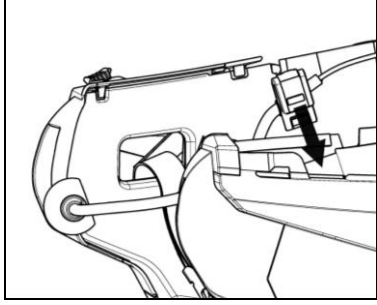

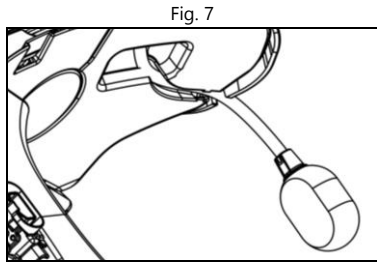

Fig. 8

 Collegare il connettore del microfono (colore blu) alla controparte, seguendo la direzione delle frecce (Fig. 5).

NOTA: E' possibile regolare la posizione del microfono. Per le modalità di regolazione, vedere cap. 3.4.

- Inserire il sistema nell'apposita sede sul retro del casco, spingendolo fino in fondo alla scanalatura (Fig. 6).
- Ripiegare l'antenna all'interno della calotta.

### NOTA: per il posizionamento dei cablaggi e del microfono nel casco N100-5, N100-6 e N120-1 seguire le istruzioni nel box dedicato.

- Sistemare il cavo all'interno del casco e far scattare la clip di fissaggio destra nell'apposita sede (Fig. 7).
- Posizionare il microfono nell'apposita sede sul lato destro del casco, inserendo il braccetto del microfono nella scanalatura presente sul telaietto di aggancio mentoniera (Fig. 8).

Attenzione: controllare che il lato del supporto microfono con la scritta "n" sia rivolto verso l'interno del casco.

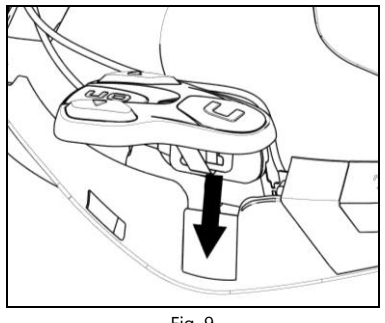

Fig. 9

### Aprire il tappo in gomma del sistema M951.

Rimontare la guarnizione di bordo fissandola con l'apposita vite.

### NOTA: per il posizionamento della tastiera nei caschi N87, N80-8, N100-5, N100-6 e N120-1 seguire le istruzioni nel box dedicato.

- Sistemare il cavo all'interno del casco e far scattare la clip di fissaggio sinistra nell'apposita sede.
- Agganciare la tastiera al casco facendo scattare gli appositi ganci.

# IT

### SOLO PER CASCO N100-5, N100-6 e N120-1 – posizionamento dei cablaggi e del microfono

### Posizionamento del cablaggio destro e del microfono:

- Sollevare il rivestimento plastico del guanciale (Fig. 10).
- Inserire il microfono all'interno dell'asola (Fig. 11) e posizionarlo nell'apposita sede, inserendo il braccetto del microfono nella scanalatura presente sul telaietto di aggancio mentoniera (Fig. 12).

Attenzione: controllare che il lato del supporto microfono con la scritta "n" sia rivolto verso l'interno del casco.

- Sistemare il cavo all'interno del casco e posizionare la clip di fissaggio Destra nell'apposita sede (Fig. 13).
- Riposizionare il rivestimento plastico del guanciale, sistemandolo dietro i due gancetti di fermo (Fig. 14).

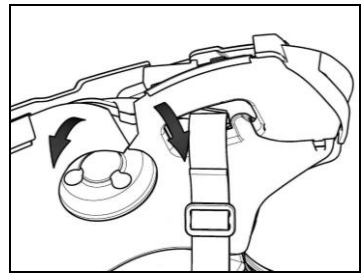

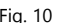

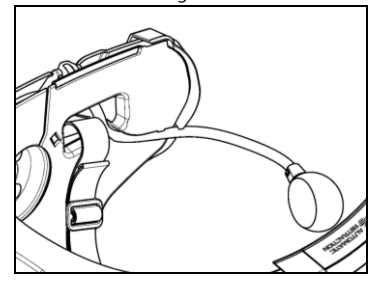

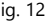

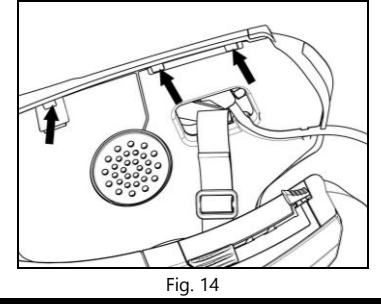

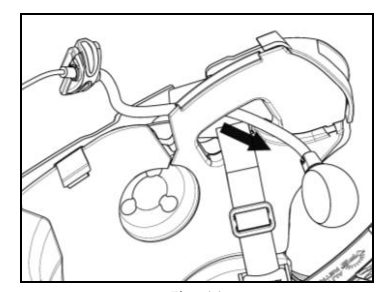

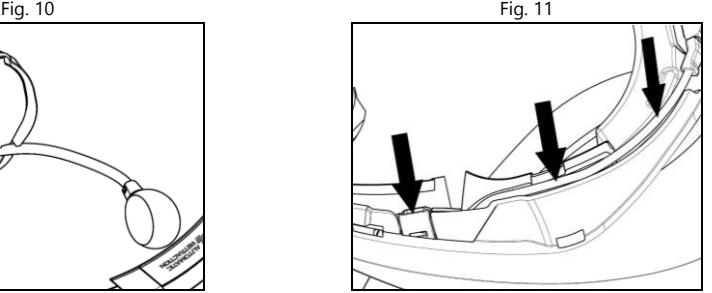

Fig. 12 Fig. 13

### SOLO PER CASCO N100-5, N100-6 e N120-1 – posizionamento dei cablaggi e del microfono

### Posizionamento del cablaggio sinistro:

- Sollevare il rivestimento plastico del guanciale (Fig. 15).
- Sistemare il cavo all'interno del casco e posizionare la clip di fissaggio Sinistra nell'apposita sede (Fig. 16).
- Riposizionare il rivestimento plastico del guanciale, sistemandolo dietro i due gancetti di fermo (Fig. 17).

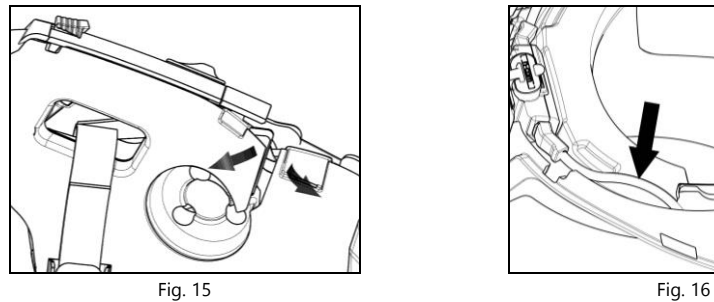

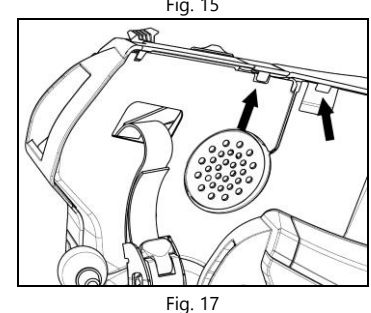

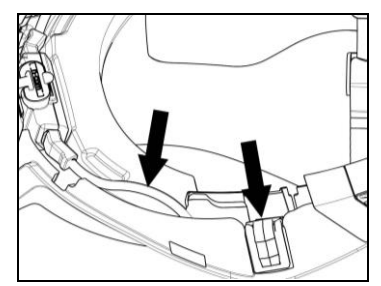

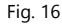

### SOLO PER CASCHI N120-1, N100-6, N100-5, N80-8, N87 - posizionamento della tastiera

Importante: l'installazione della tastiera sui caschi N120-1, N100-6, N100-5, N80-8, N87 richiede l'uso dell'accessorio "ADATTATORE TASTIERA" incluso nella confezione.

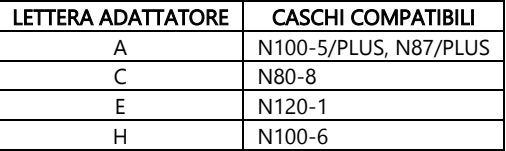

- Inserire nel cavo della tastiera il supporto specifico per il proprio casco (Fig. 18).
- Ruotare il supporto tastiera in modo da posizionarlo come in Fig. 19 e agganciarlo alla tastiera.
- Sistemare il cavo all'interno del casco e far scattare la clip di fissaggio sinistra nell'apposita sede (Fig. 20).
- Aprire il tappo in gomma del sistema M951.
- Rimontare la guarnizione di bordo fissandola con l'apposita vite. Nota per i caschi N120-1 e N100-6: riavvitare tutte e tre le viti e riagganciare il tappino sul lato destro della guarnizione di bordo calotta.
- Agganciare la tastiera al casco facendo scattare gli appositi ganci (Fig. 21).
- Il corretto posizionamento della tastiera è mostrato in Fig. 22, 23.

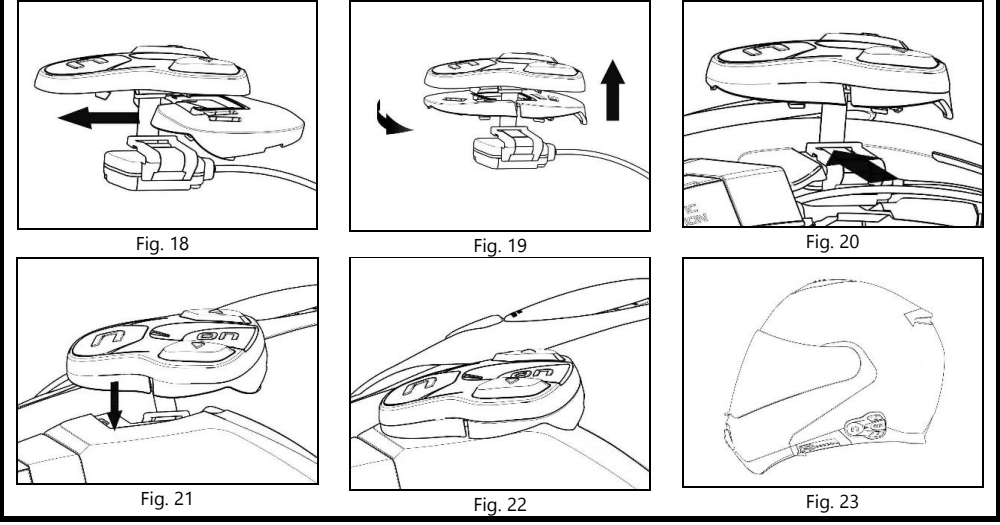

- Posizionare gli altoparlanti destro e sinistro nelle sedi ricavate nei guanciali in polistirolo. Se necessario, ruotare leggermente gli altoparlanti nella loro sede. Se necessario, fissarli utilizzando gli adesivi forniti in dotazione.
- Rimontare l'imbottitura di conforto.

IT

### <span id="page-14-0"></span>3.4. Regolazione del microfono

Il sistema M951 consente di regolare la posizione del microfono al fine di agevolarne il posizionamento nei diversi modelli di casco. Procedere come segue:

- Aprire la clip posizionata sull'asta del microfono, facendo leva come indicato in Fig. 24. Se necessario, utilizzare l'utensile a testa piatta (fornito in dotazione) per facilitare l'apertura.
- Regolare il microfono (Fig. 25).
- Chiudere la clip (Fig. 26).

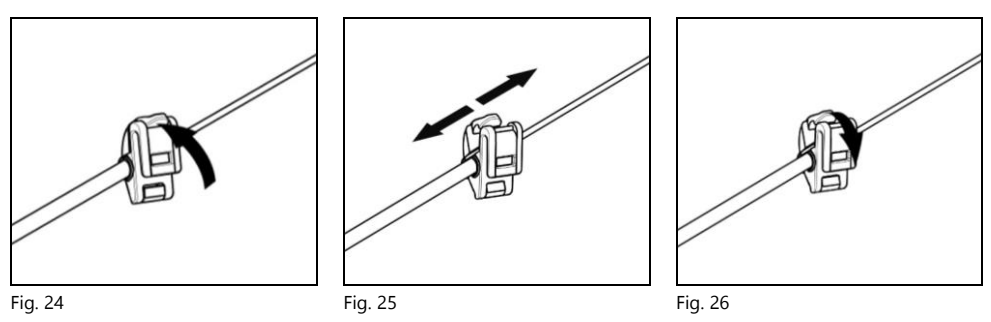

Per garantire una buona qualità di trasmissione della voce, si consiglia di posizionare la spugnetta microfono entro il lato della bocca.

### <span id="page-15-0"></span>3.5. Rimozione del sistema M951 dal casco

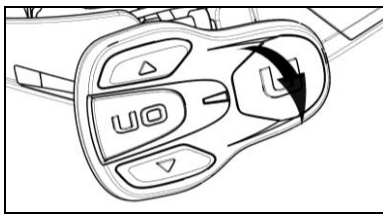

Fig. 27

Per rimuovere il sistema M951 dal casco, procedere come segue:

- Rimuovere i guanciali di conforto e la guarnizione di bordo calotta.
- Rimuovere la tastiera dalla calotta, facendo leva verso come indicato in Fig. 27.

### SOLO PER CASCHI N87, N80-8, N100-5, N100-6 E N120-1 – rimozione della tastiera

- Rimuovere la tastiera dalla calotta, facendo leva come indicato in Fig. 28.
- Ruotare la tastiera in senso antiorario (Fig. 29).
- Rimuovere i guanciali di conforto e la guarnizione di bordo calotta.

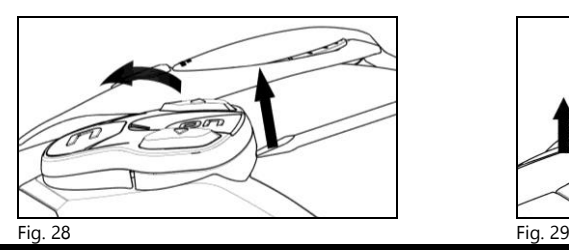

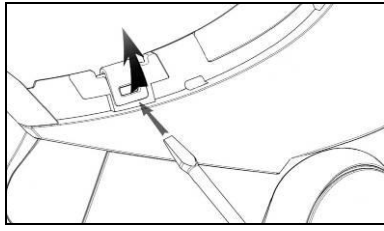

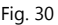

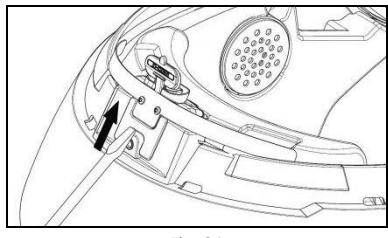

Fig. 31

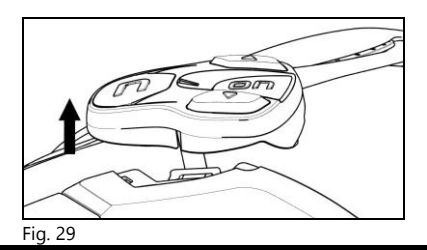

 Sganciare le clip destra e sinistra dalla calotta, facendo leva verso l'alto con un cacciavite a testa piatta (o simile) come indicato in figura 30.

 Rimuovere completamente il sistema M951 dal casco aiutandosi con un cacciavite a testa piatta (o simile) e re-installare i guanciali e la guarnizione di bordo.

### <span id="page-16-0"></span>4. FUNZIONI DI BASE

Importante: PRIMA di utilizzare per la prima volta il dispositivo N-Com caricare completamente la batteria per almeno 10 ore. Per ottenere le migliori prestazioni dalla batteria è consigliabile, per le prime ricariche, effettuare cicli di ricarica completi. Successivamente è possibile ricaricare la batteria anche per periodi più brevi. Quando possibile, è meglio effettuare il ciclo di ricarica completo.

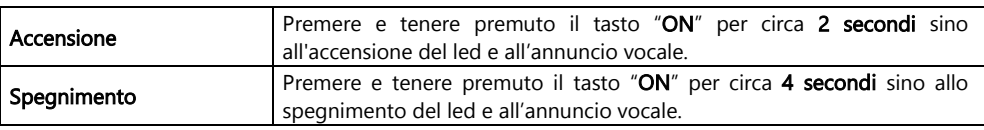

### <span id="page-16-1"></span>4.1. Regolazione del volume

Premendo il tasto " $\rightarrow$ " o il tasto " $\rightarrow$ " è possibile regolare facilmente il volume. Quando il volume raggiunge il livello massimo o minimo, viene emesso un segnale acustico.

È possibile modificare alcuni parametri del volume tramite App per smartphone N-Com EASYSET o programma per computer N-Com EASYSET (cap. 4.4).

Nota: il livello di volume impostato durante il viaggio non viene memorizzato allo spegnimento del sistema. Ad ogni accensione del sistema N-Com, l'audio riprende al livello di volume impostato di default.

### <span id="page-16-2"></span>4.2. Funzione Auto On / Off

Se il casco resta immobile per più di 120 secondi, il sistema M951 entra in modalità "deep sleep" (addormentamento). Il sistema si riattiva completamente appena viene rilevato un movimento del casco. Se il sistema si trova in modalità "deep sleep" per più di 3 giorni, si spegne completamente. Per riaccenderlo sarà necessario premere il tasto di accensione.

La funzione "Auto On / Off", di default, risulta abilitata sul dispositivo. È possibile abilitare / disabilitare la funzione tramite il Menù Configurazione (cap. 6).

### <span id="page-16-3"></span>4.3. Annunci Vocali multilingua

Il sistema N-Com è dotato di annunci vocali che forniscono indicazioni sul sistema e sulle funzioni attivate o disattivate. La lingua predefinita è l'inglese.

Per cambiare la lingua è possibile procedere come segue:

### Dal Menu Configurazione

- Accedere al Menu Configurazione: partendo da sistema N-Com acceso, premere contemporaneamente i tasti " $\triangle$ " e " $\triangledown$ " per 4 secondi, fino all'accensione del LED rosso.

- Premere il tasto "  $\rightarrow$  " fino alla modalità "Lingua".

- Premere il tasto "ON" di conferma per accedere all'elenco delle lingue disponibili.

- Premere i tasti " $\rightarrow$ " e " $\rightarrow$ " per navigare tra le diverse lingue. Quando si raggiunge la lingua desiderata, premere il tasto "ON" per confermare la scelta. Un annuncio vocale nella lingua selezionata confermerà l'avvenuta selezione.

# IT

### Dalla App per smartphone N-Com EASYSET

- Accedere al menu Impostazioni Base e, alla voce "LINGUA", selezionare dal menu a tendina la lingua scelta.

### Dal programma per computer N-Com EASYSET

- Collegare il sistema N-Com al programma N-Com EASYSET.

- Accedere al menu Impostazioni e, alla voce "LINGUA", selezionare dal menu a tendina la lingua scelta.

Lingue disponibili: inglese, italiano, francese, tedesco, spagnolo, olandese, polacco, sloveno.

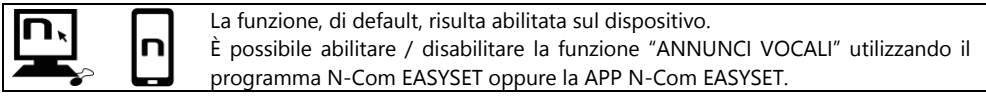

### <span id="page-17-0"></span>4.4. N-Com EASYSET

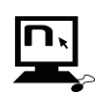

"N-Com EASYSET" è il programma che consente di gestire e configurare il sistema N-Com. Il programma è scaricabile dal sito internet [www.nolan-helmets.com](http://www.nolan-helmets.com/) alla sezione "Supporto"/"Download". Le funzioni gestibili anche da N-Com EASYSET sono di seguito indicate con l'icona specifica.

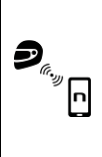

Il sistema N-Com può essere gestito dalla App dedicata "N-Com EASYSET", che consente di configurare il sistema N-Com direttamente dallo Smartphone.

La App N-Com EASYSET è scaricabile gratuitamente da Google Play o Apple Store.

Per maggiori dettagli, visita il sit[o www.nolan-helmets.com.](http://www.nolan-helmets.com/)

Le funzioni gestibili anche dalla App N-Com EASYSET sono di seguito indicate con l'icona specifica.

### <span id="page-17-1"></span>4.5. Aggiornamento Firmware

Gli aggiornamenti firmware del sistema N-Com possono essere eseguiti tramite il programma per computer N-Com EASYSET o la App per smartphone N-Com EASYSET.

### Dal programma per computer N-Com EASYSET

- Scaricare il programma N-Com EASYSET dal sito N-Com sezione "Supporto"/"Download"/"Software".
- Collegare il sistema N-Com al computer e aprire il programma N-Com EASYSET.
- Seguire le indicazioni fino a quando il programma riconosce il sistema N-Com.
- Nella schermata "AGGIORNAMENTO FIRMWARE" selezionare dal menù a tendina la lingua desiderata.
- Premere il tasto "SCARICA" e salvare il file nell computer.
- Premere il tasto "AGGIORNA" e attendere la fine dell'aggiornamento firmware.

### Dalla App per smartphone N-Com EASYSET

- Scaricare e installare la App N-Com EASYSET da Google Play o Apple Store
- Affiliare e collegare il telefono al sistema N-Com (cap. 7)
- All'apertura, la App riconosce la versione firmware installata sul sistema N-Com. Se è disponibile un aggiornamento, seguire le indicazioni fornite dalla App

Le note di rilascio dell'ultima versione Firmware sono disponibili sul sito [www.nolan-helmets.com](http://www.nolan-helmets.com/) sezione "Supporto"/"Download"/"Software".

### <span id="page-18-0"></span>5. MENU AFFILIAZIONE

In questa modalità vengono effettuate tutte le affiliazioni Bluetooth e Mesh.

Per accedere alla modalità Affiliazione, partendo da sistema N-Com spento, premere e mantenere premuto il tasto "ON" per 4 secondi, fino all'accensione del LED rosso.

All'interno del menu "Affiliazione", premere i tasti " $\blacktriangle$ " e " $\blacktriangledown$ " per navigare tra le diverse voci del menu.

Le voci del menu "Affiliazione" sono le seguenti:

- A. **Affiliazione telefono** (cap. 7)
- B. Accoppiamento Group MeshTM (cap. 13.2.1)
- C. Affiliazione secondo telefono (cap. 8)
- D. Affiliazione GPS (cap. 11)
- E. Affiliazione telecomando (cap. 14)
- F. Eliminare Group MeshTM

Per eliminare tutte le affiliazioni Group Mesh™ presenti nella memoria del dispositivo, premere il tasto "  $\sim$  " o "  $\sim$  " fino a quando viene emesso l'annuncio vocale "Eliminare Group Mesh". Premere il tasto "ON" di conferma per cancellare tutti i dispositivi Mesh in memoria.

### G. Eliminare accoppiamenti Bluetooth

Per eliminare tutte le affiliazioni Bluetooth presenti nella memoria del dispositivo, premere il tasto "  $\blacktriangle$ " o " $\blacktriangledown$ " fino a quando viene emesso l'annuncio vocale "**Eliminare accoppiamenti Bluetooth**". Premere il tasto "ON" di conferma per cancellare tutti i dispositivi Bluetooth in memoria.

### H. Uscire dalla configurazione

Per uscire dal menu "Affiliazione" premere il tasto " $\rightarrow$ " o " $\rightarrow$ " fino a quando viene emesso l'annuncio vocale "Uscita dalla configurazione".

Premere il tasto "ON" di conferma per uscire dal menu "Affiliazione".

Se entro 15 secondi non viene premuto alcun tasto, il dispositivo esce automaticamente dal menu "Affiliazione".

# IT

### <span id="page-19-0"></span>6. MENU CONFIGURAZIONE

In questa modalità vengono effettuate tutte le impostazioni del sistema N-Com.

Per accedere al Menù Configurazione, partendo da sistema N-Com acceso, premere contemporaneamente i tasti " $\blacktriangle$ " e " $\blacktriangledown$ " per 4 secondi, fino all'accensione del LED rosso.

All'interno del menu "Configurazione", premere i tasti "▲" e "▼" per navigare tra le diverse voci del menu. Nelle voci segnalate con "\*" è possibile abilitare / disabilitare la funzionalità premendo il tasto "ON" di conferma.

Le voci del menu "Configurazione" sono le seguenti:

### A. Chiamata rapida (cap. 9.1)

Per salvare i numeri di chiamata rapida, fare riferimento al capitolo 9.1 del manuale.

B. Auto On / Off\* (cap. 4.2)

### C. Aumento del volume medio\*

Abilitando "Aumento del volume medio" (Audio Boost), tutte le sorgenti audio all'interno del dispositivo verranno riprodotte con un volume più elevato e potenzialmente meno limpido. Premere il tasto "ON" di conferma per abilitare / disabilitare la funzione, che di default non risulta abilitata sul dispositivo.

### D. Lingua

Per cambiare la lingua degli annunci vocali del sistema, fare riferimento al capitolo 4.3 del manuale.

### E. Reset\*

Per ripristinare le impostazioni di fabbrica del dispositivo, premere il tasto " $\rightarrow$ " o " $\rightarrow$ " fino a quando viene emesso l'annuncio vocale "Reset di fabbrica". Premere il tasto "ON" di conferma per ripristinare tutte le impostazioni di fabbrica del dispositivo e cancellare tutte le affiliazioni Bluetooth e Mesh precedentemente eseguite. Il sistema si spegnerà automaticamente.

### F. Uscire dalla configurazione\*

Per uscire dal menu "Configurazione" premere il tasto " $\rightarrow$ " o " $\rightarrow$ " fino a quando viene emesso l'annuncio vocale "Uscita dalla configurazione".

Premere il tasto "ON" di conferma per uscire dal menu "Configurazione".

Se entro 15 secondi non viene premuto alcun tasto, il dispositivo esce automaticamente dal menu "Configurazione".

### <span id="page-20-0"></span>7. AFFILIAZIONE TELEFONO / LETTORE MP3

- Verificare che M951 sia spento.
- Portare il sistema in "Affiliazione": premere e mantenere premuto il tasto "ON" per 4 secondi, fino all'accensione del LED rosso.
- · Premere il pulsante " ▲ " fino alla modalità "Affiliazione telefono".
- Attivare sul telefono la ricerca di dispositivi Bluetooth.
- Selezionare dalla lista il sistema N-Com. Se viene richiesta una password, inserire il codice 0000 (quattro zeri).
- Dopo alcuni secondi la connessione tra i due dispositivi viene attivata.

Nota: L'affiliazione viene memorizzata dal casco e dal telefono e non viene persa al loro spegnimento. Questa procedura va quindi effettuata una sola volta.

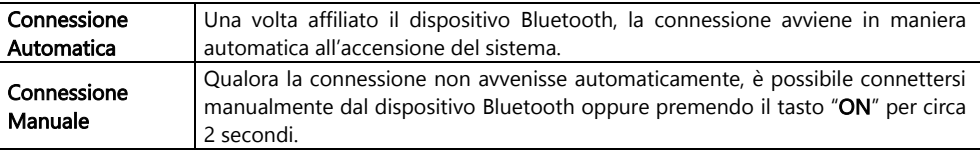

### <span id="page-20-1"></span>8. AFFILIAZIONE SECONDO TELEFONO

Il sistema M951 è in grado di collegarsi contemporaneamente a due telefoni Bluetooth. Il secondo telefono (dispositivo secondario) potrà ricevere chiamate, ma non effettuarle.

Per affiliare il secondo telefono Bluetooth (dispositivo secondario):

- Verificare che M951 sia spento.
- Portare il sistema in "Affiliazione": premere e mantenere premuto il tasto "ON" per 4 secondi, fino all'accensione del LED rosso.
- · Premere il pulsante " ▲ " fino all'annuncio vocale "Affiliazione secondo telefono".
- Attivare sul telefono la ricerca di dispositivi Bluetooth.
- Selezionare dalla lista il sistema N-Com. Se viene richiesta una password, inserire il codice 0000 (quattro zeri).
- Dopo alcuni secondi la connessione tra i due dispositivi viene attivata.

Una volta affiliato il dispositivo Bluetooth, la connessione avviene in maniera automatica all'accensione del sistema.

Nota: L'affiliazione viene memorizzata dal casco e dal telefono e non viene persa al loro spegnimento. Questa procedura va quindi effettuata una sola volta.

### <span id="page-21-0"></span>9. TELEFONO

Per affiliare un telefono cellulare al sistema M951 seguire la procedura illustrata al cap. 7.

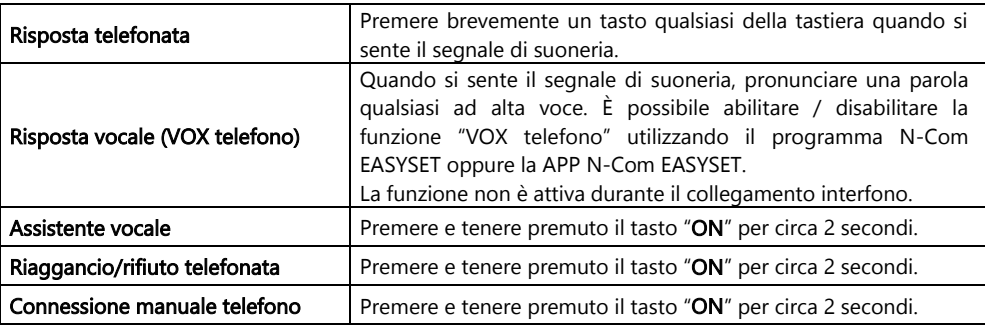

### <span id="page-21-1"></span>9.1. Chiamata rapida

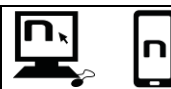

Utilizzando il programma N-Com EASYSET o la App N-Com EASYSET è possibile salvare 3 numeri preferiti che potranno essere chiamati con il menu "Chiamata Rapida".

### Memorizzazione numeri di Chiamata Rapida

Per assegnare uno o più numeri di chiamata rapida:

- Accedere al Menu Configurazione: partendo da sistema N-Com acceso, premere contemporaneamente i tasti " $\blacktriangle$ " e " $\blacktriangledown$ " per 4 secondi, fino all'accensione del LED rosso.
- Premere il tasto " 
n " o " v " fino a quando viene emesso il comando vocale "Chiamata rapida".
- Premere il pulsante di conferma "ON". L'annuncio vocale "Chiamata rapida 1" e "Telefono connesso" verrà emesso.
- Premere i tasti " $\blacktriangle$ " o " $\blacktriangledown$ " per selezionare il numero di composizione rapida che si vuole assegnare. La posizione di memoria viene confermata dall'annuncio vocale "Chiamata rapida 1" / "Chiamata rapida 2" / "Chiamata rapida 3".
- Sul proprio telefono cellulare (affiliato e connesso al sistema N-Com), chiamare il numero di telefono che si intende assegnare alla posizione di chiamata rapida scelta. La chiamata viene interrotta prima di essere inoltrata, e il numero scelto sarà salvato, con l'apposito annuncio vocale di conferma ("Salvare Chiamata Rapida 1" / "Salvare Chiamata Rapida 2" / "Salvare chiamata Rapida 3").

### Utilizzo dei numeri in memoria

Per entrare nel menu "Chiamata rapida", premere contemporaneamente i tasti "ON" e "n" ("Chiamata Rapida") e poi utilizzare i tasti " $\triangle$ " e " $\triangledown$ " per navigare nelle voci del menu.

Premere quindi il pulsante "ON" per confermare la selezione di una delle voci proposte in sequenza:

- Richiama Ultimo Numero
- Chiamata Rapida 1
- Chiamata Rapida 2
- Chiamata Rapida 3
- **Esci**

Se si desidera abbandonare il menu "Chiamata Rapida", premere i tasti " $\rightarrow$ " e " $\rightarrow$ " fino a quando viene emesso il comando "*Esci*" e premere "ON" per confermare.

Nota: Se entro 15 secondi non viene premuto alcun pulsante, si abbandona il menu "Chiamata Rapida".

### <span id="page-22-0"></span>9.2. Smart Navi System

La funzione "SMART NAVI SYSTEM" consente di ascoltare le indicazioni di navigazione provenienti dallo smartphone anche durante la conversazione Open MeshTM e Group MeshTM.

### <span id="page-22-1"></span>10. MUSICA VIA BLUETOOTH

Per affiliare lo smartphone o il lettore Mp3 al sistema M951 seguire la procedura illustrata al cap. 7.

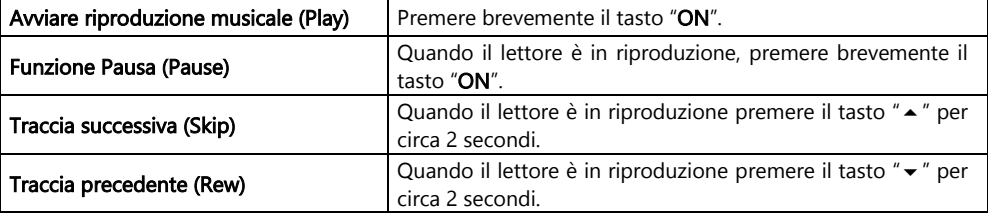

### <span id="page-22-2"></span>11. AFFILIAZIONE NAVIGATORE

Il sistema M951 è compatibile con i più diffusi navigatori satellitari per moto. Per l'elenco dei modelli compatibili e maggiori dettagli, visita il sito [www.nolan-helmets.com.](http://www.nolan-helmets.com/) 

- Verificare che M951 sia spento.
- Portare il sistema in "Menù Affiliazione": premere e mantenere premuto il tasto "ON" per 4 secondi, fino all'accensione del LED rosso.
- · Premere il pulsante " ▲ " fino all'annuncio vocale " Affiliazione GPS".
- Attivare sul navigatore la ricerca di dispositivi Bluetooth.
- Selezionare dalla lista il sistema N-Com. Se viene richiesta una password, inserire il codice 0000 (quattro zeri).
- Dopo alcuni secondi la connessione tra i due dispositivi viene attivata.
- Nota: L'affiliazione viene memorizzata dal casco e dal navigatore e non viene persa al loro spegnimento. Questa procedura va quindi effettuata una sola volta. Una volta affiliato il dispositivo Bluetooth, la connessione avviene in maniera automatica all'accensione del sistema.
- Nota: Se il navigatore satellitare non è dotato di profilo audio A2DP (audio alta qualità) oppure tale funzione risulta disabilitata, la comunicazione Mesh viene automaticamente interrotta ad ogni indicazione del navigatore e ripristinata al termine della stessa.

Invece, quando sul navigatore satellitare è attivo il profilo audio A2DP, la funzione Audio Multitasking, di cui è dotato M951, è in grado di sovrapporre l'audio delle istruzioni GPS all'audio della comunicazione Mesh. Per maggiori informazioni sulla funzione Audio Multitasking, fare riferimento al capitolo 12 "Audio Multitasking".

### <span id="page-23-0"></span>12. AUDIO MULTITASKING

IT

La funzione Audio Multitasking consente di ascoltare, durante una conversazione Mesh, l'audio A2DP (audio alta qualità) proveniente da diverse sorgenti esterne come, ad esempio, la musica o qualsiasi audio multimediale proveniente dallo smartphone oppure l'audio delle istruzioni GPS provenienti da un navigatore satellitare dotato di trasmissione audio A2DP.

Quando è in corso una conversazione Mesh, l'audio proveniente dalla sorgente esterna viene riprodotto in sottofondo a volume ridotto per tornare al volume normale quando termina la conversazione Mesh.

La funzione Audio Multitasking è sempre attiva e può essere configurata attraverso le impostazioni di "Sensibilità sovrapposizione audio interfono" e "Gestione volume sovrapposizione audio", utilizzando il programma N-Com EASYSET oppure la APP N-Com EASYSET.

### <span id="page-23-1"></span>12.1. Sensibilità sovrapposizione audio interfono

È possibile regolare la sensibilità della conversazione Mesh per attivare la modalità audio in sottofondo. Livello 1 indica la sensibilità più bassa e livello 5 la sensibilità più alta.

Nota: la funzione è preimpostata a livello 3.

Nota: se la voce non è più alta della sensibilità del livello selezionato, l'audio proveniente dalla sorgente esterna non sarà ridotto.

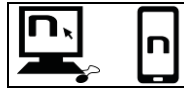

È possibile regolare la funzione "Sensibilità sovrapposizione audio interfono" utilizzando il programma N-Com EASYSET oppure la APP N-Com EASYSET.

### <span id="page-23-2"></span>12.2. Gestione volume sovrapposizione audio

Se Gestione volume sovrapposizione audio è abilitata, l'audio proveniente dalla sorgente esterna verrà riprodotto costantemente in sottofondo a volume ridotto, anche quando termina la conversazione Mesh.

Nota: la funzione, di default, risulta disabilitata sul dispositivo.

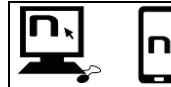

È possibile abilitare / disabilitare la funzione "Gestione volume sovrapposizione audio" utilizzando il programma N-Com EASYSET oppure la APP N-Com **FASYSFT** 

### <span id="page-23-3"></span>13. MESH INTERCOMTM

Il sistema N-Com M951 consente il collegamento interfono via Mesh con altri sistemi N-Com M951 e anche con sistemi di altre marche, dotati di tecnologia Mesh sviluppata da Sena.

La tecnologia Mesh permette di stabilire una conversazione in un gruppo aperto (Open Mesh $^{TM}$ ), fino ad un numero potenzialmente illimitato di utenti, oppure in un gruppo privato (Group Mesh™), fino a 24 utenti.

Quando viene avviata la conversazione Mesh tra i vari utenti, viene stabilita una rete dinamica di connessioni. Questa rete è in grado di ottimizzare la propria organizzazione in base alle condizioni di utilizzo e alle distanze reciproche tra i partecipanti. In questo modo, la qualità e la stabilità della

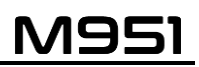

conversazione ne risulteranno ottimizzate. Di conseguenza, se un utente si allontanerà dal gruppo o disabiliterà la propria Mesh, la comunicazione non verrà interrotta per tutti gli altri utenti.

Nota: i sistemi M951 sono compatibili per la comunicazione Mesh Intercom™ esclusivamente con altri sistemi dotati di tecnologia Mesh sviluppata da Sena. Pertanto, M951 non è compatibile con sistemi dotati di interfono via Bluetooth di marca N-Com (tra cui N-Com B902, B802, B602 e precedenti) e di altra marca.

### <span id="page-24-0"></span>13.1. Open Mesh™

Open MeshTM è una funzione interfono di gruppo aperta, che non richiede alcuna procedura di affiliazione o di pre-raggruppamento. L'utente può scegliere uno dei nove canali a disposizione e comunicare liberamente con tutti gli utenti presenti nello stesso canale.

In modalità Open Mesh™, M951 può collegarsi con un numero virtualmente illimitato di utenti in ciascun canale.

Nota: un massimo di sei utenti possono parlare contemporaneamente. Il resto degli utenti parteciperà alla conversazione in modalità di solo ascolto.

Per attivare Open Mesh<sup>TM</sup>, premere il tasto "n" due volte. Il sistema N-Com emetterà l'annuncio vocale di attivazione e successivamente il numero dell'ultimo canale Open Mesh™ utilizzato. Quando Open Mesh<sup>™</sup> è attivo, è possibile muoversi in uno dei nove canali disponibili.

Nota: per partecipare alla conversazione Open Mesh<sup>TM</sup>, è necessario che tutti gli utenti eseguano il comando di attivazione sul proprio sistema.

Nota: è necessario che tutti gli utenti con cui si vuole comunicare siano sintonizzati sullo stesso canale Open Mesh<sup>™</sup>.

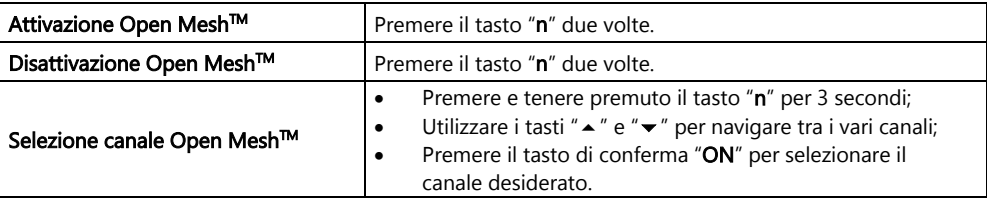

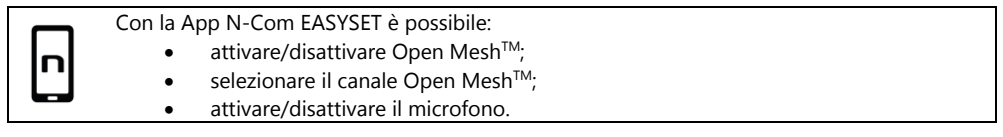

### <span id="page-24-1"></span>13.2. Group Mesh<sup>™</sup>

Group MeshTM è una funzione interfono di gruppo chiusa, nella quale gli utenti posso comunicare privatamente dopo aver eseguito un pre-raggruppamento.

È possibile creare un gruppo Mesh privato, entrare a far parte di un gruppo già esistente oppure includere nuovi utenti in un gruppo di cui già si fa parte.

Il gruppo Mesh può raggiungere un massimo di 24 partecipanti.

Nota: un massimo di sei utenti possono parlare contemporaneamente. Il resto degli utenti parteciperà alla conversazione in modalità di solo ascolto.

### <span id="page-25-0"></span>13.2.1. Creazione di un nuovo gruppo Mesh

IT

Per effettuare una conversazione privata attraverso la funzione Group Mesh™, è necessario esequire la procedura di creazione del gruppo Mesh.

Il gruppo Mesh viene dapprima creato da due utenti dotati di M951 e successivamente, eventuali utenti aggiuntivi possono aggiungersi al gruppo Mesh seguendo la procedura indicata nella sezione "Partecipazione ad un gruppo Mesh esistente" (cap. 13.2.2).

La creazione del gruppo Mesh può essere compiuta in diversi modi: partendo da sistemi spenti oppure partendo da sistemi accesi.

### Creazione Group MeshTM partendo da sistemi spenti:

- Verificare che i sistemi siano spenti.
- Portare i sistemi in menù "Affiliazione": premere e mantenere premuto il tasto "ON" per 4 secondi, fino all'accensione del LED rosso e all'annuncio vocale "*Menu Affiliazione*".
- Su entrambi i sistemi, premere il pulsante " $\rightarrow$ " fino alla modalità "Accoppiamento Group Mesh™".
- Dopo qualche secondo i sistemi si riconoscono e viene attivata la comunicazione Group MeshTM.

### Creazione Group MeshTM partendo da sistemi accesi:

- Verificare che i sistemi siano accesi.
- **•** Portare i sistemi in modalità "Accoppiamento Group Mesh $\mathbb{M}$ ": premere e mantenere premuto il tasto "n" per 5 secondi, fino all'annuncio vocale "Accoppiamento Group Mesh™".
- Dopo qualche secondo i sistemi si riconoscono e viene attivata la comunicazione Group MeshTM.

Nota: è possibile interrompere la fase di "Accoppiamento Group Mesh™" premendo il tasto "n".

In entrambe le procedure descritte sopra, la connessione tra i due sistemi viene automaticamente attivata al termine della procedura di affiliazione.

### <span id="page-25-1"></span>13.2.2. Partecipazione ad un gruppo Mesh esistente

È possibile partecipare ad un gruppo Mesh esistente o includere altri utenti in un gruppo di cui si fa già parte.

Per fare ciò, uno degli utenti appartenenti al gruppo Mesh esistente e il nuovo utente devono seguire una delle due procedure descritte nella sezione 13.2.1.

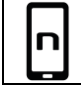

È possibile creare un gruppo Mesh o partecipare ad un gruppo già esistente utilizzando la APP N-Com EASYSET.

### <span id="page-26-0"></span>13.2.3. Attivazione Group Mesh™

Dopo aver realizzato o partecipato ad un gruppo Mesh, è possibile attivare Group Mesh™ premendo brevemente il tasto "n". Il sistema N-Com emetterà l'annuncio vocale di attivazione.

Nota: per partecipare alla conversazione Group Mesh™, è necessario che tutti gli utenti eseguano il comando di attivazione sul proprio sistema.

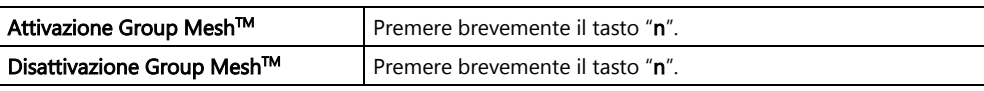

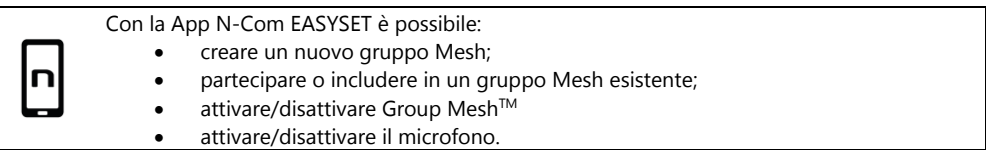

### <span id="page-26-1"></span>13.3. Attivazione/disattivazione microfono

Sia in modalità Open Mesh™ che in modalità Group Mesh™, è possibile attivare/disattivare il proprio microfono per partecipare attivamente alla conversazione o in modalità di solo ascolto.

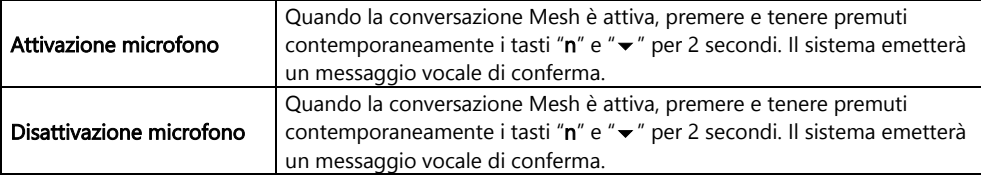

### <span id="page-26-2"></span>13.4. Richiesta di Partecipazione Mesh

Quando la funzione Partecipazione Mesh è abilitata, è possibile inviare o ricevere messaggi di richiesta di Partecipazione Mesh ad eventuali altri utenti nelle vicinanze (distanza massima 100m).

Per inviare una richiesta di partecipazione Mesh, è necessario che l'utente sia in modalità Open Mesh<sup>™</sup> oppure Group Mesh<sup>™</sup>.

Premere 3 volte il tasto "n" per inviare la richiesta. Il sistema emetterà un messaggio vocale di conferma.

I sistemi degli utenti nelle vicinanze, se accesi e con la funzione abilitata, riprodurranno un messaggio di richiesta di partecipazione Mesh. Dopo aver ricevuto la notifica, gli utenti potranno attivare Open Mesh™ o Group Mesh<sup>™</sup> come descritto nei precedenti capitoli.

Nota: la funzione, di default, risulta disabilitata sul dispositivo.

Nota: se la funzione Partecipazione Mesh è disabilitata, non è possibile inviare o ricevere messaggi di richiesta di Partecipazione Mesh.

Nota: è possibile inviare richieste di Partecipazione Mesh ad altri sistemi N-Com M951 e sistemi di altra marca basati su tecnologia Mesh di Sena, su cui sia presente e attivata la funzione Partecipazione Mesh.

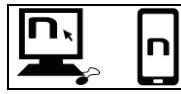

È possibile abilitare / disabilitare la funzione "Partecipazione Mesh" utilizzando il programma N-Com EASYSET oppure la APP N-Com EASYSET.

### <span id="page-27-0"></span>14. TELECOMANDO REMOTO

IT

È possibile controllare il dispositivo M951 utilizzando un telecomando remoto (venduto separatamente), evitando così di dover staccare le mani dal manubrio per utilizzare la tastiera.

Il sistema N-Com è compatibile con RC4 Remote Control di SENA. La corrispondenza tasti è la seguente:

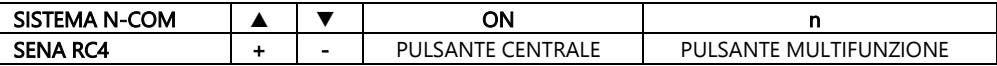

Per affiliare il sistema N-Com a RC4 Remote Control procedere come segue:

- Verificare che RC4 sia spento.
- Portare RC4 in modalità affiliazione: premere e tenere premuto per circa 8 secondi il tasto "+".
- Verificare che M951 sia spento.
- Portare il sistema M951 in "Menu Affiliazione": premere e mantenere premuto il tasto "ON" per 4 secondi, fino all'accensione del LED rosso e all'annuncio vocale "Menu Affiliazione".
- Premere il pulsante "  $\blacktriangle$ " fino all'annuncio vocale "Affiliazione telecomando".
- Premere il pulsante "ON" sulla tastiera del sistema N-Com.
- Dopo alcuni secondi la connessione tra i due dispositivi è confermata dall'annuncio vocale "Controllo in remoto collegato".

Nota: L'affiliazione viene memorizzata dal casco e dal telecomando e non viene persa al loro spegnimento. Questa procedura va quindi effettuata una sola volta.

### <span id="page-28-0"></span>15. BATTERIA E RICARICA

### <span id="page-28-1"></span>15.1. Segnale di batteria scarica

Il sistema, durante il suo funzionamento, segnala con un annuncio vocale all'utente quando la batteria è quasi scarica. Dal primo annuncio si ha un'autonomia di 1 ora circa. L'avviso viene ripetuto ogni 10 minuti.

### <span id="page-28-2"></span>15.2. Controllo livello batteria

### Indicatore LED

In fase di accensione dell'interfono, il LED blu lampeggia rapidamente indicando il livello batteria.

- 4 lampeggi = Alto,  $70 \sim 100\%$
- 3 lampeggi = Medio,  $30 \sim 70\%$
- 2 lampeggi = Basso,  $0 \sim 30\%$

### <span id="page-28-3"></span>15.3. Ricarica del sistema

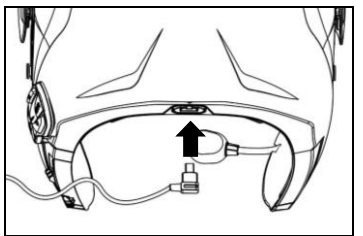

Per la ricarica, collegare il sistema ad un caricabatteria o ad una presa USB alimentata, utilizzando il cavo USB/USB-C fornito in dotazione.

Fig. 35

Il funzionamento della carica avverrà in questo modo:

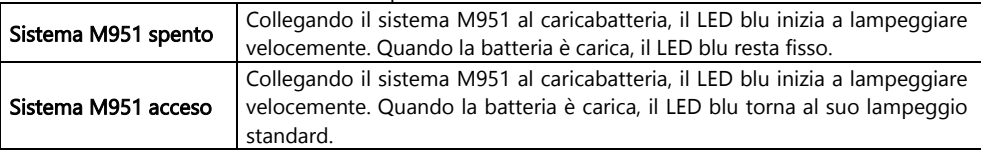

Nota: Nel caso in cui si preveda di non utilizzare il sistema N-Com per un lungo periodo di tempo, è necessario ricaricare completamente il dispositivo prima di lasciarlo inutilizzato.

- Nota: Nel caso di lungo periodo di inutilizzo, effettuare almeno un ciclo di ricarica completo del dispositivo ogni 6 mesi per evitare il possibile danneggiamento della batteria.
- Nota: Nel caso in cui il sistema N-Com venga lasciato per un periodo superiore ai 6 mesi senza essere mai ricaricato, il dispositivo potrebbe non accendersi: in questo caso, ricaricare il sistema N-Com per almeno 24 ore (anche se il led blu di segnalazione non lampeggia) e successivamente provare ad accendere il dispositivo.

### <span id="page-29-0"></span>16. SCHEMA RIASSUNTIVO COMANDI

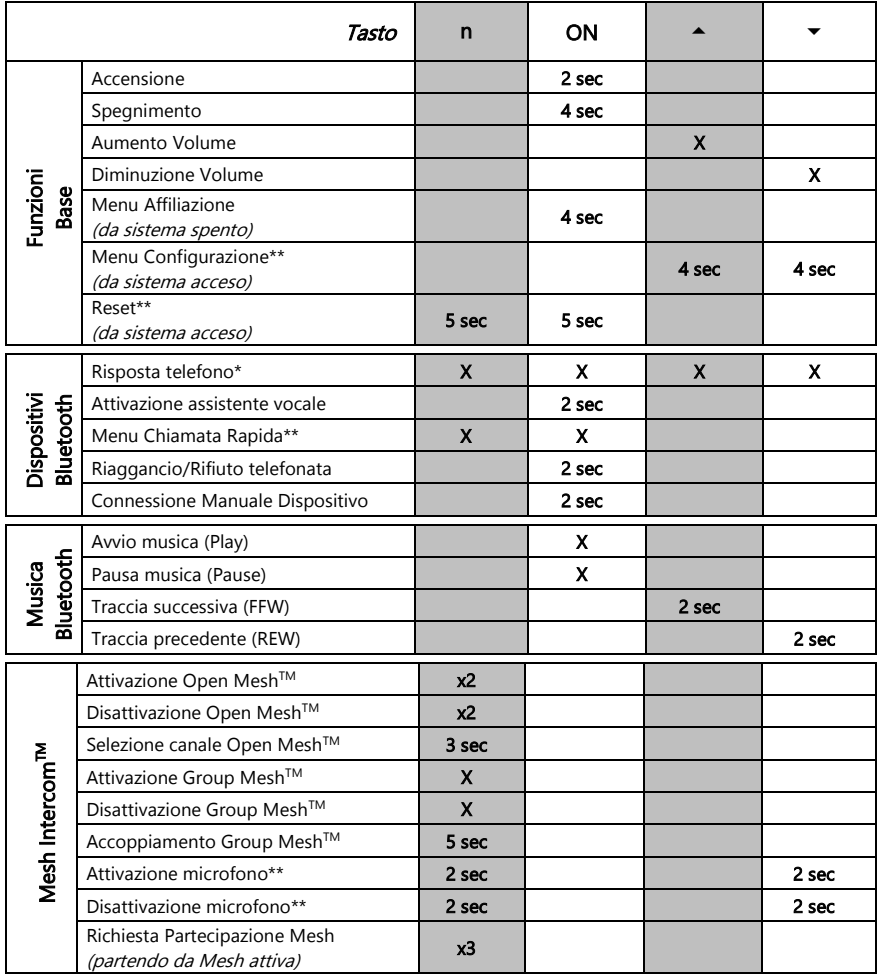

\*Premere un tasto qualsiasi della tastiera N-Com. \*\*Premere contemporaneamente i tasti.

### <span id="page-30-0"></span>17. GARANZIA

Con questo CERTIFICATO DI GARANZIA, Nolangroup garantisce all'acquirente che il prodotto, all'atto dell'acquisto, è esente da difetti di materiali e fabbricazione.

### La invitiamo a:

- Leggere le avvertenze per la sicurezza e il corretto uso.
- Prendere visione dei termini e delle condizioni della garanzia.
- Conservare la ricevuta di acquisto originale. È necessario esibirla in caso di riparazioni in garanzia. In questi casi il prodotto va fatto pervenire al rivenditore presso il quale è stato effettuato l'acquisto.

### <span id="page-30-1"></span>17.1. Copertura della garanzia e validità

Se un qualsiasi difetto coperto da questo certificato di garanzia viene rilevato entro il periodo previsto nell'elenco riportato sul sito web (Supporto / Manuali Istruzione) a seconda del Paese in cui è stato acquistato (farà fede la data d'acquisto riportata sullo scontrino fiscale), Nolangroup provvederà, attraverso la propria rete distributiva e dopo verifica del difetto, a riparare o a sostituire il prodotto difettoso. Nolangroup fornirà tutto il materiale e il lavoro ragionevolmente necessario per porre rimedio al difetto segnalato, ad eccezione che il danno sia causato da una delle voci elencate nel successivo paragrafo "Esclusioni e limitazioni della copertura".

### <span id="page-30-2"></span>17.2. Esclusioni e limitazioni della copertura

Questa garanzia copre solo i difetti di materiali e fabbricazione.

Nolangroup non può essere ritenuta responsabile per difetti del prodotto attribuibili in tutto o in parte a qualsiasi altra causa, incluso, ma non limitatamente a:

- Difetti o danni risultanti dall'utilizzo del Prodotto in condizioni diverse da quelle abituali.
- Danni causati da uso improprio e non conforme al normale funzionamento secondo quanto indicato nelle istruzioni per l'uso e la manutenzione del prodotto fornite da Nolangroup.
- Incuria e normale usura delle parti interne ed esterne.
- Ogni danno derivante da un incidente.
- Ogni modifica o manomissione apportati al casco o al sistema N-Com dall'utente o da terzi.
- Uso di accessori incompatibili non approvati da Nolangroup per il modello di dispositivo N-Com acquistato.
- Parti di consumo considerate soggette ad usura o logorio quali ad esempio la batteria ricaricabile ed i cavi di collegamento tra i sistemi N-Com ed altri dispositivi.
- Il corretto funzionamento della combinazione prodotto/periferica, quando il prodotto è utilizzato insieme ad accessori o attrezzature per cui Nolangroup non ha verificato la compatibilità.
- Tutte le particolari situazioni specifiche e soggettive che si dovessero presentare nell'utilizzo dinamico del casco, come, a titolo esemplificativo, problemi di comfort durante la guida o fruscii e sibili aerodinamici.

Nolangroup non potrà in alcun caso essere ritenuta responsabile per danni accidentali o consequenziali (incluso, senza limitazione alcuna, lesioni a persona o persone) risultanti dal mancato adempimento degli obblighi derivanti da questa garanzia riguardante i prodotti Nolangroup.

# IT

### <span id="page-31-0"></span>17.3. Procedura per l'inoltro di eventuali reclami

Per inoltrare qualsiasi reclamo coperto da questa garanzia, l'acquirente deve notificare direttamente al rivenditore presso cui il sistema N-Com è stato acquistato il presunto difetto riscontrato, presentando contemporaneamente il prodotto oggetto del reclamo e copia dello lo scontrino fiscale.

PRIMA DI RIVOLGERSI AL RIVENDITORE, LE CONSIGLIAMO DI LEGGERE ATTENTAMENTE LE ISTRUZIONI PER L'USO ALLEGATE AL PRODOTTO.

LA VALIDITA' DELLA GARANZIA È EFFICACE ESCLUSIVAMENTE DALLA DATA D'ACQUISTO SINO AL PERIODO PREVISTO PER IL PAESE D'ACQUISTO - vedasi elenco riportato sul sito web (Supporto / Manuali Istruzione).

La prestazione eseguita in garanzia non prolunga il periodo della garanzia stessa. Pertanto, in caso di sostituzione del prodotto o di un suo componente, sul prodotto o sul singolo componente fornito in sostituzione non decorre un nuovo periodo di garanzia, ma si deve tener conto della data di acquisto del prodotto originario.

Unicamente per riparazioni o sostituzioni delle componenti elettroniche, qualora Nolangroup proceda alla riparazione o alla sostituzione del prodotto, detto prodotto godrà di un periodo di garanzia pari alla parte residua della garanzia originale oppure di novanta (90) giorni dalla data di riparazione (si considera il periodo più lungo).

La riparazione o la sostituzione potranno essere effettuate anche tramite componenti rigenerati con funzionalità equivalenti. Le parti o i componenti sostituiti diventeranno di proprietà di Nolangroup.

NOLANGROUP SI RISERVA IN QUALSIASI MOMENTO DI MODIFICARE SENZA PREAVVISO CARATTERISTICHE FUNZIONALITA', COMPATIBILITA', SOFTWARE.

La presente garanzia non influisce sui diritti legali del cliente sotto la giurisdizione nazionale vigente e sui diritti del consumatore nei confronti del rivenditore sanciti dal contratto di acquisto/vendita.

### <span id="page-31-1"></span>17.4. Identificazione del prodotto

I prodotti N-Com sono identificati attraverso un codice che permette la tracciabilità e l'identificazione del prodotto.

Il codice identificativo (S/N) è riportato sull'etichetta adesiva applicata sul sistema N-Com.

### FOR USA AND CANADA MARKET ONLY: SPECIAL WARNING Certification and Safety Approvals FCC Compliance Statement

This device complies with part 15 of the FCC rules. Operation is subject to the following two conditions:

- 1. This device may not cause harmful interference, and
- 2. This device must accept any interference received, including interference that may cause undesired operation.

This equipment has been tested and found to comply with the limits for a Class B digital device pursuant to part 15 of the FCC rules. These limits are designed to provide reasonable protection against harmful interference in a residential installation. This equipment generates, uses and can radiate radio frequency energy and, if not installed and used in accordance with the instructions, may cause harmful interference to radio communications. However, there is no guarantee that interference will not occur in a particular installation. If this equipment does cause harmful interference to radio or television reception, which can be determined by tuming the equipment on and off, the user is encouraged to try to correct the interference by one or more of the following measures:

- Reorient or relocate the receiving antennae
- Increase the separation between the equipment and the receiver
- Connect the equipment into an outlet on a circuit different from that to which the receiver is connected
- Consult the dealer or an experienced radio/TV technician for help.

### FCC RF Exposure Statement

This equipment complies with FCC radiation exposure limits set forth for an uncontrolled environment. End users must follow the specific operating instructions for satisfying RF exposure compliance. The antenna used for this transmitter must not transmit simultaneously with any other antenna or transmitter, except in accordance with FCC multi-transmitter product procedures.

When equipped, the distance between antenna and one's head surface is 30.63mm.

### **FCC Caution**

Any changes or modifications to the equipment not expressly approved by the party responsible for compliance could void user's authority to operate the equipment.

### POUR LE MARCHE US ET CANADIEN UNIQUEMENT: MISE EN GARDE SPECIALE Certification et homologation de sécurite Déclaration de conformité FCC

Cet appareil est en conformité avec la partie 15 des règles de la FCC. Son fonctionnement est soumis aux deux conditions suivantes:

- 1. Cet appareil ne doit pas créer d'interférences prejudiciables et
- 2. Cet appareil doit accepter toutes les interférences reçues, y compris celles qui pourraient entraver son bon fonctionnement.

Cet équipement a été testé et jugé conforme aux limites pour un appareil numérique de classe B, conformément à la partie 15 des règles de la FCC. Ces limites son conçues pour fournir une protection raisonnable contre les interférences nuisibles dans une installation résidentielle. Cet équipement génère et utilise de l'énergie radio fréquence et, s'il n'est pas installé et utilisé conformément aux instructions, il peut occasionner des interférences nuisibles au niveau des communications radios. Cependant, il n'existe aucune garantie que ces interférences ne se produiront pas dans une installation particulière. Si cet équipement génère des interferences nuisibles à la réception de la radio ou de la télévision (ce qu'il est possible de déterminer en mettant l'équipement hors tension, puis sous tension), l'utilisateur est invite à suivre une ou plusieurs des mesures suivantes pour corriger le problème des interférences en prenant l'une des mesures suivantes:

- Modifier l'emplacement ou l'orientation de l'antenne de réception
- É loigner l'appareil du récepteur
- Brancher l'appareil sur une prise située sur un circuit diffèrent de celui du récepteur
- Consulter le revendeur ou un technicien expérimenté pour obtenir de l'aide.

### É noncé FCC sur l'exposition aux radiations RF

Cet équipement est conforme aux réglementations FCC d'exposition aux radiations définies pour un environnement non contrôlé. Les utilisateurs doivent respecter les instructions d'exploitation spécifiques pour répondre aux exigences de conformité sur l'exposition aux RF.

L'antenne utilisée pour cet appareil ne doit pas fonctionner en même temps qu'une autre antenne ou émetteur, sauf s'il y a conformité avec les procédures FCC des produits multi-émetteurs.

Cet appareil est conforme à l'exigence d'exposition aux RF. Lorsque équipé, la distance entre l'antenne et la surface de la tête est de 30.63mm.

### Précautions FCC

IT

Tout changement ou modification non expressément approuvé par la partie chargée de la mise en conformité peut annuler le droit de l'utilisateur à utiliser l'équipement.

### Industry Canada (IC) Statement

This device complies with Industry Canada license-exempt RSS standard(s). Operation is subject to the following two conditions:

- 1. this device may not cause interference, and
- 2. this device must accept any interference, including interference that may cause undesired operation of the device.

Le present appareil est conforme aux CNR d'Industrie Canada applicables aux appareils radio exempts de licence. L'exploitation est autorisee aux deux conditions suivantes:

- 1. l'appareil ne doit pas produire de brouillage, et
- 2. 'utilisateur de l'appareil doit accepter tout brouillage radioelectrique subi, meme si le brouillage est susceptible d'en compromettre le fonctionnement.

### IC RF Exposure Statement

Cet équipement est conforme aux limites d'exposition aux radiations de la FCC définies pour un environnement non contrôlé. Les utilisateurs finaux doivent suivre les instructions d'utilisation spécifiques pour satisfaire à la conformité d'exposition RF. L'antenne utilisée pour cet émetteur ne doit pas émettre simultanément avec d'autres antennes ou émetteurs, sauf en conformité avec les procédures FCC relatives aux produits multi-émetteurs.

Lorsque équipé, la distance entre l'antenne et la surface de la tête est de 30.63mm.

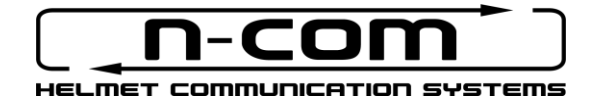

www.nolan-helmets.com
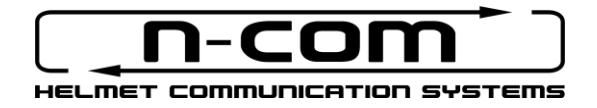

# **M951** RSERIES

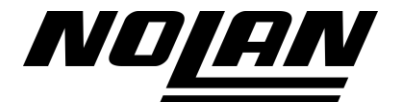

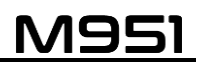

# USER INSTRUCTIONS AND SAFETY

Thank you for buying an N-Com product.

N-Com M951 was made using the most advanced technology and top-quality materials. Long-running tests and thorough system development have made it possible to achieve the highest audio quality.

Please read the user instructions before using the product.

For further information on the M951 and video tutorials and information on installing the latest Firmware version, please visit www.nolan-helmets.com

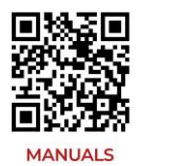

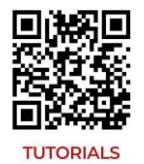

The Bluetooth® word mark and logos are registered trademarks owned by Bluetooth SIG, Inc.; any use of such marks by N-Com is under license. Other trademarks and trade names are those of their respective owners.

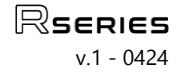

#### Contents

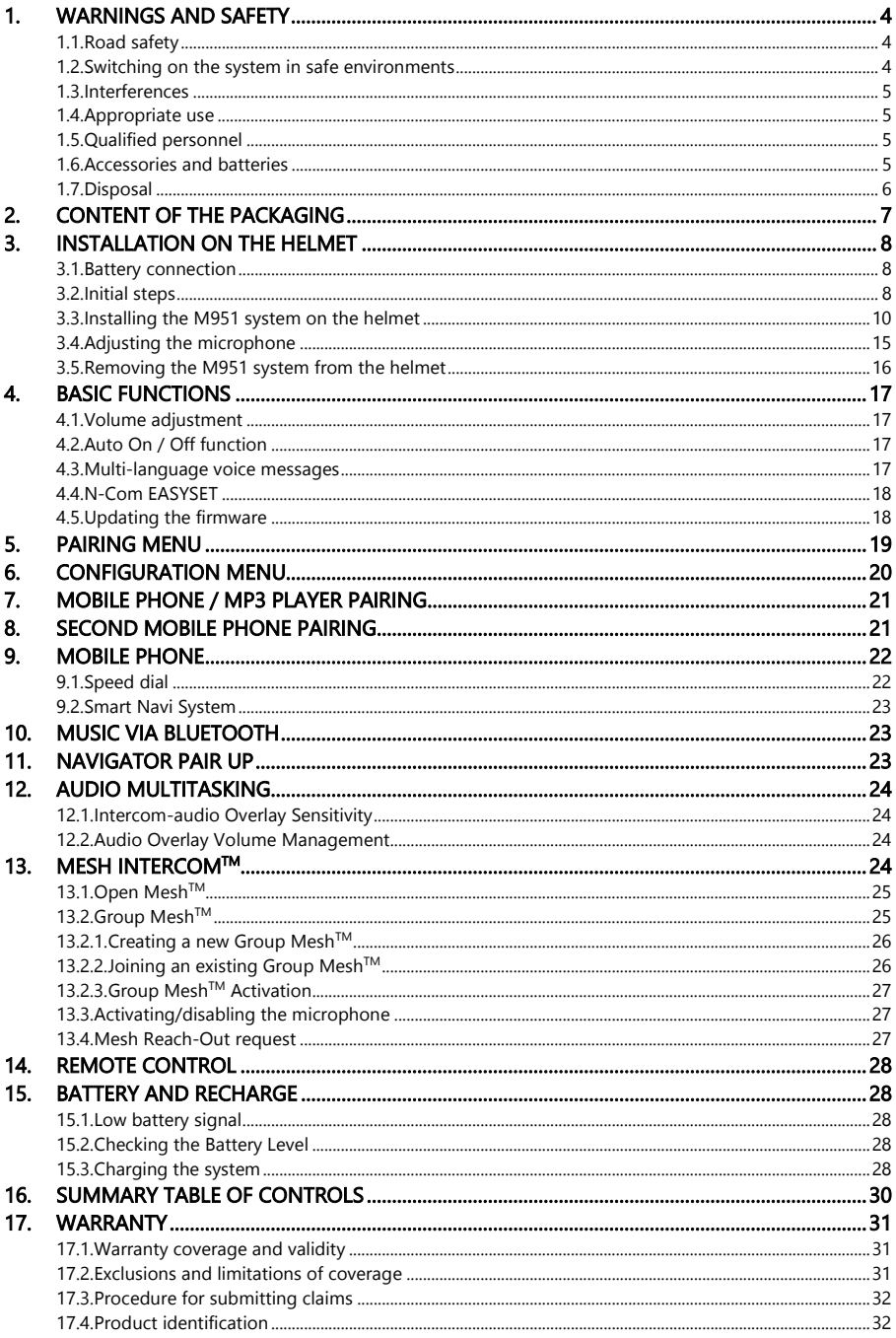

## <span id="page-39-0"></span>1. WARNINGS AND SAFETY

Product compliant with EU Directive 2014/53/EU (RED). Complete compliance statement downloadable at [www.nolan-helmets.com](http://www.nolan-helmets.com/)

This device can be operated in at least one Member State without infringing applicable requirements on the use of radio spectrum.

- RF Range: 2402 2480MHz (Bluetooth) / 2410 2475MHz (MESH)
- Output Power (E.I.R.P.) for Bluetooth: 6 dBm (Nominal)
- Output Power (E.I.R.P.) for MESH: 12 dBm (Nominal)

#### Read this User Manual carefully, as well as the simple rules listed below. Failure to comply with these rules may lead to dangerous situations.

- Caution: The product cannot be used in official or non-official competitions, motordromes, circuits, racing tracks and the like.
- Caution: Installation of the N-Com system results in a weight increase of approximately 100-120 g, which is added to the weight of the helmet and of the other accessories.
- Warning: The electronic components of the N-Com system mounted inside the helmet are not waterproof. Consequently, make sure the inside of the helmet, including the comfort padding, does not get wet in order to avoid damage to the system. If water seeps into the helmet, remove the comfort padding from the helmet and allow to air dry.

#### <span id="page-39-1"></span>1.1. Road safety

Always obey all Traffic Regulations in force. While riding your motorcycle, your hands should always be engaged in actually riding the vehicle. Any operation to the N-Com system must be carried out with the motorcycle stopped. Specifically:

- Set your cell phone on automatic answer (see the cell phone instructions to do this).
- If your cell phone is not equipped with this function, first stop your vehicle in a safe area, in compliance with Traffic Regulations and then answer the call.
- Do not make any calls while riding. Stop your vehicle in a safe place in compliance with Traffic Regulations and then make the call.
- Adjust the volume so that it does not cause a disturbance or distraction while riding and at the same time allows you to hear background noises clearly.
- Do not operate your cell phone or other devices connected to the N-Com system while riding your motorcycle.
- In all cases, obey the Traffic Regulations and remember that riding the motorcycle has absolute priority over any other manoeuvre.

#### <span id="page-39-2"></span>1.2. Switching on the system in safe environments

- When using the N-Com system, comply with all limitations and instructions related to the use of cell phones.
- Do not turn on your cell phone or the N-Com system whenever their use is forbidden or when these devices can cause interference or dangerous situations.
- Turn off while refuelling. Do not use the N-Com system at filling stations. Do not use the device near combustible materials or chemical products.
- Turn off when near explosive materials.

#### <span id="page-40-0"></span>1.3. Interferences

All phones and devices with wireless signal transmission are subject to interferences that may affect the performance of the device connected to them. These interferences are not ascribable to a defect of the N-Com system.

#### <span id="page-40-1"></span>1.4. Appropriate use

Use the device only in the normal position, as described in the product documentation. Do not attempt to disassemble, tamper with, or modify any part of the N-Com system.

- Caution: Adjust the volume of the N-Com system and of the audio sources connected to it before you use the system on the road.
- Caution: Adjusting the volume to exceedingly high levels may cause damage to your hearing.
- Caution: Incorrect installation of the system in the helmet may alter the aerodynamic and safety characteristics of the helmet itself, thus creating dangerous conditions. Install the N-Com system according to the instructions provided in the product documentation. In case of doubt, please contact your local N-Com dealer.
- Warning: Listening to other equipment should not interfere with riding your motorcycle, which must be the top priority at all times. Carry out all operations on the electronic equipment and on the N-Com system with the vehicle stopped, in compliance with Traffic Regulations.

#### <span id="page-40-2"></span>1.5. Qualified personnel

- Only qualified personnel can carry out technical assistance on this product. In case of any malfunction, always turn to your local dealer.
- The helmet is a safety device. Tampering with it and/or with the electronic system inside the helmet can result in dangerous situations, in addition to invalidating the product warranty.

#### <span id="page-40-3"></span>1.6. Accessories and batteries

- Only use the type of batteries, battery chargers and accessories approved by Nolangroup for the specific model.
- Using a battery type different from the recommended one may lead to dangerous situations and invalidate the warranty.
- Contact your local dealer to see about the availability of approved accessories.
- When disconnecting the power supply cable of any accessory or of the battery charger, always grab and pull the plug, not the cable.
- Do not use batteries for purposes other than the prescribed ones.
- Never use batteries or battery chargers that turn out to be damaged.
- Do not short-circuit the battery.
- Keep the battery at a temperature between  $+10^{\circ}C / +45^{\circ}C$  (charging):  $-10^{\circ}C / +55^{\circ}C$  (in use).
- Danger of fire or explosion: do not throw the batteries into a fire or expose them to high temperatures!
- Do not throw out batteries together with household refuse. The batteries should be disposed of in compliance with local regulations
- Do not wear the helmet while the battery is recharging.
- The helmet should never be left within the reach of unsupervised children in order to prevent damage to their health caused by access to the batteries.

# <span id="page-41-0"></span>1.7. Disposal

Refer to this user manual and to manuals related to other parts of the N-Com system in order to disassemble the system from the helmet. Once the system has been disassembled, dispose of it according to the following instructions:

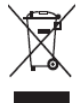

- The presence of a crossed-out wheelie bin indicates that in the European Union the product is subject to separate collection at the end of its useful life.
- Do not dispose of these products together with undifferentiated urban waste.
- The proper disposal of obsolete equipment contributes to preventing possible negative consequences on people's health and on the environment.
- Within the European Union, the dealer, when supplying the new equipment, ensures that the used equipment will be collected free of charge, provided it is equivalent to a ratio of one to one.
- For more detailed information on the disposal of obsolete equipment, contact your municipality, a waste disposal service, or the store where the product was purchased.

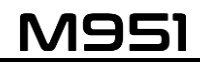

# <span id="page-42-0"></span>2. CONTENT OF THE PACKAGING

The N-Com M951 package contains:

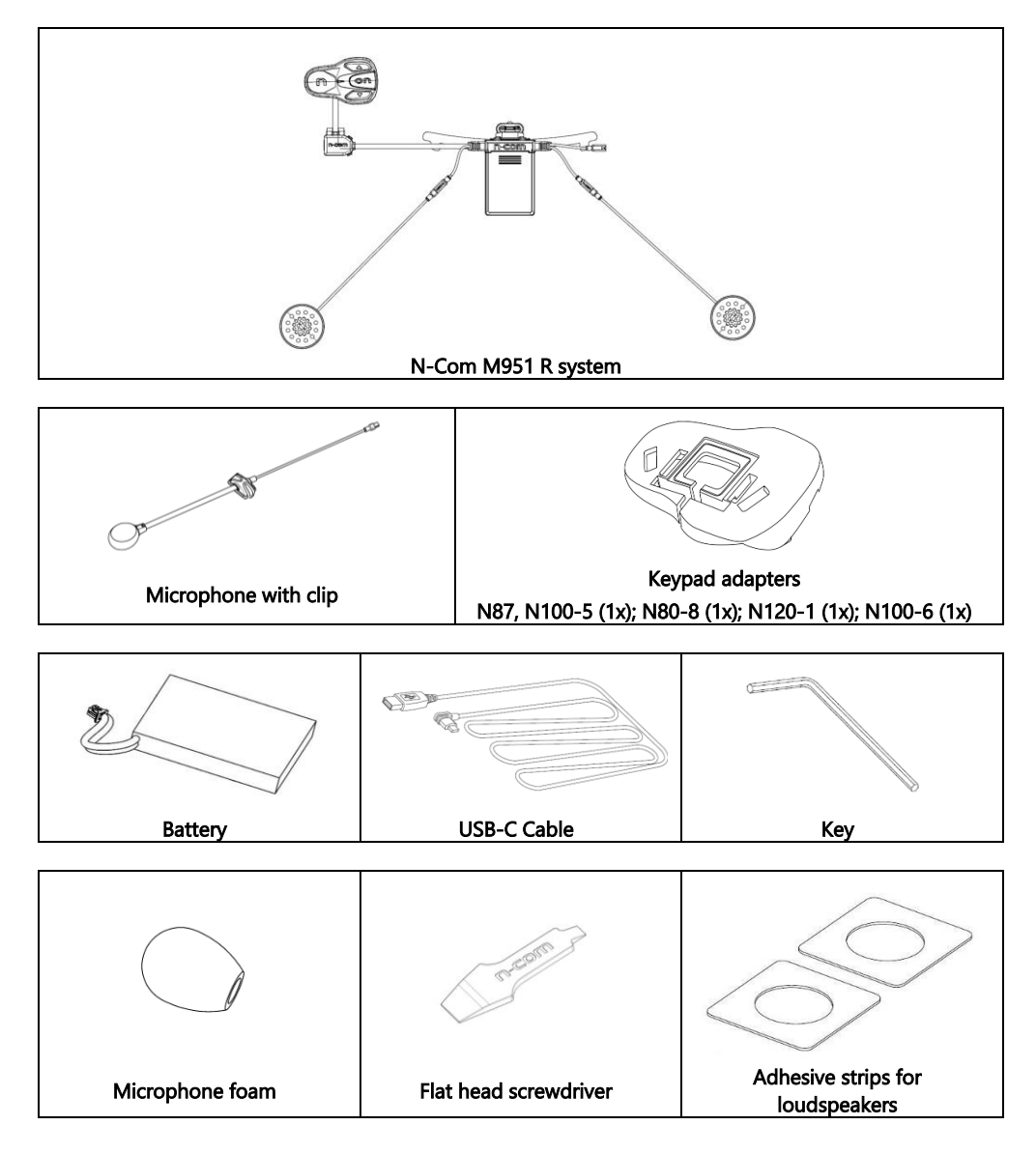

# <span id="page-43-0"></span>3. INSTALLATION ON THE HELMET

Important: Prior to installing the N-Com system, it is recommended to write down the identification code affixed to the product (see chapter 17.4).

The installation video can be found in the support section at www.nolan-helmets.com

#### <span id="page-43-1"></span>3.1. Battery connection

- Open the e-box (Fig. 1).
- Connect the battery to the port (Fig. 2), taking care to insert it correctly. If necessary use the provided flat head screwdriver to insert the battery connector fully into the port.
- Close the e-box (Fig. 3).

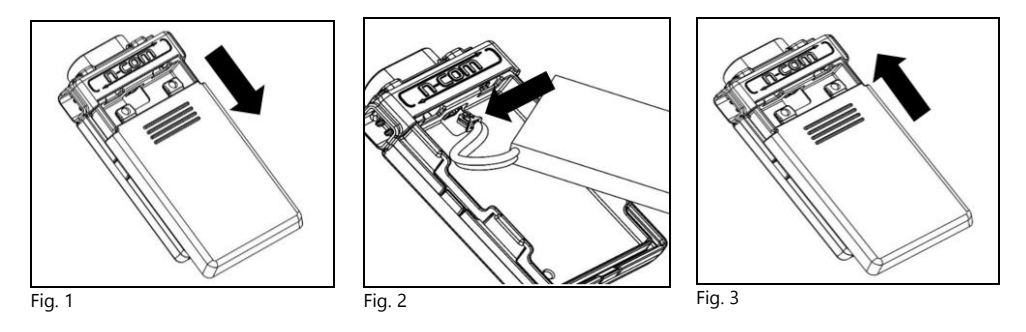

#### <span id="page-43-2"></span>3.2. Initial steps

- Before you install the M951 system on the helmet, make sure it turns on properly. Press the "ON" key for about 2 seconds, until the blue LED on the keypad lights up and you hear a beep in the headset. Proceed with the installation.
- Remove the cheek padding (see helmet instructions).
- Remove the helmet edge gasket using the special tool (Fig. 4).

Note for N120-1 and N100-6 helmets: In addition to the screw on the back of the helmet rim, the screws on the left and right sides of the rim seal must also be unscrewed to remove the rim seal. To do this, the caps on the left and right side of the rim seal must be removed, using the supplied flat-head tool (Fig. 4C). Keep the right-hand cap, as it will need to be put back on once installation is complete.

- Completely remove the gasket as shown in Fig. 4; by doing so you also remove the padding.
- Remove the "N-Com" plugs found at the back of the shell gasket and on the left side of the helmet.

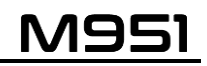

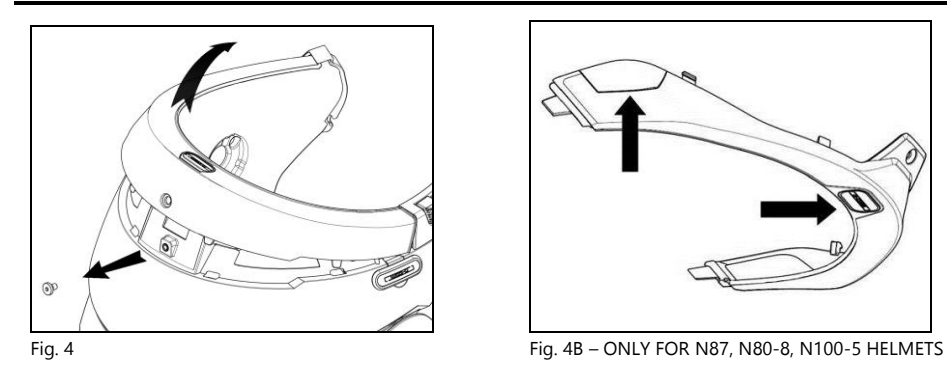

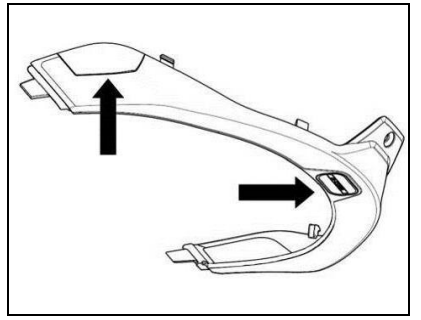

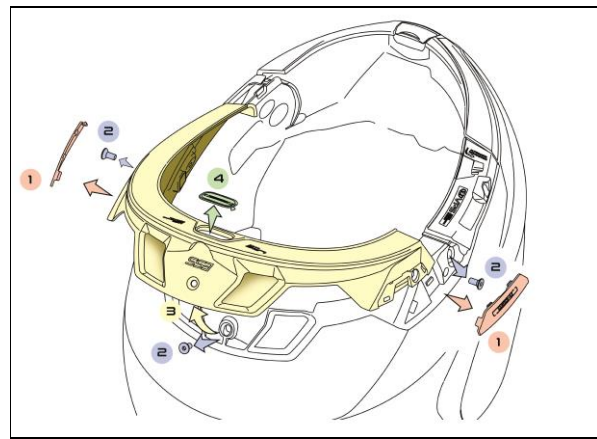

Fig. 4C – ONLY FOR N100-6, N120-1 HELMETS

 Prior to installing the N-Com system, remove any filling foam material, if present, from the helmet (refer to the user manual for your specific helmet).

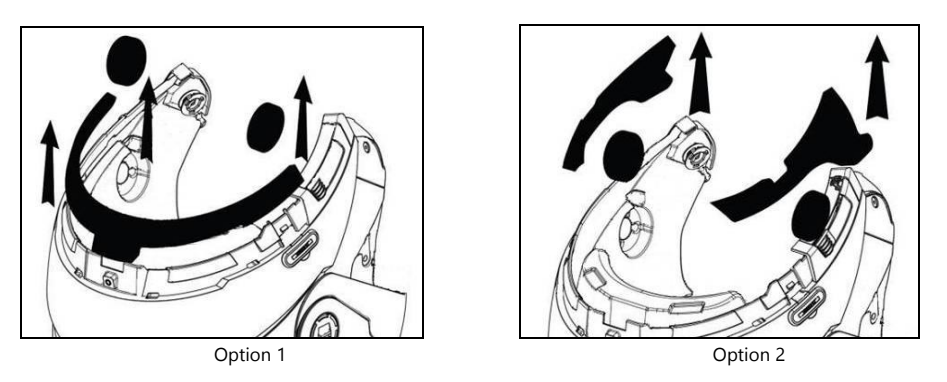

NB: keep the helmet padding and the caps in case you choose to use the helmet without the N-Com system installed.

#### <span id="page-45-0"></span>3.3. Installing the M951 system on the helmet

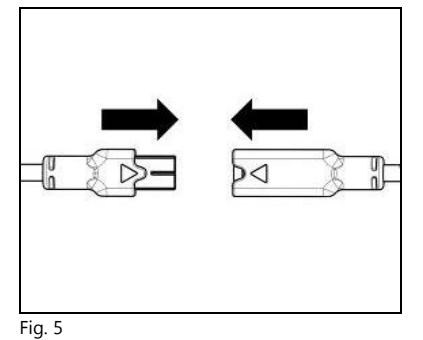

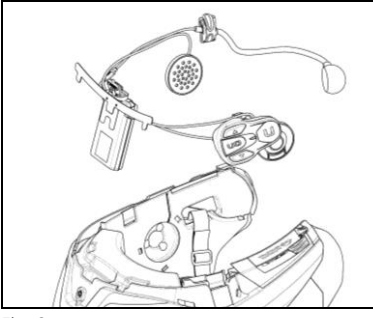

Fig. 6

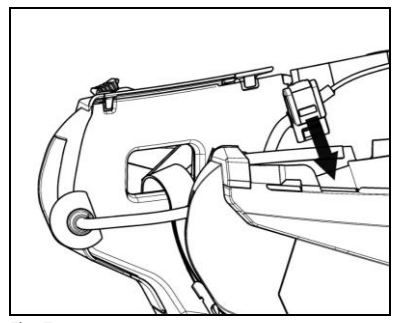

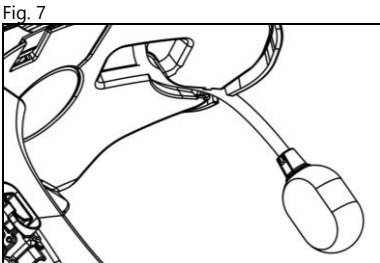

Fig. 8

• Hook up the microphone connector (blue) to the other end, following the directions of the arrows (Fig. 5).

N.B.: You can adjust the position of the microphone. For instructions on how to do this, please see chapter. 3.4.

- Place the system in the special housing in the back of the helmet, pushing it all the way into the groove (Fig. 6).
- Fold the antenna back inside the shell.

- N.B.: For positioning of the wiring and of the microphone in the N100-5, N100-6, N120-1 helmet, follow the instructions provided in the dedicated box.
- Fix the cable inside the helmet and make sure the right fixing clip snaps into its housing (Fig. 7).
- Position the microphone in the housing on the right of the helmet, inserting the metal boom in the groove found in the chin guard coupling frame (Fig. 8).

Caution: make sure that the side of the microphone support with the writing "n" is facing inward.

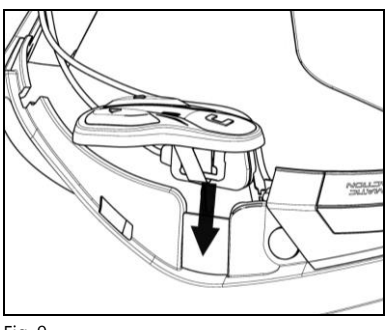

# N.B.: For positioning of the keypad in helmets N87, N80-8 and N100-5, N100-6, N120-1 follow the instructions provided in the dedicated box.

- Fix the cable inside the helmet and make sure the left fixing clip snaps into its housing.
- Hook up the keypad to the helmet by clicking in the relevant hooks.

Fig. 9

- Open the rubber cap of the M951 system.
- Reassemble the gasket and secure it with the specific screw.

### ONLY FOR HELMET N100-5, N100-6, N120-1 – positioning of wiring and microphone

#### Positioning the right side wiring and the microphone:

- Lift up the plastic lining of the cheek padding (Fig. 10).
- Insert the microphone into the eyelet (Fig. 11) and position it in the special housing, then inserting the boom pole of the microphone in the groove found in the chin guard coupling frame (Fig. 12).

Caution: make sure that the side of the microphone support with the writing "n" is facing inward.

- Fix the cable inside the helmet and make sure the right fixing clip snaps into its housing (Fig. 13).
- Reposition the plastic lining of the cheek padding, arranging it behind the two small stop hooks (Fig. 14).

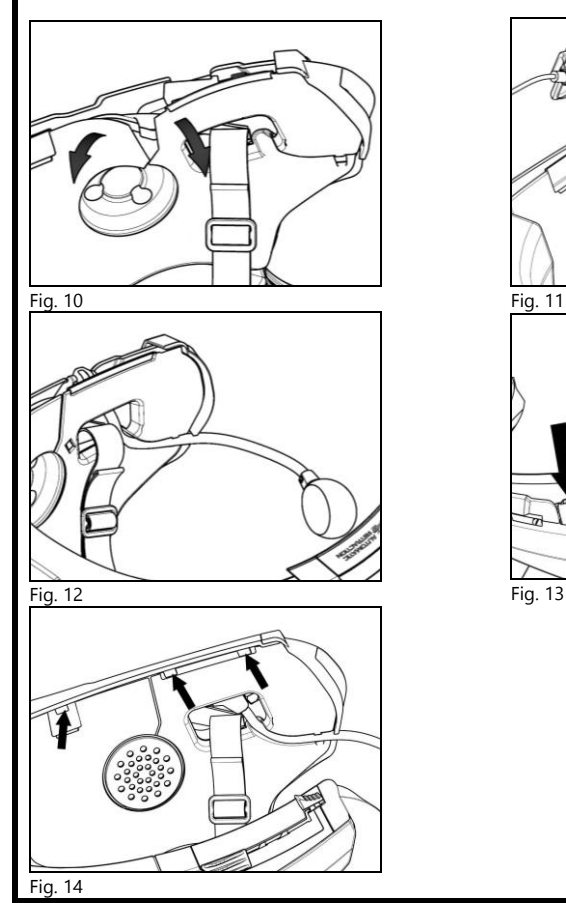

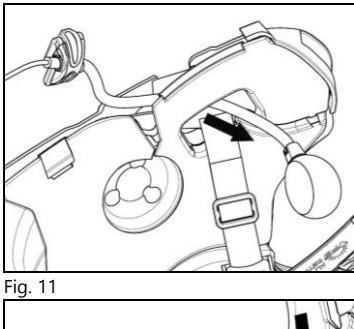

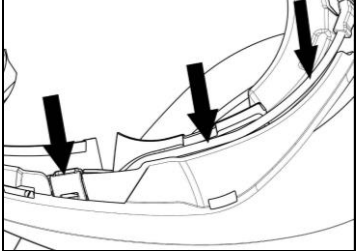

# ONLY FOR HELMET N100-5, N100-6, N120-1 – positioning of wiring and microphone

# Positioning the left side wiring:

- Lift up the plastic lining of the cheek padding (Fig. 15).
- Fix the cable inside the helmet and make sure the left fixing clip snaps into its housing (Fig. 16).
- Reposition the plastic lining of the cheek padding, arranging it behind the two small stop hooks (Fig. 17).

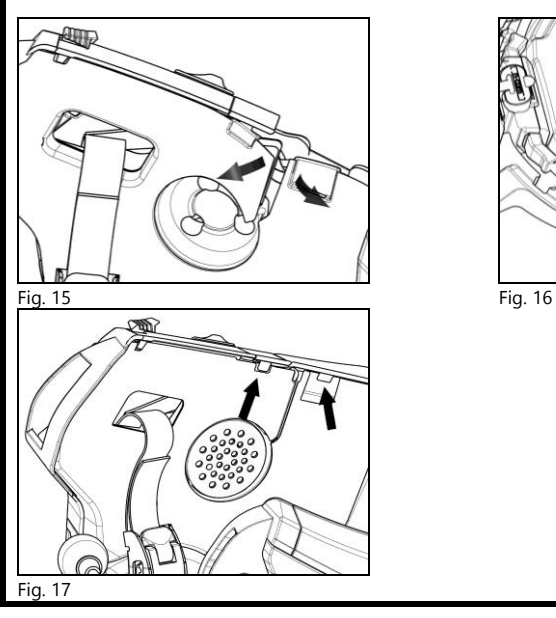

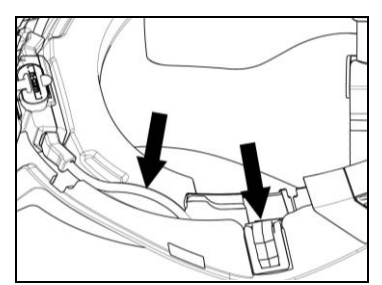

## FOR N120-1, N100-6, N100-5, N80-8, N87 HELMENTS ONLY – positioning the keypad

Important: Installation of the keypad on the N120-1, N100-6, N100-5, N80-8, N87 helmets requires the use of the "KEYPAD ADAPTER" accessory, which is included in the package.

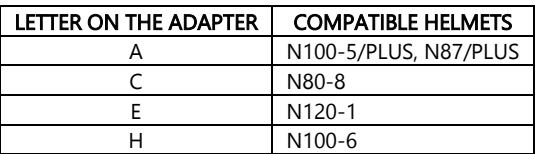

- Insert the support specific for your helmet in the flex cable of the keypad (Fig. 18).
- Rotate the keypad support so as to position it like in Fig. 19, then hook it to the keypad.
- Fix the cable inside the helmet and make sure the left fixing clip snaps into its housing (Fig. 20).
- Open the rubber cap of the M951 system.
- Reassemble the gasket and secure it with the specific screw. N.B. for N120-1 and N100-6 helmets: tighten all three screws and reattach the cap on the right side of the rim seal on the shell.
- Hook up the keypad to the helmet by clicking in the relevant hooks (Fig. 21).
- The proper positioning of the keypad is illustrated in Fig. 22,23.

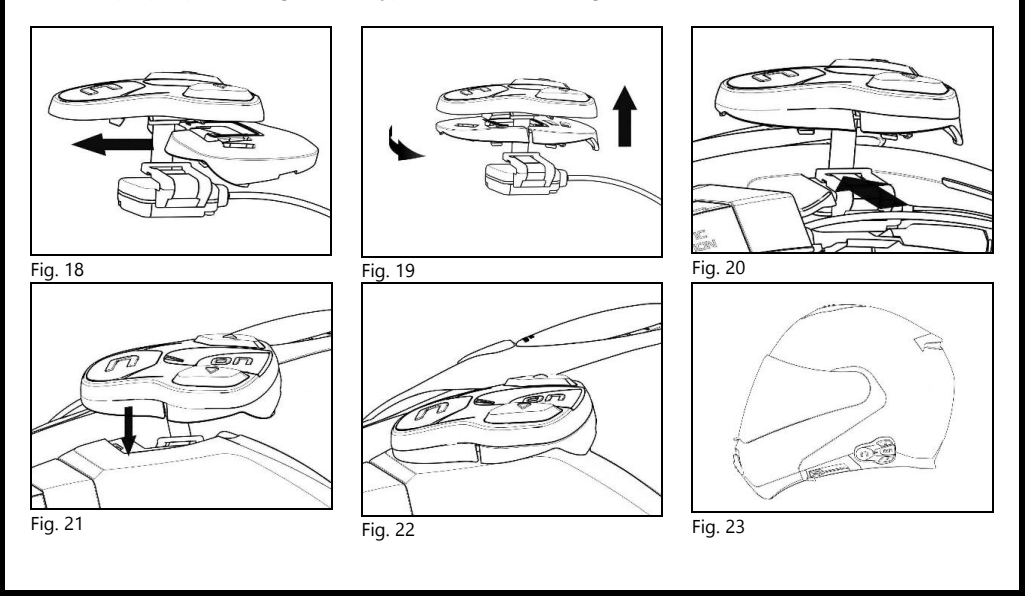

- Position the left and right speakers in the respective housing obtained in the polystyrene cheek padding. If necessary, rotate the speakers slightly in their housing. If necessary, secure them using the adhesive strips supplied as standard equipment.
- Reassemble the padding.

# <span id="page-50-0"></span>3.4. Adjusting the microphone

The M951 system makes it possible to adjust the position of the microphone in order to facilitate its positioning in the different helmet models. Proceed as follows:

- Open the clip positioned on the microphone boom, operating as indicated in Fig. 24. If necessary, use the flat head screwdriver provided to help open the clip.
- Adjust the microphone (Fig. 25).
- Close the clip (Fig. 26).

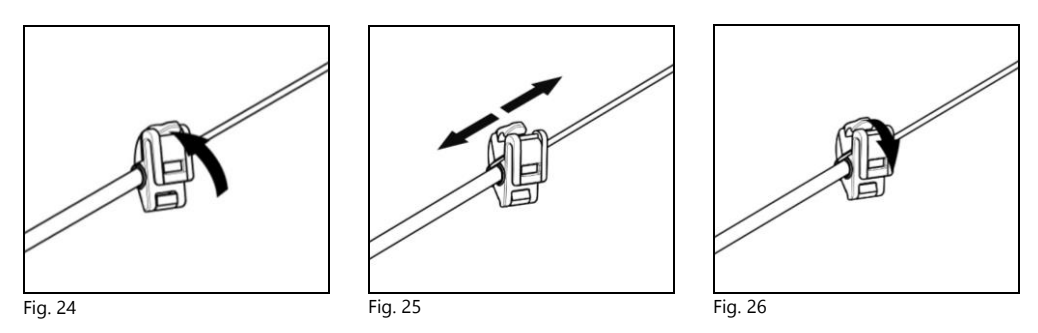

To ensure good voice transmission quality, it is recommended to position the microphone sponge at the side of your mouth.

#### <span id="page-51-0"></span>3.5. Removing the M951 system from the helmet

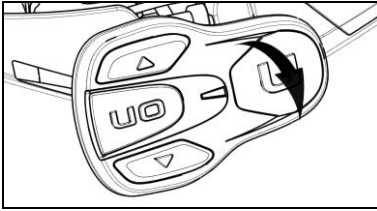

Proceed as follows to remove the M951 system from the helmet:

- Remove the cheek padding and the shell gasket.
- Remove the keypad from the shell, as shown in Fig. 27.

Fig. 27

# FOR N87, N80-8, N100-5, N100-6 and N120-1 HELMENTS ONLY – removing the keypad

- Remove the keypad from the shell, as indicated in Fig. 28.
- Rotate the keypad in a counterclockwise direction (Fig. 29).
- Remove the cheek padding and the shell gasket.

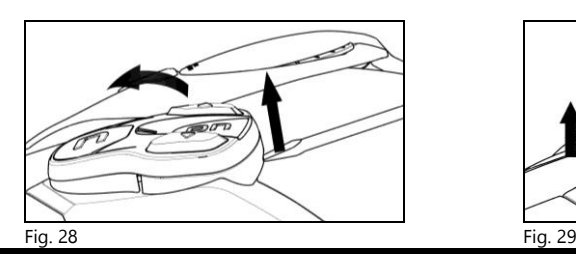

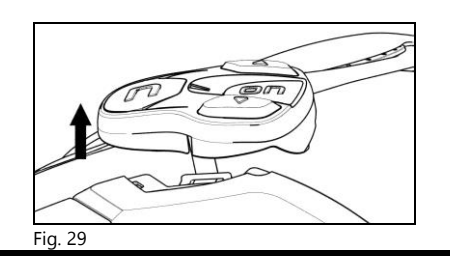

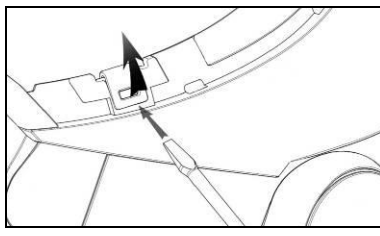

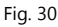

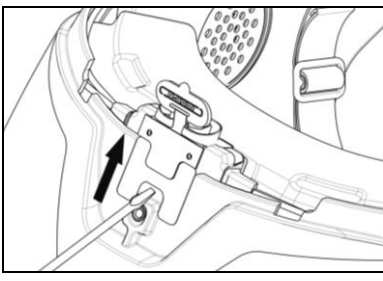

Fig. 31

 Unhook the right and left clips from the shell, levering upward using a flat head screw (or a similar tool), as shown in figure 30.

 Completely remove the M951 system from helmet using a flat head screwdriver (or similar tool) and re-install the cheek padding and the edge gasket.

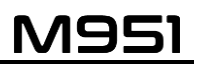

# <span id="page-52-0"></span>4. BASIC FUNCTIONS

Note: Before using the N-Com device for the first time, recharge the battery completely for at least 10 hours. To obtain best performances from the battery, it is recommended to completely recharge the battery the first few times. Afterwards, you can recharge the battery for shorter periods. Whenever possible, it is best to recharge the battery completely.

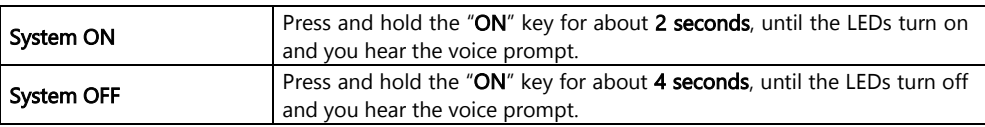

#### <span id="page-52-1"></span>4.1. Volume adjustment

You can easily adjust the volume by tapping the " $\blacktriangle$ " or the " $\nblacktriangledown$ " key. You will hear a beep when the volume reaches the maximum or minimum level.

Some volume parameters can be adjusted through the N-Com EASYSET APP for smartphone or the N-Com EASYSET computer program (chapter 4.4).

N.B.: The volume level set during the trip is not stored when the system is turned off. Each time the N-Com system is switched on, the audio goes back to the set default volume level.

# <span id="page-52-2"></span>4.2. Auto On / Off function

If the helmet does not move for more than 120 seconds, the M951 system goes into "deep sleep" mode. The system is completely turned on as soon as movement is detected.

If the system is in "deep sleep" mode for more than 3 days, it turns off completely. To turn it back on, the "ON" key needs to be pressed.

The "Auto On / Off" function is enabled by default on the device. You can enable / disable the function from the Configuration Menu (Chapter 6).

#### <span id="page-52-3"></span>4.3. Multi-language voice messages

The N-Com system offers voice prompts providing system information and confirmation of which functions are activated or disactivated. The default language is English.

It is possible to change the language as follows:

#### Via the N-Com system

- Select Configuration Menu: with the N-Com already switched on, press and hold the " $\blacktriangle$ " and " $\blacktriangledown$ " keys simultaneously, until the red LED light appears.

- Press the " $\triangle$ " key until you find "Language" mode.

- Press the "ON" key to access the list of available languages.

- Press the " $\blacktriangle$ " and " $\blacktriangledown$ " keys to navigate between the various languages. When you find the language you require, press the "ON" key to confirm your choice. A voice prompt in your chosen language will confirm its selection.

#### Via the smartphone N-Com EASYSET app

- Access the Basic Settings menu and under "Language" select your chosen language from the dropdown menu.

#### Via your computer using the N-Com EASYSET program

- Connect the N-Com system to the N-Com EASYSET program.

- Select the Settings menu and under the heading "Language", select your chosen language from the drop-down menu.

Available languages: English, Italian, French, German, Spanish, Dutch, Polish, Slovenian.

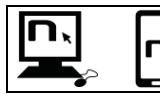

The default function is enabled on the device. You can enable / disable the "VOICE PROMPTS" function by using the N-Com EASYSET program or the N-Com EASYSET APP.

# <span id="page-53-0"></span>4.4. N-Com EASYSET

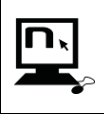

"N-Com EASYSET" is the application that can be used to manage and configure the N-Com system. The program can be downloaded from the Internet site *[www.nolan](http://www.nolan-helmets.com/)*[helmets.com](http://www.nolan-helmets.com/), in the "Support/Download" section. The functions that can also be managed from the N-Com EASYSET are listed here below with the specific icon.

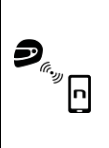

The N-Com system can be managed from the dedicated App "N-Com EASYSET", which makes it possible to configure the N-Com system directly from your Smartphone. The N-Com APP can be downloaded free of charge from Google Play or Apple Store. For additional details, please visit the website *[www.nolan-helmets.com](http://www.nolan-helmets.com/).* 

The functions that can also be managed from the N-Com EASYSET App are listed here below with the specific icon.

# <span id="page-53-1"></span>4.5. Updating the firmware

Firmware updates for the N-Com system can be installed using the N-Com EASYSET program on your computer, or the N-Com EASYSET app on your smartphone.

Via your computer with the N-Com EASYSET program

- Download the N-Com EASYSET program from the N-Com website in the "Support"/"Download"/"Software" section.
- Hook up the N-Com system to the computer and open the N-Com EASYSET program.
- Follow the directions until the program recognises the N-Com system.
- From the screen "FIRMWARE UPDATE", select the desired language from the drop-down menu.
- Click on "DOWNLOAD" and save the file in the computer.
- Click on "UPDATE" and wait for the firmware update to end.

#### Via the N-Com EASYSET app for smartphones

- Download and install the N-Com EASYSET app from Google Play or Apple Store.
- Pair and connect the telephone to the N-Com system (section 7).
- On opening, the app recognizes the firmware version installed on the N-Com system. If an update is available, follow the directions provided by the app.

The release notes of the last Firmware version can be found on the website *[www.nolan-helmets.com](http://www.nolan-helmets.com/)* – in the "Support"/"Download"/"Software" section.

# <span id="page-54-0"></span>5. PAIRING MENU

All the Bluetooth and Mesh pairings are carried out using this menu.

In order to access the Pairing function, starting with the N-Com system switched off, press and hold the "ON" key for 4 seconds, until the red LED light appears.

Once in the "Pairing" menu, press the " $\blacktriangle$ " and " $\blacktriangledown$ " keys to scroll through the various menu items.

The following items make up the "Pairing" menu:

- A. Mobile phone pairing (chapter 7)
- B. Group MeshTM pairing (chapter 13.2.1)
- C. Second mobile phone pairing (chapter 8)
- D. GPS pairing (chapter 11)
- E. Remote control pairing (chapter 14)
- F. Delete Group MeshTM

In order to delete all Group Mesh<sup>TM</sup> pairings stored in the device, press the " $\blacktriangle$ " or " $\blacktriangledown$ " key until you hear the voice prompt "Delete Group Mesh".

Press the "ON" confirmation key to delete all Mesh devices stored in memory.

#### G. Delete Bluetooth Pairings

In order to delete all Bluetooth pairings stored in the device, press the key " $\blacktriangle$ " or " $\blacktriangledown$ " until you hear the voice announcement "Delete Bluetooth Pairings".

Press the "ON" confirmation key to delete all Bluetooth devices stored in memory.

# H. Exiting the configuration

To exit the "Pairing up" menu, press the key " $\triangle$ " or " $\blacktriangledown$ " until you hear the voice announcement "Exit the configuration".

Press the "ON" confirmation key to exit the "Pairing up" menu.

If no key is pressed within 15 seconds, the device automatically exits the "Pairing" menu.

# <span id="page-55-0"></span>6. CONFIGURATION MENU

All the settings of the N-Com system are managed in this mode.

To access the Configuration Menu starting with the N-Com switched on, press and hold the " $\sim$ " and  $\sqrt[n]{\bullet}$  keys simultaneously for 4 seconds, until the red LED light appears.

Once in the "Configuration" menu, press the " $\blacktriangle$ " and " $\blacktriangledown$ " keys to scroll through the various menu items.

In the items marked with an "\*", it is possible to enable / disable the function by pressing the " $ON$ " key to confirm.

The following items make up the "Configuration" menu:

A. Speed dial (chapter 9.1)

To save speed dial numbers, refer to chapter 9.1 of the manual.

B. Auto On / Off\* (chapter 4.2)

#### C. Audio boost\*

By enabling the "Audio boost", all the audio sources inside the device will be reproduced at a higher and potentially less clear volume.

Press the "ON" confirmation key to enable / disable the function, which is not enabled by default on the device.

#### D. Language

To change the language in which the system provides voice prompts, please see section 4.3 of the Manual.

#### E. Reset

To reset the device to factory settings, press the " $\rightarrow$ " or " $\rightarrow$ " keys until you hear a voice prompt "Factory reset". Press the "ON" key to reset all factory settings on the device and to remove all Bluetooth and Mesh pairings. The system will shut down automatically.

#### F. Exiting the configuration

To exit the "Configuration" menu, press the " $\blacktriangle$ " or " $\blacktriangledown$ " key until you hear the voice prompt "*Exit* configuration".

Press the "ON" confirmation key to exit the "Configuration" menu.

If no key is pressed within 15 seconds, the device automatically exits the "Configuration" menu.

# <span id="page-56-0"></span>7. MOBILE PHONE / MP3 PLAYER PAIRING

- Make sure the M951 is turned off.
- Put the system in "Pairing" mode: press and hold the "ON" key for 4 seconds, until the red LED light appears.
- Press the " $\blacktriangle$ " key until "*Phone pairing*" appears.
- Activate the search of Bluetooth devices on the mobile phone.
- Select the N-Com device. If a password is requested, enter 0000 (four zeros).
- Connection between the two devices is established after a few seconds.

N.B.: The affiliation is stored in the helmet and in the cell phone and it is not lost when the two devices are turned off. As a result it needs to be carried out only once.

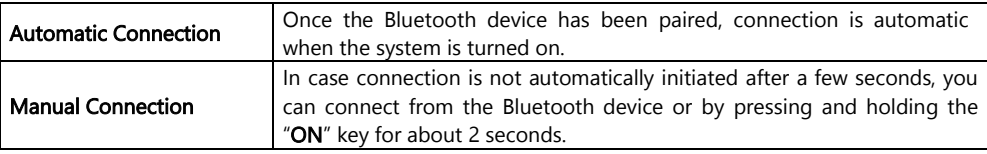

# <span id="page-56-1"></span>8. SECOND MOBILE PHONE PAIRING

The M951 system can be hooked up to two phones at the same time. The second phone (secondary device) can receive calls but not make them.

To pair the second Bluetooth phone (secondary device):

- Make sure the M951 is turned off.
- Put the system in "Pairing" mode: press and hold the "ON" key for 4 seconds, until the red LED light appears.
- Press the " $\blacktriangle$  "key until you hear the voice prompt "Second mobile phone pairing".
- Activate the search of Bluetooth devices on the mobile phone.
- Select the N-Com system from the list. If a password is requested, enter the code 0000 (four zeros).
- After a few seconds, the connection between the two devices is activated.

Once the Bluetooth device has been paired, connection is automatic when the system is turned on.

N.B.: The affiliation is stored in the helmet and in the cell phone and it is not lost when the two devices are turned off. As a result it needs to be carried out only once.

# <span id="page-57-0"></span>9. MOBILE PHONE

To pair a mobile phone to the M951 system, follow the procedure illustrated in Chapter 7.

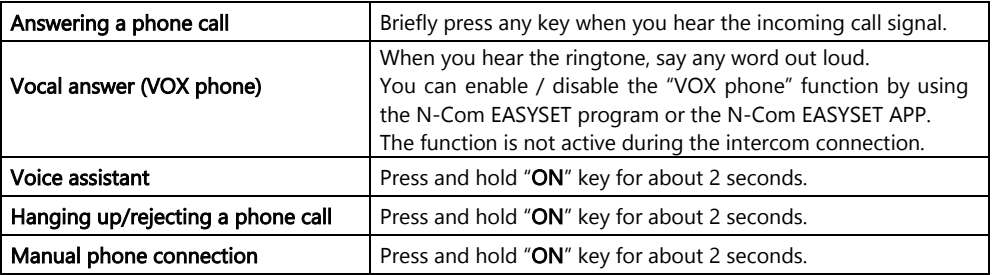

#### <span id="page-57-1"></span>9.1. Speed dial

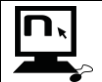

Using the N-Com EASYSET program or the N-Com EASYSET App, you can store up to 3 of your favourite numbers, which you will be able to dial from the "Speed Dial" menu.

#### Saving the Speed Dial numbers

To assign one or more speed dialling numbers:

- Select Configuration Menu: with the N-Com system already switched on, press the " $\blacktriangle$ " e " $\blacktriangledown$ " keys simultaneously for 4 seconds, until the red LED light appears.
- Press the " $\blacktriangle$ " or " $\blacktriangledown$ " key until you hear the voice prompt "Speed dial".
- Press the "ON" confirmation key. You will hear the voice prompts "Speed dial 1" and "Phone connected".
- Press the " $\blacktriangle$ " or " $\blacktriangledown$ " keys to select the speed dialling number to be assigned. The saved position is confirmed by the voice prompt "Speed dial  $1$ " / "Speed dial  $2'$  / "Speed dial  $3'$ .
- On your own mobile phone (paired and connected to the N-Com system), call the phone number you wish to assign to the selected speed dialling position. The call is interrupted before it goes through, and the selected number will be saved; at this point you will hear the special voice prompt confirming the selection ("Save Speed Dial 1" / "Save Speed Dial 2" / "Save Speed Dial 3").

#### Using the stored numbers

To access the "Speed Dial" menu, press simultaneously the "ON" and "n" keys ("Speed Dial"), then use the " $\blacktriangle$ " and " $\blacktriangledown$ " keys to scroll through the menu items.

Then press the "ON" key to confirm the selection of one of the following items:

- Last number redial
- Speed Dial 1
- Speed Dial 2
- Speed Dial 3
- Exit

If you wish to exit the "Speed Dial" menu, press and hold the " $\blacktriangle$ " and " $\blacktriangledown$ " keys until you hear the command " $Exit$ ", then press " $ON$ " to confirm.

**N.B.**: If no key is pressed within 15 seconds, the system exits the "Speed Dial" menu.

#### <span id="page-58-0"></span>9.2. Smart Navi System

The "SMART NAVI SYSTEM" function allows you to listen to navigator directions coming from the smartphone even during Open Mesh™ and Group Mesh™.

# <span id="page-58-1"></span>10. MUSIC VIA BLUETOOTH

To pair a mobile phone or an Mp3 device to the M951 system, follow the procedure illustrated in Chapter 7.

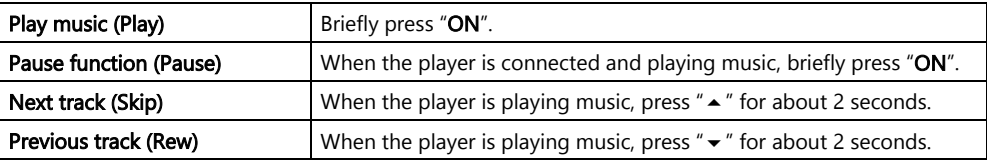

# <span id="page-58-2"></span>11. NAVIGATOR PAIR UP

M951 system is compatible with the most common satellite navigators for motorcycles. For a list of compatible models and additional details, visit the websit[e www.nolan-helmets.com.](http://www.nolan-helmets.com/)

- Make sure the M951 is turned off.
- Put the system in the "Pairing up Menu": press the "ON" key and keep it pressed for 4 seconds, until you hear the voice announcement "Pairing up Menu" and red LED lights up.
- Press the " $\triangle$ " key until you reach the option "GPS Pairing".
- Activate the search of Bluetooth devices on the navigator.
- Select the N-Com system from the list. If a password is requested, enter the code 0000 (four zeros).
- After a few seconds, the connection between the two devices is activated.
- N.B.: The pair up is stored by both the helmet and the navigator hence it is not lost when they are switched off. This means that this procedure needs to be carried out only once. Once the Bluetooth device has been paired up, connection is automatic when the system is turned on.

N.B.: If your sat nav is not equipped with A2DP (high quality audio profile) or this function is disabled, the Mesh conversation is automatically interrupted at every sat nav instruction and then reinstated once it ends.

However where A2DP is activated on the sat nav, the Audio Multitasking function supplied on the M951 is able to overlay the audio of the GPS instructions with the audio of the Mesh conversation. For more information on the Audio Multitasking function, please refer to chapter 12 "Audio Multitasking".

# <span id="page-59-0"></span>12. AUDIO MULTITASKING

The Audio Multitasking function allows you to listen to A2DP (high quality audio) from various external sources during a Mesh conversation, such as music or any multimedia audio from your smartphone or GPS instructions from a satnav equipped with A2DP audio transmission.

When a Mesh conversation is in progress, audio from the external source is played in the background at a reduced volume and then returns to normal volume when the Mesh conversation ends.

The Audio Multitasking function is always active and can be configured via "Intercom-Audio Overlay Sensitivity" and "Audio Overlay Volume Management", using the N-Com EASYSET programme or the N-Com EASYSET app.

#### <span id="page-59-1"></span>12.1. Intercom-audio Overlay Sensitivity

The sensitivity of the Mesh conversation can be adjusted to activate the background sound mode. Level 1 indicates the lowest sensitivity and level 5 the highest sensitivity.

N.B.: This function is preset to level 3.

N.B.: If the voice doesn't exceed the selected sensitivity level, external source audio will not be reduced.

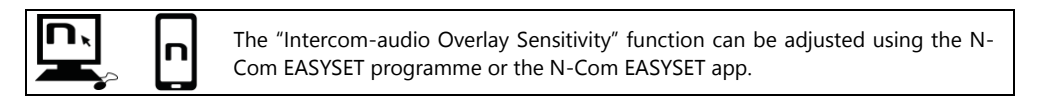

#### <span id="page-59-2"></span>12.2. Audio Overlay Volume Management

If the Audio Overlay Volume Management function is activated, audio from the external source will constantly play in the background at reduced volume, even when the Mesh conversation ends. N.B.: This function is disabled on the device by default.

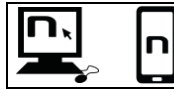

The "Audio Overlay Volume Management" function can be activated/disabled using the N-Com EASYSET programme or the N-Com EASYSET app.

## <span id="page-59-3"></span>13. MESH INTERCOMTM

The N-Com M951 system allows intercom connection via Mesh with other N-Com M951 systems and with systems of other brands, which are equipped with Sena's Mesh technology.

Mesh technology allows a conversation to be set up in an open group (Open Mesh<sup>TM</sup>) with a potentially unlimited number of users, or in a private group (Group Mesh™) with up to 24 users.

When the Mesh conversation is initiated between the users, a dynamic network of connections is established. This network is able to optimise its organisation according to the conditions of use and the relative distances between participants. This ensures optimal quality and stability of conversation. As a result, if one user leaves the group or disables their Mesh, communication will not be interrupted for the other users.

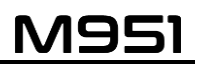

N.B.: M951 systems are only compatible for Mesh Intercom<sup>TM</sup> communications with other systems equipped with Sena's Mesh technology. Therefore, M951 is not compatible with N-Com brand Bluetooth intercom systems (including N-Com B902, B802, B602 and earlier) and other brands.

#### <span id="page-60-0"></span>13.1. Open Mesh<sup>™</sup>

Open Mesh<sup>TM</sup> is an open group intercom function that requires no pairing or pre-grouping procedure. The user can choose one of nine available channels and communicate freely with all users on the same channel.

In Open Mesh<sup>TM</sup> mode, M951 can connect with a virtually unlimited number of users in each channel.

Note: a maximum of six users can talk simultaneously. The other users will participate in the conversation in listen-only mode.

To activate Open Mesh<sup>TM</sup>, press the "n" key twice. The N-Com system will provide an activation voice prompt and confirm the number of the last Open Mesh™ channel used.

Once Open MeshTM has been activated, you can move to one of the nine available channels.

**N.B.:** To participate in an Open Mesh<sup>TM</sup> conversation, it is necessary for all users to activate it on their system.

N.B.: It is necessary that all users you wish to communicate with are tuned to the same Open Mesh<sup>™</sup> channel.

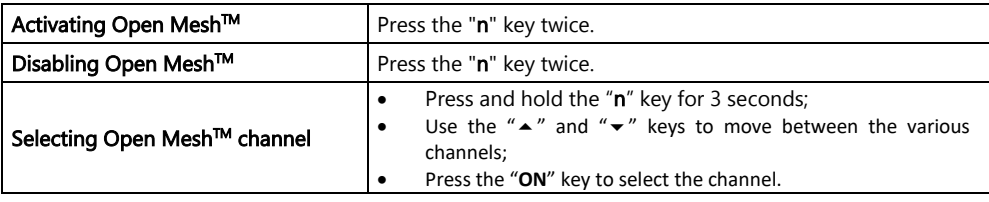

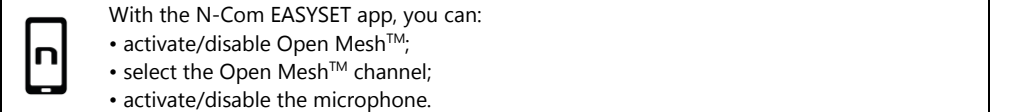

#### <span id="page-60-1"></span>13.2. Group Mesh<sup>™</sup>

Group Mesh<sup>™</sup> is a closed group intercom function in which users can communicate privately once they have created a group.

It is possible to create a private Mesh group, join an existing group or add new users to a group in which you are already a member.

The Mesh group can have a maximum of 24 participants.

N.B.: A maximum of six users can talk simultaneously. The other users will participate in the conversation in listen-only mode.

#### <span id="page-61-0"></span>13.2.1. Creating a new Group Mesh<sup>™</sup>

To conduct a private conversation through the Group Mesh<sup>TM</sup> function, you must first follow the procedure for creating a Mesh group.

A Mesh group is first created by two users equipped with M951 and then any additional users can join the Mesh group by following the procedure set out in "Joining an existing Group Mesh $^{TM^m}$ (paragraph 13.2.2).

Group Mesh™ can be created either starting from the systems off or on.

#### Creating a Group MeshTM with the system switched off:

- Check that the systems are switched off.
- Go to the systems' "Pairing" menu: press and hold the "ON" key for 4 seconds until the red LED lights up and you hear the voice prompt "Pairing Up Menu".
- On both systems, press the " $\blacktriangle$ " key until you find the "Group Mesh<sup>TM</sup> Pairing" mode.
- After a few seconds, the systems will recognize each other and the Group Mesh<sup>™</sup> is activated.

#### Creating a Group Mesh™ with the system switched on:

- Check that the systems are switched on
- Go to the systems' "Group MeshTM Pairing" mode: press and hold the "n" key for 5 seconds until you hear the voice prompt "Group Mesh™ Pairina".
- After a few seconds, the systems will recognize each other and the Group Mesh $\mathbb{M}$  is activated.

**N.B.:** the "Group Mesh<sup>TM</sup> Pairing" phase can be interrupted by pressing the "n" key.

In both the procedures described above, the connection between the two systems is automatically. activated at the end of the pairing procedure.

#### <span id="page-61-1"></span>13.2.2. Joining an existing Group Mesh<sup>™</sup>

It is possible to join an existing Group Mesh™ or to add other users to groups where you are already a member.

To do so, one of the members of an existing Group Mesh $^{TM}$  and the person wishing to join the group must follow either of the procedures set out in paragraph 13.2.1.

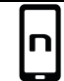

You can create a Group Mesh $TM$  or join an existing group via the N-Com EASYSET app.

# <span id="page-62-0"></span>13.2.3. Group Mesh™ Activation

After creating or joining a Group Mesh<sup>TM</sup>, it can be activated by briefly pressing the "n" button, after which you will hear the activation voice prompt.

N.B.: To participate in a Group Mesh™ conversation, it is necessary for all users to activate it on their system.

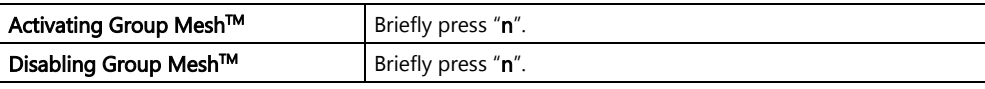

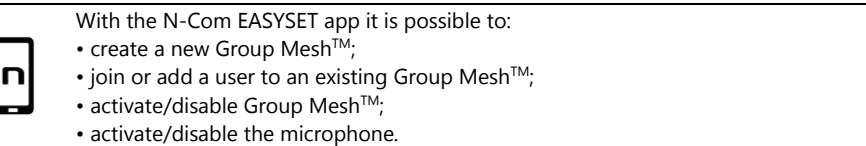

## <span id="page-62-1"></span>13.3. Activating/disabling the microphone

Whether in Open Mesh™ or Group Mesh™ mode, it is possible to activate/disable the microphone to participate in conversations, either actively or in listen-only mode.

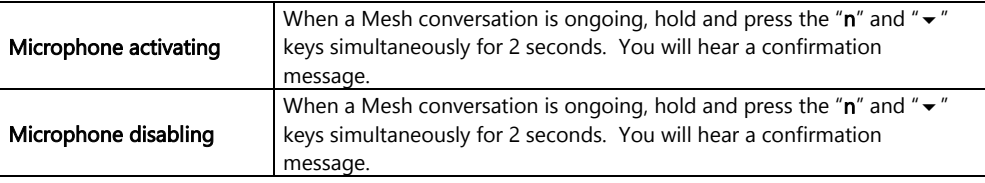

#### <span id="page-62-2"></span>13.4. Mesh Reach-Out request

When the Mesh Reach-Out is activated, you can send or receive requests to join a Mesh to/from other users in the vicinity (maximum distance 100 m).

To send a Mesh Reach-Out request, the user must be in either Open Mesh™ or Group Mesh™ mode. Press the "n" key 3 times to send a request, following which you will hear a confirmation message.

Nearby users whose systems are switched on with the function activated will receive a request to join the Mesh. Having received the request, the users may activate Open Mesh™ or Group Mesh™ as described above.

N.B.: this function is disabled by default on the device.

N.B.: if the Mesh Reach-Out function is disabled, it is not possible to send or receive requests to join Mesh.

N.B.: it is possible to send Mesh Reach-Out requests to other N-Com systems and systems of other brands based on Sena's Mesh technology which are provided with and have activated the Mesh Reach-Out function.

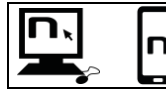

The "Mesh Reach-Out" function can be activated/disabled using the N-Com EASYSET program or the N-Com EASYSET app.

# <span id="page-63-0"></span>14. REMOTE CONTROL

The M951 device can be controlled by using a remote control (sold separately), so that you do not have to take your hands off the handlebars to use the keypad.

The N-Com system is compatible with the RC4 Remote Control by SENA. The following table shows the correspondence of the keys:

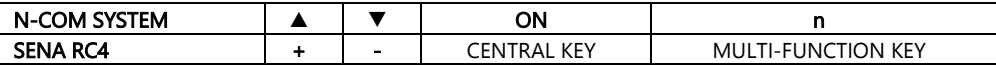

Proceed as follows to pair up the N-Com system to the RC4 Remote Control:

- Make sure the RC4 is switched off.
- Put the RC4 in pair up mode: press the key "+" and keep it pressed for about 8 seconds.
- Make sure the M951 is switched off
- Switch the M951 system to "Pairing Menu": press and hold the "ON" key for 4 seconds until the red LED lights up, and you will hear the voice prompt "Pairing Menu".
- Press the " $\blacktriangle$ " key to access the "Remote control pairing" mode.
- Press the "ON" key on the N-Com system keypad.
- After a few seconds, the connection between the two devices is confirmed by the voice announcement "Remote control connected".
- N.B.: The affiliation is saved by both the helmet and the remote control and it is not lost when the two systems are turned off. Hence this procedure must only be carried out once.

# <span id="page-63-1"></span>15. BATTERY AND RECHARGE

#### <span id="page-63-2"></span>15.1. Low battery signal

During its operation, the system alerts the user with a voice message when the battery is low. From the first message, the system has a 1-hour autonomy. Warning is given every 10 minute.

#### <span id="page-63-3"></span>15.2. Checking the Battery Level

#### LED Indicator

When the system is powering on, the blue LED flashes rapidly indicating the battery level.

4 flashes = High,  $70 \sim 100\%$ 

3 flashes = Medium,  $30 \approx 70\%$ 

2 flashes = Low,  $0 \sim 30\%$ 

#### <span id="page-63-4"></span>15.3. Charging the system

To charge the system, connect the system to a charger or USB plug using the USB-C cable supplied.

Fig. 35

The charge will take place as follows:

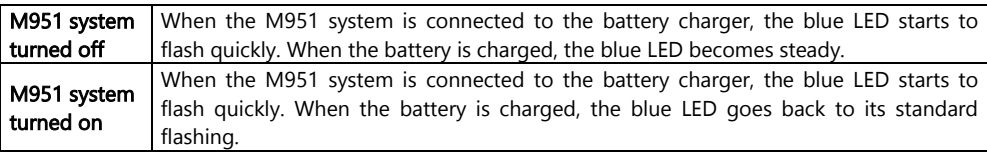

- N.B.: In case you are not planning on using the N-Com system for a long time, you need to fully recharge the device before storing it away.
- N.B.: In case the device is not used for a long time, carry out a complete recharging cycle of the device at least once every 6 months to avoid possible damage to the battery.
- N.B.: In case the N-Com system is left for more than 6 months without ever being recharged, the device may not switch on; in this case, recharge the N-Com system for at least 24 hours (even if the blue signalling LED is not flashing), then try to switch on the device again.

# <span id="page-65-0"></span>16. SUMMARY TABLE OF CONTROLS

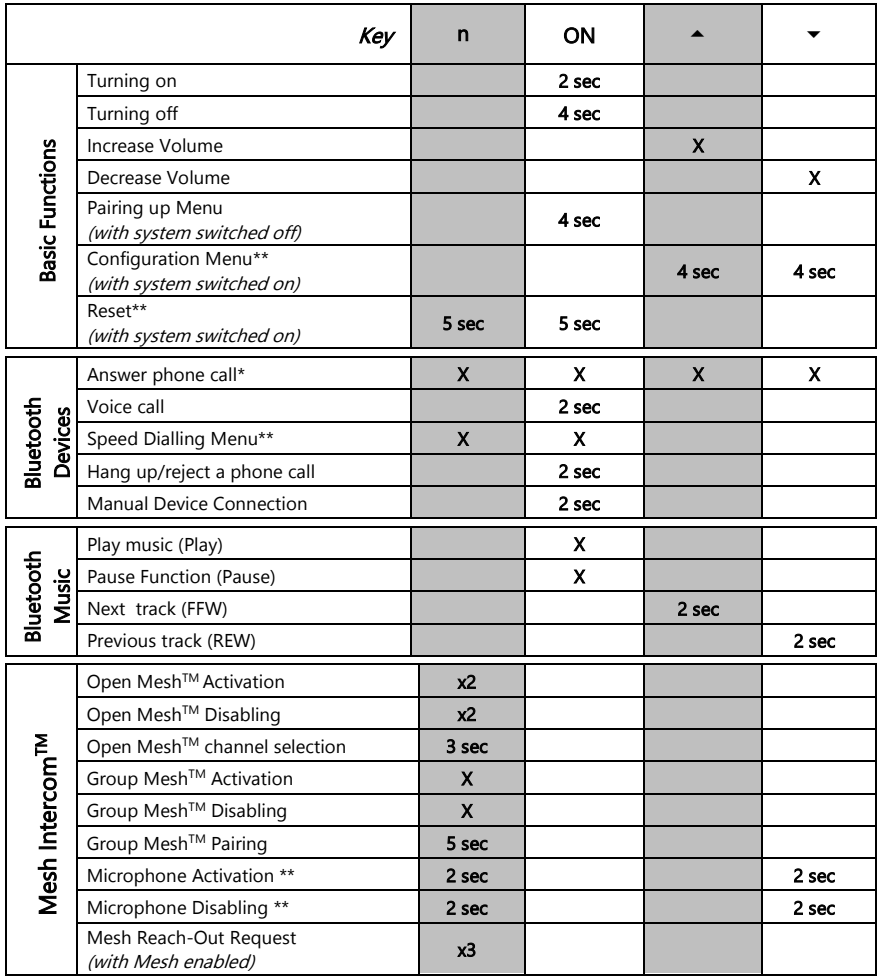

\*Press any key on the N-Com keypad.

\*\*Press the keys at the same time.

# <span id="page-66-0"></span>17. WARRANTY

With this WARRANTY CERTIFICATE, Nolangroup warrants to the purchaser that the product, at the time of purchase, is free from defects in materials and workmanship.

#### We kindly ask you to:

- Read the warnings for safety and proper use.
- Read the warranty terms and conditions.
- Keep the original purchase receipt. This receipt must be presented in case of repairs under warranty. In these cases, the product must be sent to the dealer where the purchase was made.

## <span id="page-66-1"></span>17.1. Warranty coverage and validity

If any defect covered by this Warranty Certificate is detected within the period listed on the website (Support/Instructions Manuals) and based on the country in which the product has been purchased (proof will be the purchase date on the receipt), Nolangroup will repair or replace the defective product through its distribution network and after having verified the defect. Nolangroup will provide all material and labour reasonably necessary to remedy the claimed defect, except in the cases where damage is caused by one of the items listed in the following paragraph "Exclusions and limitations of coverage".

# <span id="page-66-2"></span>17.2. Exclusions and limitations of coverage

This warranty covers only defects in materials and workmanship.

Nolangroup cannot be held liable for product defects attributable in whole or in part to any other cause, including but not limited to:

- Defects or damage resulting from use of the Product in conditions other than the usual ones.
- Damage caused by improper use and not in compliance with normal operation as indicated in the instructions for use and maintenance of the product provided by Nolangroup.
- Neglect and normal wear and tear of internal and external parts.
- Any damage resulting from an accident.
- Any modification or tampering made to the helmet or to the N-Com system by the user or third parties.
- Use of incompatible accessories not approved by Nolangroup for the purchased N-Com device model.
- Consumable parts considered to be subject to wear and tear, such as the rechargeable battery and the connection cables between N-Com systems and other devices.
- The proper functioning of the product/peripheral device combination when the product is used together with accessories or equipment for which Nolangroup has not verified compatibility.
- All specific and subjective situations that may arise during actual use of the helmet, such as, for example, problems related to comfort while riding or aerodynamic noise.

Under no circumstances shall Nolangroup be liable for any incidental or consequential damages (including, without any limitation whatsoever, injuries to one or more persons) resulting from failure to fulfil the obligations arising from this warranty regarding Nolangroup products.

#### <span id="page-67-0"></span>17.3. Procedure for submitting claims

In order to submit any claim covered by this warranty, the purchaser must notify directly the dealer where the N-Com system was purchased of the alleged defect, presenting at the same time the product which is the object of the claim and a copy of the sales receipt.

PRIOR TO CONTACTING THE DEALER, WE RECOMMEND THAT YOU CAREFULLY READ THE INSTRUCTIONS FOR USE ENCLOSED WITH THE PRODUCT.

THE WARRANTY IS EFFECTIVE EXCLUSIVELY FROM THE DATE OF PURCHASE UNTIL THE PERIOD INDICATED FOR THE COUNTRY WHERE THE PRODUCT WAS PURCHASED - see list available on the website (Support/ Instructions manuals).

Any repairs or other jobs carried out under warranty do not extend the period of the warranty itself. Hence, in case the product or one of its components is replaced, this does not mean the start of a new warranty period, as the purchase date of the original product will be taken into account for warranty purposes.

Only for repairs or replacements of electronic components, if Nolangroup repairs or replaces the product, the product will have a warranty period equal to the remaining part of the original warranty or ninety (90) days from the date of repair (whichever is longer).

Repair or replacement may also be carried out using regenerated components with equivalent functions. Replaced parts or components will become the property of Nolangroup.

NOLANGROUP RESERVES THE RIGHT TO CHANGE CHARACTERISTICS, FUNCTIONALITY, COMPATIBILITY AND SOFTWARE AT ANY TIME, WITH NO NEED FOR ADVANCE NOTICE.

This warranty does not affect the customer's legal rights under applicable national jurisdiction and the consumer's rights vis-à-vis the dealer under the purchase/sale agreement.

#### <span id="page-67-1"></span>17.4. Product identification

N-Com products are identified by means of a code that allows their traceability and identification. The identification code (S/N) can be found on the adhesive label.

#### FOR USA AND CANADA MARKET ONLY: SPECIAL WARNING Certification and Safety Approvals FCC Compliance Statement

This device complies with part 15 of the FCC rules. Operation is subject to the following two conditions:

- 1. This device may not cause harmful interference, and
- 2. This device must accept any interference received, including interference that may cause undesired operation.

This equipment has been tested and found to comply with the limits for a Class B digital device pursuant to part 15 of the FCC rules. These limits are designed to provide reasonable protection against harmful interference in a residential installation. This equipment generates, uses and can radiate radio frequency energy and, if not installed and used in accordance with the instructions, may cause harmful interference to radio communications. However, there is no guarantee that interference will not occur in a particular installation. If this equipment does cause harmful interference to radio or television reception, which can be determined by tuming the equipment on and off, the user is encouraged to try to correct the interference by one or more of the following measures:

- Reorient or relocate the receiving antennae
- Increase the separation between the equipment and the receiver
- Connect the equipment into an outlet on a circuit different from that to which the receiver is connected
- Consult the dealer or an experienced radio/TV technician for help.

#### FCC RF Exposure Statement

This equipment complies with FCC radiation exposure limits set forth for an uncontrolled environment. End users must follow the specific operating instructions for satisfying RF exposure compliance. The antenna used for this transmitter must not transmit simultaneously with any other antenna or transmitter, except in accordance with FCC multi-transmitter product procedures.

When equipped, the distance between antenna and one's head surface is 30.63mm.

## **FCC Caution**

Any changes or modifications to the equipment not expressly approved by the party responsible for compliance could void user's authority to operate the equipment.

### POUR LE MARCHE US ET CANADIEN UNIQUEMENT: MISE EN GARDE SPECIALE Certification et homologation de sécurite Déclaration de conformité FCC

Cet appareil est en conformité avec la partie 15 des règles de la FCC. Son fonctionnement est soumis aux deux conditions suivantes:

- 1. Cet appareil ne doit pas créer d'interférences prejudiciables et
- 2. Cet appareil doit accepter toutes les interférences reçues, y compris celles qui pourraient entraver son bon fonctionnement.

Cet équipement a été testé et jugé conforme aux limites pour un appareil numérique de classe B, conformément à la partie 15 des règles de la FCC. Ces limites son conçues pour fournir une protection raisonnable contre les interférences nuisibles dans une installation résidentielle. Cet équipement génère et utilise de l'énergie radio fréquence et, s'il n'est pas installé et utilisé conformément aux instructions, il peut occasionner des interférences nuisibles au niveau des communications radios. Cependant, il n'existe aucune garantie que ces interférences ne se produiront pas dans une installation particulière. Si cet équipement génère des interferences nuisibles à la réception de la radio ou de la télévision (ce qu'il est possible de déterminer en mettant l'équipement hors tension, puis sous tension), l'utilisateur est invite à suivre une ou plusieurs des mesures suivantes pour corriger le problème des interférences en prenant l'une des mesures suivantes:

- Modifier l'emplacement ou l'orientation de l'antenne de réception
- É loigner l'appareil du récepteur
- Brancher l'appareil sur une prise située sur un circuit diffèrent de celui du récepteur
- Consulter le revendeur ou un technicien expérimenté pour obtenir de l'aide.

## É noncé FCC sur l'exposition aux radiations RF

Cet équipement est conforme aux réglementations FCC d'exposition aux radiations définies pour un environnement non contrôlé. Les utilisateurs doivent respecter les instructions d'exploitation spécifiques pour répondre aux exigences de conformité sur l'exposition aux RF.

L'antenne utilisée pour cet appareil ne doit pas fonctionner en même temps qu'une autre antenne ou émetteur, sauf s'il y a conformité avec les procédures FCC des produits multi-émetteurs.

Cet appareil est conforme à l'exigence d'exposition aux RF. Lorsque équipé, la distance entre l'antenne et la surface de la tête est de 30.63mm.

## Précautions FCC

Tout changement ou modification non expressément approuvé par la partie chargée de la mise en conformité peut annuler le droit de l'utilisateur à utiliser l'équipement.

## Industry Canada (IC) Statement

This device complies with Industry Canada license-exempt RSS standard(s). Operation is subject to the following two conditions:

- 1. this device may not cause interference, and
- 2. this device must accept any interference, including interference that may cause undesired operation of the device.

Le present appareil est conforme aux CNR d'Industrie Canada applicables aux appareils radio exempts de licence. L'exploitation est autorisee aux deux conditions suivantes:

- 1. l'appareil ne doit pas produire de brouillage, et
- 2. 'utilisateur de l'appareil doit accepter tout brouillage radioelectrique subi, meme si le brouillage est susceptible d'en compromettre le fonctionnement.

#### IC RF Exposure Statement

Cet équipement est conforme aux limites d'exposition aux radiations de la FCC définies pour un environnement non contrôlé. Les utilisateurs finaux doivent suivre les instructions d'utilisation spécifiques pour satisfaire à la conformité d'exposition RF. L'antenne utilisée pour cet émetteur ne doit pas émettre simultanément avec d'autres antennes ou émetteurs, sauf en conformité avec les procédures FCC relatives aux produits multi-émetteurs.

Lorsque équipé, la distance entre l'antenne et la surface de la tête est de 30.63mm.

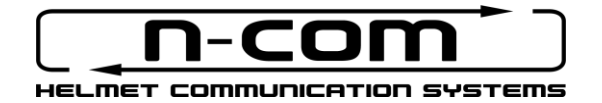

www.nolan-helmets.com
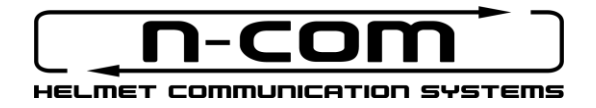

# **M951** RSERIES

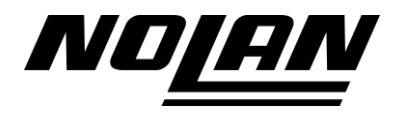

## SÉCURITÉ ET MODE D'EMPLOI

Nous vous remercions d'avoir acheté un produit N-Com.

Le N-Com M951 a été réalisé en faisant recours aux toutes dernières technologies et en utilisant les meilleurs matériaux. Les nombreux tests effectués et la mise au point du système dans les moindres détails ont permis d'obtenir une qualité audio sans égal.

Lisez attentivement cette notice avant d'utiliser le produit.

Pour plus d'informations concernant le M951, pour visionner les tutoriels vidéo et installer la dernière version du micrologiciel disponible, veuillez visiter le site [www.nolan-helmets.com](http://www.nolan-helmets.com/)

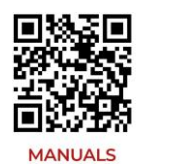

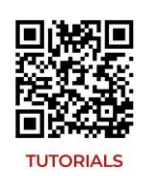

La marque et les logos Bluetooth® sont des marques déposées appartenant à Bluetooth SIG, Inc. et toute utilisation de ces marques par N-Com est sous licence. Les autres marques et noms commerciaux sont ceux de leurs propriétaires respectifs.

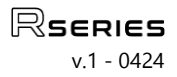

#### Sommaire

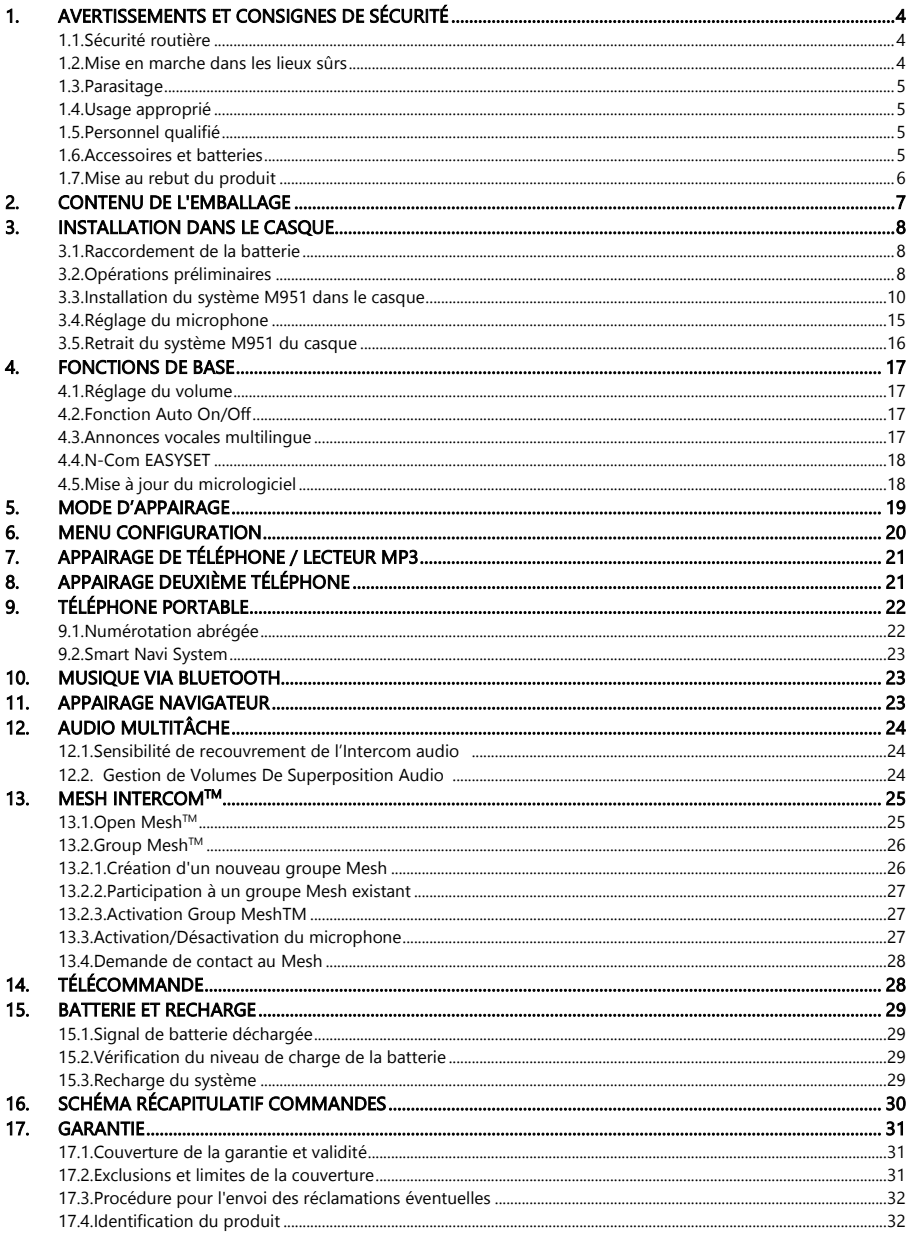

## <span id="page-75-0"></span>1. AVERTISSEMENTS ET CONSIGNES DE SÉCURITÉ

Le produit est conforme à la directive 2014/53/UE (RED). Déclaration de conformité complète téléchargeable su[r www.nolan-helmets.com](http://www.nolan-helmets.com/)

Cet appareil peut être utilisé dans tout État membre sans enfreindre les exigences applicables à l'utilisation du spectre radioélectrique.

- Gamme de radiofréquences: 2402 2480 MHz (Bluetooth) / 2410 2475 MHz (MESH)
- Puissance d'émission (E.I.R.P.) pour Bluetooth: 6 dBm (Nominale)
- Puissance d'émission (E.I.R.P.) pour MESH: 12 dBm (Nominale)

#### Lire attentivement ce livret d'instructions. Lire les recommandations de base reportées ci-après. Le nonrespect de ces celles-ci peut produire des situations de danger.

- Attention: ce produit ne peut être utilisé dans les compétitions officielles et non officielles, les motodromes, les circuits, les pistes et autres endroits semblables.
- Attention: l'installation du système d'interphone N-Com produit une augmentation de poids d'environ 100- 120g à ajouter au poids du casque et aux autres accessoires.
- Notice: les composants électroniques du système N-Com présents à l'intérieur du casque ne sont pas imperméables. Éviter par conséquent que l'intérieur du casque ne se mouille de même que le rembourrage de confort afin d'éviter d'endommager le système. Si de l'eau pénètre à l'intérieur du casque, enlever le système N-Com et l'habillage de confort du casque et le faire sécher à l'air libre.

#### <span id="page-75-1"></span>1.1. Sécurité routière

Respecter toutes les lois en vigueur en matière de circulation routière. Pendant la conduite, vos mains doivent s'occuper du pilotage de votre véhicule. Les opérations à effectuer sur le système N-Com doivent être accomplies lorsque votre véhicule est à l'arrêt. En particulier :

- Réglez votre téléphone sur le mode de réponse automatique (voir les instructions concernant votre téléphone pour effectuer ce réglage).
- Si votre téléphone ne prévoit pas cette fonction, avant de répondre à un appel entrant, veuillez tout d'abord arrêter votre véhicule en un lieu sûr en respectant le Code de la Route.
- Ne passez pas d'appels en conduisant. Arrêtez d'abord votre véhicule en un lieu sûr en respectant le Code de la Route avant de passer un appel.
- Réglez le volume de façon à ce que celui-ci ne gêne ou ne distrait pas la conduite et ne vous empêche pas d'entendre distinctement les bruits extérieurs.
- N'utilisez pas le téléphone portable ou d'autres dispositifs reliés à N-Com pendant la conduite.
- Dans tous les cas, le respect du Code de la Route et les manœuvres nécessaires pour conduire votre motocyclette ont toujours la priorité absolue.

#### <span id="page-75-2"></span>1.2. Mise en marche dans les lieux sûrs

- Pour utiliser N-Com, veuillez vous conformer à toutes les restrictions et à toutes les indications concernant l'utilisation des téléphones portables.
- N'allumez pas votre téléphone portable ou le système N-Com lorsque leur utilisation est interdite ou lorsque le dispositif peut provoquer des interférences ou constituer un danger.
- Éteignez le dispositif lorsque vous vous ravitaillez en carburant. Ne pas utiliser le système N-Com dans les stations-service. N'utilisez pas le dispositif à proximité de combustibles ou de produits chimiques.
- Éteignez le dispositif à proximité de matériaux explosifs.

#### <span id="page-76-0"></span>1.3. Parasitage

i<br>I

Tous les téléphones et dispositifs émettant des signaux sans fil peuvent ressentir des parasitages qui influeront sur les performances de l'appareil relié à ceux-ci. Ces parasitages ne sauraient être assimilés à un défaut du système N-Com.

#### <span id="page-76-1"></span>1.4. Usage approprié

Utilisez le dispositif uniquement dans sa position normale (voir à ce propos la documentation jointe au produit). Ne démontez, altérez ou modifiez aucune partie du système N-Com.

- Attention : réglez le volume du système N-Com et des sources audio qui y sont reliées avant d'utiliser le système sur la route.
- Attention : l'utilisation d'un volume trop élevé peut être nuisible au canal auditif.
- Attention : une mauvaise installation du système à l'intérieur du casque pourrait modifier les caractéristiques aérodynamiques et de sécurité du casque et créer ainsi des conditions de danger. Installez le système N-Com conformément à ce qui est décrit dans la documentation du produit. En cas de doute, contactez votre revendeur N-Com.
- Attention : l'écoute d'autres appareils ne doit pas avoir de répercussions sur la conduite du véhicule qui reste absolument prioritaire. Effectuez toutes les manœuvres sur les appareils électroniques et sur le système N-Com lorsque le véhicule est à l'arrêt, en respectant les règles du Code de la Route.

#### <span id="page-76-2"></span>1.5. Personnel qualifié

Seul un personnel qualifié est autorisé à effectuer des interventions d'assistance technique sur ce produit. En cas de dysfonctionnement, adressez-vous toujours à un revendeur agréé. Le casque est un produit de sécurité : l'altération du casque et/ou du système électronique qu'il renferme annule non seulement la garantie du produit mais est également dangereuse.

#### <span id="page-76-3"></span>1.6. Accessoires et batteries

- Utilisez uniquement les types de batterie, le chargeur de batterie et les accessoires spécifiquement prévus par le fabricant pour votre modèle de dispositif.
- L'utilisation de types différents de ceux indiqués pourrait être dangereux et annuler toutes les garanties applicables.
- Pour connaître la disponibilité des accessoires agréés, adressez-vous à votre revendeur.
- Pour débrancher le cordon d'alimentation de n'importe quel accessoire ou du chargeur de batterie, saisissez et tirez la fiche et non pas le cordon.
- Ne pas utiliser les batteries à des fins autres que celles prescrites.
- Ne jamais se servir d'un chargeur de batterie ou de batteries endommagés.
- Ne pas mettre la batterie en court-circuit.
- Conservez la batterie à une température comprise entre +10°C / +45°C (En charge); -10°C / +55°C (En cours d'utilisation).
- Risque d'incendie ou d'explosion : ne pas jeter les batteries dans le feu et ne pas les exposer à des températures élevées!
- Ne pas jeter les batteries avec les ordures ménagères. Éliminer les batteries conformément aux normes locales en vigueur.
- Ne pas mettre le casque au cours du chargement de la batterie.
- Ne jamais laisser le casque à portée de main des enfants laissés sans surveillance, afin d'éviter que l'accès éventuel aux batteries d'alimentation puisse nuire gravement à leur santé.

#### <span id="page-77-0"></span>1.7. Mise au rebut du produit

Consultez cette notice ainsi que les notices des autres éléments du système N-Com pour enlever le système du casque. Après avoir enlevé le système, jetez-le en respectant les indications suivantes :

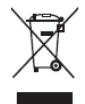

- La présence du symbole d'une poubelle barrée indique que le produit fait l'objet, au sein de l'Union Européenne, d'un tri sélectif en fin de vie.
- Ne pas jeter ces produits dans les déchets urbains non-différenciés.
- Se débarrasser correctement des appareils obsolètes contribue à la prévention des risques possibles sur la santé humaine et l'environnement.
- Au sein de l'Union européenne, le revendeur, lorsqu'il fournit le nouvel équipement, veille à ce que l'équipement usagé soit collecté gratuitement tant qu'il est équivalent à un équipement neuf.
- Pour plus d'informations sur le recyclage des appareillages obsolètes, contactez votre Mairie, le centre de traitement des déchets ou bien le revendeur où vous avez acheté le produit.

## <span id="page-78-0"></span>2. CONTENU DE L'EMBALLAGE

i<br>I

L'emballage N-Com M951 comprend :

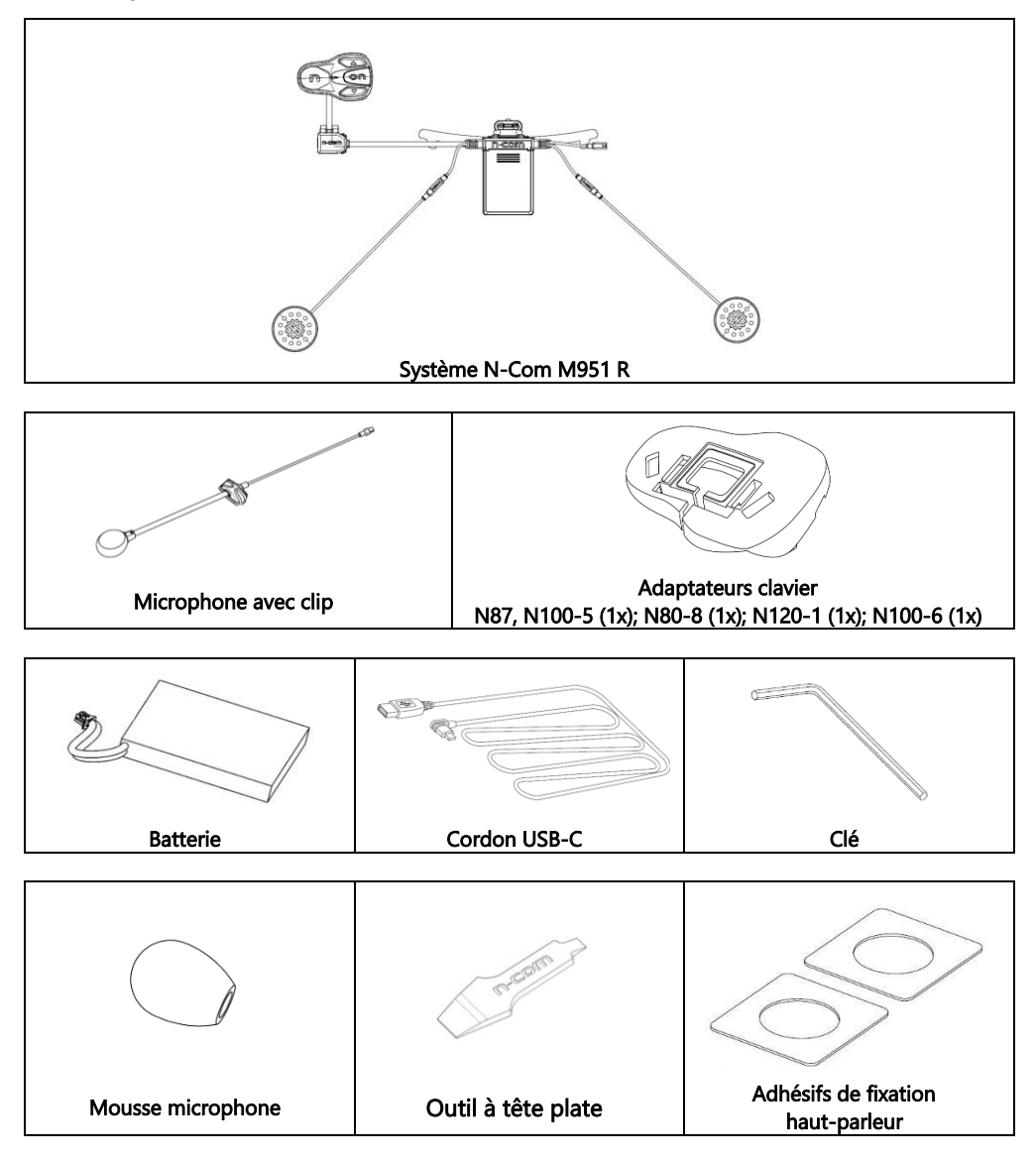

## <span id="page-79-0"></span>3. INSTALLATION DANS LE CASQUE

Important : avant d'installer le système N-Com, il est recommandé d'écrire le code d'identification du produit appliqué sur celui-ci (voir par. 17.4).

La vidéo d'installation est consultable sur le site [www.nolan-helmets.com](http://www.nolan-helmets.com/) / section Support.

#### <span id="page-79-1"></span>3.1. Raccordement de la batterie

- Ouvrez l'e-box (Fig. 1).
- Branchez le connecteur de la batterie à son homologue (Fig. 2), en faisant attention au sens d'insertion correct. Si nécessaire, utilisez l'outil à tête plate (fourni) pour insérer complètement le connecteur de la batterie dans son homologue.
- Refermez l'e-box (Fig. 3).

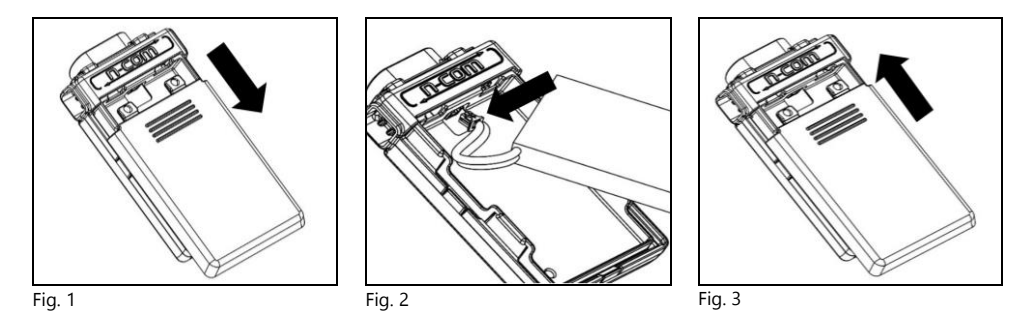

#### <span id="page-79-2"></span>3.2. Opérations préliminaires

- Avant d'installer le système M951 dans le casque, vérifiez que le système se mette en marche correctement. Appuyez sur la touche « ON » pendant environ 2 secondes jusqu'à l'allumage de la LED bleue sur le clavier et qu'une tonalité soit émise dans le casque. Procédez à l'installation.
- Enlevez les joues de confort (voir la notice du casque).
- Enlevez la vis de la garniture du bord du casque à l'aide de la clé prévue à cet effet (Fig. 4). Remarque pour les casques N120-1 et N100-6: en plus de la vis située à l'arrière du bord de la calotte, les vis situées sur les côtés gauche et droit du joint du bord doivent également être dévissées pour retirer le joint du bord du casque. Pour ce faire, il est nécessaire de retirer les capuchons situés à gauche et à droite du joint du bord, à l'aide de l'outil à tête plate fourni (Fig. 4C). Conservez le capuchon droit car il devra être repositionné une fois l'installation terminée.
- Enlevez complètement la garniture du bord comme cela est indiqué à la Fig. 4, en retirant ainsi également le mousse de confort.
- Enlevez les caches « N-Com » présents sur la garniture du bord de la calotte dans la partie arrière et sur le côté gauche du casque.

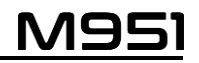

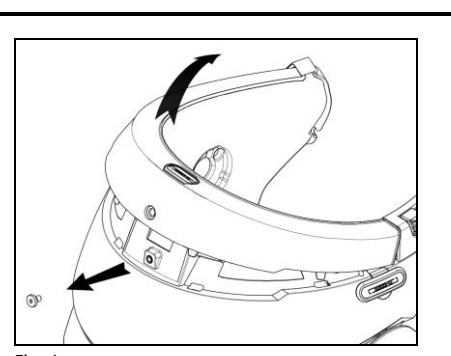

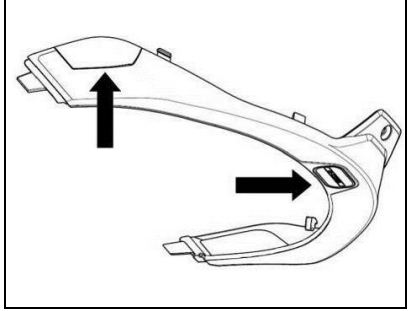

Fig. 4 Fig. 4B – POUR N87, N80-8, N100-5 SEULEMENT

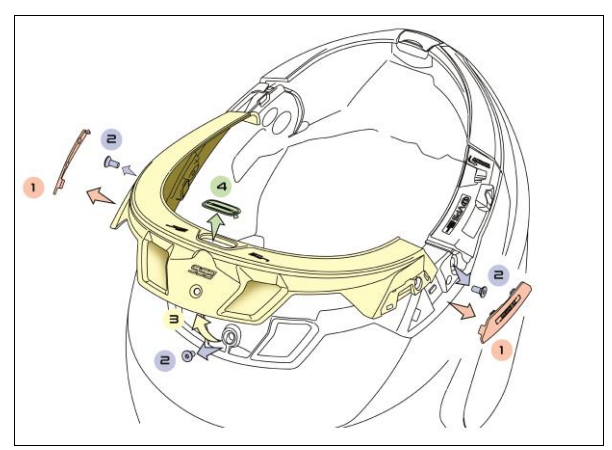

Fig. 4C – POUR N100-6, N120-1 SEULEMENT

 Avant d'installer le système N-Com, retirez toutes les mousses du casque, s'il y a lieu (référezvous au manuel de l'utilisateur de votre casque).

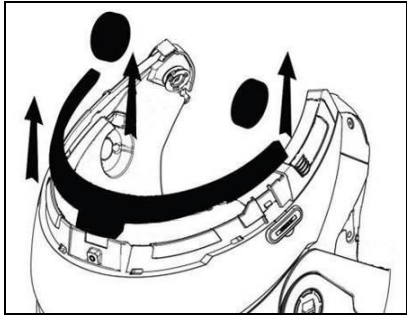

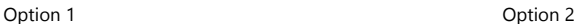

Remarque: conservez les éléments de remplissage du casque et les capuchons au cas où vous souhaiteriez utiliser le casque sans que le système N-Com soit installé.

#### <span id="page-81-0"></span>3.3. Installation du système M951 dans le casque

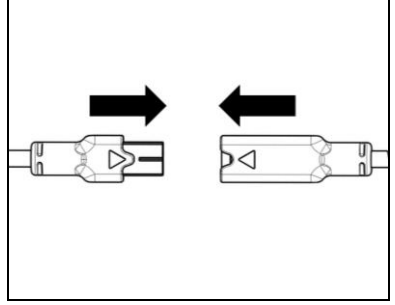

Fig. 5

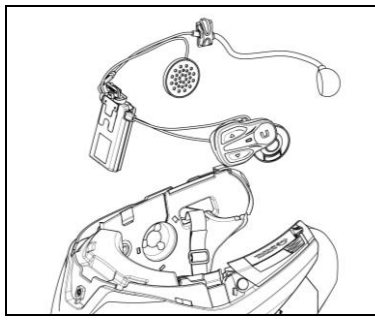

Fig. 6

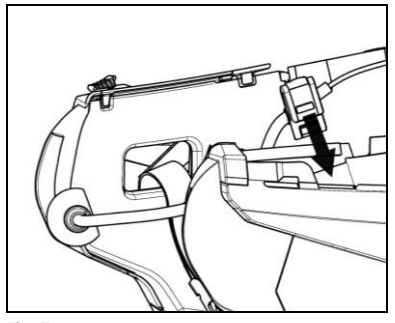

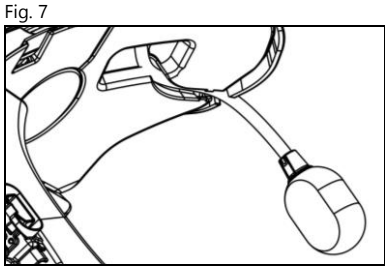

Fig. 8

 Raccordez le connecteur du microphone (couleur bleue) à son homologue en respectant la direction des flèches (Fig. 5).

Remarque: il est possible de régler la position du microphone. Pour les modes de réglage, voir le paragraphe 3.4.

- Insérez le système dans le logement prévu à cet effet à l'arrière du casque et poussez-le jusqu'au fond de la rainure (Fig. 6).
- Repliez l'antenne à l'intérieur de la calotte.

Remarque: pour le positionnement des câblages et du microphone dans le casque N100-5, N100- 6 et N120-1 suivez les instructions dans le boîtier dédié.

- Rangez le câble à l'intérieur du casque et faites déclencher le clip de fixation droit dans le siège correspondant (Fig. 7).
- Positionnez le microphone dans le logement ad hoc sur le côté droit du casque, en insérant le bras du microphone dans la rainure présente sur la structure de fixation de la mentonnière (Fig. 8).

Attention: vérifiez que le côté du support du microphone avec l'indication « n » est orienté vers l'intérieur du casque.

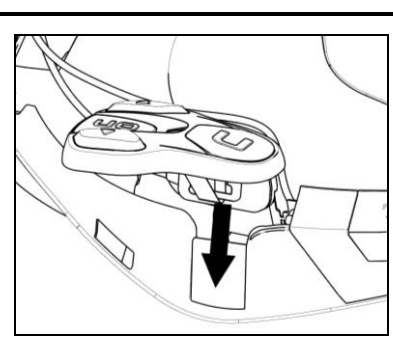

Remarque: pour le positionnement du clavier dans les casques N87, N80-8, N100-5, N100-6 et N120-1 suivez les instructions dans le boîtier dédié.

- Placez le câble à l'intérieur du casque et faites déclencher le clip de fixation gauche dans son siège.
- Accrochez le clavier au casque jusqu'à l'encliquetage des crochets ad hoc.

Fig. 9

- Ouvrez la calotte en caoutchouc du système M951.
- Remontez la garniture du bord et fixez-la à l'aide de la vis ad hoc.

#### POUR LE CASQUE N100-5, N100-6 ET N120-1 UNIQUEMENT – positionnement des câblages et du microphone

#### Positionnement du câblage droit et du microphone :

- Soulevez le revêtement en plastique de la joue (Fig. 10).
- Insérez le micro à l'intérieur de l'œillet (Fig. 11) et positionnez-le dans le logement prévu à cet effet, en insérant le bras du microphone dans la rainure présente sur la structure de fixation de la mentonnière (Fig. 12).

Attention : vérifiez que le côté du support du microphone avec l'indication « n » est orienté vers l'intérieur du casque.

- Rangez le câble à l'intérieur du casque et positionnez le clip de fixation droit dans le siège correspondant (Fig. 13).
- Repositionnez le revêtement en plastique de la joue, en le plaçant derrière les deux crochets de retenue (Fig. 14).

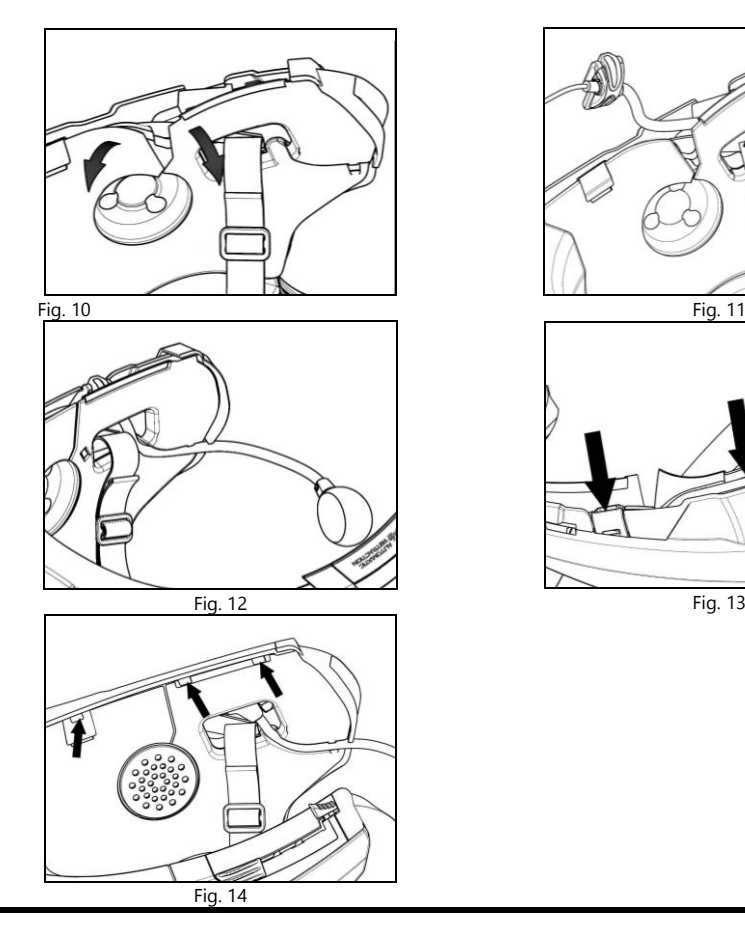

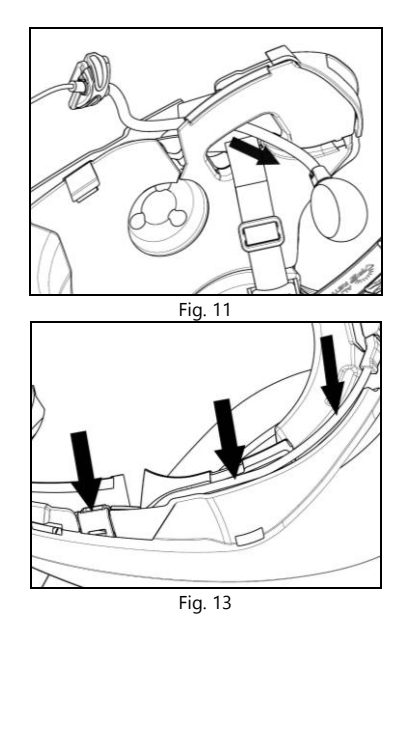

#### POUR LE CASQUE N100-5, N100-6 ET 120-1 UNIQUEMENT – positionnement des câblages et du microphone

#### Positionnement du câblage gauche:

i<br>I

- Soulevez le revêtement en plastique de la joue (Fig. 15).
- Placez le câble à l'intérieur du casque et positionnez le clip de fixation gauche dans son siège (Fig. 16).
- Repositionnez le revêtement en plastique de la joue, en le plaçant derrière les deux crochets de retenue (Fig. 17).

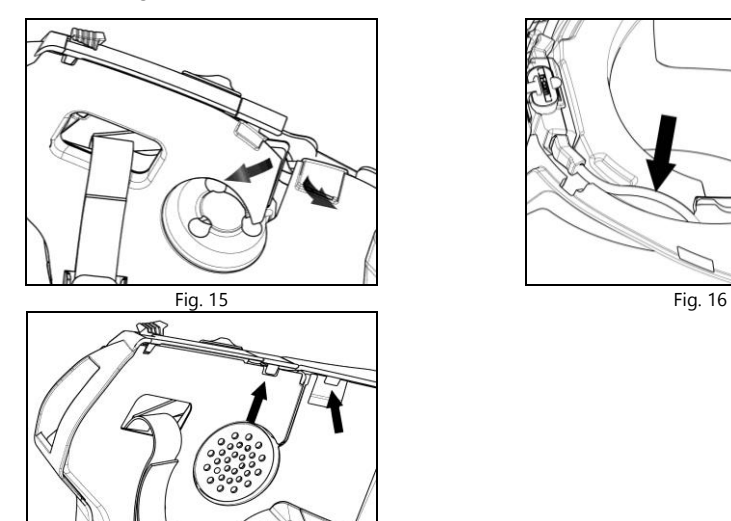

Fig. 17

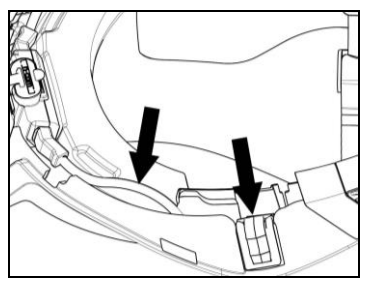

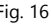

#### POUR CASQUES N120-1, N100-6, N100-5, N80-8, N87 SEULEMENT – positionnement du clavier

Important : pour installer le clavier sur les casques N87, N80-8, N100-5, utilisez l'accessoire « ADAPTATEUR CLAVIER » présent dans l'emballage.

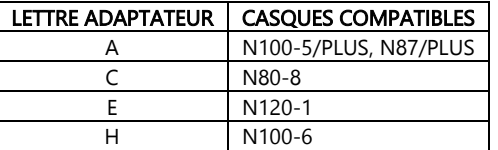

- Insérez le support spécifique du casque sur le câble du clavier (Fig. 18).
- Faites pivoter le support du clavier pour qu'il soit positionné comme le montre la Fig. 19 et fixez-le au clavier.
- Placez le câble à l'intérieur du casque et faites déclencher le clip de fixation gauche dans son siège (Fig. 20).
- Ouvrez la calotte en caoutchouc du système M951.
- Remontez la garniture du bord et fixez-la à l'aide de la vis ad hoc.
- Remarque pour les casques N120-1 et N100-6: revisser les trois vis et remettez en place le capuchon sur le côté droit du joint du bord de la calotte.
- Accrochez le clavier au casque jusqu'à l'encliquetage des crochets ad hoc (Fig. 21).
- Le positionnement correct du clavier est illustré aux Fig. 22, 23.

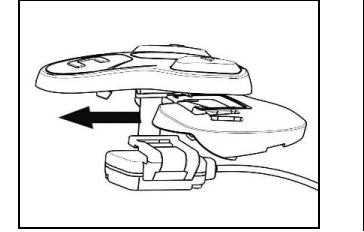

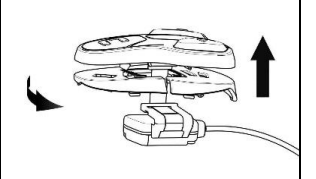

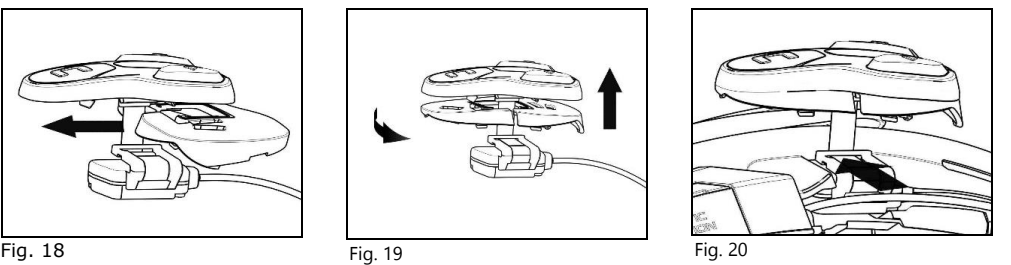

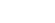

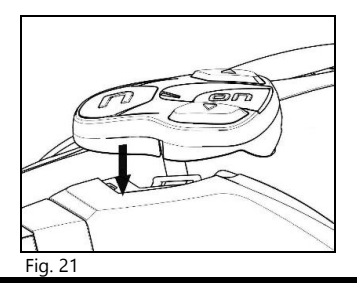

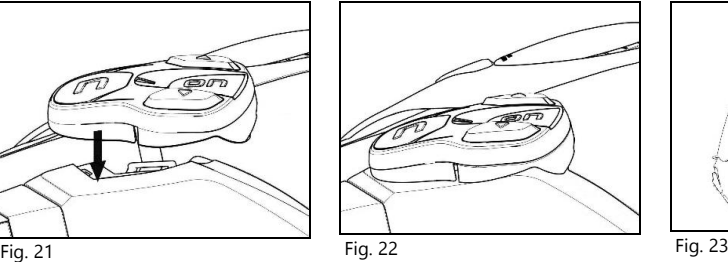

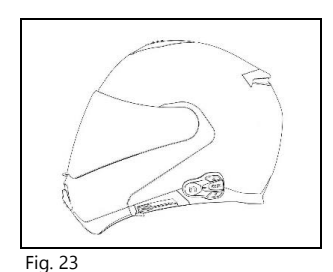

- Positionnez les haut-parleurs droit et gauche dans les sièges prévus à cet effet dans les joues en polystyrène. Si cela est nécessaire, tourner légèrement les haut-parleurs dans leur logement. Si nécessaire, les fixer à l'aide des autocollants fournis.
- Remettez le mousse de confort en place.

## <span id="page-86-0"></span>3.4. Réglage du microphone

Le système M951 permet d'ajuster la position du microphone afin de faciliter son positionnement dans les différents modèles de casque.

Procédez comme suit:

i<br>I

- Ouvrez le clip situé sur la tige du microphone, en faisant levier comme cela est indiqué à la Fig. 24. Si nécessaire, utilisez l'outil à tête plate (fourni) pour faciliter l'ouverture.
- Réglez le microphone (Fig. 25).
- Fermez le clip (Fig. 26).

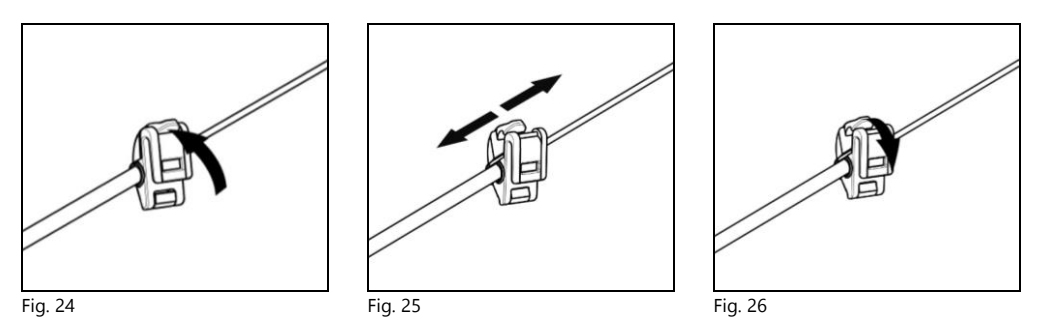

Pour garantir une bonne qualité de transmission vocale, il est recommandé de placer la mousse du microphone du côté de la bouche.

#### <span id="page-87-0"></span>3.5. Retrait du système M951 du casque

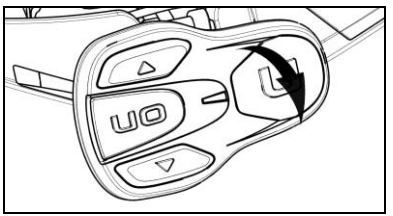

Fig. 27

Pour enlever le système M951 du casque, procédez de la façon suivante:

- Enlevez les joues de confort et la garniture du bord de la calotte;
- Enlevez le clavier de la calotte en faisant levier vers le haut, comme cela est indiqué à la Fig. 27.

#### POUR CASQUE N87, N80-8, N100-5, N100-6 ET N120-1 SEULEMENT – Retrait du clavier

- Enlevez le clavier de la calotte en faisant levier comme cela est indiqué (Fig. 28).
- Tournez le clavier dans le sens inverse des aiguilles d'une montre (Fig. 29).
- Enlevez les joues de confort et la garniture du bord de la calotte.

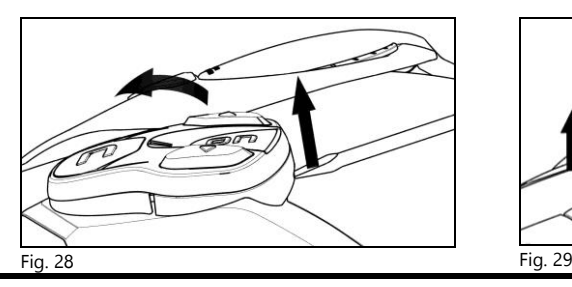

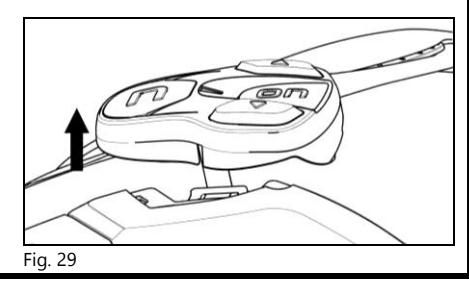

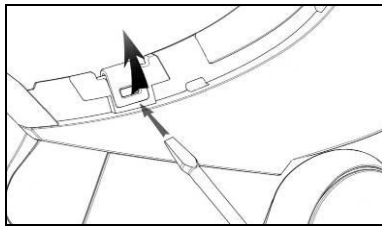

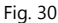

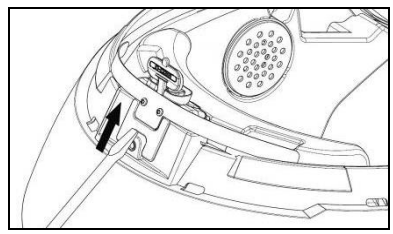

Fig. 31

 Libérez les clips droit et gauche de la calotte en faisant levier vers le haut avec un tournevis plat (ou autre objet similaire), comme cela est indiqué à la Fig. 30.

 Enlevez complètement le système M951 du casque à l'aide d'un tournevis plat (ou similaire) puis réinstallez les joues et la garniture du bord.

## <span id="page-88-0"></span>4. FONCTIONS DE BASE

i<br>I

Remarque: avant d'utiliser pour la première fois le dispositif N-Com, chargez complètement la batterie pendant au moins 10 heures. Pour que la batterie procure des performances optimales, il est recommandé d'effectuer des cycles de recharge complets lors des premières recharges. Par la suite, il est possible de recharger la batterie pour des durées plus courtes. D'une façon générale, il est toujours préférable d'effectuer un cycle de recharge complet.

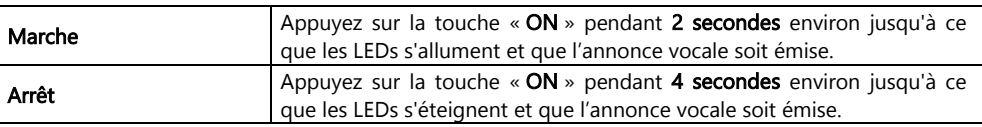

#### <span id="page-88-1"></span>4.1. Réglage du volume

Vous pouvez facilement régler le volume en appuyant sur le bouton « » ou « ». Un bip retentit dès que le volume atteint son niveau maximal ou minimal.

Il est possible de modifier certains paramètres du volume en utilisant l'application pour smartphone N-Com EASYSET ou le programme informatique N-Com EASYSET (par. 4.4).

Remarque: le niveau de volume réglé pendant le voyage n'est pas mémorisé lorsque le système est éteint. Chaque fois que le système N-Com est mis en marche, le son reprend au niveau de volume par défaut.

## <span id="page-88-2"></span>4.2. Fonction Auto On/Off

Si le casque reste immobile pendant plus de 120 secondes, le système M951 se met en mode « deep sleep » (veille). Le système se réactive dès qu'un mouvement est détecté.

Si le système reste en mode « deep sleep » (veille) pendant plus de 3 jours, il s'éteint complètement. Pour le rallumer, vous devrez appuyer sur la touche de mise en marche.

Par défaut, la fonction « Auto ON/OFF » est activée sur l'appareil. Vous pouvez activer/désactiver cette fonction depuis le Menu Configuration (Chapitre 6).

## <span id="page-88-3"></span>4.3. Annonces vocales multilingue

Le système N-Com dispose d'annonces vocales qui fournissent des informations sur le système et les fonctions activées ou désactivées. La langue par défaut est l'anglais.

Pour modifier la langue, veuillez procéder comme suit:

## Depuis le menu Configuration

- Allez dans le menu Configuration : à partir du système N-Com allumé, maintenez appuyées simultanément les touches «  $\blacktriangle \rightarrow$  et «  $\blacktriangledown \rightarrow \infty$  pendant 4 secondes jusqu'à ce la LED rouge s'allume.

- Appuyez sur la touche «  $\triangle$  » jusqu'au mode « *Langue* ».

- Appuyez sur la touche de confirmation « ON » pour accéder à la liste des langues disponibles.

- Appuyez sur les touches « » et « » pour faire défiler les différentes langues. Lorsque la langue souhaitée est atteinte, appuyez sur le bouton « **ON** » pour confirmer votre choix. Une annonce vocale dans la langue sélectionnée confirmera la réussite de la sélection.

#### Depuis l'application pour smartphone N-Com EASYSET

- Allez dans le menu « Paramètres de Base » et, dans le sous-menu « LANGUE », sélectionnez la langue souhaitée dans le menu déroulant.

#### Depuis le programme informatique N-Com EASYSET

- Connectez le système N-Com au programme N-Com EASYSET.

- Allez dans le menu « Paramètres » et, dans le sous-menu « LANGUE », sélectionnez la langue souhaitée dans le menu déroulant.

Langues disponibles : anglais, italien, français, allemand, espagnol, néerlandais, polonais, slovène.

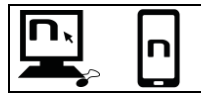

La fonction, par défaut, est activée sur le dispositif. Il est possible d'activer/désactiver la fonction « ANNONCES VOCALES » à l'aide du programme N-Com EASYSET ou de l'App N-Com EASYSET.

#### <span id="page-89-0"></span>4.4. N-Com EASYSET

N-Com EASYSET est le programme qui permet de gérer et configurer le système B602. Ce programme peut être téléchargé dans la section « Assistance / Download » du site

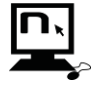

Internet [www.nolan-helmets.com](http://www.nolan-helmets.com/). Les fonctions qui peuvent également être gérées par le N-Com EASYSET sont indiquées par l'icône correspondante.

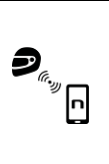

Le système N-Com peut être géré par l'application dédiée « N-Com EASYSET », qui permet de configurer le système N-Com directement à partir de votre Smartphone. Vous pouvez télécharger gratuitement App N-Com depuis Google Play ou Apple Store. Pour plus d'informations, veuillez visiter le site **www.nolan-helmets.com**.

Les fonctions qui peuvent également être gérées par l'App N-Com EASYSET sont indiquées par l'icône correspondante.

#### <span id="page-89-1"></span>4.5. Mise à jour du micrologiciel

Les mises à jour du micrologiciel du système N-Com peuvent être effectuées à l'aide du programme informatique N-Com EASYSET ou de l'App pour smartphone N-Com EASYSET.

Depuis le programme informatique N-Com EASYSET

- Téléchargez le programme N-Com EASYSET sur le site Internet de N-Com section « Support »/« Téléchargement »/« Logiciel ».
- Connectez le système N-Com à l'ordinateur et ouvrez le programme EASYSET de N-Com.
- Suivez les instructions jusqu'à ce que le programme reconnaisse le système N-Com.
- Dans la page-écran « MISE À JOUR DU MICROLOGICIEL », sélectionnez la langue souhaitée dans le menu déroulant.
- Appuyez sur le bouton « TÉLÉCHARGER » et enregistrez le fichier sur l'ordinateur.
- Appuyez sur le bouton « METTRE À JOUR » et attendez la fin de la mise à jour du micrologiciel.

Depuis l'application pour smartphone N-Com EASYSET

- Téléchargez et installez l'application N-Com EASYSET à partir de Google Play ou Apple Store
- Appairez et connectez le téléphone au système N-Com (Chap. 7)
- Une fois ouverte, l'application reconnaît la version du micrologiciel installée sur le système N-Com. Si une mise à jour est disponible, suivez les instructions fournies par l'application

Les notes de délivrance de la dernière version du micrologiciel sont disponibles sur le site Internet [www.nolan-helmets.com](http://www.nolan-helmets.com/) - section « Support »/« Téléchargement »/« Logiciel ».

## <span id="page-90-0"></span>5. MODE D'APPAIRAGE

i<br>I

Ce mode permet de réaliser tous les appairages Bluetooth et Mesh.

Pour accéder au mode Appairage, à partir du système N-Com éteint, maintenez appuyée la touche « ON » pendant 4 secondes, jusqu'à ce que la LED rouge s'allume.

Dans le menu « Appairage », appuyez sur les touches « » et « » pour naviguer à travers les différentes options du menu.

Les options du menu « Appairage » sont les suivantes:

- A. Appairage téléphone (par. 7)
- B. Couplage Group MeshTM (par. 13.2.1)
- C. Appairage d'un deuxième téléphone mobile (par. 8)
- D. Appairage GPS (par. 11)
- E. Appairage de la télécommande (par. 14)
- F. Supprimer le Group MeshTM

Pour éliminer tous les appairages Group Mesh<sup>TM</sup> présents dans la mémoire du dispositif, appuyez sur la touche «  $\rightarrow \infty$  ou «  $\rightarrow \infty$  jusqu'à ce que vous entendiez le message vocal « *Supprimer le* Group Mesh ».

Appuyez sur la touche « ON » de validation pour supprimer tous les dispositifs Mesh présents dans la mémoire.

#### G. Éliminer appairages Bluetooth

Pour éliminer tous les appairages Bluetooth présents dans la mémoire du dispositif, appuyez sur la touche «  $\rightarrow \infty$  ou «  $\rightarrow \infty$  jusqu'à ce que vous entendiez le message vocal « *Éliminer appairages* Bluetooth ».

Appuyez sur la touche « ON » de validation pour supprimer tous les dispositifs Bluetooth présents dans la mémoire.

#### H. Sortir du menu configuration

Pour quitter le menu « Appairage », appuyez sur la touche «  $\blacktriangle$  » ou «  $\blacktriangledown$  » jusqu'à ce que vous entendiez le message vocal « Sortir du menu configuration ».

Appuyez sur la touche « **ON** » de validation pour quitter le menu « Appairage ».

Si aucune touche n'est appuyée d'ici 15 secondes, le dispositif quitte automatiquement le menu « Appairage ».

## <span id="page-91-0"></span>6. MENU CONFIGURATION

Ce mode permet de réaliser tous les réglages du système N-Com.

Pour accéder au menu Configuration, à partir du système N-Com allumé, appuyez simultanément les touches « » et « » pendant 4 secondes jusqu'à ce la LED rouge s'allume.

Dans le menu « Configuration », appuyez sur les touches «  $\rightarrow$  » et «  $\rightarrow$  » pour naviguer à travers les différentes options du menu.

Pour les options marquées d'un « \* », il est possible d'activer/désactiver la fonctionnalité en appuyant sur la touche « ON » de validation.

Les options du menu « Configuration » sont les suivantes:

#### A. Numérotation abrégée (par. 9.1)

Pour enregistrer les numéros de composition rapide, veuillez vous référer au paragraphe 9.1 de la notice.

B. Auto On / Off\* (par. 4.2)

#### C. Augmentation du volume moyen\*

En activant « Booster audio » (Audio Boost), toutes les sources audio au sein de l'appareil seront lues avec un volume plus élevé et potentiellement moins clair.

Appuyez sur la touche « ON » de validation pour activer/désactiver la fonction qui, par défaut, n'est pas activée sur le dispositif.

#### D. Langue

Pour modifier la langue des annonces vocales du système, veuillez vous reporter au paragraphe 4.3 de la notice.

#### E. Réinitialisation\*

Pour restaurer les valeurs d'usine du dispositif, appuyez sur la touche « ▲ » ou « ▼ » jusqu'à ce que vous entendiez le message vocal « Réinitialisation ». Appuyez sur le bouton de confirmation « ON » pour restaurer tous les paramètres d'usine du dispositif et effacer tous les appairages Bluetooth et Mesh effectués précédemment. Le système s'arrêtera automatiquement.

#### F. Sortir du menu configuration\*

Pour quitter le menu « Configuration », appuyez sur la touche «  $\blacktriangle$  » ou «  $\blacktriangledown$  » jusqu'à ce que vous entendiez le message vocal « Sortir du menu configuration ».

Appuyez sur la touche « ON » de validation pour quitter le menu « *Configuration* ».

Si aucune touche n'est appuyée d'ici 15 secondes, le dispositif quitte automatiquement le menu « Configuration ».

## <span id="page-92-0"></span>7. APPAIRAGE DE TÉLÉPHONE / LECTEUR MP3

Vérifiez que le M951 est éteint.

i<br>I

- Placez le système en mode « Appairage »: tenez appuyée la touche « ON » pendant 4 secondes, jusqu'à ce que la LED rouge s'allume.
- Appuyez sur la touche « ▲ » jusqu'à atteindre le mode « Appairage téléphone ».
- Activez sur le smartphone la recherche des dispositifs Bluetooth.
- Sélectionnez le dispositif N-Com. Si un mot de passe est demandé, saisissez le code 0000 (quatre fois zéro).
- La connexion entre les deux dispositifs est activée quelques secondes plus tard.

Remarque: l'appairage est enregistré par le casque et le téléphone et n'est pas perdu lorsque ces derniers sont éteints. Cette procédure doit donc être effectuée une seule fois.

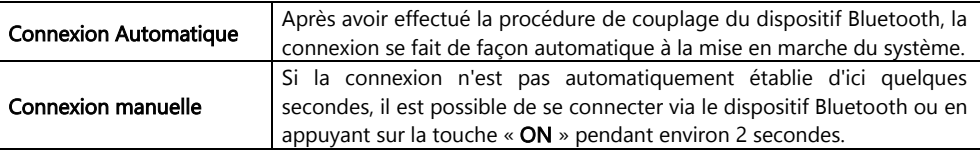

## <span id="page-92-1"></span>8. APPAIRAGE DEUXIÈME TÉLÉPHONE

Le système M951 peut se connecter simultanément à deux téléphones Bluetooth. Le deuxième téléphone (dispositif secondaire) pourra recevoir des appels mais pas en passer.

Pour appairer le deuxième téléphone Bluetooth (dispositif secondaire):

- Vérifiez que le M951 est éteint.
- Placez le système en mode « Appairage »: tenez appuyée la touche «  $ON$  » pendant 4 secondes, jusqu'à ce que la LED rouge s'allume.
- Appuyez sur la touche «  $\triangle$  » jusqu'à l'annonce vocale « Appairage d'un deuxième téléphone mobile ».
- Activez sur le smartphone la recherche des dispositifs Bluetooth.
- Sélectionnez le système N-Com dans la liste. Si un mot de passe est demandé, saisissez le code 0000 (quatre fois zéro).
- La connexion entre les deux dispositifs est activée quelques secondes plus tard.

Après avoir effectué la procédure de couplage du dispositif Bluetooth, la connexion se fait de façon automatique à la mise en marche du système.

Remarque : l'appairage est enregistré par le casque et le téléphone et n'est pas perdu lorsque ces derniers sont éteints. Cette procédure doit donc être effectuée une seule fois.

## <span id="page-93-0"></span>9. TÉLÉPHONE PORTABLE

Pour appairer un téléphone portable au système M951, veuillez suivre la procédure décrite au par. 7.

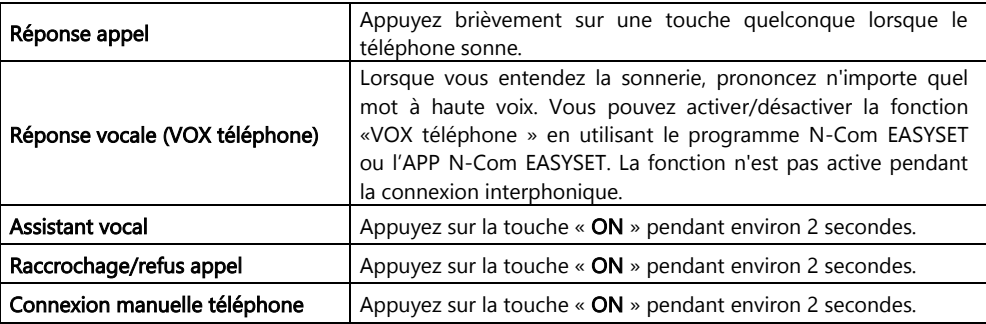

#### <span id="page-93-1"></span>9.1. Numérotation abrégée

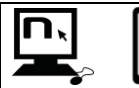

Utilisez le programme N-Com EASYJET ou l'App N-Com EASYSET pour enregistrer 3 numéros favoris qui pourront être appelés avec le menu « Numérotation abrégée ».

#### Enregistrement des numéros à Numérotation Abrégée

Pour enregistrer un ou plusieurs numéros à numérotation abrégée:

- Allez dans le menu Configuration: à partir du système N-Com allumé, maintenez appuyées simultanément les touches «  $\rightarrow \infty$  et «  $\rightarrow \infty$  pendant 4 secondes jusqu'à ce la LED rouge s'allume.
- Appuyez sur la touche «  $\rightarrow \infty$  ou «  $\rightarrow \infty$  jusqu'à ce que vous entendiez le message vocal « Appel rapide ».
- Appuyez sur la touche de validation « ON ». Le message vocal « Appel rapide 1 » et « Téléphone connecté » est émis.
- Appuyez sur la touche «  $\rightarrow \infty$  ou «  $\rightarrow \infty$  pour sélectionner le numéro rapide à assigner. L'emplacement mémoire est confirmé par le message vocal « Appel rapide 1 » / « Appel rapide 2 » / « Appel rapide 3 ».
- Depuis votre téléphone portable (appairé et connecté au système N-Com), appelez le numéro de téléphone que vous souhaitez affecter à la position d'appel rapide de votre choix. L'appel est interrompu avant d'être envoyé et le numéro sélectionné sera enregistré, avec le message vocal de confirmation correspondant (« Enregistrer Appel rapide 1 » / « Enregistrer Appel rapide 2 » / « Enregistrer Appel rapide 3 »).

#### Utilisation des numéros en mémoire

Pour accéder au menu « Numérotation abrégée », appuyez simultanément sur les touches « ON » et « n » (« Appel rapide ») puis servez-vous des touches « » et « » pour naviguer dans les options du menu.

Appuyez ensuite sur la touche « ON » pour valider la sélection de l'une des options proposées en séquence:

- Dernier numéro
- Appel rapide 1
- Appel rapide 2
- Appel rapide 3
- Fermer

Si vous souhaitez quitter le menu « Numérotation abrégée », appuyez sur les touches «  $\rightarrow$  » et «  $\rightarrow$  » jusqu'à ce que la commande « Fermer» soit émise, puis appuyez sur « ON » pour valider.

Remarque : si vous n'appuyez sur aucune touche d'ici 15 secondes, vous quitterez le menu « Numérotation abrégée ».

#### <span id="page-94-0"></span>9.2. Smart Navi System

i<br>I

La fonction « SMART NAVI SYSTEM » vous permet d'écouter les indications de navigation provenant de votre Smartphone même durant un appel Open Mesh™ et Group Mesh™.

## <span id="page-94-1"></span>10. MUSIQUE VIA BLUETOOTH

Pour appairer un téléphone portable ou un lecteur Mp3 au système M951, veuillez suivre la procédure décrite au par. 7.

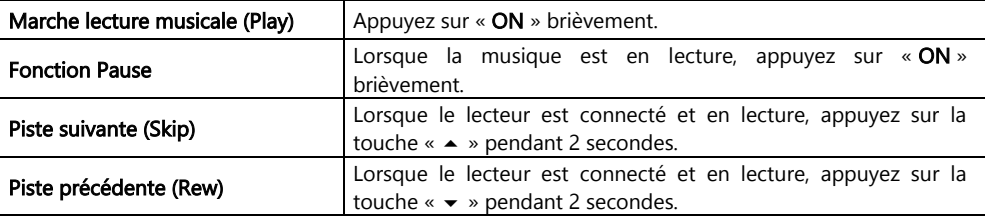

## <span id="page-94-2"></span>11. APPAIRAGE NAVIGATEUR

Le M951 est compatible avec la plupart des systèmes de navigation par satellite prévus pour les motos. Pour obtenir la liste des modèles compatibles et plus de détails, visitez le site *[www.nolan](http://www.nolan-helmets.com/)*[helmets.com.](http://www.nolan-helmets.com/)

- Vérifiez que le M951 est éteint.
- Placez le système en mode « Appairage »: tenez appuyée la touche «  $ON$  » pendant 4 secondes. jusqu'à ce que vous entendiez le message vocal « Menu d'Appairage ».
- Appuyez sur la touche «  $\rightarrow$  » jusqu'à ce que le mode « **Appairage GPS** » s'affiche.
- Activez sur le GPS la recherche des dispositifs Bluetooth.
- Sélectionnez le système N-Com dans la liste. Si un mot de passe est demandé, saisissez le code 0000 (quatre fois zéro).
- La connexion entre les deux dispositifs est activée quelques secondes plus tard.
- Remarque: l'appairage est enregistré par le casque et le téléphone et n'est pas perdu lorsque ces derniers sont éteints. Cette procédure doit donc être effectuée une seule fois. Après avoir effectué la procédure de couplage du dispositif Bluetooth, la connexion se fait de façon automatique à la mise en marche du système.
- Remarque: si le navigateur par satellite n'est pas équipé d'un profil audio A2DP (audio haute qualité) ou si cette fonction est désactivée, la communication Mesh est automatiquement interrompue à chaque indication du navigateur et rétablie à la fin de celle-ci.

 Par contre, lorsque le profil audio A2DP est actif sur le navigateur par satellite, la fonction Audio Multitasking dont le M951 est équipé est en mesure de superposer le son des instructions GPS au son de la communication Mesh. Pour plus d'informations sur la fonction Audio Multitasking, veuillez vous reporter au paragraphe 12 « Audio Multitâche ».

## <span id="page-95-0"></span>12. AUDIO MULTITÂCHE

La fonction Audio Multitasking vous permet d'écouter, pendant une conversation Mesh, l'audio A2DP (audio haute qualité) provenant de plusieurs sources externes telles que, par exemple, de la musique ou tout autre audio multimédia provenant de votre smartphone ou l'audio des instructions GPS provenant d'un navigateur par satellite équipé de la transmission audio A2DP.

Lorsqu'une conversation Mesh est en cours, le son de la source externe est diffusé en arrière-plan à un volume réduit et revient à son volume normal lorsque la conversation Mesh se termine.

La fonction Audio Multitasking est toujours active et peut être configurée à travers les paramètres « Sensibilité de recouvrement de l'Intercom audio » et « Gestion de Volumes De Superposition Audio », à l'aide du programme N-Com EASYSET ou de l'application N-Com EASYSET.

#### <span id="page-95-1"></span>12.1. Sensibilité de recouvrement de l'Intercom audio

La sensibilité de la conversation Mesh peut être réglée pour activer le mode de son en arrière-plan. Le niveau 1 indique la sensibilité la plus faible et le niveau 5 la sensibilité la plus élevée.

Remarque : la fonction est prédéfini au niveau 3.

Remarque : si la voix n'est pas supérieure à la sensibilité du niveau sélectionné, le son provenant de la source externe ne sera pas réduit.

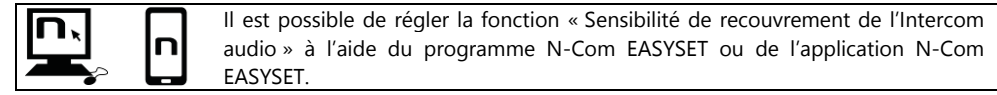

#### <span id="page-95-2"></span>12.2.   Gestion de Volumes De Superposition Audio

Lorsque « Gestion volume superposition audio » est activée, le son en provenance de la source externe sera constamment diffusé en arrière-plan à un volume réduit, même lorsque la conversation Mesh se termine.

Remarque : la fonction est désactivée par défaut sur le dispositif.

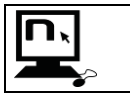

Il est possible d'activer/désactiver la fonction « Gestion de Volumes De Superposition Audio » à l'aide du programme N-Com EASYSET ou de l'application N-Com EASYSET.

## <span id="page-96-0"></span>13. MESH INTERCOMTM

i<br>I

Le système N-Com M951 permet la connexion interphonique via Mesh à d'autres systèmes N-Com M951 ainsi qu'à des systèmes d'autres marques équipés de la technologie Mesh développée par Sena.

La technologie Mesh permet d'établir une conversation dans un groupe ouvert (Open Mesh $TM$ ), jusqu'à un nombre potentiellement illimité d'utilisateurs, ou dans un groupe privé (Group Mesh™), jusqu'à 24 utilisateurs.

Lorsque la conversation Mesh est engagée entre les différents utilisateurs, un réseau dynamique de connexions est établi. Ce réseau est capable d'optimiser son organisation en fonction des conditions d'utilisation et des distances mutuelles entre les participants. Cela optimisera la qualité et la stabilité de la conversation. Par conséquent, si un utilisateur s'éloigne du groupe ou désactive son Mesh, la communication ne sera pas interrompue pour tous les autres utilisateurs.

Remarque: les systèmes M951 ne sont compatibles pour la communication Mesh Intercom™ qu'avec d'autres systèmes équipés de la technologie Mesh développée par Sena. Par conséquent, M951 n'est pas compatible avec les interphones Bluetooth de la marque N-Com (tels que N-Com B902, B802, B602 et antérieurs) et d'autres marques.

#### <span id="page-96-1"></span>13.1. Open Mesh™

Open Mesh™ est une fonction d'interphonie de groupe ouverte qui ne nécessite aucune procédure d'appairage ou de pré-regroupement. L'utilisateur peut choisir l'un des neuf canaux disponibles et communiquer librement avec tous les utilisateurs du même canal.

En mode Open MeshTM, le M951 peut se connecter à un nombre pratiquement illimité d'utilisateurs sur chaque canal.

Remarque: six utilisateurs au maximum peuvent parler en même temps. Les autres utilisateurs participeront à la conversation en mode écoute uniquement.

Pour activer Open MeshTM, appuyez deux fois sur la touche « n ». Le système N-Com émet l'annonce vocale d'activation puis indique le numéro du dernier canal Open Mesh™ utilisé. Lorsque Open Mesh™ est actif, il est possible de passer à l'un des neuf canaux disponibles.

Remarque: pour participer à la conversation Open Mesh™, tous les utilisateurs doivent exécuter la commande d'activation sur leur système.

Remarque: il est nécessaire que tous les utilisateurs avec lesquels vous souhaitez communiquer soient syntonisés sur le même canal Open Mesh™.

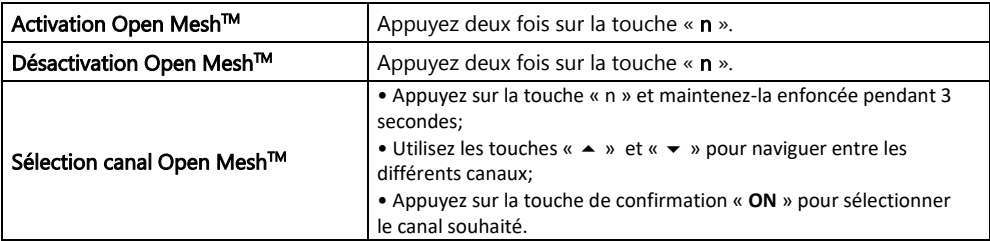

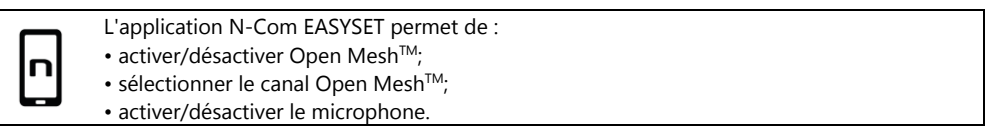

#### <span id="page-97-0"></span>13.2. Group Mesh<sup>™</sup>

Group MeshTM est une fonction d'interphone de groupe fermé où les utilisateurs peuvent communiquer en privé après avoir effectué un pré-regroupement.

Il est possible de créer un groupe Mesh privé, rejoindre un groupe existant ou inclure de nouveaux utilisateurs dans un groupe auquel vous appartenez déjà.

Le groupe Mesh peut avoir au maximum 24 participants.

Remarque: six utilisateurs au maximum peuvent parler en même temps. Les autres utilisateurs participeront à la conversation en mode écoute uniquement.

#### <span id="page-97-1"></span>13.2.1. Création d'un nouveau groupe Mesh

Pour effectuer une conversation privée via la fonction Group Mesh™, la procédure de création du groupe Mesh doit être exécutée.

Le groupe Mesh est d'abord créé par deux utilisateurs équipés de M951 et ensuite, tout utilisateur supplémentaire peut rejoindre le groupe Mesh en suivant la procédure indiquée dans la section « Participation à un groupe Mesh existant » (paragraphe 13.2.2).

La création d'un groupe Mesh peut se faire de plusieurs manières : à partir de systèmes éteints ou de systèmes allumés.

#### Création de Group MeshTM à partir de systèmes éteints:

- Vérifiez que les systèmes sont éteints.
- Placez les systèmes en mode « Appairage », appuyez sur la touche « ON » pendant 4 secondes jusqu'à ce que la DEL rouge s'allume et que l'annonce vocale « Menu Appairage » soit diffusée.
- Sur les deux systèmes, appuyez sur le bouton « » jusqu'au mode « Appairage Group MeshTM ».
- Après quelques secondes, les systèmes se reconnaissent et la communication Group Mesh™ est activée.

## i<br>I Création de Group MeshTM à partir de systèmes allumés:

- Vérifiez que les systèmes sont allumés.
- Placez les systèmes en mode « Appairage Group Mesh<sup>TM</sup> » : appuyez sur la touche «  $\mathbf{n}$  » pendant 5 secondes jusqu'à ce que l'annonce vocale « *Appairage Group Mesh™* » soit diffusée.
- Après quelques secondes, les systèmes se reconnaissent et la communication Group Mesh™ est activée.

Remarque: il est possible d'interrompre la phase « Appairage Group Mesh™ » en appuyant sur la touche « n ».

Dans les deux procédures décrites ci-dessus, la connexion entre les deux systèmes est automatiquement activée à la fin de la procédure d'appairage.

#### <span id="page-98-0"></span>13.2.2. Participation à un groupe Mesh existant

Il est possible de participer à un groupe Mesh existant ou d'inclure d'autres utilisateurs dans un groupe dont vous êtes déjà membre.

Pour ce faire, l'un des utilisateurs appartenant au groupe Mesh existant et le nouvel utilisateur doivent suivre l'une des deux procédures décrites au paragraphe 13.2.1.

 $\overline{a}$ 

Il est possible de créer un groupe Mesh ou de rejoindre un groupe existant à l'aide de l'application N-Com EASYSET.

#### <span id="page-98-1"></span>13.2.3. Activation Group Mesh™

Après avoir créé ou rejoint un groupe Mesh, il est possible d'activer Group Mesh™ en appuyant brièvement sur la touche « n ». Le système N-Com diffusera l'annonce vocale d'activation.

Remarque: pour participer à la conversation Group Mesh™, tous les utilisateurs doivent exécuter la commande d'activation sur leur système.

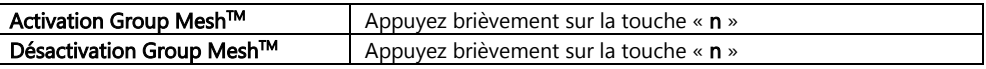

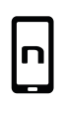

L'application N-Com EASYSET permet de:

- créer un nouveau groupe Mesh;
- rejoindre ou inclure un groupe Mesh existant;
- activer/désactiver Group Mesh<sup>TM</sup>;
- activer/désactiver le microphone.

#### <span id="page-98-2"></span>13.3. Activation/Désactivation du microphone

En mode Open MeshTM et en mode Group MeshTM, vous pouvez activer/désactiver votre microphone pour participer activement à la conversation ou rester en mode écoute seulement.

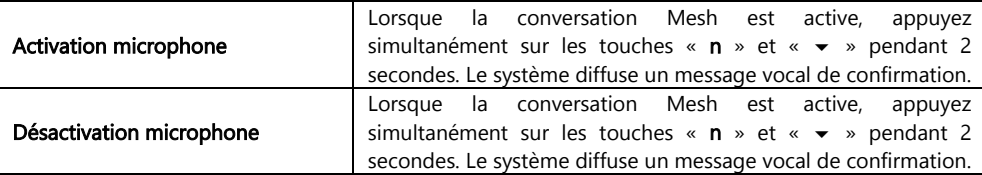

#### <span id="page-99-0"></span>13.4. Demande de contact au Mesh

Lorsque la fonction Contact au Mesh est activée, il est possible d'envoyer ou de recevoir des messages de participation Mesh à d'éventuels autres utilisateurs se trouvant à proximité (distance maximale de 100 m).

Pour soumettre une demande de participation Mesh, l'utilisateur doit être en mode Open Mesh™ ou Group Mesh<sup>™</sup>.

Appuyez trois fois sur la touche «  $n \times p$  pour soumettre la demande. Le système diffuse un message vocal de confirmation.

Les systèmes des utilisateurs situés à proximité entendront, s'ils sont allumés et si la fonction est activée, la diffusion d'un message de demande de Participation Mesh. Après avoir reçu la notification, les utilisateurs pourront activer Open MeshTM ou Group MeshTM comme décrit dans les paragraphes précédents.

Remarque: la fonction est désactivée par défaut sur le dispositif.

Remarque: si la fonction Contact au Mesh est désactivée, il n'est pas possible d'envoyer ou de recevoir des messages de demande de participation Mesh.

Remarque: les demandes de participation Mesh peuvent être envoyées à d'autres systèmes N-Com M951 et à des systèmes d'autres marques basés sur la technologie Mesh de Sena, sur lesquels la fonction Contact au Mesh est présente et activée.

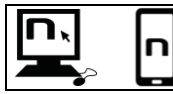

Il est possible d'activer/désactiver la fonction « Contact au Mesh » à l'aide du programme N-Com EASYSET ou de l'application N-Com EASYSET.

## <span id="page-99-1"></span>14. TÉLÉCOMMANDE

 $\overline{a}$ 

Vous pouvez contrôler le dispositif M951 à l'aide d'une télécommande (vendue séparément) qui vous permettra d'utiliser le clavier sans enlever vos mains du guidon.

Le système N-Com est compatible avec la télécommande RC4 de SENA. La correspondance des touches est la suivante:

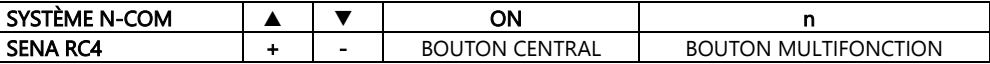

Pour appairer le système N-Com à la télécommande RC4, procéder comme suit :

- Vérifier que la télécommande RC4 est éteinte.
- Régler RC4 sur le mode d'appairage: maintenir appuyée la touche « + » pendant environ 8 secondes.
- Vérifier que le système M951 est éteint.
- Placer le système M951 en mode « Menu d'appairage »: maintenir appuyée la touche « ON » pendant 4 secondes, jusqu'à ce que la LED rouge s'allume et jusqu'à l'annonce vocale « Menu d'Appairage ».
- Appuyer sur le bouton « » puis entrer dans le mode « Appairage télécommande ».
- Appuyer sur le bouton « ON » sur le clavier du système N-Com.
- Après quelques secondes, la connexion entre les deux dispositifs est confirmée par l'annonce vocale « **Commande à distance connectée** ».

Remarque : l'appairage est enregistré par le casque et la télécommande et n'est pas perdu lorsque ces derniers sont éteints. Cette procédure ne doit donc être effectuée qu'une seule fois.

## <span id="page-100-0"></span>15. BATTERIE ET RECHARGE

## <span id="page-100-1"></span>15.1. Signal de batterie déchargée

Pendant son fonctionnement, le système informe l'utilisateur par une annonce vocale lorsque la charge de la batterie est faible. Après la première annonce, il vous reste une autonomie d'environ 1 heure. L'annonce est répétée toutes les 10 minutes.

## <span id="page-100-2"></span>15.2. Vérification du niveau de charge de la batterie

## Voyant LED

i<br>I

Lors de la mise sous tension du casque audio, leur voyant LED clignote rapidement en bleu indiquant le niveau de charge de la batterie.

4 clignotements = Fort,  $70 \sim 100\%$ 

- 3 clignotements = Moven,  $30 \sim 70\%$
- 2 clignotements = Faible,  $0 \sim 30\%$

## <span id="page-100-3"></span>15.3. Recharge du système

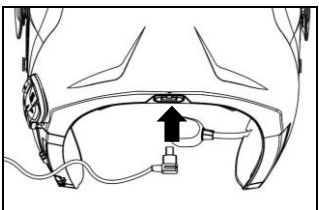

Pour la recharge, veuillez connecter le système à un chargeur de batterie ou à un port USB alimenté, en utilisant le câble USB/USB-C fourni.

Fig. 35

Le fonctionnement de la charge se fera comme suit:

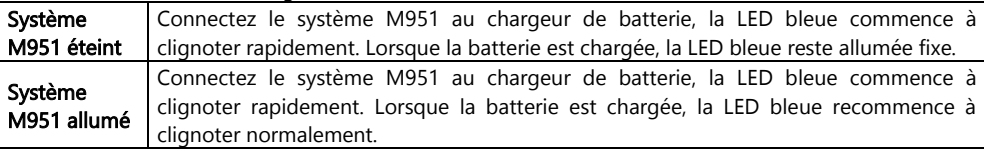

- Remarque : dans le cas où vous n'allez pas utiliser votre système N-Com pendant un long moment, vous devez recharger complètement l'appareil avant de le ranger.
- Remarque : dans le cas où l'appareil n'est pas utilisé pendant un long moment, effectuez un cycle de recharge complet de l'appareil au moins une fois tous les 6 mois afin d'éviter un potentiel dommage de la batterie.
- Remarque : dans le cas où le système est laissé plus de 6 mois sans avoir été rechargé, l'appareil peut ne pas s'allumer ; dans ce cas, rechargez le système N-Com pendant au moins 24 heures (même si la LED bleue ne clignote plus), puis essayez d'allumer l'appareil à nouveau.

## <span id="page-101-0"></span>16. SCHÉMA RÉCAPITULATIF COMMANDES

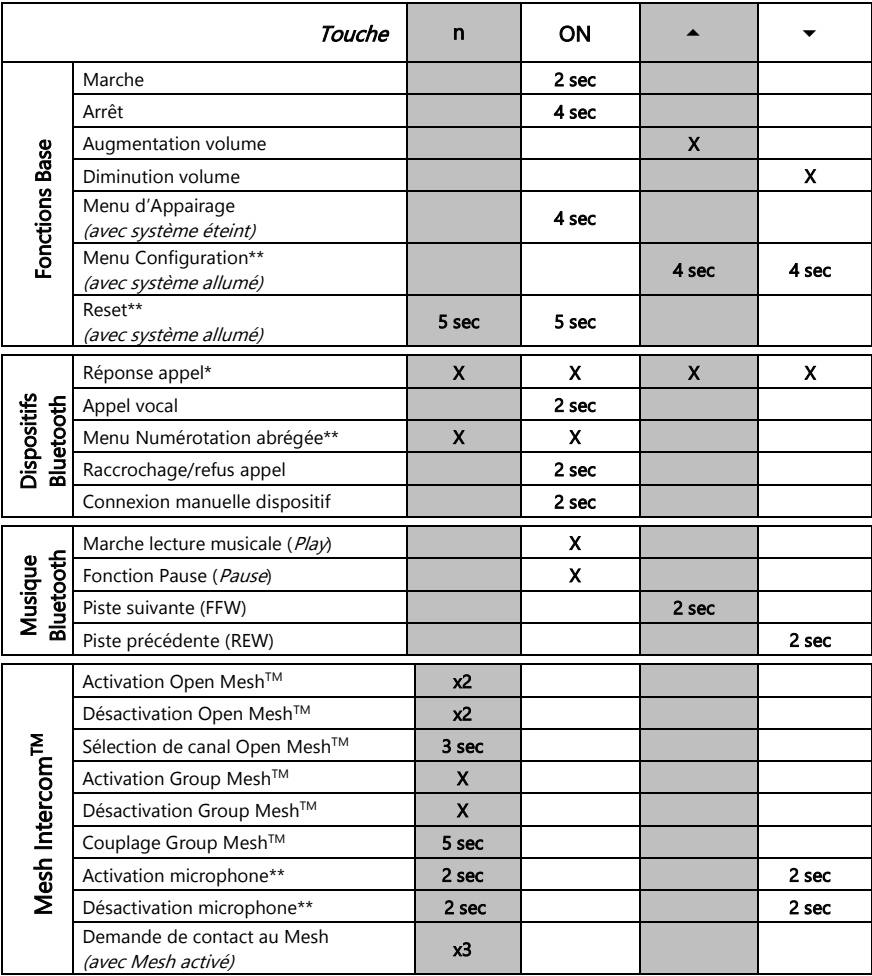

\* Appuyez sur n'importe quelle touche du pavé N-com.

\*\* Appuyez simultanément sur les touches.

## <span id="page-102-0"></span>17. GARANTIE

i<br>I

Par le présent CERTIFICAT DE GARANTIE, Nolangroup assure à l'acheteur que le produit ne présente, au moment de l'achat, aucun défaut quant aux matériaux utilisés ou à la fabrication.

#### Nous vous invitons à :

- Lire les notices de sécurité et les conseils d'utilisation.
- Lire la teneur et les conditions de la garantie.
- Conserver le ticket d'achat original. Celui-ci devra être présenté pour toute réparation sous garantie. Dans ces cas-ci, le produit devra être amené au revendeur chez qui l'achat a été effectué.

#### <span id="page-102-1"></span>17.1. Couverture de la garantie et validité

Si un quelconque défaut couvert par ce certificat de garantie est détecté durant la période indiquée dans la liste présente sur le site Internet (Support/Notices d'utilisation) en fonction du Pays dans lequel il a été acheté (la date d'achat indiquée sur le ticket d'achat fera foi), Nolangroup s'engagera, par le biais de son réseau de distribution et après avoir constaté la nature du défaut, à réparer ou à remplacer le produit défectueux. Nolangroup fournira tout le matériel et le travail raisonnablement requis pour réparer le défaut signalé, sauf si le dommage est dû à l'une des raisons indiquées au paragraphe suivant « Exclusions et limites de la couverture ».

#### <span id="page-102-2"></span>17.2. Exclusions et limites de la couverture

Cette garantie couvre uniquement les défauts des matériaux et de fabrication.

Nolangroup ne saurait être tenu pour responsable des défauts du produit imputables, en tout ou en partie, à l'une des causes indiquée dans la liste – non exhaustive – ci-après :

- Défauts ou dommages suite à l'utilisation du Produit dans des conditions autres que les conditions habituellement prévues.
- Dommages dus à un usage incorrect et non conforme au fonctionnement normal conformément à ce qui est indiqué dans les instructions d'utilisation et d'entretien du produit fournies par Nolangroup.
- Manque d'entretien et usure normale des parties internes et externes.
- Dommages dus à un accident.
- Toute modification ou altération apportée au casque ou au système N-Com par l'utilisateur ou des tiers.
- Utilisation d'accessoires incompatibles non approuvés par Nolangroup pour le modèle de dispositif N-Com acheté.
- Consommables sujets à l'usure ou au vieillissement tels que par exemple la batterie rechargeable et les câbles de raccordement entre les différents systèmes N-Com et d'autres dispositifs.
- Le bon fonctionnement de la combinaison produit/périphérique, lorsque le produit est utilisé avec des accessoires ou des équipements dont Nolangroup n'a pas vérifié la compatibilité.
- Toutes les situations particulières spécifiques et subjectives qui pourraient se présenter dans l'utilisation dynamique du casque, comme par exemple les problèmes de confort durant le pilotage ou les bruissements et sifflements aérodynamiques.

Nolangroup ne pourra en aucun cas être tenu pour responsable des dommages accidentels ou conséquentiels (y compris, sans limitation aucune, les lésions corporelles provoquées aux personnes) dues au non-respect des obligations dérivant de cette garantie concernant les produits Nolangroup.

#### <span id="page-103-0"></span>17.3. Procédure pour l'envoi des réclamations éventuelles

Pour toute réclamation couverte par la présente garantie, l'acheteur devra communiquer directement au revendeur où il a acheté le système N-Com le défaut présumé constaté, en présentant en même temps le produit faisant l'objet de la réclamation, outre la copie du ticket de caisse.

AVANT DE VOUS ADRESSER À VOTRE REVENDEUR, NOUS VOUS RECOMMANDONS DE LIRE ATTENTIVEMENT LE MODE D'EMPLOI FOURNI AVEC LE PRODUIT.

LA VALIDITÉ DE LA GARANTIE EST EFFECTIVE EXCLUSIVEMENT À PARTIR DE LA DATE D'ACHAT JUSQU'À LA DATE D'EXPIRATION PRÉVUE POUR LE PAYS ACHETÉ - voir la liste présente sur le site Internet (Support/Notices d'utilisation).

Toute prestation effectuée en garantie ne prolonge pas la durée de la garantie. Par conséquent, en cas de remplacement du produit ou d'un de ses composants, ledit produit ou composant fourni en remplacement ne déclenchera pas une nouvelle période de garantie et il faudra au contraire tenir compte de la date d'achat du produit d'origine.

Uniquement pour les réparations et les remplacements des composants électroniques, lorsque Nolangroup procèdera à la réparation ou au remplacement du produit, ledit produit bénéficiera d'une période de garantie égale à la partie résiduelle de la garantie d'origine ou d'une période de 90 (quatre-vingt-dix) jours à compter de la date de réparation (la période à considérer sera celle qui est la plus longue).

La réparation ou le remplacement pourront également être effectués à l'aide de composants régénérés présentant des fonctionnalités équivalentes. Les parties ou les composants remplacés deviendront la propriété de Nolangroup.

NOLANGROUP SE RÉSERVE À TOUT MOMENT DE MODIFIER SANS PRÉAVIS AUCUN LES CARACTÉRISTIQUES, LES FONCTIONNALITÉS, LA COMPATIBILITÉ ET LES LOGICIELS DE SES PRODUITS. La présente garantie n'influe pas sur les droits légaux du client sous la juridiction nationale en vigueur et sur les droits du consommateur vis-à-vis du revendeur sanctionnés par le contrat d'achat/vente.

#### <span id="page-103-1"></span>17.4. Identification du produit

Les produits N-Com sont identifiés par un code qui permet la traçabilité et l'identification du produit. Le code d'identification (S/N) se trouve sur l'étiquette adhésive fixée sur le système N-Com.

#### FOR USA AND CANADA MARKET ONLY: SPECIAL WARNING Certification and Safety Approvals FCC Compliance Statement

This device complies with part 15 of the FCC rules. Operation is subject to the following two conditions:

- 1. This device may not cause harmful interference, and
- 2. This device must accept any interference received, including interference that may cause undesired operation.

This equipment has been tested and found to comply with the limits for a Class B digital device pursuant to part 15 of the FCC rules. These limits are designed to provide reasonable protection against harmful interference in a residential installation. This equipment generates, uses and can radiate radio frequency energy and, if not installed and used in accordance with the instructions, may cause harmful interference to radio communications. However, there is no guarantee that interference will not occur in a particular installation. If this equipment does cause harmful interference to radio or television reception, which can be determined by tuming the equipment on and off, the user is encouraged to try to correct the interference by one or more of the following measures:

- Reorient or relocate the receiving antennae
- Increase the separation between the equipment and the receiver
- Connect the equipment into an outlet on a circuit different from that to which the receiver is connected
- Consult the dealer or an experienced radio/TV technician for help.

#### FCC RF Exposure Statement

This equipment complies with FCC radiation exposure limits set forth for an uncontrolled environment. End users must follow the specific operating instructions for satisfying RF exposure compliance. The antenna used for this transmitter must not transmit simultaneously with any other antenna or transmitter, except in accordance with FCC multi-transmitter product procedures.

When equipped, the distance between antenna and one's head surface is 30.63mm.

## FCC Caution

i<br>I

Any changes or modifications to the equipment not expressly approved by the party responsible for compliance could void user's authority to operate the equipment.

#### POUR LE MARCHE US ET CANADIEN UNIQUEMENT: MISE EN GARDE SPECIALE Certification et homologation de sécurite Déclaration de conformité FCC

Cet appareil est en conformité avec la partie 15 des règles de la FCC. Son fonctionnement est soumis aux deux conditions suivantes:

- 1. Cet appareil ne doit pas créer d'interférences prejudiciables et
- 2. Cet appareil doit accepter toutes les interférences reçues, y compris celles qui pourraient entraver son bon fonctionnement.

Cet équipement a été testé et jugé conforme aux limites pour un appareil numérique de classe B, conformément à la partie 15 des règles de la FCC. Ces limites son conçues pour fournir une protection raisonnable contre les interférences nuisibles dans une installation résidentielle. Cet équipement génère et utilise de l'énergie radio fréquence et, s'il n'est pas installé et utilisé conformément aux instructions, il peut occasionner des interférences nuisibles au niveau des communications radios. Cependant, il n'existe aucune garantie que ces interférences ne se produiront pas dans une installation particulière. Si cet équipement génère des interferences nuisibles à la réception de la radio ou de la télévision (ce qu'il est possible de déterminer en mettant l'équipement hors tension, puis sous tension), l'utilisateur est invite à suivre une ou plusieurs des mesures suivantes pour corriger le problème des interférences en prenant l'une des mesures suivantes:

- Modifier l'emplacement ou l'orientation de l'antenne de réception
- É loigner l'appareil du récepteur
- Brancher l'appareil sur une prise située sur un circuit diffèrent de celui du récepteur
- Consulter le revendeur ou un technicien expérimenté pour obtenir de l'aide.

#### É noncé FCC sur l'exposition aux radiations RF

Cet équipement est conforme aux réglementations FCC d'exposition aux radiations définies pour un environnement non contrôlé. Les utilisateurs doivent respecter les instructions d'exploitation spécifiques pour répondre aux exigences de conformité sur l'exposition aux RF.

L'antenne utilisée pour cet appareil ne doit pas fonctionner en même temps qu'une autre antenne ou émetteur, sauf s'il y a conformité avec les procédures FCC des produits multi-émetteurs.

Cet appareil est conforme à l'exigence d'exposition aux RF. Lorsque équipé, la distance entre l'antenne et la surface de la tête est de 30.63mm.

#### Précautions FCC

Tout changement ou modification non expressément approuvé par la partie chargée de la mise en conformité peut annuler le droit de l'utilisateur à utiliser l'équipement.

#### Industry Canada (IC) Statement

This device complies with Industry Canada license-exempt RSS standard(s). Operation is subject to the following two conditions:

- 1. this device may not cause interference, and
- 2. this device must accept any interference, including interference that may cause undesired operation of the device.

Le present appareil est conforme aux CNR d'Industrie Canada applicables aux appareils radio exempts de licence. L'exploitation est autorisee aux deux conditions suivantes:

- 1. l'appareil ne doit pas produire de brouillage, et
- 2. 'utilisateur de l'appareil doit accepter tout brouillage radioelectrique subi, meme si le brouillage est susceptible d'en compromettre le fonctionnement.

#### IC RF Exposure Statement

i<br>I

Cet équipement est conforme aux limites d'exposition aux radiations de la FCC définies pour un environnement non contrôlé. Les utilisateurs finaux doivent suivre les instructions d'utilisation spécifiques pour satisfaire à la conformité d'exposition RF. L'antenne utilisée pour cet émetteur ne doit pas émettre simultanément avec d'autres antennes ou émetteurs, sauf en conformité avec les procédures FCC relatives aux produits multi-émetteurs.

Lorsque équipé, la distance entre l'antenne et la surface de la tête est de 30.63mm.

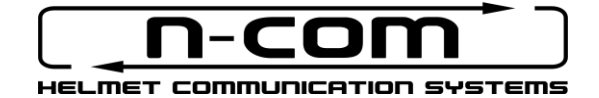

www.nolan-helmets.com
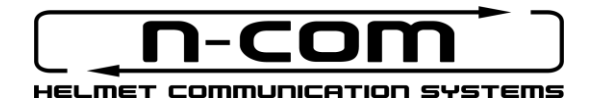

# **M951** RSERIES

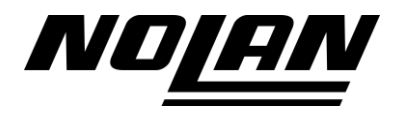

## SICHERHEIT UND GEBRAUCHSANLEITUNG

Vielen Dank für den Kauf eines N-Com Produkts.

Bei der Herstellung des N-Com M951 wurden die modernsten Techniken eingesetzt und die besten Materialien verwendet. Umfassende Testreihen und eine gewissenhafte Entwicklung des Systems garantieren eine Audio-Höchstaualität.

Lesen Sie vor der Verwendung des Produkts aufmerksam die Gebrauchsanleitungen.

Für weitere Informationen zu M951, für die Videoanleitungen und das Installierung der aktuellsten Firmware besuchen Sie bitte unsere Webseite www.nolan-helmets.com

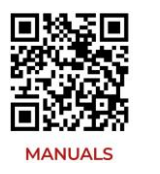

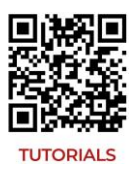

Die Bluetooth®-Wortmarke und die Logos sind eingetragene Warenzeichen und sind Eigentum der Bluetooth SIG, Inc. Ihre Verwendung ist durch N-Com ist lizenziert. Alle sonstigen Warenzeichen und Handelsbezeichnungen sind Eigentum der jeweiligen Inhaber.

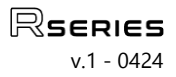

## Inhaltsverzeichnis

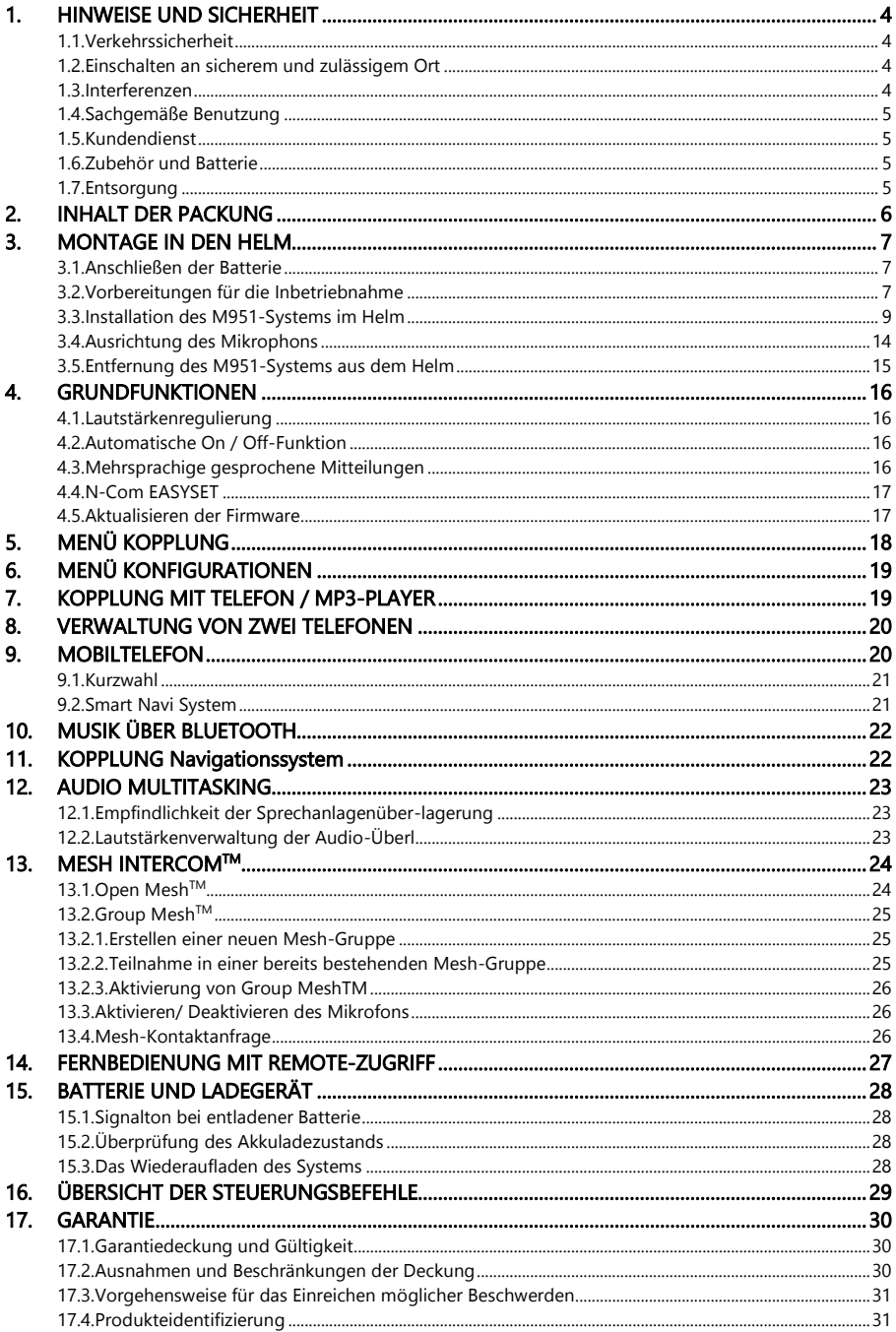

#### <span id="page-111-0"></span>1. HINWEISE UND SICHERHEIT

Mit der Richtlinie 2014/53/EU (RED) übereinstimmendes Produkt. Konformitätserklärung herunterladbar über Link www.nolan-helmets.com

Dieses Gerät kann mindestens in einem der Mitgliedstaaten ohne Verstoß gegen die im Bereich der Frequenznutzung geltenden Anforderungen genutzt werden.

- Reichweite Funkfrequenz: 2402 2480MHz (Bluetooth) / 2410 2475MHz (MESH)
- Sendeleistung (E.I.R.P.) für Bluetooth: 6 dBm (Nennwert)
- Sendeleistung (E.I.R.P.) für MESH: 12 dBm (Nennwert)

#### Lesen Sie sorgfältig diese Gebrauchsanweisung sowie die folgenden Vorschriften. Lesen Sie die folgenden Vorschriften. Die Nichteinhaltung dieser Vorschriften kann zu gefährlichen Situationen führen.

- Achtung: Das Produkt darf nicht eingesetzt werden: bei offiziellen oder inoffiziellen Wettkämpfen, in Motodromen, auf Rennstrecken, und Pisten o.ä.
- Achtung: Das N-Com wiegt ca. 100-120 g. Wird es montiert, wird dadurch das Gewicht des Helms und der Ausrüstung dementsprechend erhöht.
- Hinweis: Die elektronischen Bauteile des N-Com innerhalb des Helms sind nicht wasserdicht. Um zu vermeiden, dass das System beschädigt wird, darf der Innenbereich des Sturzhelms einschließlich der Komfortpolsterung nicht feucht werden. Sollte doch Wasser ins Helminnere eindringen, entfernen Sie bitte die Komfortpolsterung und lassen Sie sie an der Luft trocknen.

#### <span id="page-111-1"></span>1.1. Verkehrssicherheit

Beachten Sie alle geltenden Straßenverkehrsgesetze. Benutzen Sie Ihre Hände während der Fahrt ausschließlich zur Steuerung des Fahrzeugs. Bedienen Sie das N-Com nur bei stehendem Fahrzeug.

Im Einzelnen:

- Schalten Sie die automatische Antwortfunktion des Handys ein (um diese auf dem Handy einzustellen, folgen Sie den entsprechenden Anweisungen).
- Besitzt Ihr Handy diese Funktion nicht, müssen Sie vor dem Annehmen eines Anrufs das Fahrzeug entsprechend der Straßenverkehrsordnung an einem sicheren und zulässigen Ort anhalten.
- Führen Sie keine Telefonate während der Fahrt. Halten Sie, bevor Sie ein Telefonat führen, das Fahrzeug an einem laut Straßenverkehrsordnung sicheren und zulässigen Ort an.
- Stellen Sie die Lautstärke des Handys so ein, dass Sie während der Fahrt nicht gestört oder abgelenkt werden und Sie alle Umgebungsgeräusche noch deutlich wahrnehmen können.
- Versuchen Sie nicht, das Handy oder sonstige zum N-Com gehörende Vorrichtungen und Geräte während der Fahrt zu bedienen.
- Die Einhaltung der Straßenverkehrsordnung und die zur Führung des Motorrads notwendigen Verkehrsmanöver haben immer absoluten Vorrang.

#### <span id="page-111-2"></span>1.2. Einschalten an sicherem und zulässigem Ort

- Beachten Sie bei der Benützung des N-Com ebenfalls alle Einschränkungen und Anweisungen für den Gebrauch des Handys.
- Schalten Sie das Handy oder das N-Com nicht ein, falls der Gebrauch verboten ist oder der Einsatz des Geräts Störungen erzeugen oder zu gefährliche Situationen führen kann.
- Schalten Sie das Gerät während des Tankens ab. Benutzen Sie das N-Com nicht an Tankstellen. Benützen Sie das Gerät nicht in der Nähe von Brennstoffen oder chemischen Produkten.
- Schalten Sie das Gerät in der Nähe von explosiven Materialien ab.

#### <span id="page-111-3"></span>1.3. Interferenzen

Beim Betrieb aller kabellosen Telefone und Signalübermittlungsgeräte kann es zu Störungen kommen, was sich ebenfalls negativ auf den Betrieb angeschlossenener Geräte auswirken kann. Solche Interferenzen können deshalb nicht auf einen Defekt des N-Com zurückgeführt werden.

#### <span id="page-112-0"></span>1.4. Sachgemäße Benutzung

i<br>I

Benutzen Sie das Gerät entsprechend der Produktbeschreibung ausschließlich im Originalzustand. Versuchen Sie auf keinen Fall, das N-Com zu zerlegen, oder an ihm Veränderungen vorzunehmen.

Achtung: Stellen Sie die Lautstärke des N-Com und der angeschlossenen Audio-Geräte vor Antritt der Fahrt ein.

- Achtung: Eine zu hoch eingestellte Lautstärke kann Gehörschäden zur Folge haben.
- Achtung: Ein nicht korrekter Einbau des Systems in den Helm kann negative Auswirkungen auf die Aerodynamik und die Sicherheit des Helms haben und die Sicherheit des Fahrers gefährden. Folgen Sie beim Einbau des N-Com strikt den dem Produkt beigelegten Anleitungen und wenden Sie sich im Zweifelsfall an Ihren N-Com Händler.
- Achtung: Die Benutzung von Audio-Systemen darf das Führen des Fahrzeugs nicht beeinträchtigen. Dieses hat absoluten Vorrang. Nehmen Sie alle Einstellungen an den elektronischen Geräten und am N-Com-System nur bei stehendem Fahrzeug vor und beachten Sie dabei die Straßenverkehrsordnung.

#### <span id="page-112-1"></span>1.5. Kundendienst

Nur qualifiziertes Personal darf technische Kundendienstleistungen an diesem Produkt ausführen. Wenden Sie sich bei fehlerhaftem Betrieb des Geräts immer zuerst an Ihren Händler. Der Helm ist eine Sicherheitsausrüstung. Eine Veränderung des Helms und/oder des elektronischen Systems in seinem Inneren kann gefährlich sein und führt außerdem zum Verlust der Produktgarantie.

## <span id="page-112-2"></span>1.6. Zubehör und Batterie

- Benützen Sie ausschließlich Batterietypen, Batterieladegeräte und Zubehör, die von Nolangroup für deren Modelle zugelassen sind.
- Der Einsatz von nicht originalen Ersatzteilen könnte gefährlich sein und zur Erlöschung eines Garantieanspruchs führen.
- Erkundigen Sie sich bei Ihrem Händler über die Verfügbarkeit der zulässigen Zubehörteile.
- Soll das Stromkabel von einem Zubehörteil oder dem Batterieladegerät entfernt werden, ziehen Sie immer am Stecker, niemals am Kabel.
- Benützen Sie Batterien nicht für Zwecke, für die sie nicht bestimmt sind.
- Benützen Sie niemals Batterieladegeräte oder Batterien, die beschädigt sind.
- Schließen Sie niemals Batterien kurz.
- Benutzen Sie Batterien nur bei Umgebungstemperaturen zwischen +10°C / +45°C (Ladevorgang); -10°C / +55°C (aktiv).
- Brand- und Explosionsgefahr: Batterien dürfen niemals ins Feuer geworfen oder starker Hitze ausgesetzt werden!
- Werfen Sie Batterien nicht in den Hausmüll, sondern entsorgen Sie sie gemäß den örtlich geltenden Vorschriften.
- Tragen Sie den Helm nicht, während die Batterien aufgeladen werden.
- Lassen Sie den Helm nie in Reichweite von nicht beaufsichtigten Kindern. Sie vermeiden so, dass der mögliche freie Zugang zu den Batterien schwere gesundheitsschädliche Folgen für die Kinder haben könnte.

#### <span id="page-112-3"></span>1.7. Entsorgung

Beachten Sie beim Ausbau des Systems aus dem Helm die vorliegende Gebrauchsanweisung, sowie die Gebrauchsanweisungen der übrigen N-Com Bauteile. Entsorgen Sie die Materialien nach dem Ausbau entsprechend untenstehender Anweisungen:

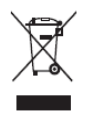

- Die Kennzeichnung mit der durchgestrichenen Mülltonne macht in der Europäischen Union darauch aufmerksam, dass das ausgediente Gerät gesondert entsorgt werden muss.
- Bitte entsorgen das Gerät nicht über den normalen Hausmüll.
- Eine ordnungsgemäße Entsorgung nicht mehr gebrauchter Geräte trägt dazu bei, mögliche negative Auswirkungen auf die menschliche Gesundheit und die Umwelt zu verhindern.
- Innerhalb der Europäischen Union gewährleistet der Händler bei Übergabe des neuen Geräts die kostenlose Rücknahme des gebrauchten Geräts, vorausgesetzt dieses entspreche einem gleichwertigen Neugerät.
- Erkundigen Sie sich über die ordnungsgemäße Entsorgung von Altgeräten bei Ihrer Gemeinde, Ihrem Entsorgungsdienstleister oder dem Geschäft, bei dem Sie das Produkt erworben haben.

## <span id="page-113-0"></span>2. INHALT DER PACKUNG

Die N-Com M951 -Verpackung enthält:

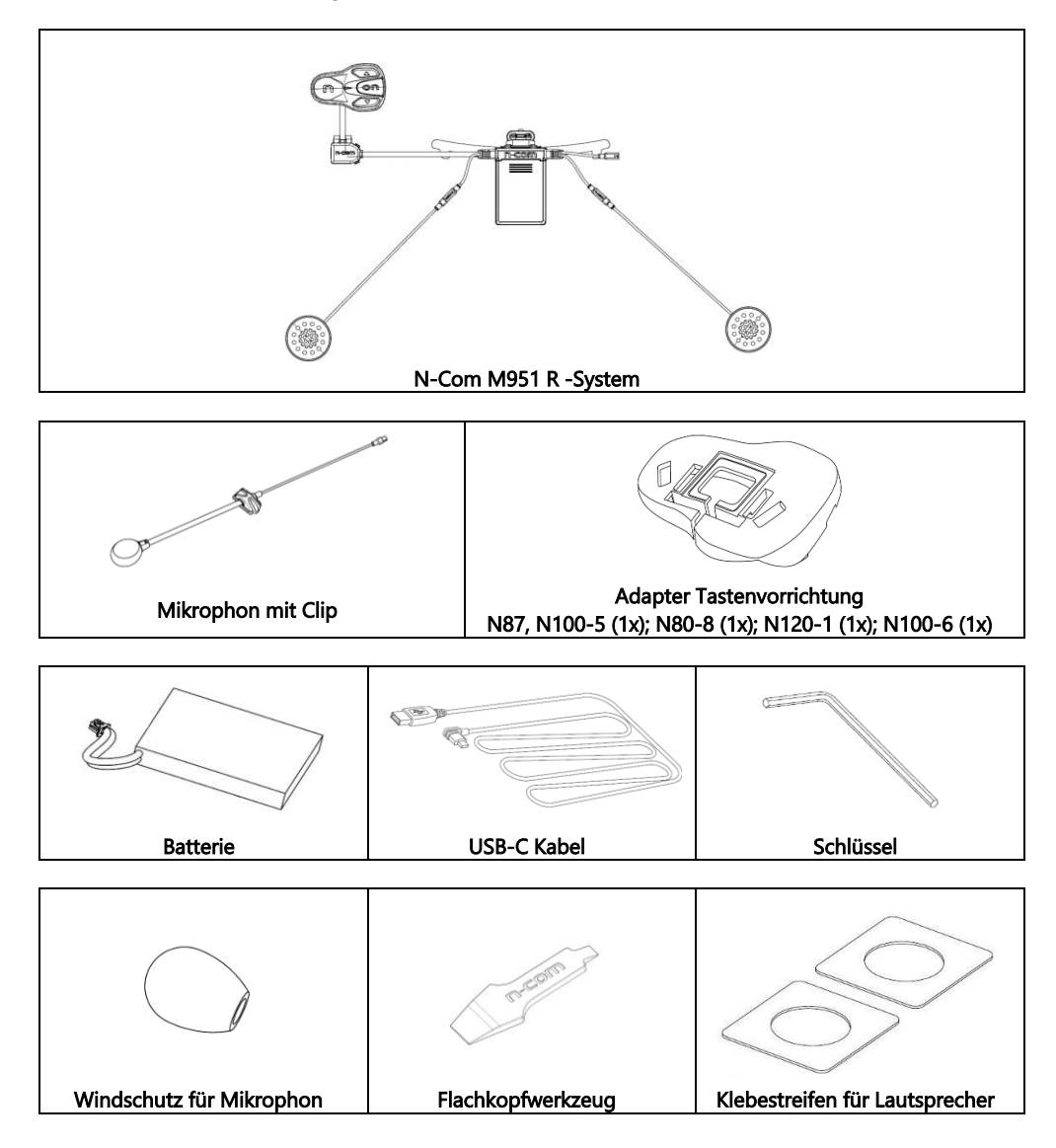

## <span id="page-114-0"></span>3. MONTAGE IN DEN HELM

i<br>I

Zu beachten: wir empfehlen, den auf dem N-Com-System angebrachten Produkterkennungscode (vgl. Kap. 17.4) vor der Montage des Systems aufzuschreiben.

Ein Video mit Montageanleitungen ist auf der Webseite www.nolan-helmets.com / unter Hilfe abrufbar

## <span id="page-114-1"></span>3.1. Anschließen der Batterie

- Öffnen Sie die E-box (Abb. 1).
- Verbinden Sie den Stecker am Gegenstück (Abb. 2) und vergewissern Sie sich dabei, dass der Stecker in der korrekten Richtung eingefügt ist. Um den Batteriestecker vollständig im Gegenstück einfügen zu können, verwenden Sie, falls erforderlich, das (mitgelieferte) Flachkopfwerkzeug.
- Schließen Sie die E-Box wieder (Abb. 3).

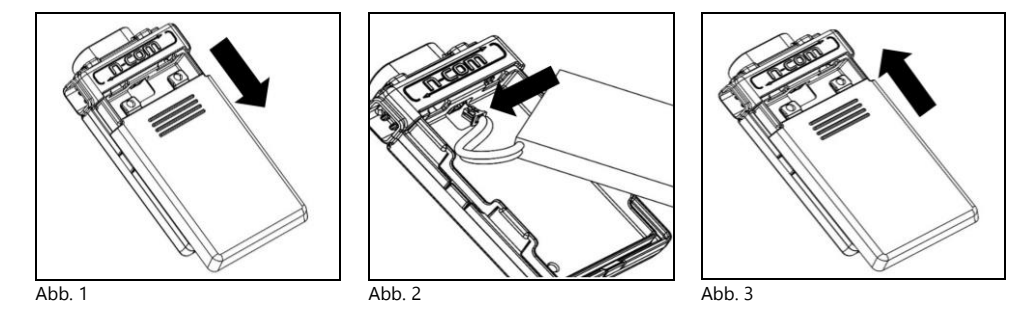

#### <span id="page-114-2"></span>3.2. Vorbereitungen für die Inbetriebnahme

- Überprüfen Sie vor der Montage des M951-Systems im Helm, dass das System korrekt eingeschaltet ist. Halten Sie die "ON"-Taste für ca. 2 Sekunden gedrückt bis die blaue LED-Anzeige auf der Tastenvorrichtung aufleuchtet und im Kopfhörer ein Ton erklingt.
- Entfernen Sie die Komfortwangenteile (vgl. Anleitungen Helm).
- Entfernen Sie die Schraube des Kantenschutzes am Helmrand, indem Sie den eigens dafür bestimmten Schlüssel verwenden (Abb. 4).

Zu beachten: bei N120-1 und N100-6-Helmen: zusätzlich zu der auf der Rückseite des Randes der Helmschale angebrachten Schraube, ist es zwecks Entfernung der Dichtung des Helmrandes erforderlich, auch die auf der linken Seite und auf der rechten Seite der Dichtung des Helmrandes angebrachten Schrauben zu entfernen. Um dies zu ermöglichen, müssen die auf der linken und rechten Seite der Dichtung des Helmrandes angebrachten Verschlusskappen mit Hilfe des mitgelieferten Schraubendrehers mit flachem Kopf (Abb. 4C) entfernt werden. Bewahren Sie die rechte Verschlusskappe auf, denn sie muss nach Abschluss des Einbaus wieder angebracht werden.

- Entfernen Sie den Kantenschutz am Helmrand, wie auf Abb. 4 dargestellt, vollständig und entfernen Sie ebenfalls die Komfortpolsterung.
- Entfernen Sie die auf dem Kantenschutz am Helmrand im hinteren und linken Bereich des Helmes angebrachten "N-Com"-Verschlusskappen.

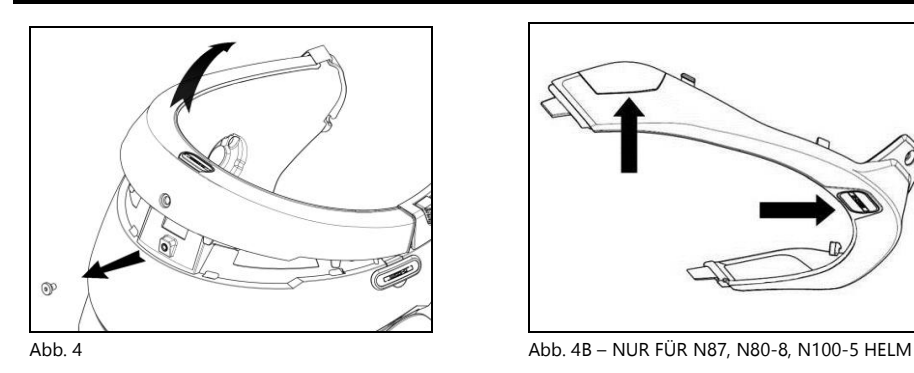

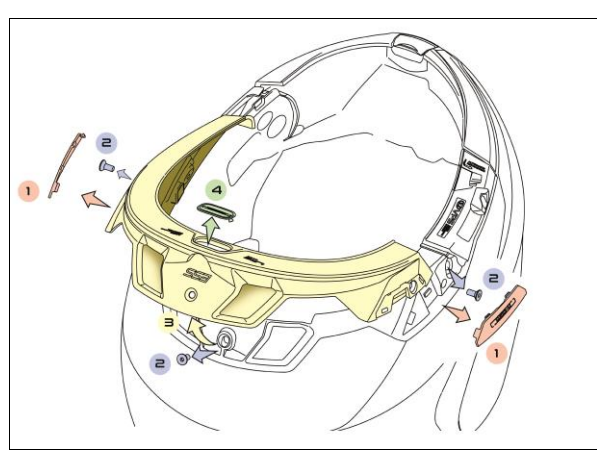

Abb. 4C – NUR FÜR N100-6, N120-1

 Entfernen Sie vor dem Einbau des N-Com Systems alles im Helm möglicherweise vorhandene Füllmaterial aus Schaumstoff (befolgen Sie dabei die Gebrauchsanleitungen für Ihren Helm).

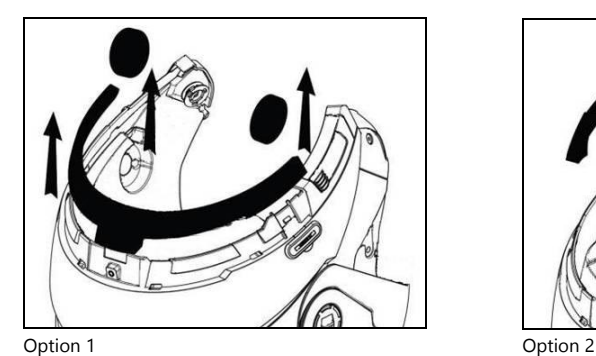

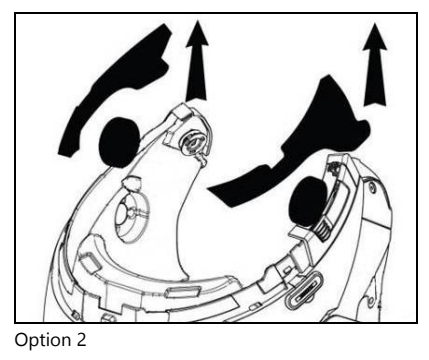

Zu beachten: Bewahren Sie das Füllmaterial des Helms und die Verschlusskappen für den Fall auf, dass Sie den Helm ohne eingebautes N-Com System nutzen möchten.

## <span id="page-116-0"></span>3.3. Installation des M951-Systems im Helm

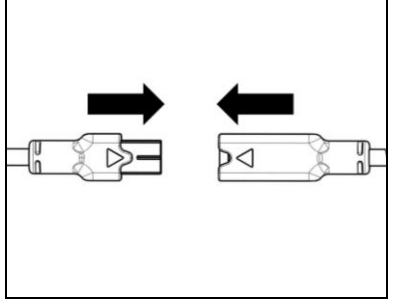

Ahh $5$ 

i<br>I

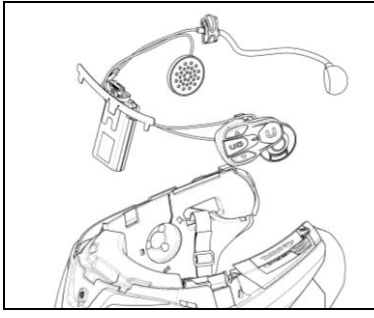

 $A$ hh  $6$ 

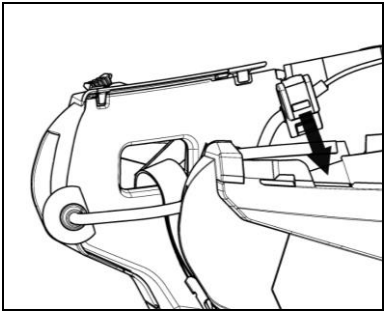

 $Ahh$  7

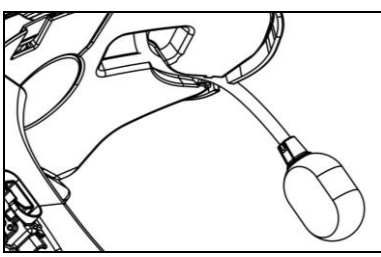

Abb. 8

• Schließen Sie den Stecker des Mikrophons (in blauer Farbe) an sein Gegenstück an, indem Sie die Richtung der Pfeile befolgen (Abb. 5).

ANMERKUNG: Das Mikrophon kann unterschiedlich ausgerichtet werden. Für die Ausrichtungsmöglichkeiten konsultieren Sie Kap. 3.4.

- Fügen Sie das System in den eigens dafür ausgesparten Bereich auf der Helmrückseite ein und drücken Sie es bis ans Ende des Führungsschlitzes (Abb. 6).
- Biegen Sie die Antenne gegen das Innere der Helmschale.

Anmerkung: Für die Positionierung der Kabel und des Mikrophons am Helm N100-5, N100-6 und N120-1 befolgen Sie bitte die Anleitungen in der entsprechenden Verpackung.

- Bringen Sie das Kabel im Innern des Helmes an und lassen Sie den rechten Halterungsbügel in den eigens dafür ausgesparten Bereich einschnappen (Abb. 7).
- Positionieren Sie das Mikrophon in dem dafür ausgesparten Bereich auf der rechten Seite des Helms, indem Sie den Metallausleger in den auf dem Helm im Bereich der Halterung des Kinnschutzes vorhandenen Führungsschlitz einfügen (Abb. 8).

Achtung: überprüfen Sie, dass die Seite der Mikrophonhalterung mit der Aufschrift "n" gegen die Innenseite des Helms gerichtet ist.

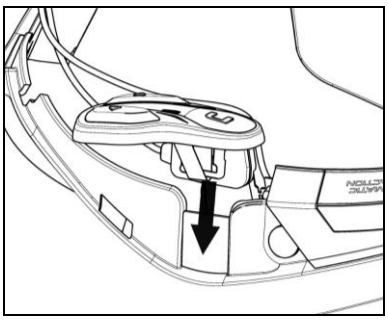

Anmerkung: Für die Positionierung der Tastenvorrichtung am Helm N87, N80-8, N100- 5, N100-6 und N120-1 befolgen Sie bitte die Anleitungen in den entsprechenden Verpackungen.

- Bringen Sie das Kabel im Helminnern an und lassen den linken Befestigungsclip in dem für denselben vorgesehenen Bereich einschnappen.
- Haken Sie die Tastenvorrichtung am Helm fest und lassen Sie die dafür vorgesehenen Haken einklinken.

Abb. 9

- Öffnen Sie die Gummikappe des M951-Systems.
- Bringen Sie den Kantenschutzes am Helmrand wieder an, indem Sie mit der dafür vorgesehenen Schraube festschrauben.

#### NUR FÜR DEN HELM N100-5, N100-6 UND N120-1 – Positionierung der Kabel und des Mikrophons

#### Positionierung des rechten Kabels und des Mikrophons:

- Entfernen Sie den Plastiküberzug (Abb. 10).
- Führen Sie das Mikrophon ins Innere der Öse (Abb. 11) und bringen Sie es im eigens dafür vorgesehenen ausgesparten Bereich an, indem Sie den Mikrofonaram in die am Rahmen für die Befestigung des Kinnbügels vorhandene Rille einführen (Abb. 12). Achtung: überprüfen Sie, dass die Seite der Mikrophonhalterung mit der Aufschrift "n" gegen die Innenseite des Helms gerichtet ist.
- Bringen Sie das Kabel im Helminnern an und positionieren Sie den rechten Befestigungsclip in dem dafür ausgesparten Bereich (Abb. 13).
- Positionieren Sie den Plastiküberzug des Wangenteils so, indem Sie ihn hinter den beiden Anschlaghaken anbringen (Abb. 14).

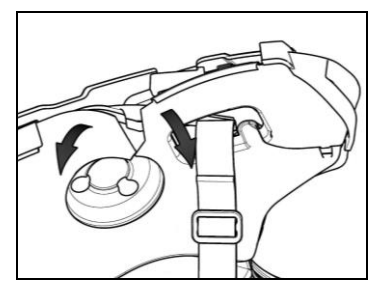

Abb. 10 **Abb.** 10

j

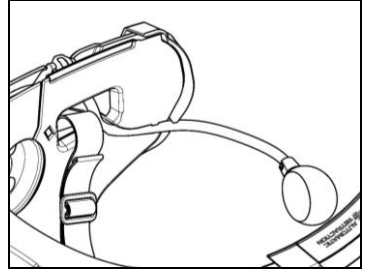

Abb. 12 **Abb.** 13

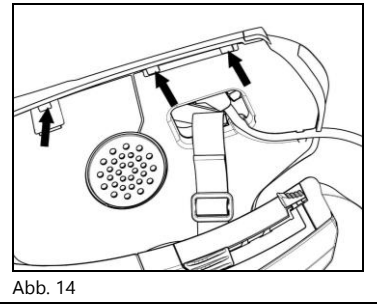

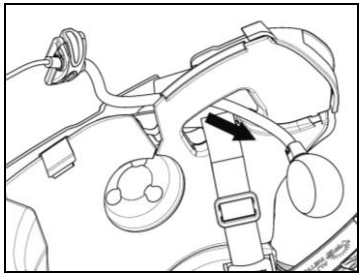

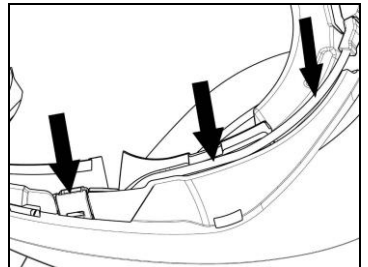

## NUR FÜR DEN HELM N100-5, N100-6 UND N120-1 – Positionierung der Kabel und des Mikrophons

#### Positionierung des linken Kabels:

- Entfernen Sie den Plastiküberzug des Wangenteils (Abb. 15).
- Bringen Sie das Kabel im Helminneren an und positionieren Sie den rechten Befestigungsclip in dem dafür vorgesehenen Bereich (Abb. 16).
- Positionieren Sie den Plastiküberzug des Wangenteils so, indem Sie ihn hinter den beiden Anschlaghaken anbringen (Abb. 17).

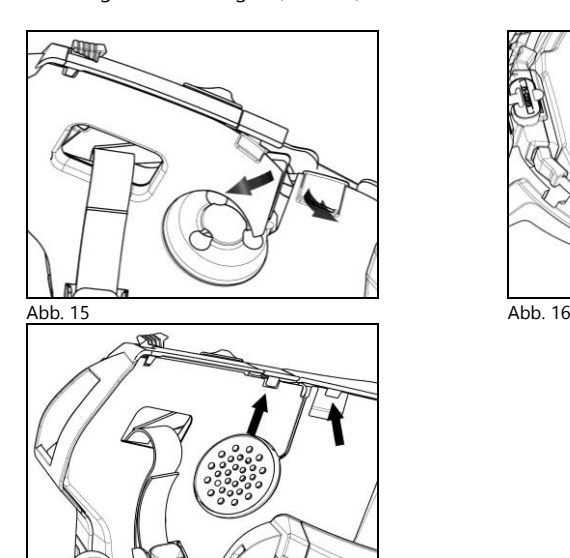

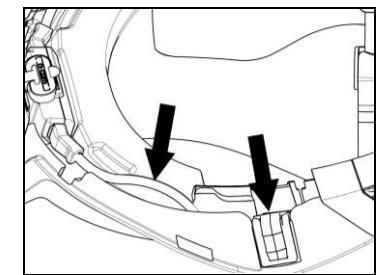

Abb. 17

#### NUR FÜR N120-1, N100-6, N100-5, N80-8, N87 HELM – Positionierung der Tastenvorrichtung

Wichtig: die Montage der Tastenvorrichtung an den Helmen N120-1, N100-6, N100-5, N80-8, N87 erfordert das in der Verpackung mitgelieferte Zubehörteil "ADAPTER FÜR TASTENVORRICHTUNG".

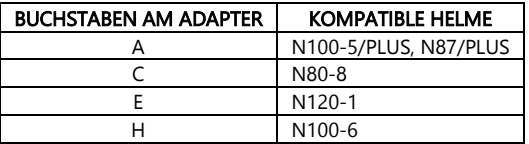

- Bringen Sie am Kabel der Tastenvorrichtung die eigens für Ihren Helm vorgesehene Halterung an (Abb. 18).
- Drehen Sie die Halterung für die Tastenvorrichtung auf die Weise, dass sie wie auf Abb. 19 dargestellt zu liegen kommt, und machen Sie sie an der Tastenvorrichtung fest.
- Bringen Sie das Kabel im Helminnern an und lassen den linken Befestigungsclip in dem für denselben vorgesehenen Bereich einschnappen (Abb. 20).
- Öffnen Sie die Gummikappe des M951-Systems.
- Bringen Sie den Kantenschutzes am Helmrand wieder an, indem Sie mit der dafür vorgesehenen Schraube festschrauben.

**Zu beachten bei N120-1- und N100-6-Helmen:** schrauben Sie alle drei Schrauben wieder an und bringen Sie die rechte Verschlusskappe der Dichtung des Randes der Helmschale wieder an.

- Haken Sie die Tastenvorrichtung am Helm fest und lassen Sie die dafür vorgesehenen Haken einklinken (Abb. 21).
- Die korrekte Positionierung der Tastenvorrichtung ist auf den Abbildungen 22 und 23 dargestellt.

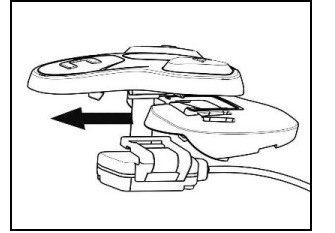

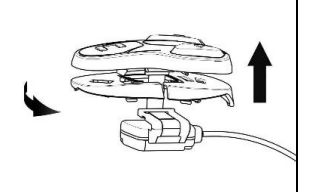

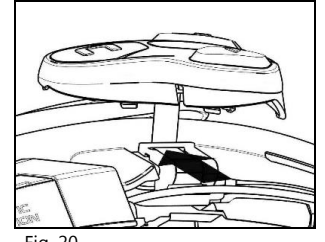

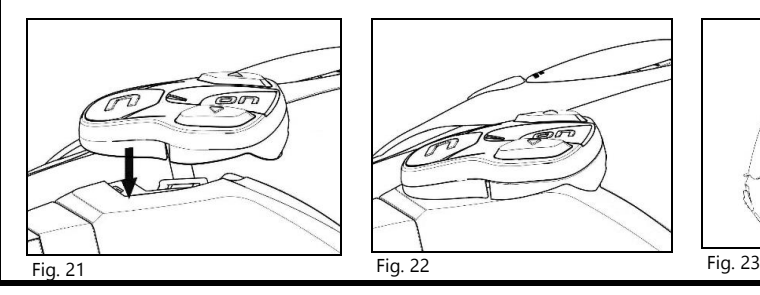

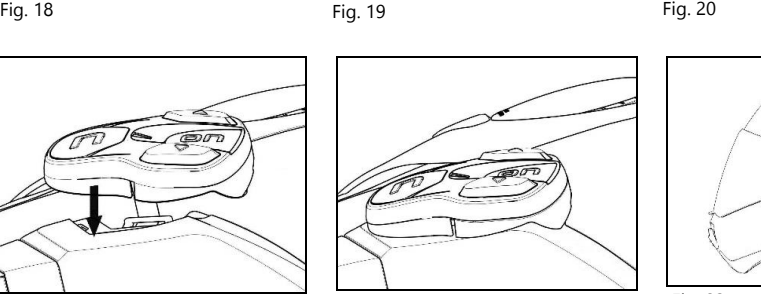

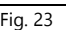

- Setzen Sie den rechten und linken Lautsprecher in die dafür ausgesparten Bereiche in den Schaumstoffwangenteilen ein. Falls erforderlich, drehen Sie die zuvor eingesetzten Lautsprecher leicht. Falls erforderlich, machen Sie diese mit dem mitgelieferten Klebeband fest.
- Setzen Sie die Komfortpolsterung wieder ein.

## <span id="page-121-0"></span>3.4. Ausrichtung des Mikrophons

Das M951 System erlaubt, das Mikrophons zwecks besserer Positionierung auf den verschiedenen Helmmodellen auszurichten. Gehen Sie dafür wie folgt vor:

- Öffnen Sie auf den auf dem Mikrophonbügel angebrachten Clip, indem Sie diesen wie auf Abb. 24 dargestellt anheben. Um das Öffnen zu erleichtern, verwenden Sie, falls erforderlich, das (mitgelieferte) Flachkopfwerkzeug.
- Richten Sie das Mikrophon aus (Abb. 25).
- Schließen den Clip wieder (Abb. 26).

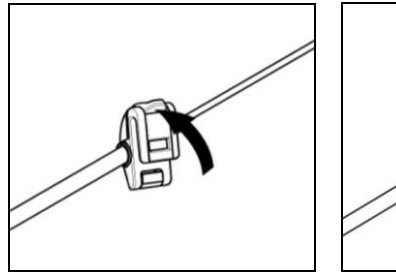

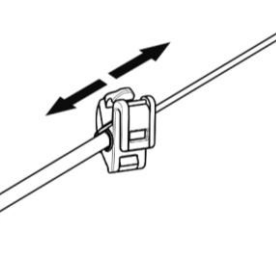

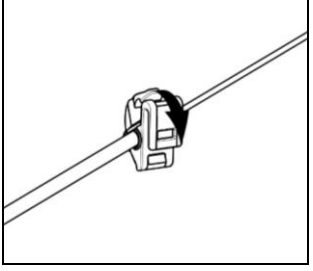

Abb. 24 **Abb. 25** Abb. 25 **Abb. 26** Abb. 26

Für die Gewährleistung einer guten Audio-Wiedergabe wird empfohlen, den Mikrophonschwamm auf Höhe des Mundes anzubringen.

#### <span id="page-122-0"></span>3.5. Entfernung des M951-Systems aus dem Helm

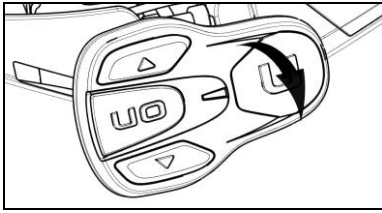

Um das M951-System aus dem Helm zu enfernen, gehen Sie bitte wie folgt vor:

- Entfernen Sie die Komfortpolsterung und den Kantenschutz am Helmrand.
- Entfernen Sie die Tastenvorrichtung von der Helmschale wie auf Abb. 27 dargestellt.

 $A$ hh  $27$ 

i<br>I

#### NUR FÜR N87, N80-8, N100-5, N100-6 UND N120-1 HELM – Entfernen der Tastenvorrichtung

- Entfernen Sie die Tastenvorrichtung von der Helmschale, indem Sie diese wie auf Abb. 28 dargestellt herausheben.
- Drehen Sie die Tastenvorrichtung im Gegenuhrzeigersinn (Abb. 29).
- Entfernen Sie die Komfortpolsterung und den Kantenschutz am Helmrand.

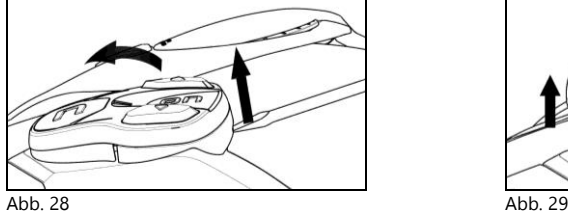

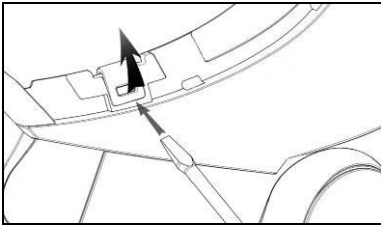

Abb. 30

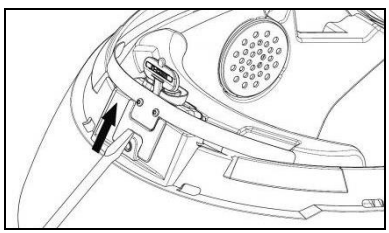

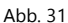

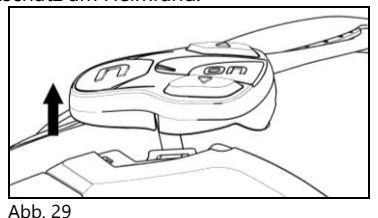

- Haken Sie den rechten und linken Befestigungsclip der Helmschale los, indem Sie sie mit einem flachkantigen Schraubenzieher oder einem ähnlichen Werkzeug mit Hebelwirkung nach außen drücken, und zwar wie auf Abb. 30 dargestellt.
- Entfernen Sie das M951-System vollständig aus dem Helm, indem Sie dazu einen Flachschraubendreher (oder ein ähnlicher Schraubendreher) zur Hilfe nehmen und montieren Sie die ursprünglichen Wangenteile und die Dichtung des Helmrandes.

## <span id="page-123-0"></span>4. GRUNDFUNKTIONEN

Anmerkung: Vor der ersten Benutzung des N-Com-Systems laden Sie die Batterie vollständig, d.h. für mindestens 10 Stunden auf. Um die bestmögliche Leistung der Batterie zu erzielen, empfiehlt es sich, zunächst die Batterie immer vollständig zu laden. Später kann sie auch für kürzer geladen werden. Es ist jedoch empfehlenswert, die Batterie, falls möglich, vollständig zu laden.

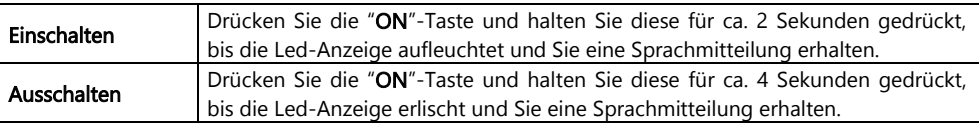

#### <span id="page-123-1"></span>4.1. Lautstärkenregulierung

Mittels Drückens der Taste " $\rightarrow$ " oder der Taste " $\rightarrow$ " können Sie mühelos die Lautstärke einstellen. Sobald die Lautstärke das höchst- oder tiefstmögliche Niveau erreicht, erklingt ein Signalton. Einige Lautstärke-Einstellungen können mittels Apps für Smartphone N-Com EASYSET oder des

entsprechenden Computerprogramms (Kap. 4.4) verändert werden.

Zu beachten: das während der Fahrt eingestellte Niveau der Lautstärke wird beim Ausschalten des Systems nicht gespeichert. Bei jedem Wiedereinschalten des N-Com Systems liegt die Lautstärke auf dem Niveau der Werkeinstellung.

## <span id="page-123-2"></span>4.2. Automatische On / Off-Funktion

Falls der Helm für mehr als 120 Sekunden nicht bewegt wird, tritt das System M951 in den Betriebsmodus "deep sleep" (Tiefschlaf). Das System wird erneut aktiviert, sobald eine Bewegung festgestellt wird.

Das System wird erneut aktiviert, sobald eine Bewegung festgestellt wird.

Befindet sich das System während mehr als 3 Tage im Ruhezustand, wird es vollständig ausgeschaltet. Um es wieder einzuschalten, muss die "ON"-Taste gedrückt werden.

Die Funktion "Automatisches ON / OFF" der Werkeinstellung ist auf dem Gerät freigeschaltet.

Sie können die Funktion im Konfigurationsmenü aktivieren / deaktivieren (Kapitel 6).

## <span id="page-123-3"></span>4.3. Mehrsprachige gesprochene Mitteilungen

Das N-Com System verfügt über gesprochene Mitteilungen, die Anweisungen zum System und zu den aktivierten oder deaktivierten Funktionen geben. Die vom System vorgegebene Sprache ist Englisch.

Um die Spracheinstellung zu ändern, muss wie folgt vorgegangen werden:

#### Vom Menü Konfiguration aus

- Gehen Sie zum Menü Konfiguration und drücken Sie bei eingeschaltetem N-Com System gleichzeitig

4 Sekunden lang die "▲"- und die "▼"-Taste, bis die rote LED-Anzeige aufleuchtet.

- Drücken Sie die "▲"-Taste bis sie zur Einstellung "Sprache" kommen.

- Drücken Sie zwecks Bestätigung die "ON" -Taste und Sie gelangen zur Liste der verfügbaren Sprachen.

- Drücken Sie die ""- und ""-Taste, um zwischen den verschiedenen Sprachen zu scrollen. Sobald Sie auf die gewünschte Sprache kommen, drücken Sie die "ON" -Taste, um die Wahl zu bestätigen.

#### Von der App N-Com EASYSET für Smartphones aus

- Gehen Sie zum Menü Grundeinstellungen und wählen Sie die Position "SPRACHE" und wählen Sie im Auswahlfeld die gewünschte Sprache aus.

#### Vom Computerprogramm N-Com EASYSET aus

- Verbinden Sie das N-Com System mit dem Programm N-Com EASYSET.

- Gehen Sie zum Menü Einstellungen zur Position "SPRACHE" und wählen Sie im Auswahlfeld die gewünschte Sprache aus.

Verfügbare Sprachen: Englisch, Italienisch, Französisch, Deutsch, Spanisch, Niederländisch, Polnisch, Slowenisch.

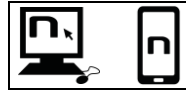

i<br>I

Die Funktion der Werkeinstellung ist auf dem Gerät freigeschaltet. Die Funktion "GESPROCHENE MITTEILUNGEN" kann über das Programm N-Com EASYSET oder die APP N-Com EASYSET freigeschaltet bzw. gesperrt werden.

#### <span id="page-124-0"></span>4.4. N-Com EASYSET

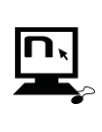

"N-Com EASYSET" ist ein Programm, das die Verwaltung und die Konfiguration des N-COM ermöglicht. Das Programm kann von der Internetseite [www.nolan-helmets.com](http://www.nolan-helmets.com/) mittels Anklickens des Befehls "Download" heruntergeladen werden. Die auch von N-Com EASYSET aus bedienbaren Funktionen sind in der Folge mit dem

entsprechenden Symbol gekennzeichnet.

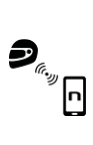

Das N-Com-System kann von der "N-Com EASYSET"-App aus gesteuert werden. Sie ermöglicht die Konfiguration des N-Com Systems direkt vom Smartphone aus.

Die App N-Com kann kostenlos von Google Play / Apple Store heruntergeladen werden.

Für weitere Informationen besuchen Sie bitte unsere Internetseite www.nolan-helmets.com. Die auch von der N-Com App EASYSET aus bedienbaren Funktionen sind in der Folge mit dem entsprechenden Symbol gekennzeichnet.

#### <span id="page-124-1"></span>4.5. Aktualisieren der Firmware

Die Aktualisierung der Firmware des N-Com Systems kann über das Computerprogramm N-Com EASYSET oder die App für Smartphone N-Com EASYSET vorgenommen werden.

Vom Computerprogramm N-Com EASYSET aus

- Laden Sie das Programma N-Com EASYSET von der Internetseite von N-Com Bereich "Hilfe" /" Download" /" Software" herunter.
- Schließen Sie das N-Com System an den Computer an und öffnen Sie das Programm N-Com EASYSET.
- Befolgen Sie die Anweisungen bis das Programm das N-Com System erkannt hat.
- Auf der Bildschirmseite "AKTUALISIERUNG FIRMWARE" wählren Sie im Auswahlfeld die gewünschte Sprache.
- Drücken Sie "DOWNLOADS" und speicheren Sie die entsprechende Datei auf Ihrem Computer.
- Drücken Sie die Taste "AKTUALISIEREN" und warten Sie solange, bis die Aktualisierung der Firmware abgeschlossen ist.

Von der App für Smartphone N-Com EASYSET aus

- Laden Sie die App N-Com EASYSET von Google Play oder Apple Store herunter und installieren Sie sie.
- Koppeln bzw. schließen Sie das Telefon ans N-Com an (Kap. 7).
- Beim Öffnen erkennt die App die auf dem N-Com System installierte Firmeware-Version. Falls eine Aktualisierung verfügbar ist, befolgen Sie bitte die Anweisungen der App.

Hinweise zur letzten, bzw. aktuellsten Firmware-Version sind auf der Internetseite [www.nolan](http://www.nolan-helmets.com/)[helmets.com](http://www.nolan-helmets.com/) – Bereich "Hilfe" /" Download" /" Software" erhältlich.

## <span id="page-125-0"></span>5. MENÜ KOPPLUNG

In diesem Betriebsmodus werden alle Bluetooth- und Mesh-Verknüpfungen vorgenommen. Um bei ausgeschaltetem N-Com System zum Modus Kopplungen zu gelangen, drücken Sie die "ON" – Taste und halten Sie sie 4 Sekunden gedrückt, bis die rote LED-Anzeige aufleuchtet.

Drücken Sie im Menü "Kopplung" die Tasten "▲" und "▼" um von einer Position des Menüs in eine andere zu gelangen.

Die Positionen des Menüs "Kopplung" sind folgende:

- A. Telefon koppeln (Kap. 7)
- B. Group Mesh<sup>™</sup>-Kopplung (Kap. 13.2.1)
- C. Kopplung des zweiten Handys (Kap. 8)
- D. **GPS koppeln** (Kap. 11)
- E. Fernbedienung koppeln (Kap. 14)
- F. Group MeshTM löschen

Um alle im Speicher des Geräts vorhandenen Group MeshTM-Verknüpfungen zu löschen, halten Sie die ""-Taste oder die ""-Taste solange gedrückt, bis Sie die Sprachmitteilung "Löschen MeshTM-Group" erhalten.

Drücken Sie die Bestätigungstaste "ON", um alle im Speicher vorhandenen Mesh-Geräte zu löschen.

#### G. Löschen Bluetooth-Kopplungen

Um alle im Speicher des Geräts vorhandenen Bluetooth-Verknüpfungen zu löschen, halten Sie die "-Taste oder die" -Taste solange gedrückt, bis Sie die Sprachmitteilung "Löschen Bluetooth-Kopplungen" erhalten.

Drücken Sie die Bestätigungstaste "ON", um alle im Speicher vorhandenen Bluetooth-Geräte zu löschen.

#### H. Menü Konfigurationen verlassen

Um das Menü "Kopplung" zu verlassen, halten Sie die "►"-Taste oder die "▼"-Taste solange gedrückt, bis sie die Sprachmitteilung "Konfiguration verlassen" erhalten.

Drücken Sie die Bestätigungstaste "ON", um das Verlassen des Menüs "Konfigurationen" zu bestätigen.

Falls innerhalb von 15 Sekunden keine Taste gedrückt wird, verlässt das Gerät automatisch das Menü "Kopplung".

## <span id="page-126-0"></span>6. MENÜ KONFIGURATIONEN

i<br>I

In diesem Modus werden alle Einstellungen vorgenommen.

Um bei eingeschaltetem N-Com System zum Menü der Konfigurationen zu gelangen, drücken Sie für 4 Sektunden gleichzeitig" $\blacktriangle$ " – und " $\blacktriangledown$ " – Taste, bis die rote LED-Anzeige aufleuchtet.

Drücken Sie im Menü "Konfigurationen" die Tasten "▲" und "▼" um von einer Position des Menüs in eine andere zu gelangen.

In den mit "\*" gekennzeichneten Positionen ist es möglich die entsprechende Funktion mittels Drücken der Bestätigungstaste "ON" zu aktivieren bzw. zu deaktivieren.

Die Positionen des Menüs "Konfiguration" sind folgende:

#### A. Kurzwahl (Kap. 9.1)

Für die Speicherung der Schnellwahl-Nummern konsultieren Sie bitte Kapitel 9.1 des Handbuchs.

B. Auto On / Off\* (Kap. 4.2)

#### C. Höhere mittlere Lautstärke\*

Indem Sie den Befehl "Höhere mittlere Lautstärke" freischalten, werden alle Schallquellen des Geräts mit einer höheren, möglicherweise weniger klangreinen Lautstärke wiedergegeben. Drücken Sie die "ON"-Taste um die Freischaltung/Sperrung der Funktion, die in der Standard-Voreinstellung des Geräts nicht freigeschaltet ist, zu bestätigen.

#### D. Sprache

Für die Änderung der Sprache der gesprochenen Mitteilungen konsultieren Sie bitte Kapitel 4.3 des Handbuchs.

#### E. Reset\*

Um die Werkeinstellungen des Geräts wieder herzustellen, drücken Sie die "▲"- oder die "▼"-Taste, bis Sie die Sprachmitteilung "Zurücksetzen der Werkeinstellungen" erhalten. Drücken Sie die Bestätigungstaste "ON", um alle Werkeinstellungen des Geräts wieder herzustellen und löschen Sie alle zuvor ausgeführten Bluetooth- und Mesh-Verknüpfungen. Das System schaltet sich automatisch aus.

#### F. Menü Konfigurationen verlassen\*

Um das Menü "Konfiguration" zu verlassen, halten Sie die "▲"-Taste oder die "▼"-Taste solange gedrückt, bis sie die Sprachmitteilung "Konfiguration verlassen" erhalten.

Drücken Sie die Bestätigungstaste "ON", um das Verlassen des Menüs "Konfigurationen" zu bestätigen.

Falls innerhalb von 15 Sekunden keine Taste gedrückt wird, verlässt das Gerät automatisch das Menü "Konfiguration".

## <span id="page-126-1"></span>7. KOPPLUNG MIT TELEFON / MP3-PLAYER

- Überprüfen Sie, dass das M951 ausgeschaltet ist.
- Setzen Sie das System in "Kopplung": halten Sie die "ON"-Taste für 4 Sekunden gedrückt, bis die rote LED-Anzeige aufleuchtet.
- Solange die " $\blacktriangle$ " -Taste gedrückt, bis Sie zum Modus "Kopplung Telefon" gelangen.
- Aktivieren Sie auf dem Smartphone die Suche nach Bluetooth-Geräten.
- Wählen Sie das N-Com-Gerät. Falls nach einem Passwort gefragt wird, geben Sie den Code 0000 (viermal die Null) ein.
- Nach einigen Sekunden wird die Verbindung zwischen den beiden Geräten aktiviert.

Anmerkung: die Kopplung wird sowohl vom Helm, als auch vom Telefon gespeichert und geht bei Ausschalten derselben nicht verloren. Der Vorgang des Herstellens der Kopplung muss deshalb nur ein einziges Mal ausgeführt werden.

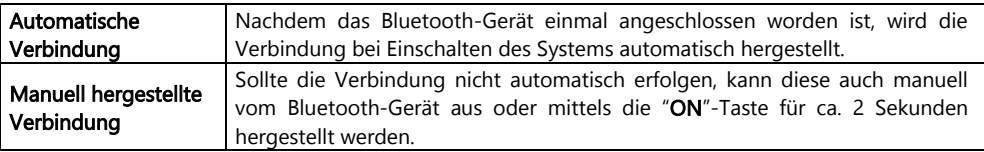

## <span id="page-127-0"></span>8. VERWALTUNG VON ZWEI TELEFONEN

Das M951-System kann eine gleichzeitig zu zwei Telefonen erfolgende Verbindung herstellen. Das zweite Telefon (zweites Gerät) kann Anrufe entgegennehmen, aber keine Anrufe tätigen.

Für die Kopplung des zweiten Bluetooth-Telefon (des zweiten Geräts) gehen Sie wie folgt vor:

- Überprüfen Sie, dass das M951 ausgeschaltet ist.
- Setzen Sie das System ins "Kopplung": halten Sie die "ON" -Taste bis die rote LED-Anzeige aufleuchtet.
- Drücken Sie die "▲"-Taste bis die gesprochene Mitteilung "Kopplung des zweiten Handys" erklingt.
- Aktivieren Sie auf dem Smartphone die Suche nach Bluetooth-Geräten.
- Wählen Sie auf der Liste das N-Com System aus. Falls nach einem Passwort gefragt wird, geben Sie den Code 0000 (viermal die Null) ein.
- Nach einigen Sekunden wird die Verbindung zwischen den beiden Geräten aktiviert.

Nachdem das Bluetooth-Gerät einmal angeschlossen worden ist, wird die Verbindung bei Einschalten des Systems automatisch hergestellt.

Anmerkung: die Kopplung wird sowohl vom Helm, als auch vom Telefon gespeichert und geht bei Ausschalten derselben nicht verloren. Der Vorgang des Herstellens der Kopplung muss deshalb nur ein einziges Mal ausgeführt werden.

#### <span id="page-127-1"></span>9. MOBILTELEFON

Um ein Mobiltelefon mit dem M951 zu verknüpfen, gehen Sie wie in Kap. 7 beschrieben vor.

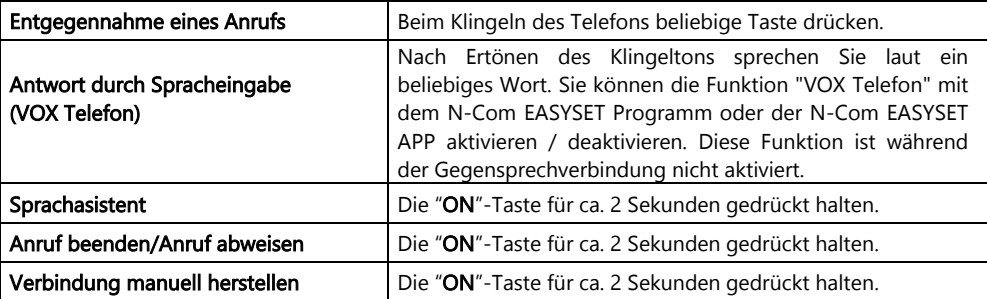

#### <span id="page-128-0"></span>9.1. Kurzwahl

i<br>I

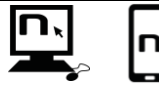

Bei Verwendung des Programm N-Com EASYSET mit der App N-Com EASYSET ist es möglich 3 Telefonnummern für die Schnellwahl im Menü "Kurzwahl" auszuwählen.

#### Speichern der Telefonnummern für den Kurzwahl

 $\overline{a}$ 

Um einer oder mehreren Telefonnummern die Kurzwahl-Funktion zuzuteilen, gehen Sie wie folgt vor:

- Gehen Sie zum Menü Konfiguration und drücken Sie bei eingeschaltetem N-Com System gleichzeitig 4 Sekunden lang die ""- und die ""-Taste, bis die rote LED-Anzeige aufleuchtet.
- Halten Sie die "A"-Taste oder die "★"-Taste solange gedrückt, bis Sie die gesprochene Mitteilung "Kurzwahl" erhalten.
- Drücken Sie die Bestätigungstaste "ON". Sie erhalten die gesprochene Mitteilung "Kurzwahl 1" und "Handy verbunden ".
- Drücken Sie die "▲"-Taste oder die "▼"-Taste um die Schnellwahl-Nummer auszuwählen, der Sie die Telefonnummer zuteilen wollen. Die Speicherung der Nummer wird durch die gesprochene Mitteilung "Kurzwahl 1" / "Kurzwahl 2" / "Kurzwahl 3" bestätigt.
- Rufen Sie auf dem (mit dem N-Com System verknüpften) Mobiltelefon die Telefonnummer an, der Sie die gewählte Position für den Schnellwahl-Anruf zuteilen wollen. Der Anruf wird abgebrochen, bevor eine Verbindung hergestellt wird und die ausgewählte Nummer ist gespeichert, was mit der gesprochenen Mitteilung ("Kurzwahl 1 speichern" / "Kurzwahl 2 speichern" / "Kurzwahl 3 speichern") bestätigt wird.

#### Gebrauch der gespeicherten Nummern

Um ins Menü "Schnellwahl-Anruf" zu gelangen, drücken Sie gleichzeitig die Tasten "ON" und "n" ("Kurzwahl") und verwenden Sie dann die "A"-Taste und die "V"-Taste, um von einer Position im Menü in eine andere zu gelangen.

Drücken Sie dann die "ON"-Taste, um die Wahl von einer der in untenstehender Reihenfolge aufgelisteten Positionen zu bestätigen:

- Wahlwiederholung
- Kurzwahl 1
- Kurzwahl 2
- Kurzwahl 3
- Beenden

Falls Sie das Menü "Kurzwahl" verlassen möchten, halten Sie die "▲"-Taste und die "▼"-Taste solange gedrückt bis sie gesprochene Mitteilung "Beenden" erhalten und drücken Sie dann die "ON"-Taste, um dies zu bestätigen.

Anmerkung: Falls innerhalb von 15 Sekunden keine Taste gedrückt wird, verlässt das Gerät automatisch das Menü "Kurzwahl".

#### <span id="page-128-1"></span>9.2. Smart Navi System

Die Funktion "SMART NAVI SYSTEM" ermöglicht das Hören von Navigationsanaweisungen vom Smartphone auch bei Gesprächen über die Open Mesh™ und Group Mesh™.

## <span id="page-129-0"></span>10. MUSIK ÜBER BLUETOOTH

Um ein Smartphone oder einen Mp3-Player mit dem M951-System zu verknüpfen, gehen Sie wie in Kap. 7 beschrieben vor.

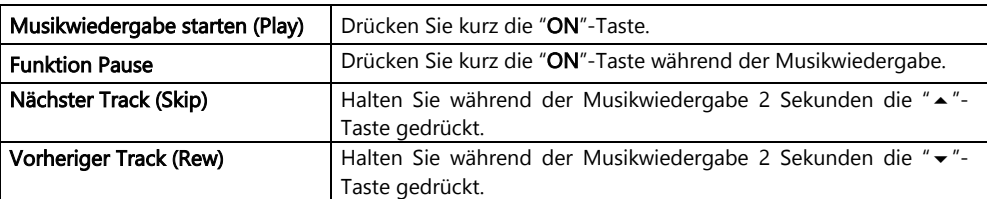

## <span id="page-129-1"></span>11. KOPPLUNG NAVIGATIONSSYSTEM

M951 ist mit den gebräuchlichsten Satellitennavigationssystem für Motorräder kompatibel –eine Liste mit allen kompatiblen Modellen und allen Details finden Sie auf unserer Website www.nolanhelmets.com.

- Überprüfen Sie, dass das M951 ausgeschaltet ist.
- Setzen Sie das System ins Menü "Kopplung": halten Sie die "ON"-Taste für 4 Sekunden gedrückt, bis die rote LED-Anzeige aufleuchtet.
- Drücken Sie die "▲"-Taste und gelangen Sie in den Betriebsmodus "GPS koppeln".
- Aktivieren Sie auf dem GPS die Suche nach Bluetooth-Geräten.
- Wählen Sie auf der Liste das N-Com System aus. Falls nach einem Passwort gefragt wird, geben Sie den Code 0000 (viermal die Null) ein.
- Nach einigen Sekunden wird die Verbindung zwischen den beiden Geräten aktiviert.
- Anmerkung: die Kopplung wird sowohl vom Helm, als auch vom Telefon gespeichert und geht bei Ausschalten derselben nicht verloren. Der Vorgang des Herstellens der Verbindung muss deshalb nur ein einziges Mal ausgeführt werden. Nachdem das Bluetooth-Gerät einmal gekoppelt worden ist, erfolgt die Verbindung bei Einschalten des Systems automatisch.
- Zu beachten: Falls das Satelliten-Navigationssystem nicht mit einem A2DP-Audioprofil (Audio Höchstqualität) versehen ist, oder diese Funktion nicht freigeschaltet ist, wird das Gespräch über Mesh bei jeder Navigationsanweisung unterbrochen und kann nach Ende derselben fortgesetzt werden.

Falls jedoch auf dem Satelliten-Navigationssystem das A2DP-Audioprofil aktiviert ist, kann dank der Funktion Audio-Multitasking von M951 die Audioquelle der GPS-Anweisungen der des Mesh-Gesprächs überlagert werden. Für zusätzliche Informationen über die Funktion Audio- Multitasking konsultieren Sie bitte das Kapitel 12 "Audio-Multitasking".

## <span id="page-130-0"></span>12. AUDIO MULTITASKING

i<br>I

Die Funktion Audio-Multitasking ermöglicht es, während eines Mesh-Gesprächs A2DP-Quellen (Audio Höchstqualität) unterschiedlicher Herkunft, zum Beispiel Musik oder jedwede multimediale vom Smartphone kommende Audioquelle oder die von einem mit A2DP-Audio-Übermittlungsfunktion versehenen Satelliten-Navigationssystem kommenden GPS-Anweisungen zu hören.

Bei einem laufenden Mesh-Gespräch wird die von außerhalb kommende Audioquelle in reduzierter Lautstärke im Hintergrund wiedergegeben. Nach Beendigung des Mesh-Gesprächs wird sie wieder in normaler Lautstärke wiedergegeben.

Die Audio-Multitasking-Funktion ist immer aktiviert und kann mittels der Einstellungen "Empfindlichkeit der Sprechanlagenüber-lagerung" und "Lautstärkenverwaltung der Audio-Überl." in Verwendung des Programms N-Com EASYSET oder la N-Com EASYSET APP konfiguriert werden.

## <span id="page-130-1"></span>12.1. Empfindlichkeit der Sprechanlagenüber-lagerung

Es ist möglich die Sensivität des Mesh-Gesprächs zu regulieren, um den Betriebsmodus Audioquelle im Hintergrund zu aktivieren. Mit Niveau 1 wird die niedrigste Sensivität, mit Niveau 5 die höchste Sensivität bezeichnet.

Zu beachten: die Funktion ist auf Niveau 3 voreingestellt.

Zu beachten: falls die Stimme nicht lauter als die Sensivität des gewählten Niveaus ist, ist die Lautstärke der von außerhalb kommenden Audioquelle nicht reduziert.

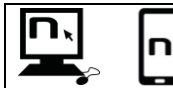

Es ist möglich die Funktion "Empfindlichkeit der Sprechanlagenüber-lagerung" mittels des Programms N-Com EASYSET oder der N-Com EASYSET APP zu regulieren.

## <span id="page-130-2"></span>12.2. Lautstärkenverwaltung der Audio-Überl.

 $\overline{a}$ 

 $\overline{a}$ 

Sobald die Funktion Lautstärkenverwaltung der Audio-Überl. freigeschaltet ist, wird die von außerhalb kommende Audioquelle ununterbrochen im Hintergrund in reduzierter Lautstärke wiedergegeben, auch wenn das Mesh-Gespräch beendet ist.

Zu beachten: die Funktion ist in den Werkeinstellungen auf dem Gerät deaktiviert.

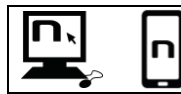

Es ist möglich die Funktion "Lautstärkenverwaltung der Audio-Überl." in Verwendung des Programms N-Com EASYSET oder der N-Com EASYSET APP freizuschalten bzw. zu deaktivieren.

## <span id="page-131-0"></span>13. MESH INTERCOMTM

Das N-Com M951-System ermöglicht eine Gegensprechverbindung über Mesh mit anderen N-Com M951-Systemen und auch mit Systemen anderer Marken, die mit der von Sena entwickelten Mesh-Technologie ausgestattet sind.

Die Mesh-Technologie erlaubt Gespräche in einer offenen Gruppe (Open Mesh™) bis zu einer potenziell unbegrenzter Nutzerzahl, oder in einer privaten Gruppe (Group MeshTM) bis zu 24 Nutzern zu führen.

Sobald ein Mesh-Gespräch unter mehreren Nutzern gestartet wird, wird ein dynamisches Netzwerk hergestellt. Dieses Netzwerk verbessert auf der Grundlage der Nutzungsbedingungen und der Entfernung der Teilnehmer das Organisieren. Auf diese Weise wird die Qualität und die Stabilität des Gesprächs optimiert, und selbst wenn ein Nutzer die Gruppe verlässt oder seine Mesh-Funktion deaktiviert, wird das Gespräch für die anderen Nutzer nicht unterbrochen.

Zu beachten: die M951-Systeme sind für Mesh Intercom™ -Gespräche ausschließlich mit anderen mit der von Sena entwickelten Mesh-Technologie versehenen Systemen kompatibel. M951 ist nicht mit Systemen, die mit Gegensprechanlagen über Bluetooth der Marke N-Com (u.a. N-Com B902, B802, B602 und ältere Systeme) oder einer anderen Marke ausgestattet sind, kompatibel.

#### <span id="page-131-1"></span>13.1. Open Mesh™

Open MeshTM ist eine Gegensprechfunktion in einer offenen Gruppe, für die weder das Erstellen von Verknüpfungen noch das zuvor zu erfolgende Erstellen einer Gruppe erforderlich sind. Der Nutzer kann einen den neun verfügbaren Kanälen wählen und sich frei mit allen sich in demselben Kanal befindenden Nutzern unterhalten.

Im Betriebsmodus MeshTM kann sich M951 mit einer potenziell unbegrenzten Anzahl Nutzern in jedem Kanal verbinden.

Zu beachten: maximal sechs Nutzer können gleichzeitig sprechen. Die restlichen Nutzer nehmen am Gespräch als Zuhörer teil.

Um Open MeshTM zu aktivieren, drücken Sie zweimal die "n"-Taste. Über das N-Com System erfolgt eine Sprachmitteilung über die erfolgte Aktivierung und den zuletzt verwendeten Open Mesh™-Kanal. Sobald Open MeshTM aktiviert ist, kann man sich in einen der neun verfügbaren Kanäle begeben.

Zu achten: für die Teilnahme an einem Open Mesh™- Gespräch ist es erforderlich, dass alle Nutzer den Aktivierungsbefehl auf dem eigenen System erteilen.

Zu beachten: es ist erforderlich, dass alle Nutzer, mit denen man sich unterhalten möchte, auf demselben Open MeshTM- Kanal aufeinander abgestimmt sind.

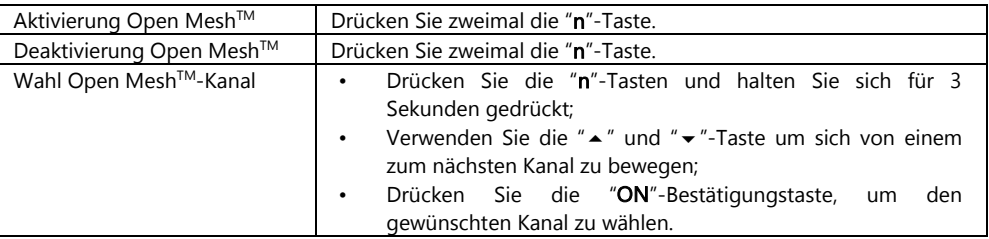

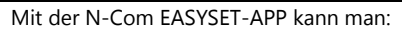

- Open Mesh™ aktivieren / deaktivieren;
- den Open Mesh™-Kanal wählen;
- das Mikrofon aktivieren / deaktivieren.

## <span id="page-132-0"></span>13.2. Group Mesh™

i<br>I

Group MeshTM ist eine geschlossene Gegensprechfunktion, mit der sich die Nutzer nach dem zuvor erfolgten Erstellen der Gruppe privat unterhalten können.

Es ist möglich, eine private Mesh-Gruppe zu erstellen, einer bereits bestehenden Gruppe beizutreten oder neue Nutzer in die eigene Gruppe aufzunehmen.

Höchstteilnehmerzahl einer Mesh-Gruppe ist 24 Nutzer.

Zu beachten: maximal sechs Nutzer können gleichzeitig sprechen. Die restlichen Nutzer nehmen am Gespräch als Zuhörer teil.

## <span id="page-132-1"></span>13.2.1. Erstellen einer neuen Mesh-Gruppe

Um ein Privatgespräch mittels Funktion Group MeshTM führen zu können, ist es erforderlich, alle zur Erstellung einer Mesh-Gruppe erforderlichen Vorgänge durchzuführen.

Die Mesh-Gruppe wird als erstes von zwei mit M951 ausgerüsteten Nutzern erstellt. In der Folge können zusätzliche Nutzer der Mesh-Gruppe beitreten, indem sie der im Abschnitt "Teilnahme an einer bestehenden Mesh-Gruppe" (Kap. 13.2.2) beschriebenen Vorgehensweise folgen.

Eine Mesh-Gruppe kann auf verschiedene Weise erstellt werden, und zwar bei ausgeschalteten oder auch bei eingeschalteten Systemen.

#### Erstellen einer Mesh-Gruppe bei ausgeschalteten Systemen:

• Vergewissern Sie sich, dass die Systeme ausgeschaltet sind.

- Gehen Sie mit den Systemen ins Menü "Verknüpfen": drücken Sie die "ON"-Taste und halten Sie diese für 4 Sekunden bis zum Aufleuchten der roten LED-Anzeige und der Sprachmitteilung "Menü Verknüpfung" gedrückt..
- Drücken Sie auf beiden System die "▲"-Taste bis zum Betriebsmodus "*Kopplung Group Mesh™*".
- Nach einigen Sekunden erkennen sich die beiden Systeme und das Group MeshTM-Gespräch wird aktiviert.

#### Erstellen einer Mesh-Gruppe bei eingeschalten Systemen:

- Vergewissern Sie sich, dass die Systeme eingeschaltet sind.
- Gehen Sie mit den Systemen in den Betriebsmodus "Kopplung Group MeshTM": drücken Sie die "n"- Taste und halten Sie diese für 5 Sekunden bis zur Sprachmitteilung "*Kopplung Group Mesh<sup>TM</sup>*" gedrückt.
- Nach einigen Sekunden erkennen sich die beiden Systeme und das Group Mesh™-Gespräch wird aktiviert.

Zu beachten: es ist möglich den Schritt "Kopplung Group Mesh<sup>TM</sup>" mittels Drückens der "n"-Taste zu unterbrechen.

Bei beiden oben beschriebenen Vorgehensweisen wird die Verbindung zwischen den beiden Systemen am Ende des Kopplungsvorgangs automatisch aktiviert.

## <span id="page-132-2"></span>13.2.2. Teilnahme in einer bereits bestehenden Mesh-Gruppe

Es ist möglich, in einer bereits bestehenden Mesh-Gruppe am Gespräch teilzunehmen oder weitere Nutzer in eine Gruppe, der man selbst bereits beigetreten ist, aufzunehmen.

Um dies zu ermöglich, müssen ein Teilnehmer der bereits bestehenden Mesh-Gruppe und der neue Nutzer die im Abschnitt 13.2.1 beschriebenen Vorgehensweisen befolgen.

 $\overline{a}$ 

Es ist auch in Verwendung der N-Com EASYSET APP möglich, eine Mesh-Gruppe zu erstellen oder an einehm Gespräch in einer bereits bestehenden Gruppe teilzunehmen.

#### <span id="page-133-0"></span>13.2.3. Aktivierung von Group Mesh™

Nachdem Sie eine Mesh-Gruppe erstellt haben bzw. einer bereits bestehenden Mesh-Gruppe beigetreten sind, ist es mittels kurzen Drückens der "n"-Taste möglich, Group Mesh™ zu aktivieren. Über das N-Com System erfolgt die Sprachmitteilung der Aktivierung.

Zu beachten: um an einem Group Mesh<sup>TM</sup>-Gespräch teilnehmen zu können, ist es erforderlich, dass alle Nutzer den Befehl zur Aktivierung auf ihrem System erteilen.

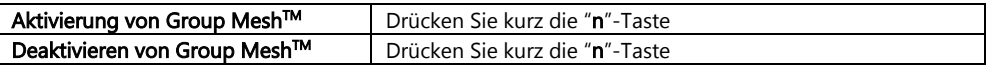

Mit der N-Com EASYSET -APP kann man:

- eine neue Mesh-Gruppe erstellen;
- einer bereits bestehenden Mesh-Gruppe beitreten oder jemanden in die Gruppe aufnehmen;
- Group MeshTM aktivieren / deaktivieren;
- das Mikrofon aktivieren / deaktivieren.

#### <span id="page-133-1"></span>13.3. Aktivieren/ Deaktivieren des Mikrofons

Sowohl im Betriebsmodus Open MeshTM als auch im Betriebsmodus Group MeshTM ist es möglich das eigene Mikrofon zu aktivieren / deaktivieren, um entweder aktiv oder nur als Zuhörer am Gespräch teilzunehmen.

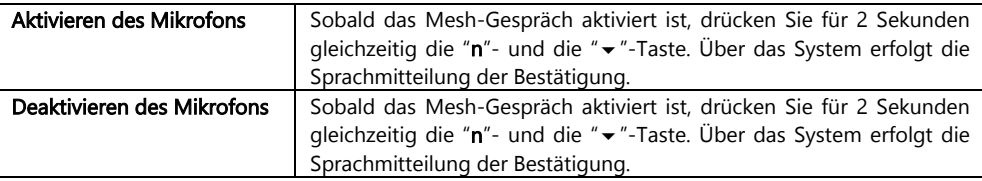

#### <span id="page-133-2"></span>13.4. Mesh-Kontaktanfrage

Sobald die Mesh-Kontaktanfrage-Funktion freigeschaltet ist, ist es möglich Nachrichten mit Anfragen zur Mesh-Teilnahme an mögliche weitere Nutzer in der Umgebung (max. Entfernung 100m) zu versenden.

Zum Versenden der Anfrage zur Mesh-Teilnahme muss der Nutzer im Betriebsmodus Open Mesh<sup>™</sup> oder Group Mesh™ sein.

Drücken Sie dreimal die "n"-Taste, um die Anfrage zu senden. Über das System erfolgt die Sprachmitteilung der Bestätigung.

Die Systeme der Nutzer in der Umgebung geben, falls die Funktion freigeschaltet ist, die Nachricht mit der Anfrage zur Mesh-Teilnahme wieder. Nach dieser Benachrichtigung können die Nutzer Open MeshTM oder Group MeshTM, wie in den vorangegangenen Kapiteln beschrieben, aktivieren.

Zu beachten: die Funktion ist in den Werkeinstellungen auf dem Gerät deaktiviert.

Zu beachten: falls die Funktion Mesh-Kontaktanfrage deaktiviert ist, ist es nicht möglich, Nachrichten mit Anfragen zur Mesh-Teilnahme zu versenden oder zu empfangen.

Zu beachten: es ist möglich Anfragen zur Mesh-Kontaktanfrage an andere, auf die Mesh-Technologie von Sena beruhende N-Com M951-Systeme oder Systeme anderer Marken zu senden, vorausgesetzt diese verfügen über die Funktion Mesh-Teilnahme und diese sei aktiviert.

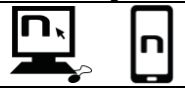

Die Funktion "Mesh-Kontaktanfrage" kann in Verwendung des Programms N-Com EASYSET oder der N-Com EASYSET-APP aktiviert / deaktiviert werden.

## <span id="page-134-0"></span>14. FERNBEDIENUNG MIT REMOTE-ZUGRIFF

i<br>I

Um die Hände für die Bedienung der Tastenvorrichtung nicht von der Lenkstange nehmen zu müssen, kann das M951-Gerät in Verwendung einer Fernbedienung mit Remote-Zugriff (separat erhältlich) kontrolliert werden.

Das N-Com System ist mit RC4 Remote Control von SENA kompatibel. Die Tasten stimmen folgendermaßen überein:

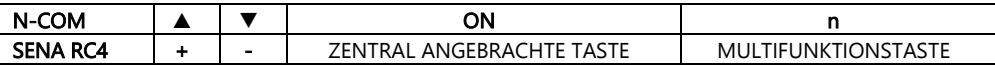

Um das N-Com System an die RC4 Remote Control anzuschließen, gehen Sie wie folgt vor:

- Überprüfen Sie, dass die RC4 ausgeschaltet ist.
- Setzen Sie die RC4 in den Modus "Verbindung herstellen": drücken Sie die "+"-Taste und halten Sie sie für ungefähr 8 Sekunden gedrückt.
- Überprüfen Sie, dass das M951-Gerät ausgeschaltet ist.
- Übertragen Sie das M951-System ins Menü "Kopplung": drücken Sie "ON" –Taste und halten Sie diese für 4 Sekunden bis zur gesprochenen Mitteilung "Menü Kopplung" gedrückt.
- Drücken Sie die ""-Taste und gelangen Sie in den Modus "Fernbedienung Verbindung herstellen".
- Drücken Sie die "ON"-Taste auf der Tastenvorrichtung des N-Com Systems.
- Nach einigen Sekunden wird die Verbindung zwischen den beiden Geräten mittels der gesprochenen Mitteilung "Fernsteuerung verbunden".

Zu beachten: Die Verbindung wird im Helm und in der Fernbedienung gespeichert und geht bei Ausschalten derselben nicht verloren. Die Herstellung der Verbindung muss deshalb nur ein einziges Mal vorgenommen werden.

## <span id="page-135-0"></span>15. BATTERIE UND LADEGERÄT

#### <span id="page-135-1"></span>15.1. Signalton bei entladener Batterie

Das System zeigt mittels einer Ansage dem Benutzer an, wenn die Batterie fast entladen ist. Nach der ersten Ansage hat die Batterie noch eine Restzeit von ungefähr einer Stunde bis zur vollständigen Entladung. Die Ansage wird alle 10 Minuten erholt.

#### <span id="page-135-2"></span>15.2. Überprüfung des Akkuladezustands

#### LED-Anzeige

Beim Einschalten des System zeigt die blau LED durch schnelles Blinken den Akkuladezustand an.

- $4 \times$  blinken = hoch,  $70 \sim 100\%$
- $3 \times$  blinken = mittel,  $30 \sim 70\%$
- 2 x blinken = niedrig,  $0 \sim 30 \%$

#### <span id="page-135-3"></span>15.3. Das Wiederaufladen des Systems

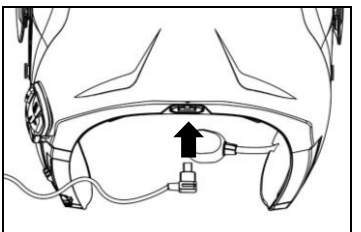

Für das Wiederaufladen des Systems schließen Sie das System an ein Batterieladegerät oder an eine USB-Buchse an, indem Sie dazu das mitgelieferte USB/USB-C Kabel verwenden.

 $Abh$  35

Das Aufladen erfolgt auf folgende Weise:

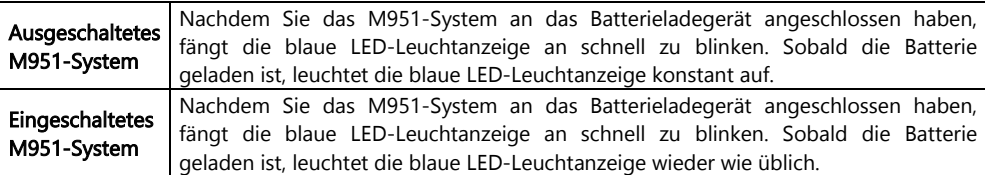

- Zu beachten: Falls beabsichtigt wird, das N-Com System für längere Zeit nicht zu benutzen, ist es notwendig das Gerät vor der Nichtbenutzung vollständig neu zu laden.
- Zu beachten: Falls das Gerät für längere Zeit nicht benutzt wird, ist es notwendig dieses alle 6 Monate vollständig neu zu laden, um so einer Beschädigung der Batterie vorzubeugen.
- Zu beachten: Falls das N-Com System für über 6 Monate nie neu aufgeladen wird, ist es möglich, dass sich das Gerät nicht einschaltet: in diesem Fall muss das N-Com System für mindestens 24 Stunden neu aufgeladen werden (selbst wenn die blaue Leuchtanzeige nicht aufleuchtet). Versuchen Sie danach erneut, das Gerät einzuschalten.

## <span id="page-136-0"></span>16. ÜBERSICHT DER STEUERUNGSBEFEHLE

i<br>I

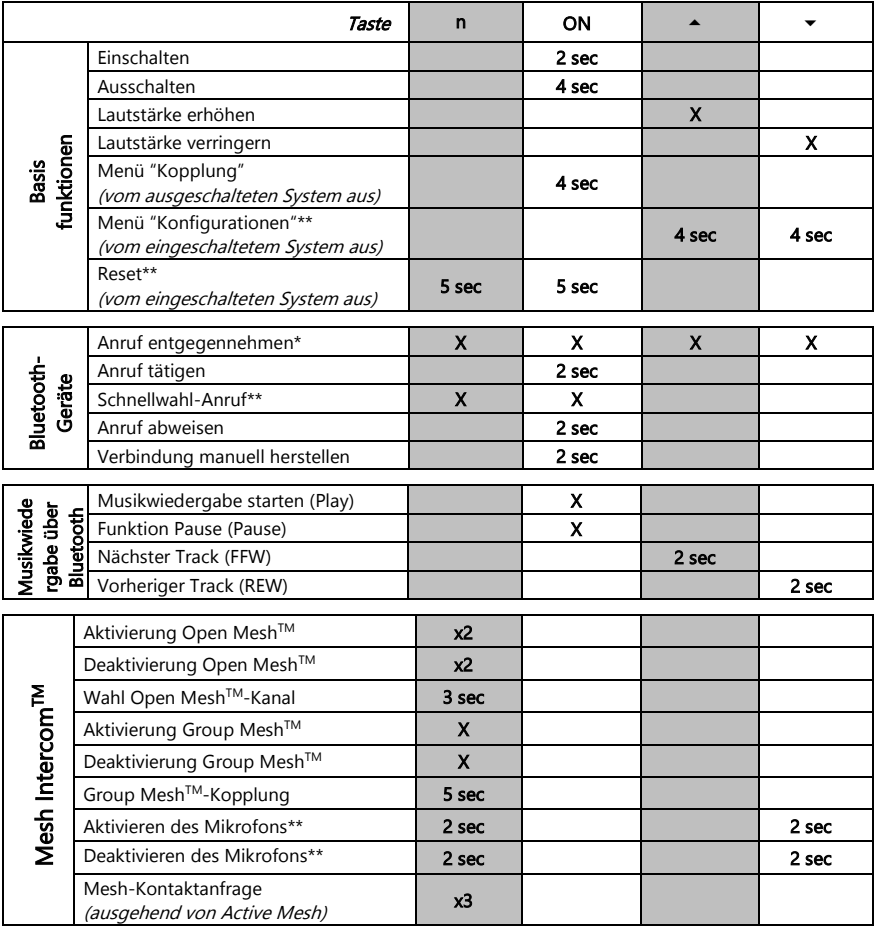

<span id="page-136-1"></span>\*Drücken Sie eine beliebige Taste des N-Com Systems. \*\*Drücken Sie die Tasten gleichzeitig.

## 17. GARANTIE

Mit diesem GARANTIESCHEIN garantiert Nolangroup dem Käufer, dass das Produkt zum Zeitpunkt des Kaufes weder Material- noch Fabrikationsfehler aufweist.

Wir bitten den Käufer:

- Die Sicherheitshinweise und die Hinweise zur korrekten Nutzung des Produkts aufmerksam durchzulesen.
- Die Garantiebestiimmungen und Garantiebedingungen einzusehen.
- Die Quittung auzubewahren. Bei Reparaturarbeiten während der Garantiezeit muss die Quittung vorgelegt werden, wobei das Produkt in solchen Fällen dem Händler, bei dem der Kauf desselben vorgenommen worden ist, zuzukommen ist.

#### <span id="page-137-0"></span>17.1. Garantiedeckung und Gültigkeit

Falls doch ein von der Garantie gedeckter Fehler innerhalb der auf der Liste auf der Webseite (Hilfe / Gebrauchsanleitung) angegebenen Frist für das Land, in dem das Produkt erworben wurde (es gilt das auf dem Kassenbeleg bezeichnete Datum), festgestellt wird, nimmt Nolangroup über sein Vertriebsnetz und nach zuvor erfolgten Prüfung des Schadens die Reparatur vor oder ersetzt das schadhafte Produkt. Nolangroup stellt alles für die Behebung des gemeldeten Schadens erforderliche Material und die dazu nach vernünftigem Ermessen erforderliche Arbeitsleistung zur Verfügung, vorausgesetzt, das der Schaden nicht durch eine der untenstehend unter "Ausnahmen und Beschränkungen der Deckung" aufgelisteten Ursachen hervorgerufen wurde.

#### <span id="page-137-1"></span>17.2. Ausnahmen und Beschränkungen der Deckung

Die Garantie deckt nur Material- und Fabrikationsfehler.

Nolangroup haftet nicht für Defekte des Produkts, die vollumfänglich oder teilweise jedweden anderen, folgenden, einschließlichen, aber nicht beschränkten Ursachen zugeordnet werden können:

- Defekte oder Schäden, die auf die Nutzung unter nicht üblichen Bedingungen zurückzuführen sind.
- Schäden, die durch den unsachgemäßen, von der normalen, d.h. der in der von Nolangroup mit dem Produkt mitgelieferten Gebrauchsanleitung vorgesehenen Nutzung abweichenden Gebrauch, bzw. die unsachgemäße Wartung des Produkts verursacht werden.
- Nachlässigkeit oder normaler Verschleiß der inneren und äußeren Bestandteile.
- Alle durch Unfälle verursachten Schäden.
- Jede vom Nutzer oder von Drittpersonen am Helm oder am N-Com System eigenhändig vorgenommene Veränderung.
- Gebrauch von Zubehörteilen, die mit dem gekauften N-Com Gerätemodell nicht kompatibel sind und von Nolangroup nicht zugelassen sind.
- Verbrauchsteile, die Verschleiß oder Abnutzung unterliegen, wie zum Beispiel wiederaufladbare Batterien, Verbindungskabel für die N-Com System und andere ähnliche Vorrichtungen.
- Der einwandfreie Betrieb der Kombination Gerät/Geräteumgebung, falls das Produkt mit Zubehörteilen genutzt wird, deren Kompatibilität von Nolangroup nicht überprüft worden ist.
- Spezifische und subjektive Wahrnehmungen bei der Nutzung des Helmes, wie zum Beispiel der beschränkte Komfort während der Fahrt oder durch die Aerodynamik hervorgerufenes Rauschen und Pfeifen.

Nolangroup kann unter keinen Umständen für durch Unfälle entstandene Schäden oder daraus resultierende Schäden (einschließlich, ohne jedwede Einschränkung, Schäden an Personen), die durch die Nichterfüllung der sich der Garantie der Nolangroup-Produkte ergebenden Verpflichtungen hervorgerufen worden sind, haftbar gemacht werden.

#### <span id="page-138-0"></span>17.3. Vorgehensweise für das Einreichen möglicher Beschwerden

Um von dieser Garantie vorgesehen Beschwerden einzureichen, muss der Käufer seine Beschwerde direkt dem Händler zustellen, bei dem das N-Com System mit dem festgestellten angeblichen Defekt gekauft worden ist, und diesem gleichzeitig das Produkt, Gegenstand der Beschwerde, und eine Kopie der Quittung vorlegen.

BEVOR SIE SICH AN DEN HÄNDLER WENDEN, RATEN WIR IHNEN AUFMERKSAM DIE MIT DEM PRODUKT MITGELIEFERTE GEBRAUCHSANLEITUNG DURCHZULESEN.

DIE GÜLTIGKEITSDAUER DER GARANTIE IST AUSSCHLIESSLICH AB DEM DATUM DES KAUFES FÜR DIE VOM LAND DES KAUFES VORGESESEHNE FRIST – vgl. die auf der Webseite unter Hilfe / Gebrauchsanleitung angegebene Liste WIRKSAM.

Die während der Garantie vorgenommene Leistung verlängert die Garantiedauer nicht. Auch im Falle des Auswechselns des Produkts oder eines Bestandteils desselben beginnt keine neue Garantiezeit, sondern es gilt diesbezüglich weiterhin das Datum des Kaufes des ursprünglichen Produkts als Beginn der Garantie.

Lediglich für Reparaturen oder das Ersetzen von elektronischen Bestandteilen, vorausgesetzt Nolangroup nimmt die Reparatur vor oder ersetzt diese, wird dem Gerät eine Garantiedauer eingeräumt, die der Restdauer der ursprünglichen Garantie gleichkommt, oder neunzig (90) Tagen ab dem Datum der Reparatur (in Berücksichtigung der längeren Dauer).

Die Reparatur oder das Ersetzen können auch mittels aufgearbeiteter Bestandteile mit gleichwertiger Betriebsweise erfolgen. Die ausgewechselten Bestandteile werden Eigentum von Nolangroup.

NOLANGROUP BEHÄLT SICH DAS RECHT VOR, ZU JEDEM ZEITPUNKT OHNE VORANKÜNDIGUNG EIGENSCHAFTEN, BETRIEBSWEISE, KOMPATIBILITÄT ODER SOFTWARE ZU ÄNDERN.

Die vorliegende Garantie wirkt sich weder auf die Rechte des Kunden unter der geltenden nationalen Gerichtsbarkeit noch auf die durch den Verkaufsvertrag festgelegten Rechte des Verbrauchers gegenüber dem Händler aus.

#### <span id="page-138-1"></span>17.4. Produkteidentifizierung

i<br>I

N-Com Produkte sind mit einem Code versehen, der die Rückverfolgbarkeit und die Identifizierung des Produkts ermöglichen.

Der Identifizierungscode (S/N) befindet sich auf dem am N-Com System angebrachten Klebeetikett.

#### FOR USA AND CANADA MARKET ONLY: SPECIAL WARNING Certification and Safety Approvals FCC Compliance Statement

This device complies with part 15 of the FCC rules. Operation is subject to the following two conditions:

- 1. This device may not cause harmful interference, and
- 2. This device must accept any interference received, including interference that may cause undesired operation.

This equipment has been tested and found to comply with the limits for a Class B digital device pursuant to part 15 of the FCC rules. These limits are designed to provide reasonable protection against harmful interference in a residential installation. This equipment generates, uses and can radiate radio frequency energy and, if not installed and used in accordance with the instructions, may cause harmful interference to radio communications. However, there is no guarantee that interference will not occur in a particular installation. If this equipment does cause harmful interference to radio or television reception, which can be determined by tuming the equipment on and off, the user is encouraged to try to correct the interference by one or more of the following measures:

- Reorient or relocate the receiving antennae
- Increase the separation between the equipment and the receiver
- Connect the equipment into an outlet on a circuit different from that to which the receiver is connected
- Consult the dealer or an experienced radio/TV technician for help.

#### FCC RF Exposure Statement

This equipment complies with FCC radiation exposure limits set forth for an uncontrolled environment. End users must follow the specific operating instructions for satisfying RF exposure compliance. The antenna used for this transmitter must not transmit simultaneously with any other antenna or transmitter, except in accordance with FCC multi-transmitter product procedures.

When equipped, the distance between antenna and one's head surface is 30.63mm.

#### **FCC Caution**

Any changes or modifications to the equipment not expressly approved by the party responsible for compliance could void user's authority to operate the equipment.

## POUR LE MARCHE US ET CANADIEN UNIQUEMENT: MISE EN GARDE SPECIALE Certification et homologation de sécurite Déclaration de conformité FCC

Cet appareil est en conformité avec la partie 15 des règles de la FCC. Son fonctionnement est soumis aux deux conditions suivantes:

- 1. Cet appareil ne doit pas créer d'interférences prejudiciables et
- 2. Cet appareil doit accepter toutes les interférences reçues, y compris celles qui pourraient entraver son bon fonctionnement.

Cet équipement a été testé et jugé conforme aux limites pour un appareil numérique de classe B, conformément à la partie 15 des règles de la FCC. Ces limites son conçues pour fournir une protection raisonnable contre les interférences nuisibles dans une installation résidentielle. Cet équipement génère et utilise de l'énergie radio fréquence et, s'il n'est pas installé et utilisé conformément aux instructions, il peut occasionner des interférences nuisibles au niveau des communications radios. Cependant, il n'existe aucune garantie que ces interférences ne se produiront pas dans une installation particulière. Si cet équipement génère des interferences nuisibles à la réception de la radio ou de la télévision (ce qu'il est possible de déterminer en mettant l'équipement hors tension, puis sous tension), l'utilisateur est invite à suivre une ou plusieurs des mesures suivantes pour corriger le problème des interférences en prenant l'une des mesures suivantes:

- Modifier l'emplacement ou l'orientation de l'antenne de réception
- É loigner l'appareil du récepteur
- Brancher l'appareil sur une prise située sur un circuit diffèrent de celui du récepteur
- Consulter le revendeur ou un technicien expérimenté pour obtenir de l'aide.

#### É noncé FCC sur l'exposition aux radiations RF

Cet équipement est conforme aux réglementations FCC d'exposition aux radiations définies pour un environnement non contrôlé. Les utilisateurs doivent respecter les instructions d'exploitation spécifiques pour répondre aux exigences de conformité sur l'exposition aux RF.

L'antenne utilisée pour cet appareil ne doit pas fonctionner en même temps qu'une autre antenne ou émetteur, sauf s'il y a conformité avec les procédures FCC des produits multi-émetteurs.

Cet appareil est conforme à l'exigence d'exposition aux RF. Lorsque équipé, la distance entre l'antenne et la surface de la tête est de 30.63mm.

## Précautions FCC

i<br>I

Tout changement ou modification non expressément approuvé par la partie chargée de la mise en conformité peut annuler le droit de l'utilisateur à utiliser l'équipement.

#### Industry Canada (IC) Statement

This device complies with Industry Canada license-exempt RSS standard(s). Operation is subject to the following two conditions:

- 1. this device may not cause interference, and
- 2. this device must accept any interference, including interference that may cause undesired operation of the device.

Le present appareil est conforme aux CNR d'Industrie Canada applicables aux appareils radio exempts de licence. L'exploitation est autorisee aux deux conditions suivantes:

- 1. l'appareil ne doit pas produire de brouillage, et
- 2. 'utilisateur de l'appareil doit accepter tout brouillage radioelectrique subi, meme si le brouillage est susceptible d'en compromettre le fonctionnement.

#### IC RF Exposure Statement

Cet équipement est conforme aux limites d'exposition aux radiations de la FCC définies pour un environnement non contrôlé. Les utilisateurs finaux doivent suivre les instructions d'utilisation spécifiques pour satisfaire à la conformité d'exposition RF. L'antenne utilisée pour cet émetteur ne doit pas émettre simultanément avec d'autres antennes ou émetteurs, sauf en conformité avec les procédures FCC relatives aux produits multi-émetteurs.

Lorsque équipé, la distance entre l'antenne et la surface de la tête est de 30.63mm.

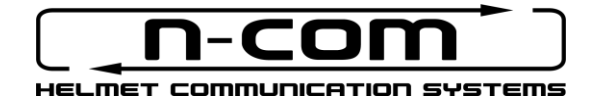

www.NOLAN-HELMETS.COM

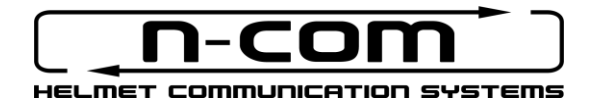

# **M951** RSERIES

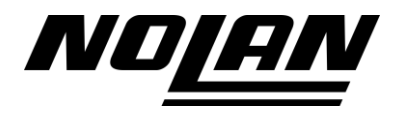
# SEGURIDAD E INSTRUCCIONES

Gracias por haber adquirido un producto N-Com.

N-Com M951 ha sido fabricado con las más modernas tecnologías y con los mejores materiales. Las pruebas prolongadas y el desarrollo meticuloso del sistema han permitido alcanzar la más elevada calidad de audio.

Lea atentamente las instrucciones de uso antes de utilizar el producto.

Para más informaciones de M951, para ver los tutoriales en video e instalar la última versión de Firmware disponible, visite el sitio web [www.nolan-helmets.com](http://www.nolan-helmets.com/)

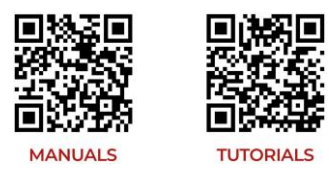

La marca comercial y el logotipo Bluetooth® son propiedad de Bluetooth SIG Inc. y cualquier uso de la misma por parte de N-Com se realiza bajo licencia. Otras marcas y nombres comerciales pertenecen a sus respectivos propietarios.

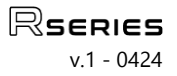

#### Sumario

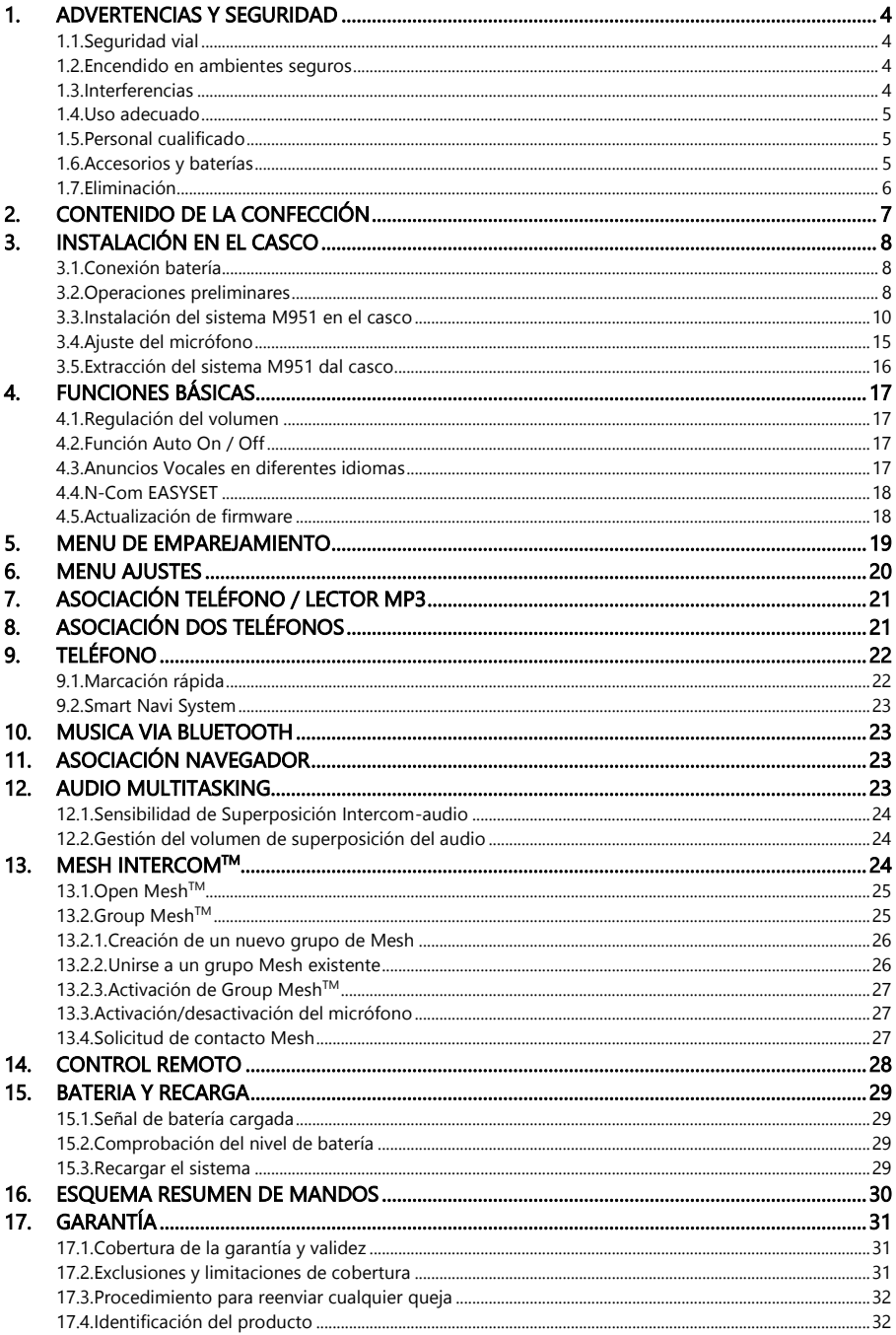

#### <span id="page-146-0"></span>1. ADVERTENCIAS Y SEGURIDAD

Producto que cumple con la Directiva 2014/53/UE (RED). Declaración de conformidad completa descargable en el enlac[e www.nolan-helmets.com](http://www.nolan-helmets.com/)

Este dispositivo se puede utilizar en al menos un Estado miembro sin incumplir los requisitos aplicables al uso del espectro radioeléctrico.

- Rango de frecuencia de radio: 2402 2480MHz (Bluetooth) / 2410 2475MHz (MESH)
- Potencia de emisión (PIRE) para Bluetooth: 6 dBm (Nominal)
- Potencia de emisión (PIRE)

#### Lea detenidamente el presente folleto de instrucciones. Lea las normas mencionadas a continuación. El incumplimiento de dichas normas podría causar situaciones de peligro.

- Atención: el producto no se puede utilizar en competiciones oficiales ni extra oficiales, motódromos, circuitos, pistas y otros casos.
- Atención: la instalación del sistema N-Com comporta un incremento de peso de alrededor de 100-120q que se suma al peso del casco y de los otros accesorios.
- Advertencia: las partes electrónicas del sistema N-Com dentro del casco no son impermeables. Por lo tanto, hay que evitar que se moje el interior del mismo, incluyendo el acolchado de confort, para no causar daños al sistema. Si el agua se filtra dentro del casco, retire la tapa de confort del casco y deje que se seque al aire.

#### <span id="page-146-1"></span>1.1. Seguridad vial

Respetar todas las leyes vigentes que regulan la circulación vial. Durante la conducción del vehículo, las manos deben usarse sólo para conducir. Todas las operaciones que se deban hacer con el sistema N-Com deben ser con el vehículo detenido. En particular:

- Programar el teléfono para la respuesta automática (ver las instrucciones correspondientes al teléfono para efectuar dicha operación).
- Si el teléfono no tuviera esta función, antes de responder a una llamada, detener el vehículo en un lugar apropiado respetando las Normas de Tráfico y sólo entonces responder a la llamada.
- No realizar llamadas mientras conduce. Detener el vehículo en un sitio seguro acatando las Normas de Tráfico y sólo entonces hacer la llamada.
- Regular el volumen de manera que no cree molestias o distracciones al conducir y al mismo tempo permita percibir nítidamente los ruidos externos.
- No utilice el móvil ni otros dispositivos conectados al N-Com mientras conduce.
- En cualquier caso, el respeto de la ley y la conducción de la motocicleta tienen prioridad absoluta.

#### <span id="page-146-2"></span>1.2. Encendido en ambientes seguros

- Para el uso del N-Com respetar todas las restricciones e indicaciones relacionadas con el uso de los teléfonos móviles.
- No encender el teléfono móvil ni el sistema N-Com cuando esté prohibido su uso o cuando el aparato pueda causar interferencias o situaciones de peligro.
- Apagarlo durante el suministro de carburante. No utilizar el sistema N-Com en las estaciones de servicio. No utilizar el dispositivo cerca de combustible o de productos químicos.
- Apagarlo en proximidad de materiales explosivos.

#### <span id="page-146-3"></span>1.3. Interferencias

Todos los teléfonos y los mecanismos con transmisión de señal inalámbrica están expuestos a interferencias que pueden influir en las ejecuciones del aparato al que están conectados. Dichas interferencias no deben ser consideradas un defecto del sistema N-Com.

#### <span id="page-147-0"></span>1.4. Uso adecuado

i<br>I

Utilizar el dispositivo sólo en la posición normal, como aparece descrito en los documentos del producto. No desmontar, ni forzar o modificar ninguna parte del sistema N-Com.

- Atención: Regular el volumen del sistema N-Com y de las fuentes de audio conectadas al mismo, antes de utilizar el sistema en la calle.
- Atención: El uso del volumen demasiado elevado podría causar daños al oído.
- Atención: Una incorrecta instalación del sistema en el casco podría modificar las características aerodinámicas y de seguridad del casco creando situaciones de peligro. Instalar el sistema N-Com según lo descrito en los documentos del producto. En caso de dudas, diríjase al vendedor N-Com.
- Atención: Escuchar otros aparatos no debe influir en la conducción del vehículo, esto último tiene la prioridad abosulta. Intervenir en los aparatos electrónicos y en el sistema N-Com con el vehículo detenido; respete el Código de Circulación.

#### <span id="page-147-1"></span>1.5. Personal cualificado

Solamente el personal cualificado puede intervenir para ofrecer asistencia técnica de este producto. En caso de mal funcionamiento, diríjase siempre a un vendedor autorizado.

El casco es un producto de seguridad, el uso forzado del mismo y/o del sistema eletrónico en su interior, no sólo causará la invalidez de la garantía del producto, sino también situaciones de peligro.

#### <span id="page-147-2"></span>1.6. Accesorios y baterías

- Utilizar exclusivamente los tipos de baterías, cargadores de baterías y accesorios aprobados por Nolangroup para el modelo del dispositivo específico.
- El uso de tipos diferentes a aquellos indicados podría resultar peligroso e incidir en la anulación de cualquier tipo de garantía.
- Para la disponibilidad de los accesorios aprobados, dirigirse al proprio vendedor.
- Cuando se desconecte un cable de alimentación de cualquier accessorio o del cargador de baterías, tirar del enchufe y no del cable.
- No utilizar las baterías para usos diferentes de los señalados.
- No utilizar nunca un cargador o baterías dañadas.
- No causar cortocircuito con la batería.
- Mantener la batería a una temperatura comprendida entre entre +10°C / +45°C (Durante la carga); -10°C / +55°C (Durante el uso).
- Peligro de incendio o explosión: ¡No arrojar las baterías al fuego ni exponerlas a temperaturas elevadas!
- No arrojar las baterías junto con los deshechos domésticos. Eliminar las baterías según las normativas
- No usar el casco mientras la batería se está cargando.
- No dejar nunca el casco al alcance de los niños sin la vigilancia de un adulto para evitar daños graves a su salud causados por el eventual acceso a las baterías.

#### <span id="page-148-0"></span>1.7. Eliminación

Tenga presente este folleto de instrucciones y aquellos relacionados con otras partes del sistema N-Com para desmontar el sistema del Casco.

Una vez desmontado el sistema, eliminarlo según las siguientes indicaciones:

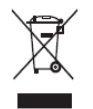

- El símbolo del contenedor móvil tachado indica que en la Unión Europea el producto está sujeto a la recogida especial de deshechos al final de su ciclo de vida.
- No elimine estos productos junto con los residuos urbanos no seleccionados.
- La correcta eliminación de los aparatos en desuso contribuye a prevenir posibles consecuencias negativas a la salud humana y al medio ambiente.
- Dentro de la Unión Europea, el distribuidor, al suministrar el nuevo aparato, garantiza la recogida gratuita de los aparatos usados de tipo equivalente sobre la base de uno contra uno.
- Para más información acerca de la eliminación de los aparatos en desuso, contactar el ayuntamiento, el servicio de eliminación de residuos o la tienda donde se haya adquirido el produco.

## <span id="page-149-0"></span>i<br>I 2. CONTENIDO DE LA CONFECCIÓN

La confección del N-Com M951 contiene:

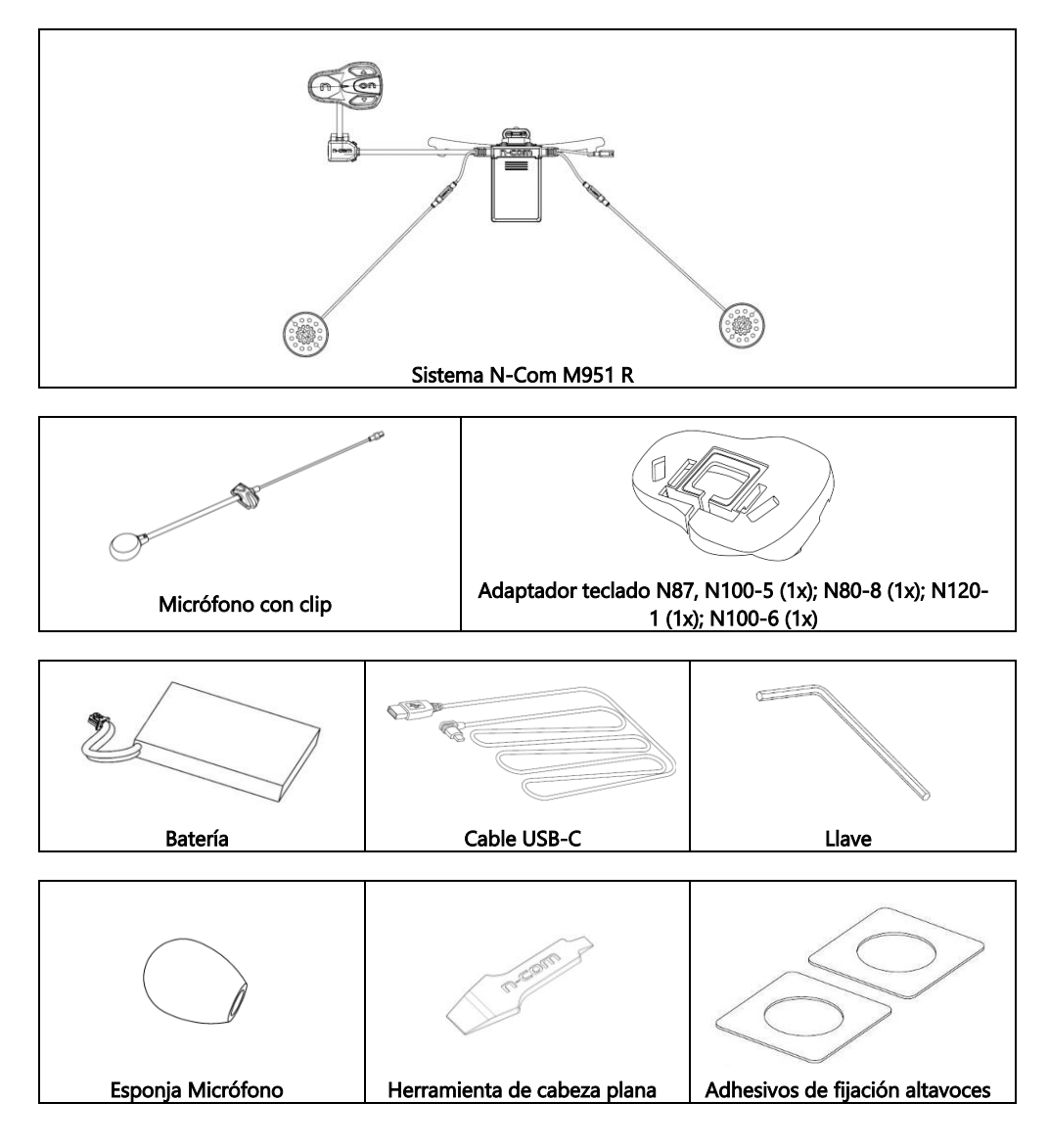

## <span id="page-150-0"></span>3. INSTALACIÓN EN EL CASCO

Importante: antes de instalar el sistema N-Com, se recomienda copiar y conservar el código de identificación del producto aplicado al mismo (ver cap. 17.4).

El video de instalación es visible en el sitio.www.nolan-helmets.com/ Sección de Soporte.

#### <span id="page-150-1"></span>3.1. Conexión batería

- Abra la e-box (Fig. 1).
- Conecte el conector de la batería a la contraparte (Fig. 2), prestando atención a insertarlo correctamente. Si es necesario, use la herramienta de cabeza plana (incluida) para insertar completamente el conector de la batería en la contraparte.
- Cierre la e-box (Fig. 3).

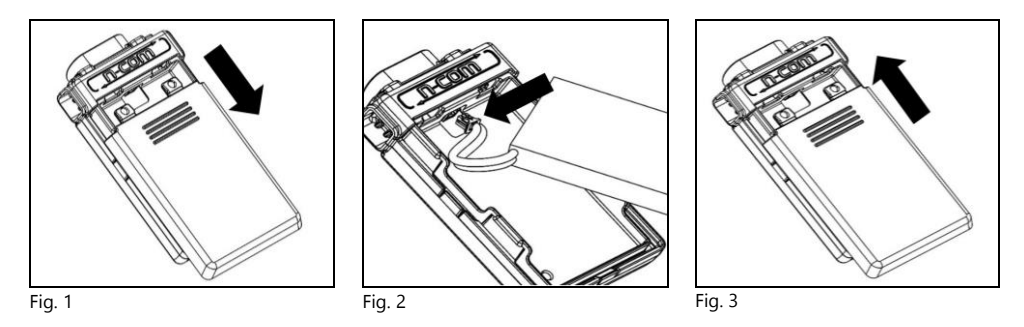

#### <span id="page-150-2"></span>3.2. Operaciones preliminares

- Antes de instalar el sistema M951 en el casco, comprobar el correcto encendido del sistema. Pulsar y mantener pulsado el botón "ON" por unos 2 segundos, hasta que se encienda el LED azul en el teclado y se escuche el tono en el auricular. Continuar con la instalación.
- Extraer el relleno de confort (ver las instrucciones del casco).
- Extraer el perno de la guarnición en el borde del casco utilizando la llave correspondiente (Fig. 4). Nota para los cascos N120-1 y N100-6: además del tornillo en la parte posterior del borde de la calota, para quitar la junta del borde del casco, también es necesario desatornillar los tornillos en el lado izquierdo y derecho de la junta del borde. Para hacer esto, se tienen quitar las tapas en los lados izquierdo y derecho de la junta del borde, usando la herramienta de cabeza plana suministrada (Fig. 4C). Conserve la tapa derecha, ya que será necesario volver a colocarla al final de la instalación.
- Extraer completamente la guarnición como aparece en la Fig. 4, quitar también el relleno de confort.
- Extraer las tapitas "N-Com" colocadas en la guarnición del borde de la calota en la zona posterior y lado izquierdo.

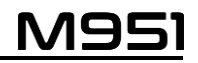

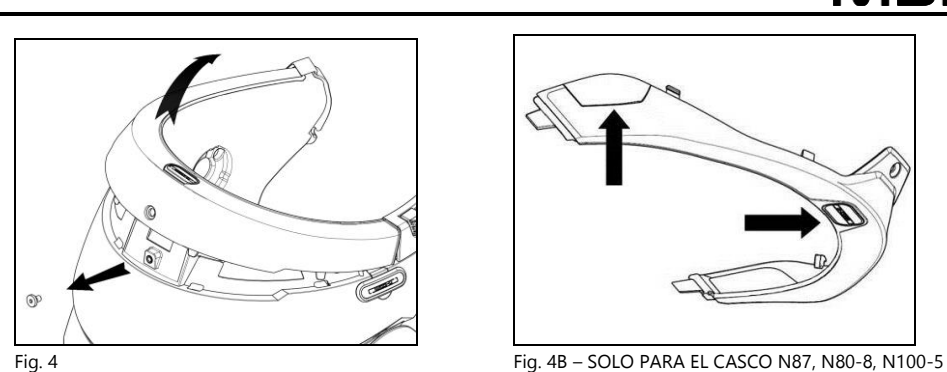

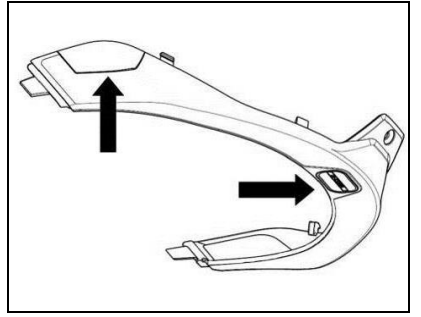

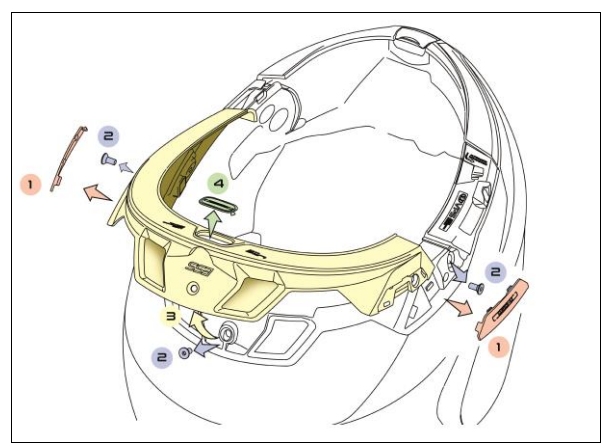

Fig. 4C – SOLO PARA EL CASCO N100-6, N120-1

• Antes de instalar el sistema N-Com, extraer el material de relleno presente en el casco, si lo hubiera (consulte el manual de instrucciones del propio casco).

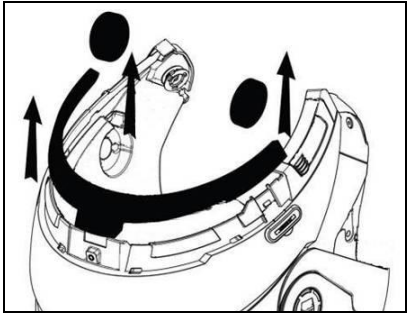

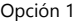

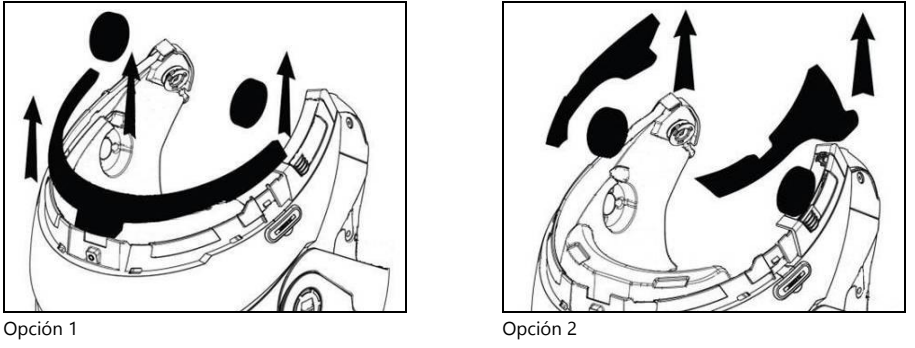

Nota: guarde los rellenos del casco y las tapas si desea utilizar el casco sin el sistema N-Com instalado.

#### <span id="page-152-0"></span>3.3. Instalación del sistema M951 en el casco

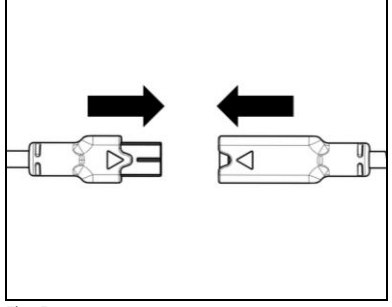

Fig. 5

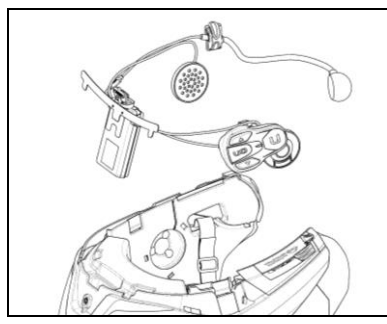

Fig. 6

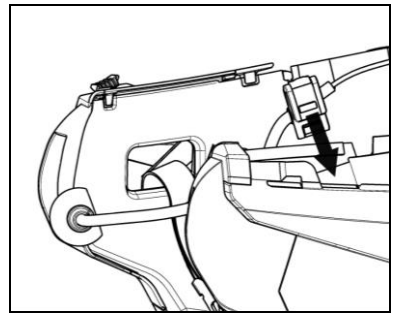

Fig. 7

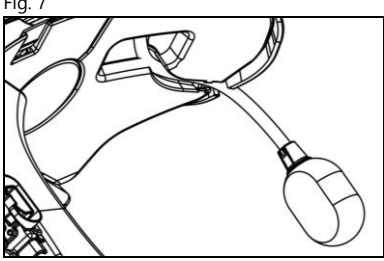

Fig. 8

• Acoplar el conector del micrófono (color azul) con el enchufe, siguiendo la dirección de las flechas (Fig. 5).

NOTA: Es posible ajustar la posición del micrófono. Ver el cap. 3.4 para los tipos de ajustes.

- Introducir el sistema en el alojamiento correspondiente en la parte trasera del casco, empujarlo hasta tocar el fondo de la ranura. (Fig. 6).
- Doblar la antena en el interior de la calota.

#### NOTA: para colocar el cableado y el micrófono en el casco N100-5, N100-6 y N120-1 siga las instrucciones en el apartado correspondiente.

- Pasar el cable dentro del casco y encajar el cierre de fijación de la derecha en su alojamiento (Fig. 7).
- Colocar el micrófono en su alojamiento a la derecha del casco introduciendo el boom metálico en la ranura de la armazón de enganche de la carrillera (Fig. 8).

Atención: comprobar que el lado de apoyo del micrófono con la frase "n" quede hacia el interior del casco.

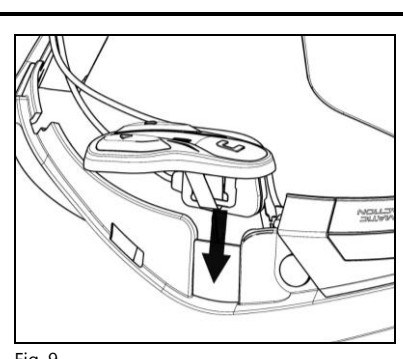

Fig. 9

- Abrir el tapón de goma del sistema M951.
- Volver a montar la guarnición del borde de la calota ajustando el perno de fijación.

#### NOTA: para colocar el teclado en los cascos N87, N80-8, N100-5, N100-6 y N120-1 siga las instrucciones en el apartado correspondiente.

- Pasar el cable dentro del casco y encajar el cierre de fijación de la izquierda en su alojamiento.
- Acoplar el teclado al casco hasta accionar los ganchos en sus respectivos alojamientos.

### SOLO PARA CASCO N100-5, N100-6 Y N120-1 – colocación del cableado y del micrófono

#### Colocación del cableado derecho y del micrófono:

- Extraer la protección plástica de la almohadilla (Fig. 10).
- Pasar el micrófono por la ranura (Fig. 11) y colocarlo en el respectivo alojamiento, introduciendo el brazo articulado del micrófono en la ranura de la armazón de enganche de la carrillera (Fig. 12).

Atención: comprobar que el lado de apoyo del micrófono con la letra "n" quede hacia el interior del casco.

- Pasar el cable dentro del casco y colocar el cierre de fijación de la derecha en su alojamiento (Fig. 13).
- Volver a poner la protección plástica de la almohadilla, colocándola detrás de los dos ganchos de cierre (Fig. 14).

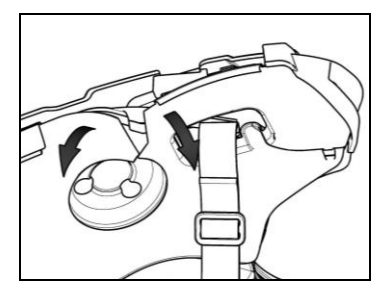

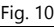

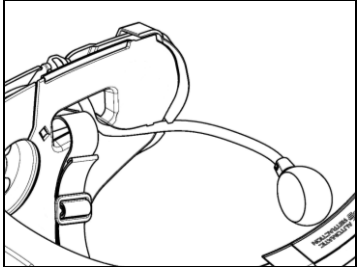

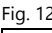

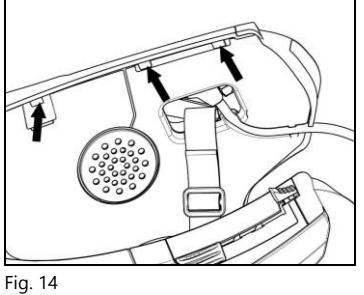

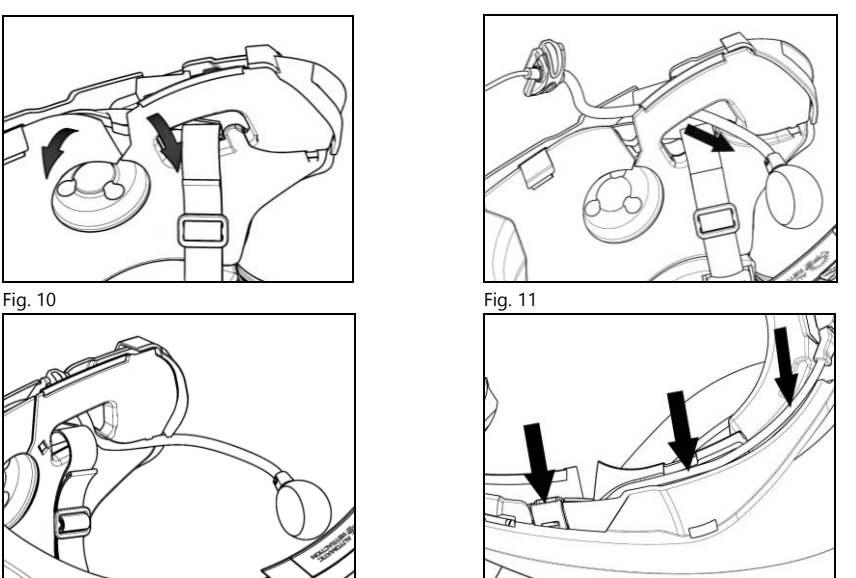

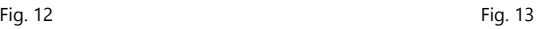

## SOLO PARA CASCO N100-5, N100-6 Y N120-1 – colocación del cableado y del micrófono

#### Colocación del cableado izquierdo:

l

- Extraer la protección plástica de la almohadilla (Fig. 15).
- Pasar el cable dentro del casco y colocar el cierre de fijación de la izquierda en su alojamiento (Fig. 16).
- Volver a poner la protección plástica de la almohadilla, colocándola detrás de los dos ganchos de cierre (Fig. 17).

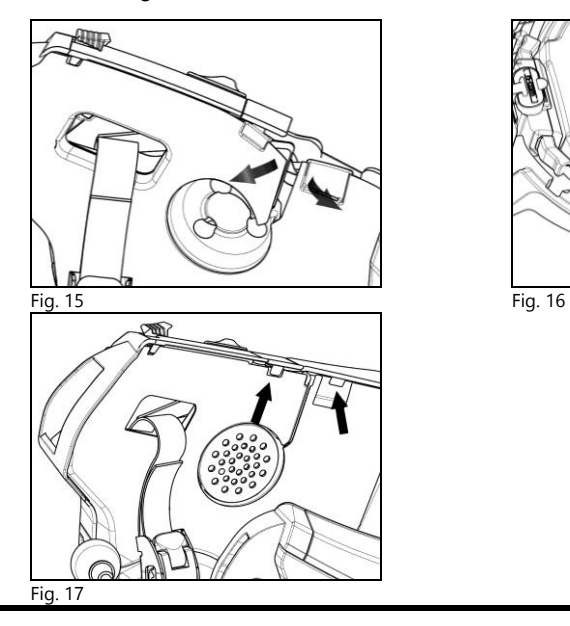

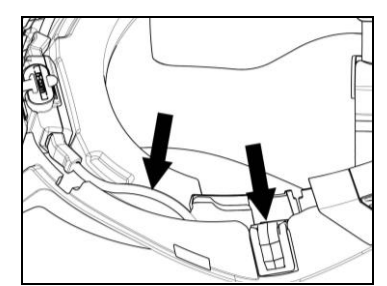

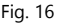

#### SOLO PARA CASCOS N120-1, N100-5, N80-8, N87 – instalación del teclado

Importante: la instalación del teclado en los cascos N120-1, N100-6, N100-5, N80-8, N87 necesita el accesorio "ADAPTADOR DE TECLADO" incluido en la confección.

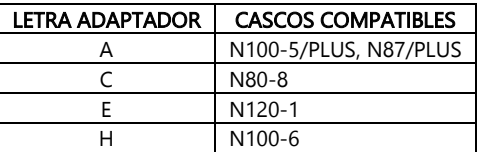

- Introducir en el cable del teclado el soporte específico del propio casco (Fig. 18).
- Rotar el soporte teclado hasta colocarlo según la Fig. 19 y engancharlo en el teclado.
- Pasar el cable dentro del casco y encajar el cierre de fijación de la izquierda en su alojamiento (Fig. 20).
- Abrir el tapón de goma del sistema M951.
- Volver a montar la guarnición del borde de la calota ajustando el perno de fijación. Nota para los cascos N120-1 y N100-6: vuelva a apretar los tres tornillos y vuelva a colocar la tapa en el lado derecho de la junta del borde de la calota.
- Acoplar el teclado al casco hasta accionar los ganchos en sus respectivos alojamientos (Fig. 21).
- La instalación correcta del teclado se ilustra en la Fig. 22, 23.

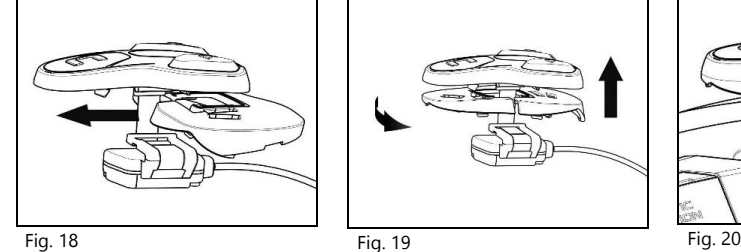

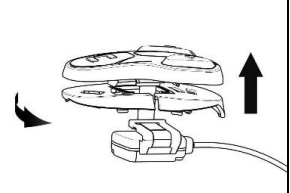

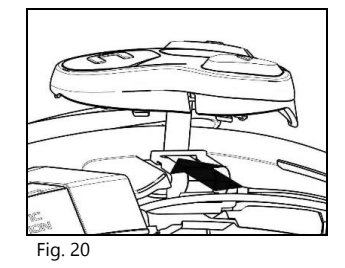

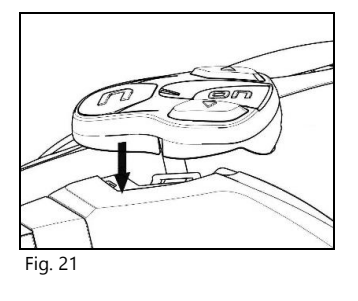

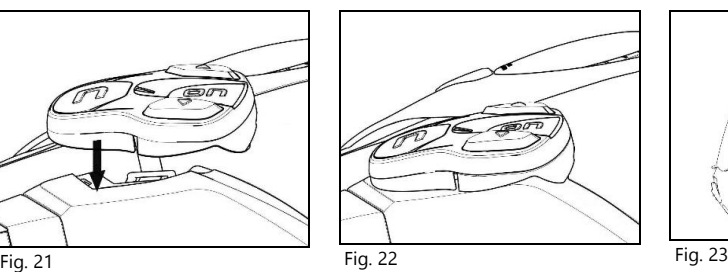

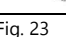

- Colocar los auriculares Derecho e Izquierdo en los alojamientos en el interior de las almohadillas de polistirolo. Si fuera necesario, rotar ligeramente los altavoces dentro de su sitio. Si fuera
- necesario, fijarlos utilizando los adhesivos en dotación.
- Volver a introducir la almohadilla de relleno.

### <span id="page-157-0"></span>3.4. Ajuste del micrófono

i<br>I

El sistema M951 permite ajustar la posición del micrófono para facilitar la colocación en los diferentes modelos de cascos.

Seguir los pasos siguientes:

- Abrir el cierre colocado en la varilla del micrófono, haciendo presión como indica la Fig. 24. Si es necesario, use la herramienta de cabeza plana (incluida) para facilitar la apertura.
- Ajustar el micrófono (Fig. 25).
- Cerrar el cierre (Fig. 26).

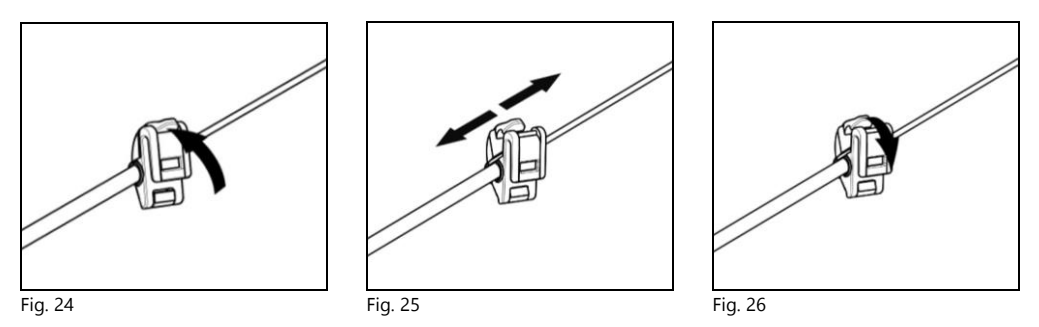

Para garantizar la buena calidad en la transmisión de la voz, se recomienda colocar la esponja del micrófono al lado de la boca.

#### <span id="page-158-0"></span>3.5. Extracción del sistema M951 dal casco

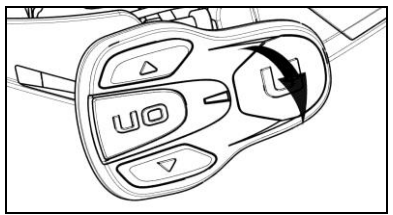

Para quitar el sistema M951 del casco, seguir los pasos siguientes:

- Extraer las almohadillas de confort y la guarnición del borde de la calota.
- Sacar el teclado de la calota, según aparece en la Fig. 27.

Fig. 27

#### SOLO PARA CASCOS N87, N80-8, N100-5, N100-6 Y N120-1 – extraer el teclado

- Extraer el teclado de la calota, abrir según aparece en la Fig. 28.
- Rotare el teclado en sentido antihorario (Fig. 29).
- Extraer las almohadillas de confort y la guarnición del borde de la calota.

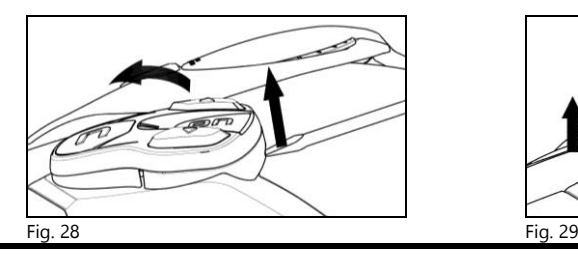

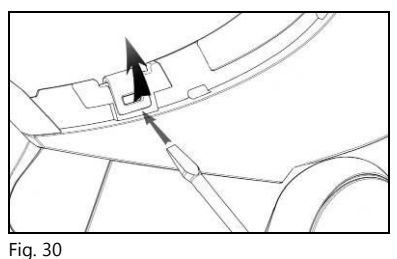

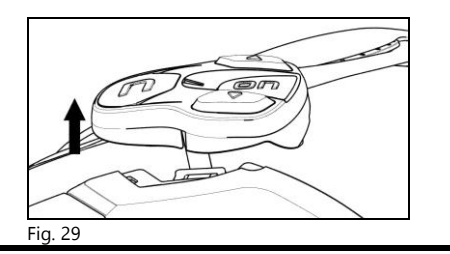

• Desenganchar el cierre derecho e izquierdo de la calota, presionar hacia arriba con un destornillador de cabeza plana (o similar) según aparece en la figura 30.

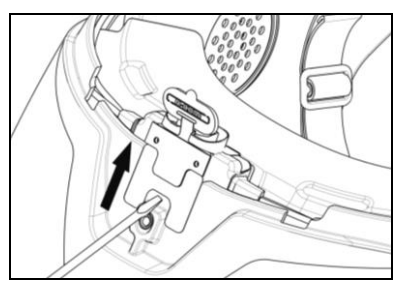

Fig. 31

• Extraer completamente el sistema M951 del casco con un destornillador de cabeza plana (o similar) y volver a instalar las almohadillas y la protección del borde.

## <span id="page-159-0"></span>4. FUNCIONES BÁSICAS

i<br>I

Nota: Antes de utilizar el dispositivo N-Com por primera vez, cargar completamente la batería al menos durante 10 horas. Para obtener el máximo potencial de la batería, es aconsejable, en las primeras recargas, ciclos de recarga completos. Sucesivamente, será posible recargar la batería por períodos más breves. Siempre que sea posible, efectuar el ciclo completo de recarga.

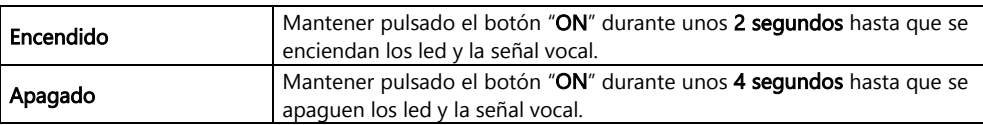

#### <span id="page-159-1"></span>4.1. Regulación del volumen

Pulsando el botón "<sup>A</sup>" o el botón " $\blacktriangledown$ " es posibile regular con facilidad el volumen. Cuando el volumen alcanza el nivel máximo o mínimo, se escucha una señal acústica.

Es posible cambiar algunos parámetros de volumen a través de la aplicación para smartphone N-Com EASYSET o el programa informático N-Com EASYSET (cap. 4.4).

Nota: El nivel de volumen establecido durante el viaje no se memoriza cuando se apaga el sistema. Cada vez que se encienda el sistema N-Com, el audio se reanuda al nivel de volumen predeterminado.

## <span id="page-159-2"></span>4.2. Función Auto On / Off

Si el casco está inmovil durante más de 120 segundos, el sistema M951 entra en modalidad "deep sleep" (adormecido). El sistema se reactiva completamente cuando se detecta un movimiento. Si el sistema está en modalidad "deep sleep" durante más de 3 días, se apaga completamente; para reactivarlo, será necesario pulsar el botón de encendido.

La función "Auto ON / OFF" está normalmente activada en el dispositivo. Es posible activar / desactivar la función por medio del Menú Configuración (cap. 6).

#### <span id="page-159-3"></span>4.3. Anuncios Vocales en diferentes idiomas

El sistema N-Com está equipado con mensajes vocales que proporcionan información sobre el sistema y sobre las funciones activadas o desactivadas. El idioma predeterminado es el inglés.

Para cambiar el idioma puede proceder de la siguiente manera:

#### Desde el Menú Configuración

- Acceda al Menú Configuración: a partir del sistema N-Com encendido, presione simultáneamente los botones " $\blacktriangle$ " y " $\blacktriangledown$ " durante 4 segundos, hasta que se encienda el LED rojo.

- Presione el botón "  $\blacktriangle$  " hasta el modo "Idioma".

- Presione el botón de confirmación "ON" para acceder a la lista de idiomas disponibles.

- Presione los botones " $\rightarrow$  " y " $\rightarrow$  " para navegar entre los diferentes idiomas. Cuando llegue al idioma deseado, presione la tecla "ON" para confirmar su elección. Un mensaje vocal en el idioma seleccionado confirmará la selección.

#### Desde la aplicación para smartphone N-Com EASYSET

- Acceda al menú Configuración Básica y, en "IDIOMA", seleccione el idioma elegido en el menú desplegable.

#### Desde el programa informático N-Com EASYSET

- Conecte el sistema N-Com al programa N-Com EASYSET.

- Acceda al menú Configuración y, en "IDIOMA", seleccione el idioma elegido en el menú desplegable.

Idiomas disponibles: inglés, italiano, francés, alemán, español, holandés, polaco, esloveno.

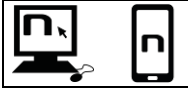

La función, por defecto, está habilitada en el dispositivo. Es posible habilitar / deshabilitar la función "ANUNCIOS VOCALES" usando el programa N-Com EASYSET o la aplicación N-Com EASYSET

#### <span id="page-160-0"></span>4.4. N-Com EASYSET

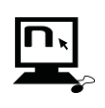

"N-Com EASYSET" es un programa que permite gestionar y configurar el sistema N-Com B602. El programa se puede descargar del sitio internet www.nolan-helmets.com en la sección "Asistencia/Descargar". Las funciones gestionables desde N-Com EASYSET están indicadas con el símbolo específico.

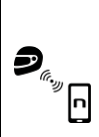

El sistema N-Com se puede regular desde la App especifica "N-Com EASYSET", que permite acceder a los ajustes del sistema N-Com directamente desde el Smartphone.

La App N-Com se descarga gratis desde Google Play / Apple Store.

Para más informaciones, consultar el sitio www.nolan-helmets.com.

Las funciones gestionables desde App N-Com EASYSET están indicadas con el símbolo específico.

#### <span id="page-160-1"></span>4.5. Actualización de firmware

Las actualizaciones de firmware del sistema N-Com se pueden realizar mediante el programa informático N-Com EASYSET o la aplicación para smartphone N-Com EASYSET.

Desde el programa informático N-Com EASYSET

- Descargue el programa N-Com EASYSET del sitio web de N-Com sección "Soporte" / "Descarga" / "Software".
- Conecte el sistema N-Com al ordenador y abra el programa N-Com EASYSET.
- Siga las instrucciones hasta que el programa reconozca el sistema N-Com.
- En la pantalla "ACTUALIZAR FIRMWARE", seleccione el idioma deseado en el menú desplegable.
- Presione el botón "DESCARGAR" y guarde el archivo en su ordenador.
- Presione el botón "ACTUALIZAR" y espere a que finalice la actualización del firmware..

#### Desde la aplicación para smartphone N-Com EASYSET

- Descargue e instale la aplicación N-Com EASYSET desde Google Play o Apple Store
- Afilie y conecte el teléfono al sistema N-Com (cap. 7)
- Cuando se abre, la aplicación reconoce la versión de firmware instalada en el sistema N-Com. Si hay una actualización disponible, siga las instrucciones proporcionadas por la aplicación

Las notas de la versión de firmware más reciente están disponibles en el sitio web www.nolanhelmets.com - sección "Soporte" / "Descarga" / "Software".

## <span id="page-161-0"></span>5. MENU DE EMPAREJAMIENTO

i<br>I

En este modo se realizan todas las afiliaciones Bluetooth y Mesh.

Para acceder a la modalidad de Emparejamiento, con el sistema N-Com apagado, presione y mantenga presionada la tecla "ON" durante 4 segundos, hasta que se encienda el LED rojo.

En el menú "Emparejamiento", pulsar los botones " $\rightarrow$ " y " $\rightarrow$ " para navegar entre las diferentes opciones del menú.

Las opciones de "Emparejamiento" son las siguientes:

- A. Emparejamiento teléfono (cap. 7)
- B. Emparejamiento de Group Mesh™ (cap. 13.2.1)
- C. Emparejamiento de segundo teléfono móvil (cap. 8)
- D. **Emparejamiento GPS** (cap. 11)
- E. Emparejamiento Control Remoto (cap. 14)
- F. Eliminar Group MeshTM

Para eliminar todas las asociaciones Group Mesh™ presentes en la memoria del dispositivo, pulsar el botón "▲" o "▼" hasta escuchar el mensaje vocal "*Eliminar Group Mesh™*".

Pulsar el botón "ON" para confirmar que se cancelan todos los dispositivos Mesh memorizados.

#### G. Eliminar emparejamientos de Bluetooth

Para eliminar todas las asociaciones Blueetooth presentes en la memoria del dispositivo, pulsar el botón " $\bullet$ " o " $\bullet$ " hasta escuchar el mensaje vocal "*Eliminar emparejamientos de Bluetooth*". Pulsar el botón "ON" para confirmar que se cancelan todos los dispositivos Bluetooth memorizados.

#### H. Salir de configuración

Para abandonar el menú "Emparejamiento" pulsar el botón " $\triangle$ " o " $\blacktriangledown$ " hasta escuchar el mensaje vocal "Salir de configuración".

Pulsar el botón "ON" para confirmar la salida del menú "Emparejamiento".

Si pasados 15 segundos no se pulsa ningún botón, el dispositivo abandona automáticamente el menú "Emparejamiento".

## <span id="page-162-0"></span>6. MENU AJUSTES

En esta modalidad, se realizan todos los ajustes del sistema N-Com.

Para acceder al Menú Ajustes, con el sistema N-Com encendido, presione simultáneamente los botones " $\blacktriangle$ " y " $\blacktriangledown$ " durante 4 segundos, hasta que se encienda el LED rojo.

En el menú "Ajuste", pulsar los botones " $\rightarrow$ " y " $\rightarrow$ " para navegar entre las diferentes opciones del menú.

En las opciones indicadas con "\*" se puede activar/desactivar la función pulsando el botón "ON" para confirmar.

Las opciones de "Ajustes" son las siguientes:

A. Marcación rápida (cap. 9.1)

Para guardar números de marcación rápida, consulte el capítulo 9.1 del manual.

- B. Auto On / Off\* (cap. 4.2)
- C. Potenciador de audio\*

Activar "Potenciador de audio" (Audio Boost), todas las fuentes de audio dentro del dispositivo se reproducirán con un volumen más elevado y menos límpido.

Pulsar el botón "ON" para confirmar y activar/ desactivar la función que por default no aparece activada en el dispositivo.

D. Idioma

Para cambiar el idioma de los anuncios vocales del sistema, consulte el capítulo 4.3 del manual.

- E. Restaurar \*
- F. Para restablecer el dispositivo a la configuración de fábrica, presione el botón " $\rightarrow$ " o " $\rightarrow$ " hasta que escuche el anuncio de voz "Reset de fábrica". Presione el botón "ON" para confirmar y restaurar todas las configuraciones de fábrica del dispositivo y eliminar todas las afiliaciones Bluetooth y Mesh realizadas anteriormente. El sistema se apagará automáticamente.

#### G. Salir de configuración\*

Para abandonar el menú "*Configuración*" pulsar el botón "  $\rightarrow$  " o "  $\rightarrow$  " hasta escuchar el mensaje vocal "Salir de configuración".

Pulsar el botón "ON" para confirmar la salida del menú "Configuración".

Si pasados 15 segundos no se pulsa ningún botón, el dispositivo abandona automáticamente el menú "Configuración".

## <span id="page-163-0"></span>7. ASOCIACIÓN TELÉFONO / LECTOR MP3

Compruebe que el M951 esté apagado.

i<br>I

- Llevar el sistema a la modalidad "Emparejamiento": pulsar y mantener pulsado el botón "ON" durante 4 segundos, hasta que se encienda el LED rojo.
- Pulsar el botón " $\blacktriangle$ " y entrar en modalidad "Asociación teléfono".
- Activar en el smartphone la búsqueda de dispositivos Bluetooth.
- Seleccione el dispositivo N-Com. Introduzca el código 0000 (cuatro ceros) cuando se solicita la contraseña.
- Después de algunos segundos la conexión entre los dos dispositivos se activará.

Nota: la asociación se almacena en la memoria del casco y del teléfono y no se pierde aunque se apague. Este procedimiento se realiza solamente una vez.

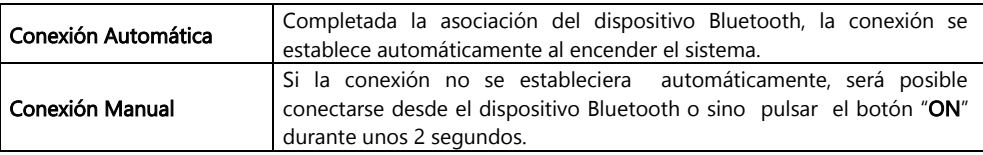

## <span id="page-163-1"></span>8. ASOCIACIÓN DOS TELÉFONOS

El sistema M951 permite la conexión contemporáneamente entre dos teléfonos Bluetooth. El segundo teléfono (dispositivo secundario) podrá recibir llamadas, pero no podrá efectuarlas.

Para asociar el segundo teléfono Bluetooth (dispositivo secundario):

- Compruebe que el M951 esté apagado.
- Llevar el sistema a la modalidad "Emparejamiento": pulsar y mantener pulsado el botón "ON" durante 4 segundos, hasta que se encienda el LED rojo.
- Pulsar el botón " $\blacktriangle$ " y entrar en modalidad "Asociación teléfono".
- Activar en el smartphone la búsqueda de dispositivos Bluetooth.
- Seleccione el dispositivo N-Com. Introduzca el código 0000 (cuatro ceros) cuando se solicita la contraseña.
- Después de algunos segundos la conexión entre los dos dispositivos se activará.

Una vez asociado el dispositivo Bluetooth, la conexión se produce automáticamente al iniciar el sistema.

Nota: la asociación se almacena en la memoria del casco y del teléfono y no se pierde aunque se apague. Este procedimiento se realiza solamente una vez.

## <span id="page-164-0"></span>9. TELÉFONO

Para asociar un teléfono al sistema M951 seguir el procedimiento según el Cap. 7.

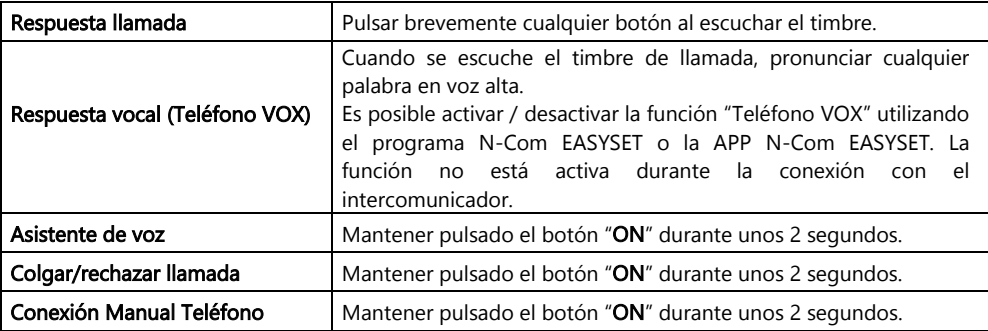

#### <span id="page-164-1"></span>9.1. Marcación rápida

n

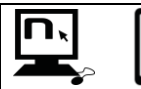

Utilizando el programa N-Com EASYSET, la App N-Com EASYSET es posible guardar 3 números preferidos a los que se podrá acceder mediante el menú "Marcación rápida".

#### Memorizazión números de Marcación\_rápida

 $\overline{a}$ 

Para asignar uno o más números de llamada rápida:

- Acceda al Menú Configuración: partiendo del sistema N-Com encendido, presione simultáneamente los botones " $\blacktriangle$ " y " $\blacktriangledown$ " durante 4 segundos, hasta que se encienda el led rojo.
- Pulsar el botón " $\rightarrow$ " o " $\rightarrow$ " hasta escuchar el mensaje vocal "*Marcación rápida*".
- Pulsar el botón "ON" para confirmar. Se producirá el mensaje vocal "Marcación rápida 1" y "Teléfono conectado".
- Pulsar los botones " $\blacktriangle$ " o " $\blacktriangledown$ " para seleccionar el número de composición rápida que se desea asignar. La posición memoria se confirmará con el mensaje vocal "Marcación rápida 1" / "Marcación rápida <sup>2</sup>" / "Marcación rápida 3".
- En su teléfono celular (asociado y conectado al sistema N-Com), llamar el número de teléfono que se desea asignar en la posición de llamada rápida seleccionada. La llamada se interrumpe antes de efectuarse y el número seleccionado será memorizado con el mensaje vocal de confirmación ("Guardar Marcación rápida 1" / "Guardar Marcación rápida 2" / "Guardar Marcación rápida 3").

#### Utilizar los números memorizados

Para entrar en el menú "Marcación rápida", pulsar contemporáneamente los botones "ON" y "n" ("Marcación rápida") y utilizar los botones " $\blacktriangle$ " y " $\blacktriangledown$ " para navegar dentro de las opciones del menú.

Pulsar el botón "ON" para confirmar la selección de una de las opciones propuestas en secuencia:

- Rellamada
- Marcación rápida 1
- Marcación rápida 2
- Marcación rápida 3
- Salir

Para salir del menú "*Marcación rápida*", pulsar los botones "▲" y "▼" hasta escuchar el comando "Salir" y pulsar "ON" para confirmar.

Nota: Si pasados 15 segundos no se pulsa ningún botón, se abandona el menún "Marcación rápida".

#### <span id="page-165-0"></span>9.2. Smart Navi System

i<br>I

La función "SMART NAVI SYSTEM" consente la escucha de las indicaciones de navegación procedentes de tu smartphone también durante la conversación Open Mesh™ e Group Mesh™.

## <span id="page-165-1"></span>10. MUSICA VIA BLUETOOTH

Para asociar el smartphone o un lector Mp3 al sistema M951 seguir el procedimiento según el Cap. 7.

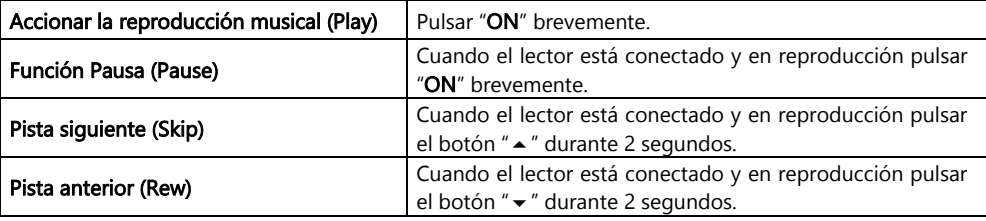

## <span id="page-165-2"></span>11. ASOCIACIÓN NAVEGADOR

El sistema M951 es compatible con los navegadores satelitales para motos más difundidos – Para la lista de los modelos compatibles y los detalles, visite la págin[a www.nolan-helmets.com.](http://www.nolan-helmets.com/)

- Verifique que M951 esté apagado.
- Llevar el sistema al menú "Emparejamiento": pulsar y mantener pulsado el botón "ON" durante 4 segundos, hasta el anuncio vocal "Menu de emparejamiento".
- Pulsar el botón " ~ " hasta la modalidad " *Emparejamiento GPS*".
- Activar en el navegador la búsqueda de dispositivos Bluetooth.
- Seleccionar en la lista el sistema N-Com. Si se solicita un código introducir el código 0000 (cuatro ceros).
- Después de pocos segundos se activará la conexión entre los dos dispositivos.
- Nota: la asociación se almacena en la memoria del casco y del teléfono y no se pierde aunque se apague. Este procedimiento se realiza solamente una vez. Una vez asociado el dispositivo Bluetooth, la conexión se produce automáticamente al iniciar el sistema.
- Nota: Si el navegador por satélite no está equipado con un perfil de audio A2DP (audio de alta calidad) o esta función está desactivada, la comunicación Mesh se interrumpe automáticamente a cada indicación del navegador y se restablece al final de la misma.

En cambio, cuando en el navegador por satélite está activo el perfil de audio A2DP, la función Audio Multitasking, con la que está equipado el M951, es capaz de superponer el audio de las instrucciones GPS al audio de la comunicación Mesh. Para obtener más información sobre la función Multitasking de audio, consulte el capítulo 12 "Audio Multitasking".

## <span id="page-165-3"></span>12. AUDIO MULTITASKING

La función Audio Multitasking le permite escuchar, durante una conversación Mesh, el audio A2DP (audio de alta calidad) proveniente de diversas fuentes externas como, por ejemplo, música o cualquier audio multimedia proveniente de su smartphone o el audio de las instrucciones GPS provenientes de un navegador por satélite equipado con transmisión de audio A2DP.

Cuando una conversación Mesh está en curso, el audio de la fuente externa se reproduce en segundo plano a un volumen reducido y vuelve al volumen normal cuando finaliza la conversación Mesh.

La función Audio Multitasking siempre está activa y se puede configurar a través del botón "Sensibilidad de Superposición Intercom-audio" Y " Gestiòn del volumen de superposición de audio", utilizando el programa N-Com EASYSET o la aplicación N-Com EASYSET.

#### <span id="page-166-0"></span>12.1. Sensibilidad de Superposición Intercom-audio

Se puede ajustar la sensibilidad de la conversación Mesh para activar el modo audio de fondo. El nivel 1 es la sensibilidad más baja y el nivel 5 es la sensibilidad más alta.

Nota: La función está preestablecida en el nivel 3.

Nota: Si la voz no es más alta que la sensibilidad del nivel seleccionado, el audio de la fuente externa no se reducirá.

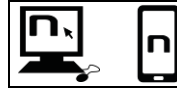

Es posible ajustar la función "Sensibilidad de Superposición Intercom-audio" utilizando el programa N-Com EASYSET o la aplicación N-Com EASYSET.

#### <span id="page-166-1"></span>12.2. Gestión del volumen de superposición del audio

Si Gestión del volumen de superposición del audio está habilitada, el audio proveniente de la fuente externa se reproducirá constantemente en segundo plano a un volumen reducido, incluso cuando finalice la conversación Mesh.

Nota: la función, por defecto, está deshabilitada en el dispositivo.

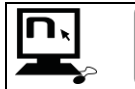

Es posible habilitar/deshabilitar la función "Gestiòn del volumen de superposición de audio" utilizando el programa N-Com EASYSET o la aplicación N-Com EASYSET.

## <span id="page-166-2"></span>13. MESH INTERCOMTM

El sistema N-Com M951 permite la conexión de intercomunicador vía Mesh con otros sistemas N-Com M951 y también con sistemas de otras marcas, equipados con tecnología Mesh desarrollada por Sena.

La tecnología Mesh permite establecer una conversación en un grupo abierto (Open Mesh™), hasta un número potencialmente ilimitado de usuarios, o en un grupo privado (Group MeshTM), hasta 24 usuarios.

Cuando se inicia la conversación Mesh entre varios usuarios, se establece una red dinámica de conexiones. Esta red es capaz de optimizar su organización en función de las condiciones de uso y de las distancias mutuas entre los participantes. De esta forma se optimizará la calidad y estabilidad de la conversación. En consecuencia, si un usuario abandona el grupo o desactiva su Mesh, la comunicación no se interrumpirá para todos los demás usuarios.

Nota: Los sistemas M951 son compatibles para la comunicación Mesh Intercom™ solo con otros sistemas equipados con tecnología Mesh desarrollada por Sena. Por tanto, M951 no es compatible con sistemas equipados con intercomunicador vía Bluetooth de la marca N-Com (incluidos N-Com B902, B802, B602 y anteriores) y de otras marcas.

#### <span id="page-167-0"></span>13.1. Open Mesh™

i<br>I

Open MeshTM es una función de intercomunicación de grupo abierta, que no requiere ningún procedimiento de afiliación ni preagrupación. El usuario puede elegir uno de los nueve canales disponibles y comunicarse libremente con todos los usuarios presentes en el mismo canal.

En el modo Open MeshTM, M951 puede conectarse con un número prácticamente ilimitado de usuarios en cada canal.

Nota: Un máximo de seis usuarios pueden hablar al mismo tiempo. El resto de usuarios participarán en la conversación en modo de sólo escucha.

Para activar Open Mesh™, presione el botón "n" dos veces. El sistema N-Com emitirá el anuncio de voz de activación y luego el número del último canal Open Mesh™ utilizado. Cuando Open Mesh™ está activo, es posible pasar a uno de los nueve canales disponibles.

Nota: Para participar en la conversación Open Mesh<sup>TM</sup>, todos los usuarios deben ejecutar el comando de activación en su sistema.

Nota: Todos los usuarios con los que desea comunicarse deben estar sintonizados en el mismo canal Open Mesh<sup>™</sup>.

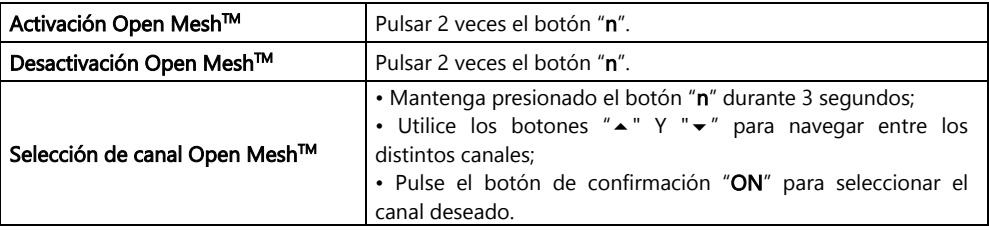

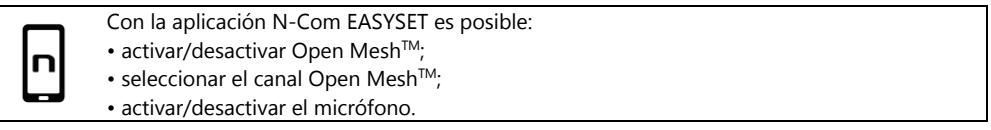

#### <span id="page-167-1"></span>13.2. Group Mesh<sup>™</sup>

Group MeshTM es una función de intercomunicación de grupo cerrado, en la que los usuarios pueden comunicarse de forma privada después de realizar un preagrupamiento.

Se puede crear un grupo Mesh privado, unirte a un grupo existente o incluir nuevos usuarios en un grupo al que ya se pertenece.

El grupo Mesh puede llegar a un máximo de 24 participantes.

Nota: Un máximo de seis usuarios pueden hablar al mismo tiempo. El resto de usuarios participarán en la conversación en modo de sólo escucha.

#### <span id="page-168-0"></span>13.2.1. Creación de un nuevo grupo de Mesh

Para tener una conversación privada a través de la función Group Mesh™, es necesario realizar el procedimiento de creación del grupo Mesh.

El grupo Mesh es creado primero por dos usuarios equipados con M951 y posteriormente se pueden agregar usuarios adicionales al grupo Mesh siguiendo el procedimiento indicado en la sección "Participación en un grupo Mesh existente" (cap. 13.2.2).

La creación del grupo Mesh se puede realizar de diferentes maneras: a partir de sistemas que están apagados o a partir de sistemas que están encendidos.

#### Creación de Group MeshTM a partir de sistemas apagados:

- Verificar que los sistemas estén apagados.
- Llevar los sistemas al menú "Afiliación": mantenga presionado el botón "ON" durante 4 segundos, hasta que se encienda el LED rojo y se escuche el anuncio de voz "Menú de Afiliación".
- En ambos sistemas, presione el botón "  $\blacktriangle$  " hasta el modo "*Emparejamiento Group Mesh™* .
- Después de unos segundos los sistemas se reconocen entre sí y se activa la comunicación Group MeshTM.

#### Creación de Group MeshTM a partir de sistemas encendidos:

- Verifique que los sistemas estén encendidos .
- **•** Ponga los sistemas en modo "Emparejamiento Group Mesh $\mathbb{M}^m$ : presione y mantenga presionado el botón "n" durante 5 segundos, hasta que escuche el anuncio de voz " Emparejamiento Group Mesh™".
- Después de unos segundos los sistemas se reconocen y se activa la comunicación Group MeshTM.

Nota: es posible interrumpir la fase de "Emparejamiento Group Mesh<sup>TM</sup>" pulsando el botón"n".

En ambos procedimientos descritos anteriormente, la conexión entre los dos sistemas se activa automáticamente al final del procedimiento de afiliación.

#### <span id="page-168-1"></span>13.2.2. Unirse a un grupo Mesh existente

Es posible unirse a un grupo Mesh existente o incluir a otros usuarios en un grupo del que ya se forma parte, para ello uno de los usuarios pertenecientes al grupo Mesh existente y el nuevo usuario deberán seguir uno de los dos procedimientos descritos en el apartado 13.2.1.

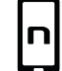

 $\overline{a}$ 

Es posible crear un grupo Mesh o unirse a un grupo ya existente utilizando la aplicación N-Com EASYSET.

#### <span id="page-169-0"></span>13.2.3. Activación de Group Mesh™

i<br>I

Después de crear o unirse a un grupo Mesh, se puede activar Group Mesh™ presionando brevemente el botón "n". El sistema N-Com emitirá el anuncio de voz de activación.

Nota: Para participar en la conversación de Group Mesh<sup>™</sup>, todos los usuarios deben ejecutar el comando de activación en su sistema.

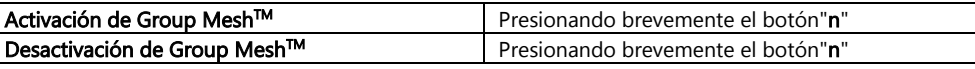

Con la aplicación N-Com EASYSET es posible:

- crear un nuevo grupo Mesh;
- participar o unirse a un grupo Mesh existente;
- activar/desactivar Group Mesh $TM$
- activar/desactivar el micrófono.

#### <span id="page-169-1"></span>13.3. Activación/desactivación del micrófono

Tanto en el modo Open Mesh™ como en el modo Group Mesh™, se puede activar/desactivar el propio micrófono para participar activamente en la conversación o en modo de solo escucha.

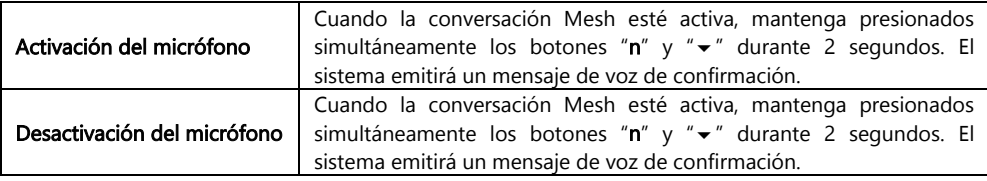

### <span id="page-169-2"></span>13.4. Solicitud de contacto Mesh

Cuando la función Contacto Mesh está habilitada, se puede enviar o recibir mensajes de solicitud de participación Mesh a cualquier otro usuario cercano (distancia máxima 100 m).

Para enviar una Solicitud de Contacto Mesh, el usuario debe estar en modo Open Mesh™ o Group MeshTM.

Presione el botón "n" 3 veces para enviar la solicitud. El sistema emitirá un mensaje de voz de confirmación.

Los sistemas de los usuarios cercanos, si están encendidos y con la función habilitada, reproducirán un mensaje solicitando la participación de Mesh. Después de recibir la notificación, los usuarios podrán activar Open Mesh™ o Group Mesh<sup>™</sup> como se describe en los capítulos anteriores.

Nota: la función, por defecto, está deshabilitada en el dispositivo.

Nota: si la función de Contacto Mesh está deshabilitada, no se puede enviar ni recibir mensajes de solicitud de participación Mesh.

Nota: se puede enviar solicitudes de Contacto Mesh a otros sistemas N-Com M951 y sistemas de otras marcas basados en la tecnología Mesh de Sena, en los que la función Contacto Mesh está presente y activada.

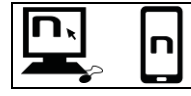

Es posible habilitar/deshabilitar la función "Contacto Mesh" utilizando el programa N-Com EASYSET o la aplicación N-Com EASYSET.

## <span id="page-170-0"></span>14. CONTROL REMOTO

ES

Puede controlar el dispositivo M951 utilizando un control remoto (se vende por separado), sin quitar las manos del manillar para utilizar el teclado.

El sistema N-Com es compatible con el Remote Control RC4 de SENA. La correspondencia de botones es la siguiente:

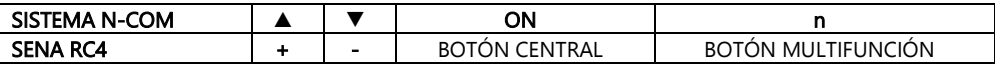

Para emparejar el sistema N-Com con el Remote Control RC4, siga los pasos siguientes:

- Compruebe que RC4 está apagado.
- Llevar RC4 al modo de emparejamiento: mantenga pulsado el botón "+" durante unos 8 segundos.
- Compruebe que M951 está apagado.
- Lleve el sistema M951 al "Menú Emparejamiento": mantenga pulsado el botón "ON" durante unos 4 segundos, hasta que se encienda el LED rojo y se escuche el anuncio de voz "Menu de emparejamiento".
- · Pulse el botón " ▲ " e introduzca el modo "Emparejamiento control remoto".
- Pulse el botón "ON" en el teclado del sistema N-Com.
- Después de unos segundos, la conexión entre los dos dispositivos se confirma mediante el aviso de voz "Control remoto conectado".

Nota: el emparejamiento queda memorizado por el casco y por el control remoto y no se pierde cuando se apaga. Este procedimiento debe realizarse solo una vez.

## <span id="page-171-0"></span>15. BATERIA Y RECARGA

#### <span id="page-171-1"></span>15.1. Señal de batería cargada

El sistema, durante su funcionamiento, señala con un anuncio vocal al usuario cuando la batería está casi sin carga. A partir del primer aviso queda una autonomía de casi 1 hora. El aviso se repite cada 10 minutos.

### <span id="page-171-2"></span>15.2. Comprobación del nivel de batería

#### Indicador LED

i<br>I

Cuando se enciende el auricular, el LED parpadea rápidamente en color azul, indicando el nivel de carga de la batería.

- 4 veces = Alto, 70 a 100%
- 3 veces = Medio, 30 a 70%
- $2$  veces = Bajo, 0 a  $30\%$

#### <span id="page-171-3"></span>15.3. Recargar el sistema

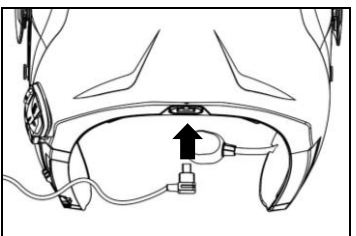

Para recargar, conecte el sistema a un cargador o a una toma USB con alimentación, mediante el cable USB/USB-C incluido.

Fig. 35

El funcionamiento de la carga se realizará de este modo:

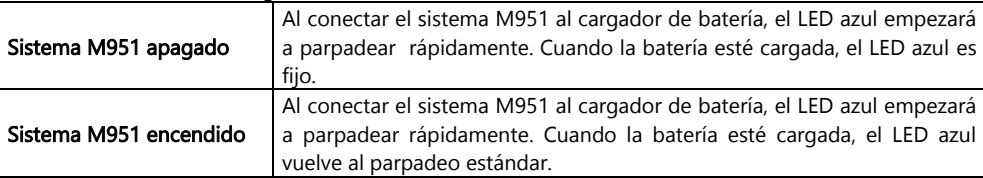

- Nota: Si piensa que no va a utilizar el sistema N-Com durante un largo período de tiempo deberá cargar completamente el dispositivo antes de dejarlo de usar.
- Nota: En caso de un largo período de inoperabilidad, realice por lo menos un ciclo completo de carga del dispositivo cada 6 meses para evitar posibles daños a la batería.
- Nota: Si el sistema N-Com se deja durante más de 6 meses sin cargar, es posible que el dispositivo no se encienda: en este caso, recargue el sistema N-Com durante al menos 24 horas (incluso si la señal de LED azul no parpadea) y luego intente encender el dispositivo.

## <span id="page-172-0"></span>16. ESQUEMA RESUMEN DE MANDOS

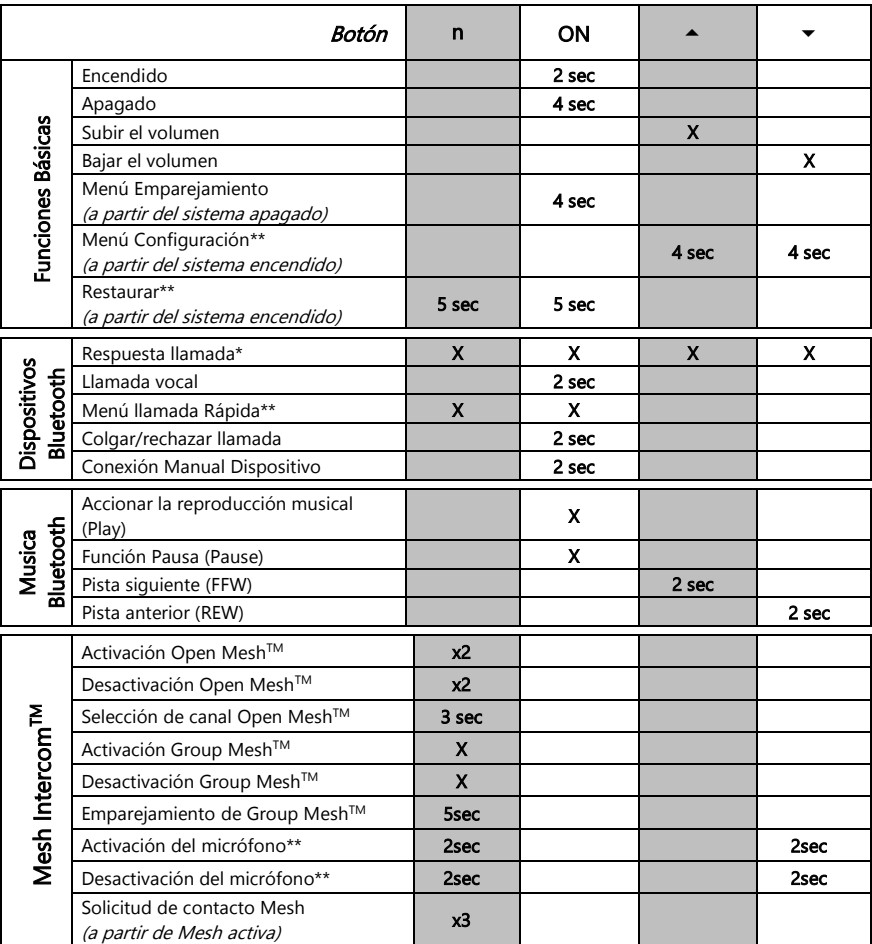

\*Presione cualquier botón en el teclado N-Com.

\*\*Presione los botones simultáneamente.

## <span id="page-173-0"></span>17. GARANTÍA

i<br>I

Con este CERTIFICADO DE GARANTÍA, Nolangroup garantiza al comprador que el producto, al momento de la compra, está libre de defectos en materiales y mano de obra.

Lo invitamos a:

- Leer las advertencias de seguridad y uso correcto.
- Revisar los términos y condiciones de la garantía.
- Guardar el recibo de compra original. Es necesario mostrarlo en caso de reparaciones en garantía. En estos casos, el producto debe enviarse al distribuidor donde se realizó la compra.

### <span id="page-173-1"></span>17.1. Cobertura de la garantía y validez

Si se detecta algún defecto cubierto por este certificado de garantía dentro del plazo especificado en la lista que está en el sitio web (Soporte / Manuales de instrucciones) según el país en el que se compró (teniendo en cuenta la fecha de compra que se muestra en el recibo), Nolangroup procederá, a través de su red de distribución y después de la verificación del defecto, a reparar o reemplazar el producto defectuoso. Nolangroup suministrará todo el material y el trabajo razonablemente necesario para remediar el defecto reportado, excepto en el caso de que el daño fuese causado por uno de los elementos enumerados en el siguiente párrafo "Exclusiones y limitaciones de la cobertura".

#### <span id="page-173-2"></span>17.2. Exclusiones y limitaciones de cobertura

Esta garantía solo cubre los defectos en materiales y mano de obra.

Nolangroup no se hace responsable de los defectos del producto atribuibles total o parcialmente a cualquier otra causa, que incluye, entre otras:

- Defectos o daños resultantes del uso del Producto en condiciones diferentes a las habituales.
- Daños causados por el uso incorrecto y no de acuerdo con el funcionamiento normal como se indica en las instrucciones de uso y mantenimiento del producto, suministradas por Nolangroup.
- Descuido y desgaste normal de las partes internas y externas.
- Cualquier daño resultante de un accidente.
- Cualquier modificación o manipulación hecha al casco o al sistema N-Com por el usuario o por terceros.
- Uso de accesorios incompatibles no aprobados por Nolangroup para el modelo de dispositivo N-Com adquirido.
- Las piezas de consumo consideradas sujetas a desgaste, como por ejemplo la batería recargable y los cables de conexión entre los sistemas N-Com y otros dispositivos.
- El correcto funcionamiento de la combinación producto / dispositivo periférico, cuando el producto se usa junto con accesorios o equipos para los cuales Nolangroup no ha verificado la compatibilidad.
- Todas las situaciones específicas y subjetivas particulares que pueden surgir en el uso dinámico del casco, como por ejemplo, problemas de comodidad al conducir o chirridos y silbidos aerodinámicos.

En cualquier caso, Nolangroup no se hace responsable de los daños accidentales o consecuentes (incluidos, entre otros, lesiones a la persona o personas) como resultado del incumplimiento de las obligaciones derivadas de esta garantía con respecto a los productos Nolangroup.

#### <span id="page-174-0"></span>17.3. Procedimiento para reenviar cualquier queja

Para reenviar cualquier reclamo cubierto por esta garantía, el comprador debe notificar directamente al distribuidor donde se compró el sistema N-Com el supuesto defecto encontrado, presentando simultáneamente el producto objeto de la queja y una copia del recibo.

ANTES DE CONTACTAR AL DISTRIBUIDOR, LE RECOMENDAMOS LEER LAS INSTRUCCIONES DE USO ADJUNTAS AL PRODUCTO ATENTAMENTE.

LA VALIDEZ DE LA GARANTÍA ES EFECTIVA EXCLUSIVAMENTE DESDE LA FECHA DE COMPRA HASTA EL PERÍODO PREVISTO PARA EL PAÍS DE COMPRA - ver la lista en el sitio web (Soporte / Manuales de instrucciones).

El servicio de garantía no extiende el período de la garantía misma. Por lo tanto, en caso de reemplazo del producto o de uno de sus componentes, no comienza un nuevo período de garantía ni en el producto, ni en el componente individual suministrado como reemplazo, sin embargo se debe tener en cuenta la fecha de compra del producto original.

Solo para reparaciones o reemplazos de componentes electrónicos, si Nolangroup repara o reemplaza el producto, dicho producto tendrá un período de garantía igual a la parte residual de la garantía original o noventa (90) días a partir de la fecha de reparación (el período más largo).

La reparación o el reemplazo también se pueden realizar a través de componentes regenerados con una funcionalidad equivalente. Las partes o los componentes reemplazados pasarán a ser propiedad de Nolangroup.

NOLANGROUP SE RESERVA EN CUALQUIER MOMENTO MODIFICAR SIN AVISO CARACTERÍSTICAS, FUNCIONALIDADES, COMPATIBILIDADES, SOFTWARE.

Esta garantía no afecta los derechos legales del cliente bajo la jurisdicción nacional vigente y los derechos del consumidor hacia el distribuidor consagrados en el contrato de compra / venta.

#### <span id="page-174-1"></span>17.4. Identificación del producto

Los productos N-Com se identifican mediante un código que permite la trazabilidad e identificación del producto.

El código de identificación (S/N) se muestra en la etiqueta adhesiva aplicada en el sistema N-Com.

#### FOR USA AND CANADA MARKET ONLY: SPECIAL WARNING Certification and Safety Approvals FCC Compliance Statement

This device complies with part 15 of the FCC rules. Operation is subject to the following two conditions:

- 1. This device may not cause harmful interference, and
- 2. This device must accept any interference received, including interference that may cause undesired operation.

This equipment has been tested and found to comply with the limits for a Class B digital device pursuant to part 15 of the FCC rules. These limits are designed to provide reasonable protection against harmful interference in a residential installation. This equipment generates, uses and can radiate radio frequency energy and, if not installed and used in accordance with the instructions, may cause harmful interference to radio communications. However, there is no guarantee that interference will not occur in a particular installation. If this equipment does cause harmful interference to radio or television reception, which can be determined by tuming the equipment on and off, the user is encouraged to try to correct the interference by one or more of the following measures:

- Reorient or relocate the receiving antennae
- Increase the separation between the equipment and the receiver
- Connect the equipment into an outlet on a circuit different from that to which the receiver is connected
- Consult the dealer or an experienced radio/TV technician for help.

#### FCC RF Exposure Statement

This equipment complies with FCC radiation exposure limits set forth for an uncontrolled environment. End users must follow the specific operating instructions for satisfying RF exposure compliance. The antenna used for this transmitter must not transmit simultaneously with any other antenna or transmitter, except in accordance with FCC multi-transmitter product procedures.

When equipped, the distance between antenna and one's head surface is 30.63mm.

### FCC Caution

i<br>I

Any changes or modifications to the equipment not expressly approved by the party responsible for compliance could void user's authority to operate the equipment.

#### POUR LE MARCHE US ET CANADIEN UNIQUEMENT: MISE EN GARDE SPECIALE Certification et homologation de sécurite Déclaration de conformité FCC

Cet appareil est en conformité avec la partie 15 des règles de la FCC. Son fonctionnement est soumis aux deux conditions suivantes:

- 1. Cet appareil ne doit pas créer d'interférences prejudiciables et
- 2. Cet appareil doit accepter toutes les interférences reçues, y compris celles qui pourraient entraver son bon fonctionnement.

Cet équipement a été testé et jugé conforme aux limites pour un appareil numérique de classe B, conformément à la partie 15 des règles de la FCC. Ces limites son conçues pour fournir une protection raisonnable contre les interférences nuisibles dans une installation résidentielle. Cet équipement génère et utilise de l'énergie radio fréquence et, s'il n'est pas installé et utilisé conformément aux instructions, il peut occasionner des interférences nuisibles au niveau des communications radios. Cependant, il n'existe aucune garantie que ces interférences ne se produiront pas dans une installation particulière. Si cet équipement génère des interferences nuisibles à la réception de la radio ou de la télévision (ce qu'il est possible de déterminer en mettant l'équipement hors tension, puis sous tension), l'utilisateur est invite à suivre une ou plusieurs des mesures suivantes pour corriger le problème des interférences en prenant l'une des mesures suivantes:

- Modifier l'emplacement ou l'orientation de l'antenne de réception
- É loigner l'appareil du récepteur
- Brancher l'appareil sur une prise située sur un circuit diffèrent de celui du récepteur
- Consulter le revendeur ou un technicien expérimenté pour obtenir de l'aide.

#### É noncé FCC sur l'exposition aux radiations RF

Cet équipement est conforme aux réglementations FCC d'exposition aux radiations définies pour un environnement non contrôlé. Les utilisateurs doivent respecter les instructions d'exploitation spécifiques pour répondre aux exigences de conformité sur l'exposition aux RF.

L'antenne utilisée pour cet appareil ne doit pas fonctionner en même temps qu'une autre antenne ou émetteur, sauf s'il y a conformité avec les procédures FCC des produits multi-émetteurs.

Cet appareil est conforme à l'exigence d'exposition aux RF. Lorsque équipé, la distance entre l'antenne et la surface de la tête est de 30.63mm.

#### Précautions FCC

Tout changement ou modification non expressément approuvé par la partie chargée de la mise en conformité peut annuler le droit de l'utilisateur à utiliser l'équipement.

#### Industry Canada (IC) Statement

This device complies with Industry Canada license-exempt RSS standard(s). Operation is subject to the following two conditions:

- 1. this device may not cause interference, and
- 2. this device must accept any interference, including interference that may cause undesired operation of the device.

Le present appareil est conforme aux CNR d'Industrie Canada applicables aux appareils radio exempts de licence. L'exploitation est autorisee aux deux conditions suivantes:

- 1. l'appareil ne doit pas produire de brouillage, et
- 2. 'utilisateur de l'appareil doit accepter tout brouillage radioelectrique subi, meme si le brouillage est susceptible d'en compromettre le fonctionnement.

#### IC RF Exposure Statement

i<br>I

Cet équipement est conforme aux limites d'exposition aux radiations de la FCC définies pour un environnement non contrôlé. Les utilisateurs finaux doivent suivre les instructions d'utilisation spécifiques pour satisfaire à la conformité d'exposition RF. L'antenne utilisée pour cet émetteur ne doit pas émettre simultanément avec d'autres antennes ou émetteurs, sauf en conformité avec les procédures FCC relatives aux produits multi-émetteurs.

Lorsque équipé, la distance entre l'antenne et la surface de la tête est de 30.63mm.

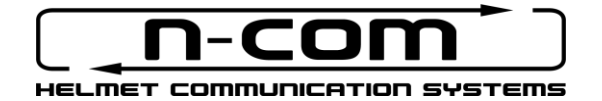

www.nolan-helmets.com